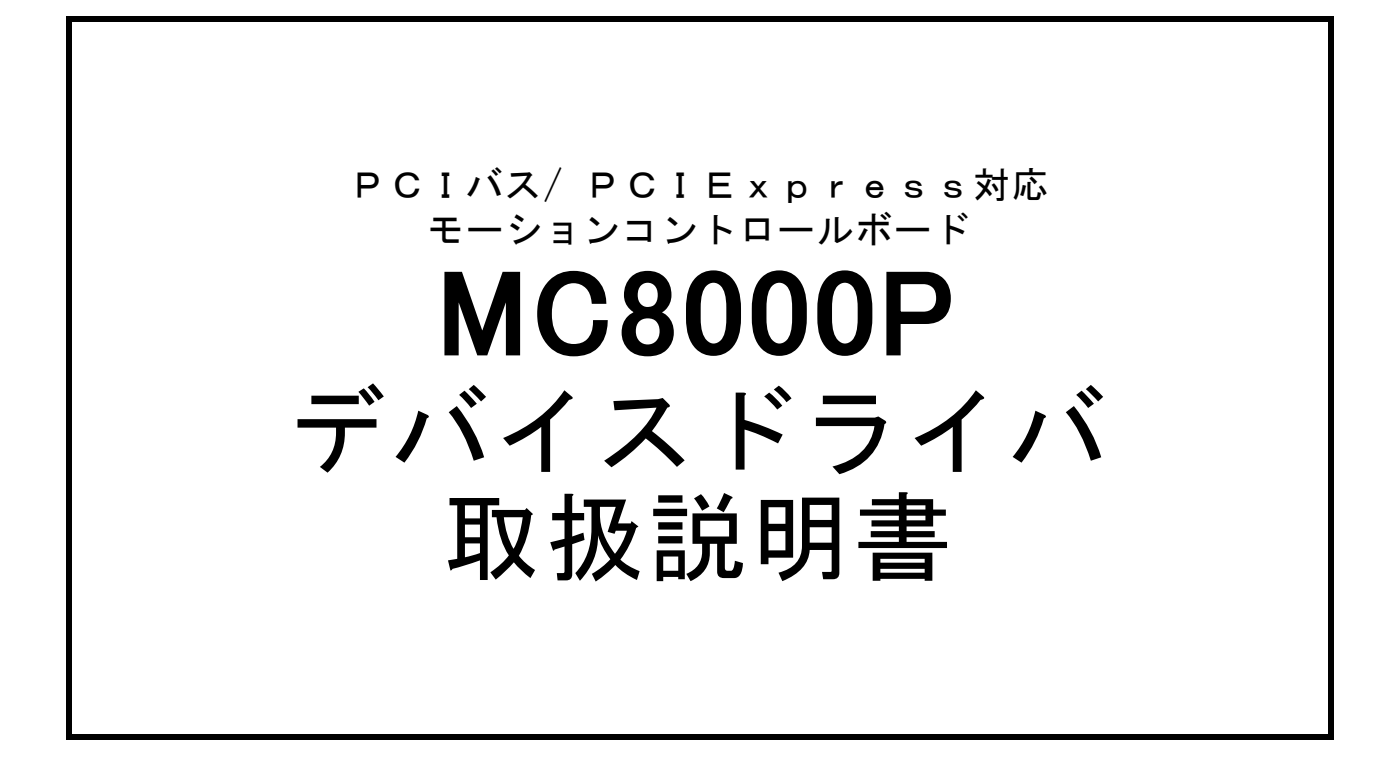

改訂 2024. 4. 12 [Ver 9.0.0.0]

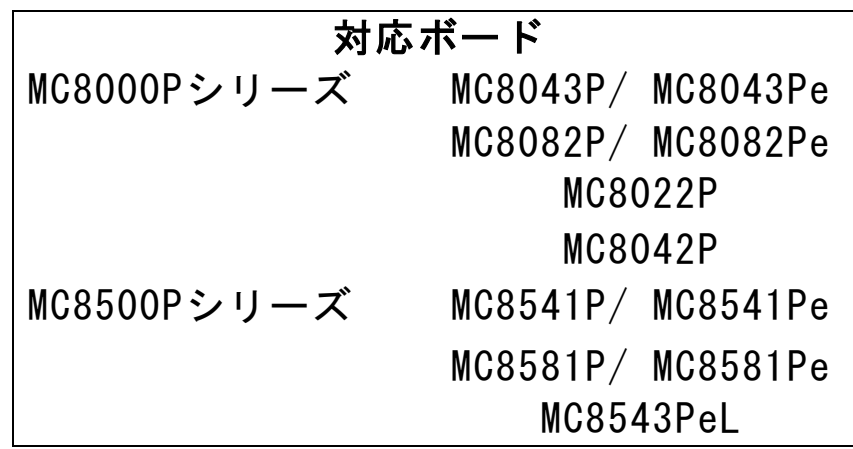

**NOVA electronics** 株式会社 ノヴァエレクトロニクス

# はじめに

このたびは、ノヴァエレクトロニクス製PCIバス/PCI Express対応モーションコントロールボードをご検討いただきまして、ありがと うございます。

# ■安全にお使いいただくために

本製品を安全にお使いいただくために、本書に記述されている内容を必ずお守りください。 なお、注意事項をお守りいただかない場合、製品の故障、瑕疵担保責任、その他一切の保証をできかねる場合があります。 本製品をご使用いただく前に、必ず本書を熟読し理解した上でご使用ください。

また、本書の記載内容は、今後、機能の向上などのため予告なしに変更する場合があります。 最新の取扱説明書、ソフトウェアは、弊社ホームページ (URL: https://www.novaelec.co.jp/)からダウンロードできます。

## ■マニュアルの併用

ボードの仕様などについては、ハードウェア取扱説明書を参照してください。

## ■本書で使用する特殊用語

IC ICとはMCX314As、MCX304、MCX514の事を指します。

IC-A、IC-B ボードに複数ICを搭載している場合、1つ目のICを「IC-A」、2つ目のICを「IC-B」と表現し ます。ボードに搭載しているICが1つの場合、そのICを「IC-A」と表現します。

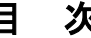

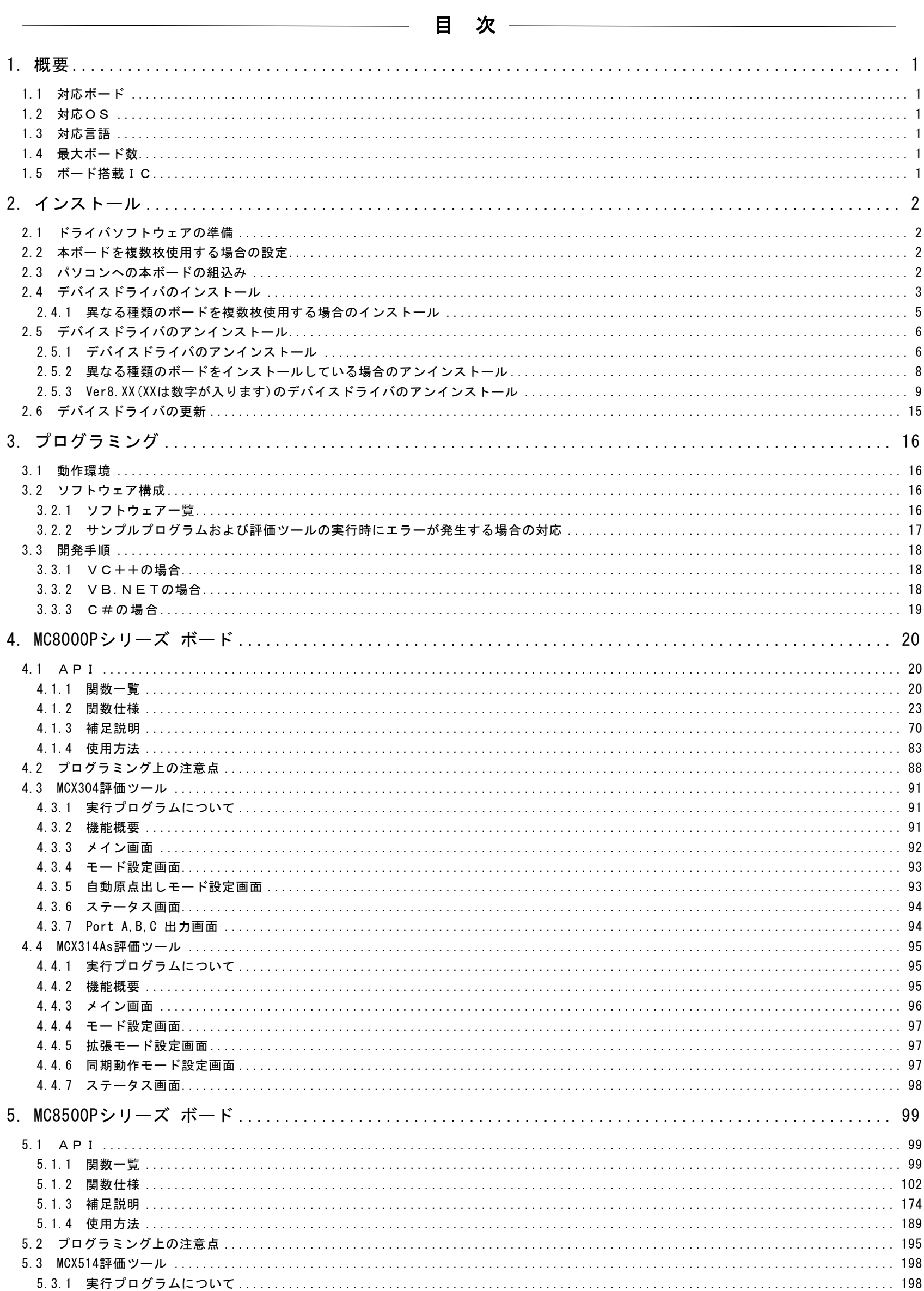

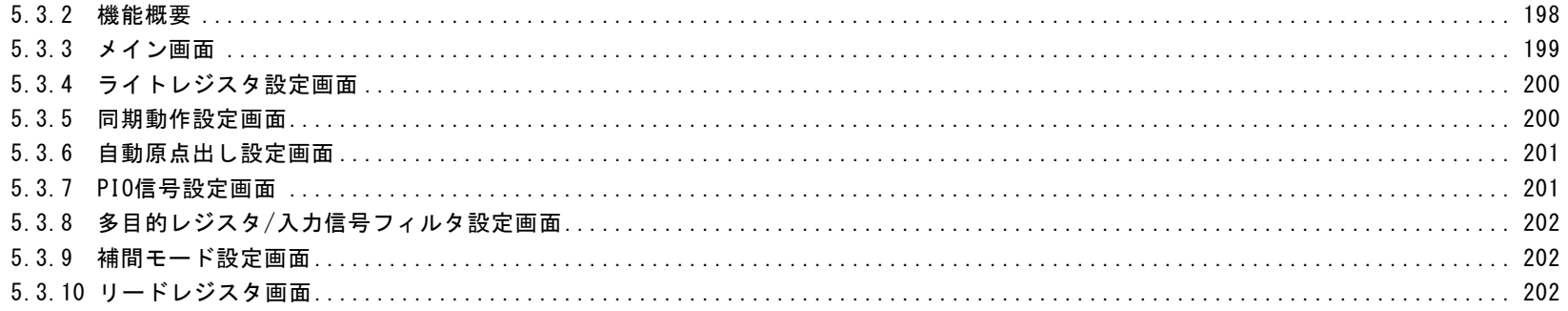

# <span id="page-4-0"></span>1.概要

本デバイスドライバは、ノヴァエレクトロニクス製PCIバス/PCI Express対応モーションコントロールボードデバイスドライバで す。

ボードの仕様は、ボードの取扱説明書とボードに搭載しているICの取扱説明書を参照して下さい。

## <span id="page-4-1"></span>1.1 対応ボード

本デバイスドライバは下記のボードに対応しています。1つのPCに複数の種類のボードをインストールできます。

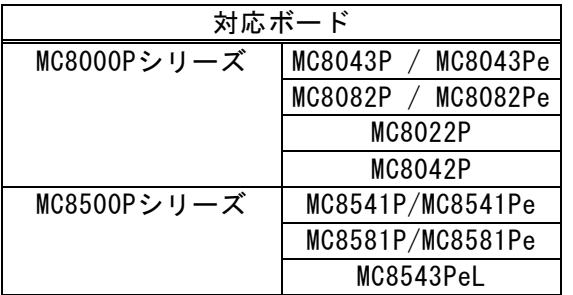

## <span id="page-4-2"></span>1.2 対応OS

本デバイスドライバは下記のOSに対応しています。

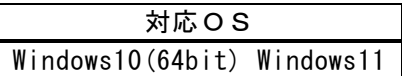

## <span id="page-4-3"></span>1.3 対応言語

本デバイスドライバは下記の言語に対応しています。 アプリケーションから弊社が提供するDLLを呼び出す事でボードを制御できます。

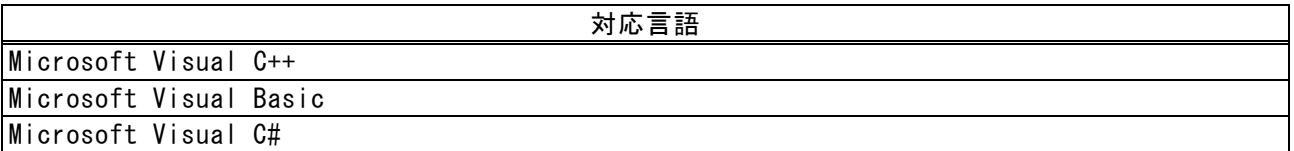

注)対応しているMicrosoft Visual Studioのバージョンおよび、言語に対応する開発環境とOSとの関係はMicrosoftのホームペー ジおよび当社ホームページを参照ください。

## <span id="page-4-4"></span>1.4 最大ボード数

本デバイスドライバは対応ボードを同時に16枚まで認識します。 1つのPCに複数の種類のボードをインストールした場合も最大16枚までです。

## <span id="page-4-5"></span>1.5 ボード搭載IC

対応ボードに搭載しているICは下記の通りです。

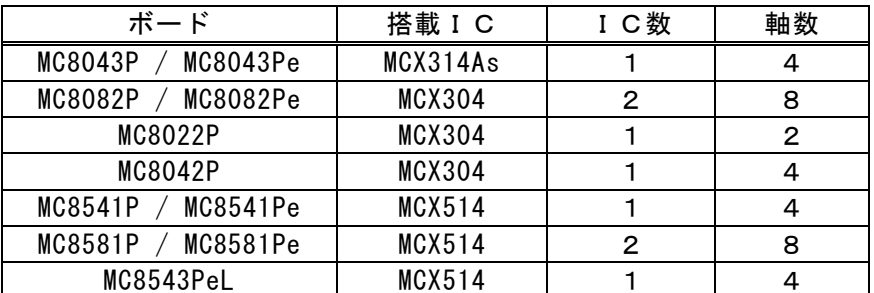

# <span id="page-5-0"></span>2.インストール

この章では、本ボードのパソコンへの組込みとデバイスドライバのインストール方法について説明します。

### <span id="page-5-1"></span>2.1 ドライバソフトウェアの準備

ホームページからデバイスドライバをダウンロードし、ダウンロードしたソフトウェアを解凍して下さい。

### <span id="page-5-2"></span>2.2 本ボードを複数枚使用する場合の設定

本デバイスドライバは本ボードを同時に16枚まで認識します。

本ボードを1つのシステム(PC)で複数枚使用する時は、ボードを個別に認識させる為に、2枚目以降のボードはボード番号をボ ード上のロータリースイッチで設定して下さい。 ロータリースイッチ(SW1)の位置は、ボードの取扱説明書「基板外形」の章を参照してください。 ロータリースイッチは0~Fのいずれかを設定できます。ロータリースイッチの番号は他のボードと重複しないように設定して下さ い。ボード番号は、異なる機種のボードにおいても重複しないで下さい。

出荷時は、ボード上のロータリースイッチに0が設定されています。

## <span id="page-5-3"></span>2.3 パソコンへの本ボードの組込み

注意:パソコンへの取り付け作業は必ずパソコンの電源を切断してから行ってください。さもないと回路素子を破壊する原因と なります。

- ① パソコン本体の電源がOFFであることを確認してから、外装カバー、スロットカバー等を外します。
- ② 空いている拡張スロットへ本ボードを差し込みます。基板のエッジコネクタをパソコンのPCIバス/ PCI Expressコネクタに正 しく挿入してください。
- ③ 取付金具をネジ止めしてください。この時キチンとねじを締めないと後で抜け落ちたりするなどして、ショートや故障、誤動 作の原因となります。
- ④ パソコン本体の外装カバーを元通りに取り付けます。

# <span id="page-6-0"></span>2.4 デバイスドライバのインストール

この章では、本ボードのパソコンへの取り付けとデバイスドライバのインストール方法について説明します。

起動中の他のアプリケーションは終了させてください。 デバイスドライバのインストールは必ず管理者アカウントでログインしてから行ってください。 下記の手順はWindows 11を例にしていますが、Windows 10(64bit)でもインストールの進め方は同じです。

- ① 2.1の方法でインストールするデバイスドライバを準備して下さい。
- ② 2.2, 2.3 を実行し、本ボードが確実にパソコンに取り付けられているか確認してください。
- ③ パソコン本体の電源をONし、Windows 11を起動してください。
- ④ 管理者アカウントでログインしてください。
- ⑤ インストールするパソコンのMC8000Pデバイスドライバのインストール状況を確認してください。 デバイスマネージャーを確認し、下記画面のよう「ほかのPCI Bridgeデバイス」となっていることを確認します(MC8000Pデバ イスドライバがインストールされていないことを確認します)。

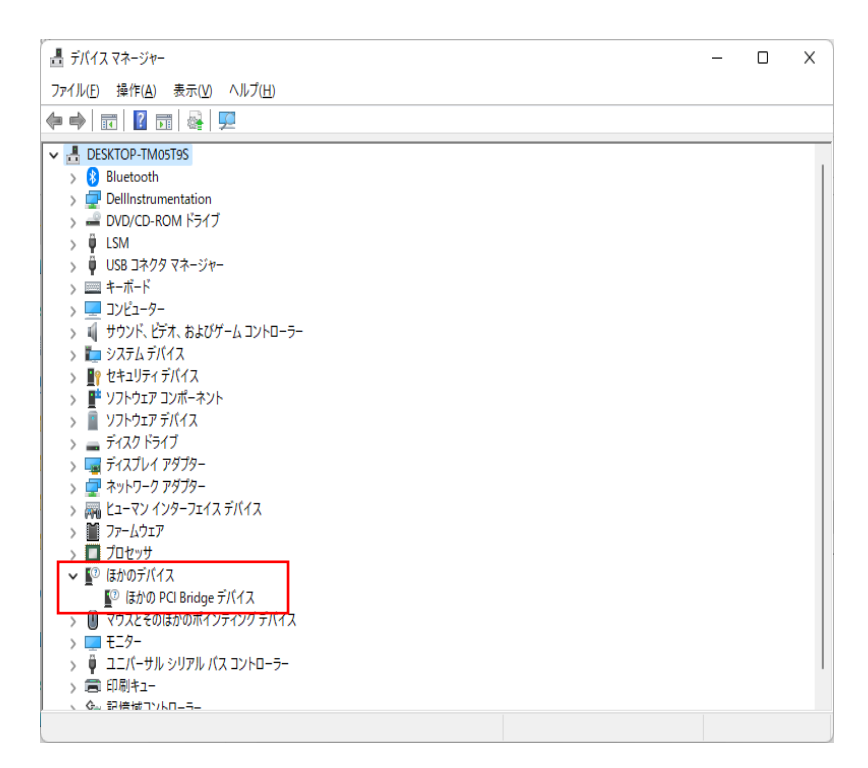

MC8000Pデバイスドライバがインストールされている場合、先にアンインストールを行います。

プロパティ画面からバージョンを確認します。Ver8.XX(XXは数字が入ります)の場合(下記画面の左)は2.5.3項を、Ver9.0以 降の場合(下記画面の右)は2.5節を参照してアンインストールしてください。

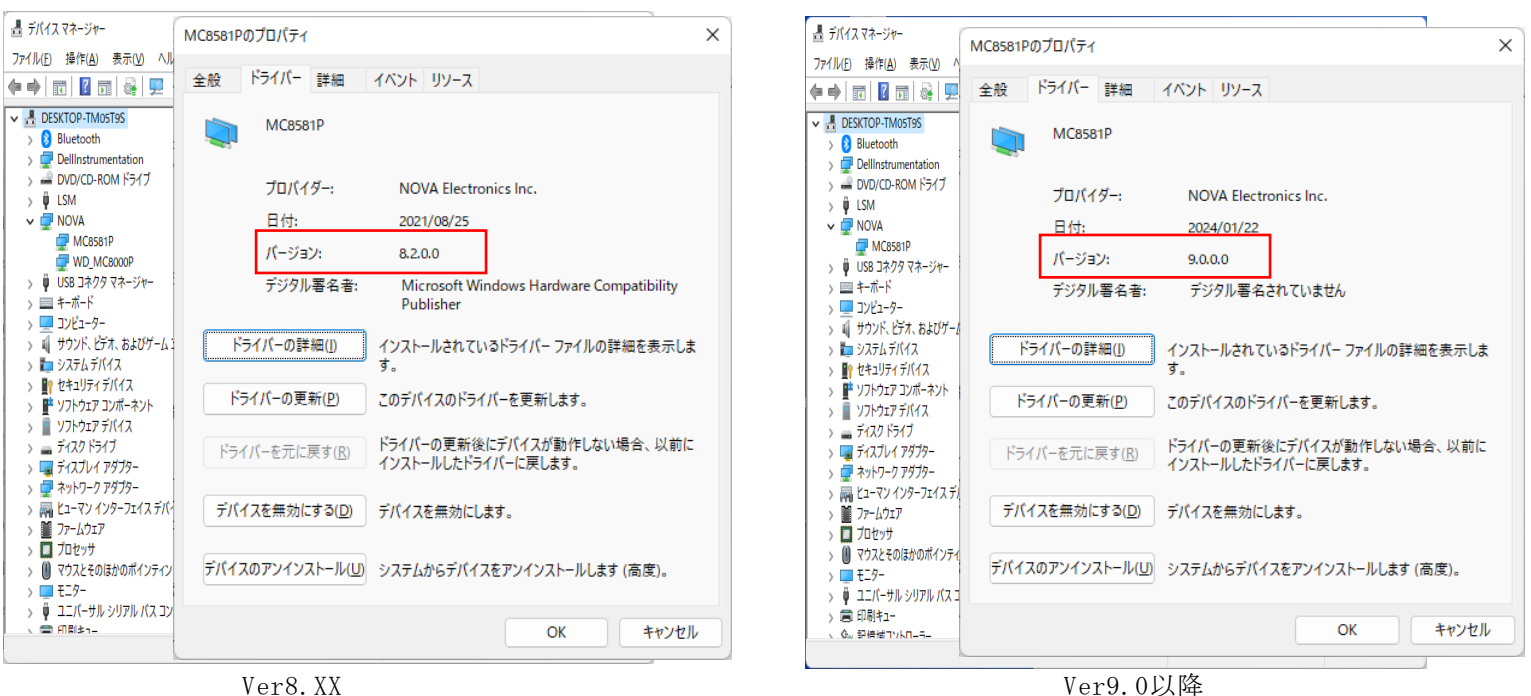

ダウンロードしたソフトウェアのDriverフォルダを選択し、「install MC8000P INF.exe」をダブルクリックしてください。

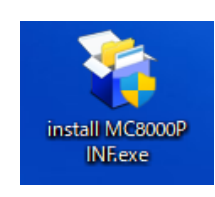

「ユーザーアカウント制御」の画面が出てきた場合は、[はい]ボタンをクリックして操作を進めてください。

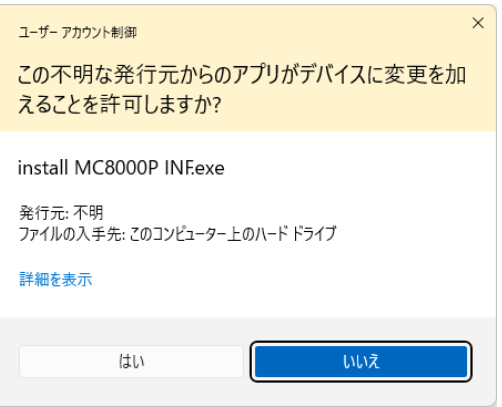

 デバイスドライバのインストール画面 [次へ]のボタンをクリックしてください。

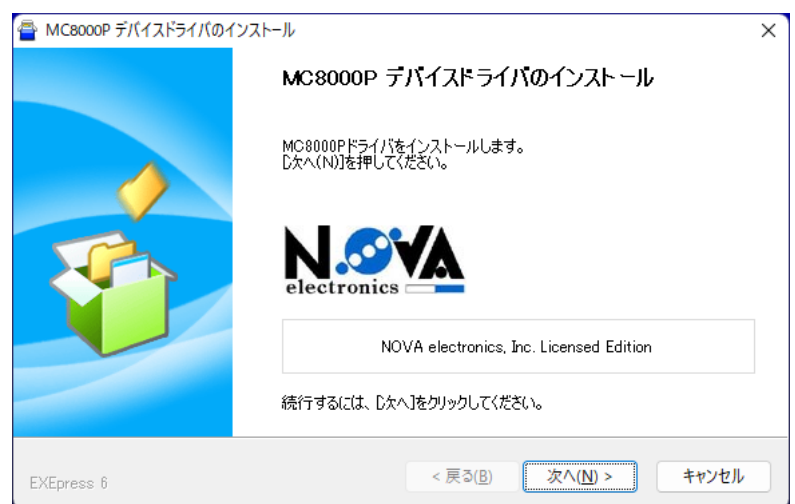

次のような画面が表示され、処理が終了すると自動的に画面が閉じます。(インストールに時間がかかることがあります。)

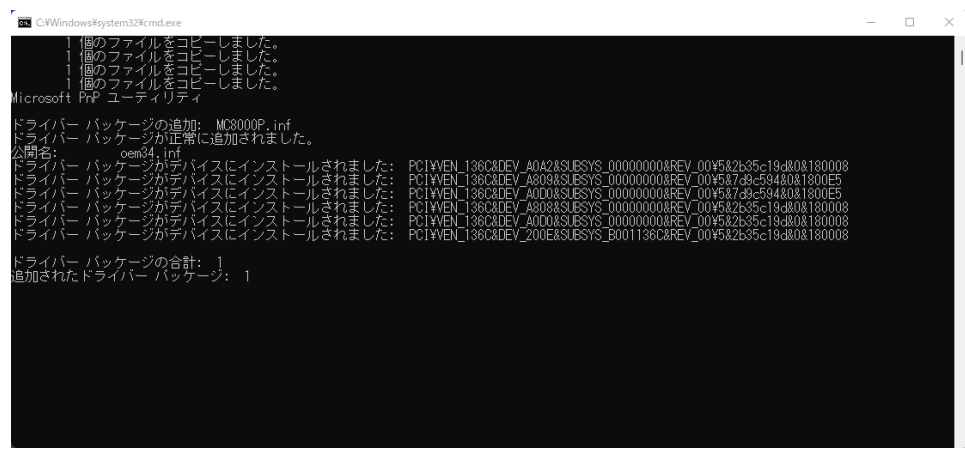

[OK]ボタンをクリックしてデバイスドライバのインストールは完了です。

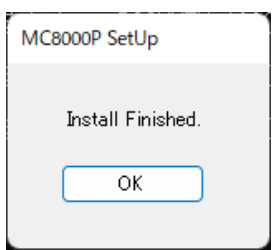

⑪ 以上でデバイスドライバのインストールは完了です。 次の方法で正しくインストールされたかどうかを確認して下さい。 下記左画面のデバイスマネージャーを開き、[NOVA]の下にボード名[XXXX]が表示されていることを確認します。 (XXXX にはお使いのボード名が入ります。下記画面例は MC8581P となります。)

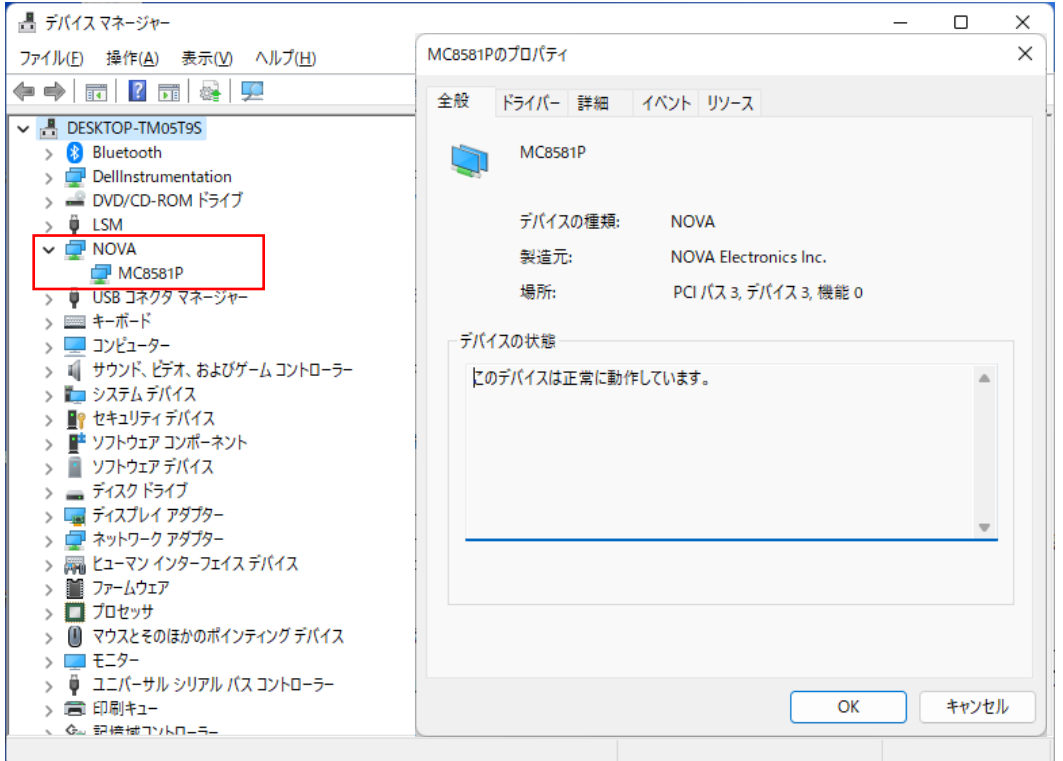

ボード名をダブルクリックし、[全般]タブで上記右画面を表示します。

この画面でデバイスの状態に「このデバイスは正常に動作しています」と表示されていたらインストールは正常終了です。 (画面上のMC8581Pはお使いのボード名に置き換えてご覧下さい。)

(PCI Express ボードでも、ボード名表示は PCI ボードと同じです。例えば、MC8082Pe をインストールした場合、ボード名表 示は、MC8082P となります)

続いて、[リソース]タブで競合するデバイスに「競合なし」と記載されていることを確認してください。

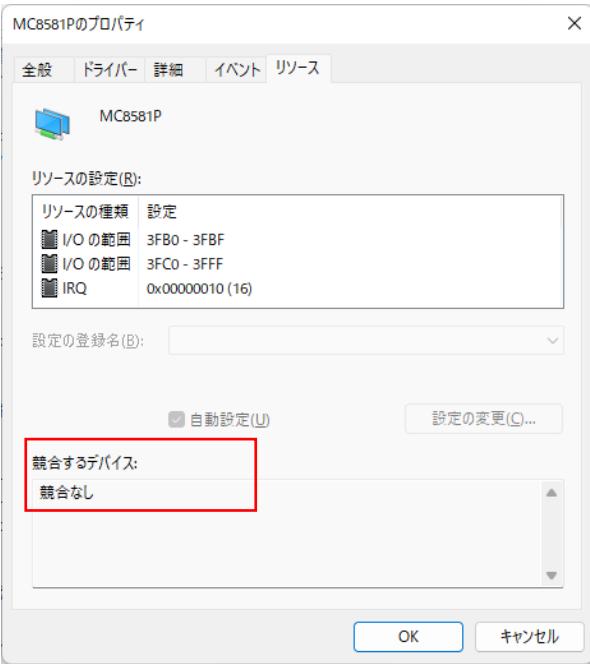

## <span id="page-8-0"></span>2.4.1 異なる種類のボードを複数枚使用する場合のインストール

ご使用のパソコンにデバイスドライバがインストールされていない場合は、2.4節の手順でインストールしてください。 Ver9.0以降のデバイスドライバがインストールされている場合は、インストールは不要となります。2.2節、2.3節を実行してパソ コンの電源をON後、デバイスマネージャーを確認してインストールされていることを確認してください。

Ver8.XX(XXは数字が入ります)のデバイスドライバがインストールされている場合は、2.5.3項の手順でアンインストールを行った 後、2.4節の手順でインストールしてください。

## <span id="page-9-0"></span>2.5 デバイスドライバのアンインストール

この章では、本ボードのデバイスドライバのアンインストール方法について説明します。

下記の手順はWindows 11を例にしていますが、Windows 10(64bit)でもアンインストールの進め方は同じです。

## <span id="page-9-1"></span>2.5.1 デバイスドライバのアンインストール

本ボードのデバイスドライバのアンインストール方法について説明します。

異なる種類のボードがインストールされている場合 (MC8581PとMC8082Pの2種類のボードがインストールされている場合など)は 「2.5.2 異なる種類のボードをインストールしている場合のアンインストール」を参照して作業を行ってください。

#### 2.5.1.1 Uninstall MC8000P INF.exeの実行

- ① 管理者アカウントでログインしてください。
- ② デバイスマネージャーを確認し、MC8000Pデバイスドライバのバージョンを確認してください。

Ver8.XX(XXは数字が入ります)の場合は、2.5.3項を参照してアンインストールしてください。

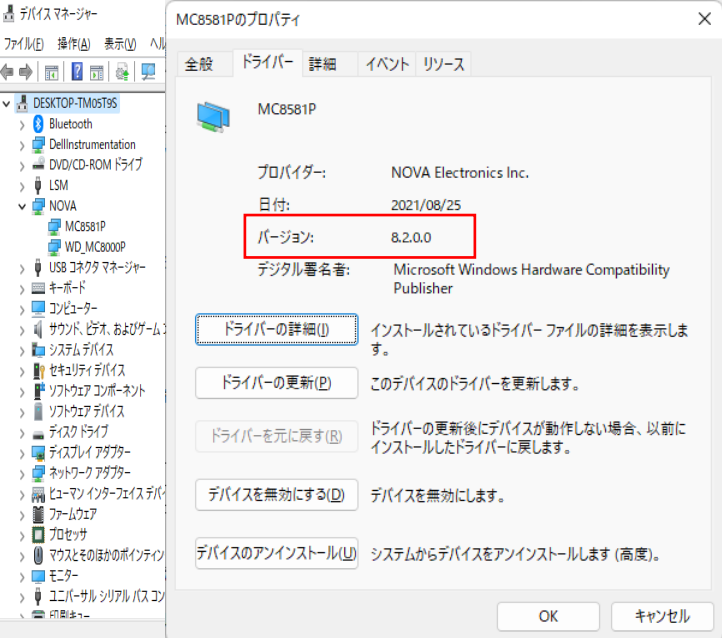

Ver9.0以降のバージョンの場合、ご使用になるソフトウェアのバージョンを確認してください。

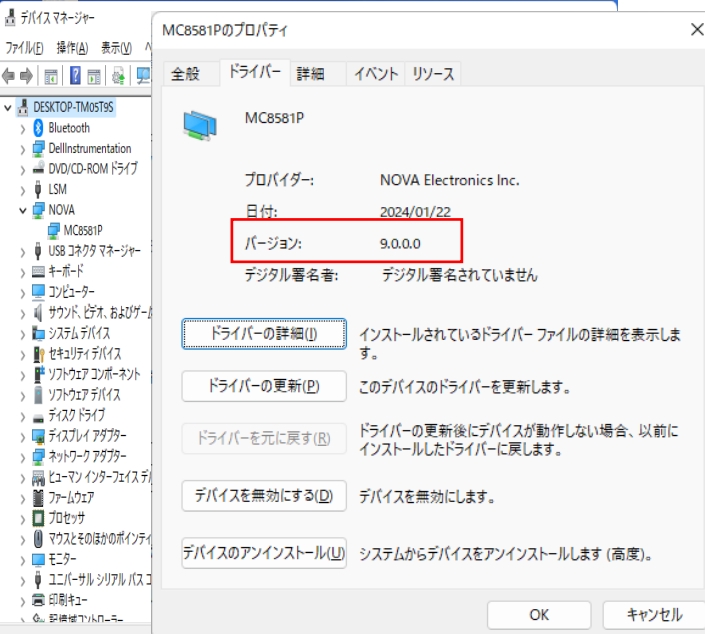

③ ダウンロードしたソフトウェアのデバイスドライバのバージョンを確認してください。 ②で確認したバージョンと異なる場合、該当するバージョンのソフトウェアをダウンロードしてください。 ダウンロードしたソフトウェアのDriverフォルダを選択し、「uninstall MC8000P INF.exe」をダブルクリックしてください。

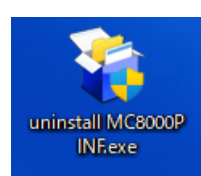

「ユーザーアカウント制御」 の画面が表示されたら、[はい]ボタンをクリックして操作を進めてください。

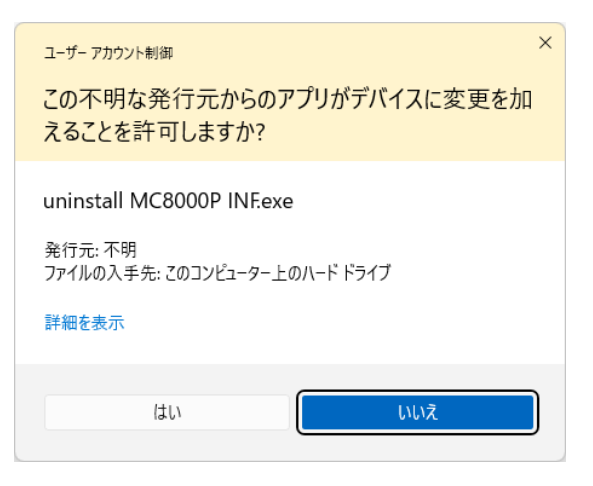

 デバイスドライバのアンインストール画面 [次へ]のボタンをクリック してください。

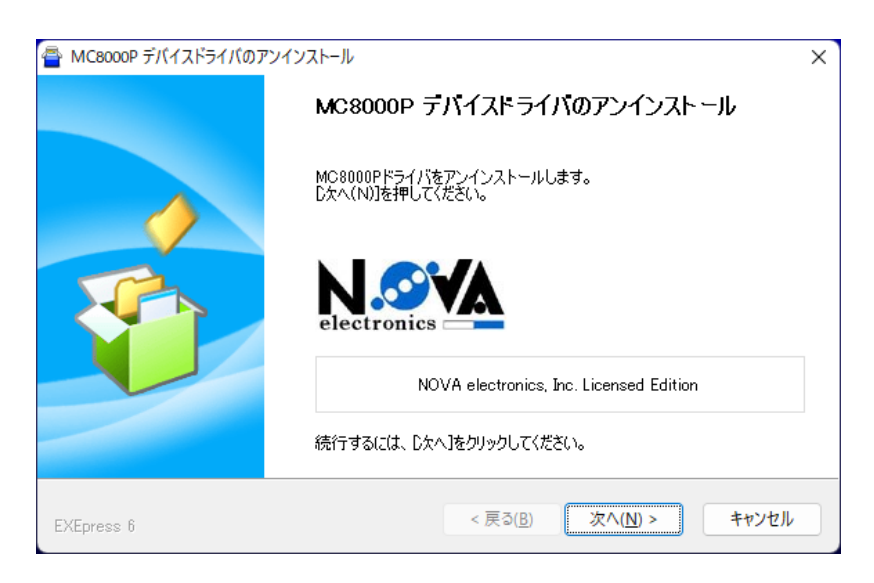

処理が終了すると自動的に画面が閉じます。(アンインストールに時間がかかることがあります。)

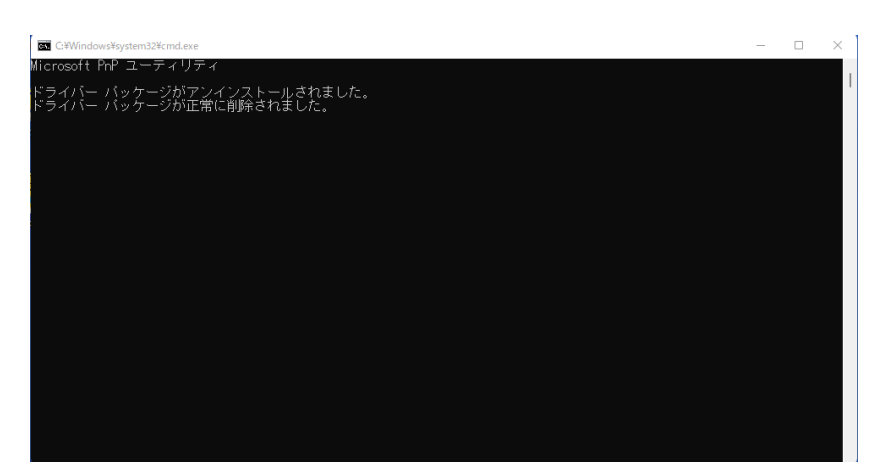

[OK]ボタンをクリックしてください。

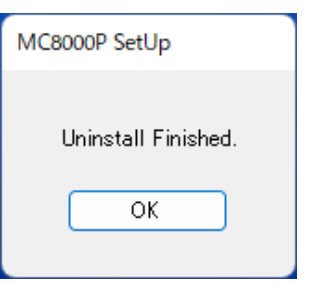

## 2.5.1.2 デバイスマネージャーの確認

① デバイスマネージャーで本ボードが削除されていることを確認して下さい。

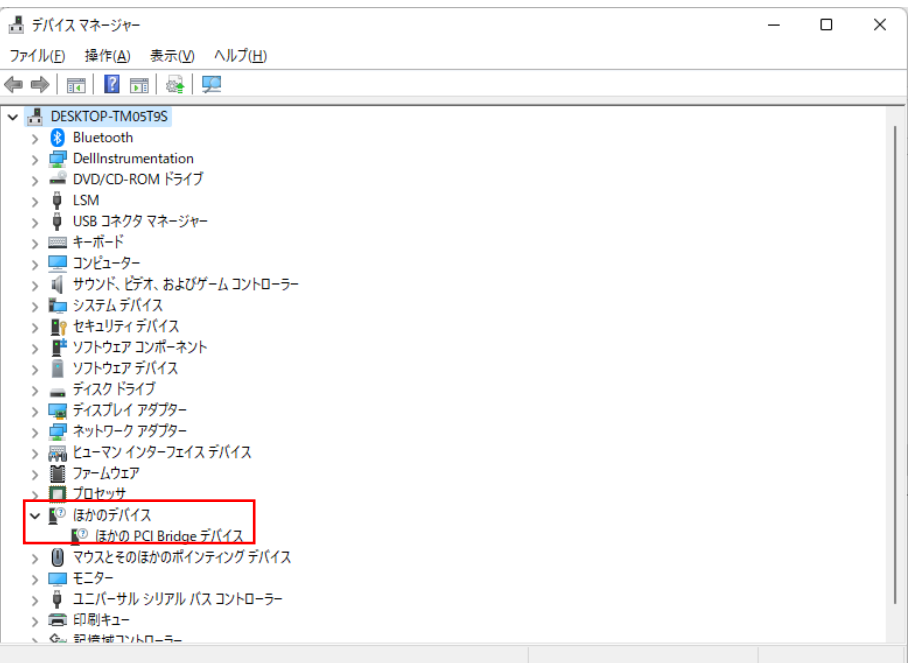

下記画面のように、完全に削除されなかった場合、削除されていないドライバをクリックし、[操作]メニューから[デバイスの アンインストール]を選択後、[アンインストール]のボタンをクリックしてドライバを削除してください。

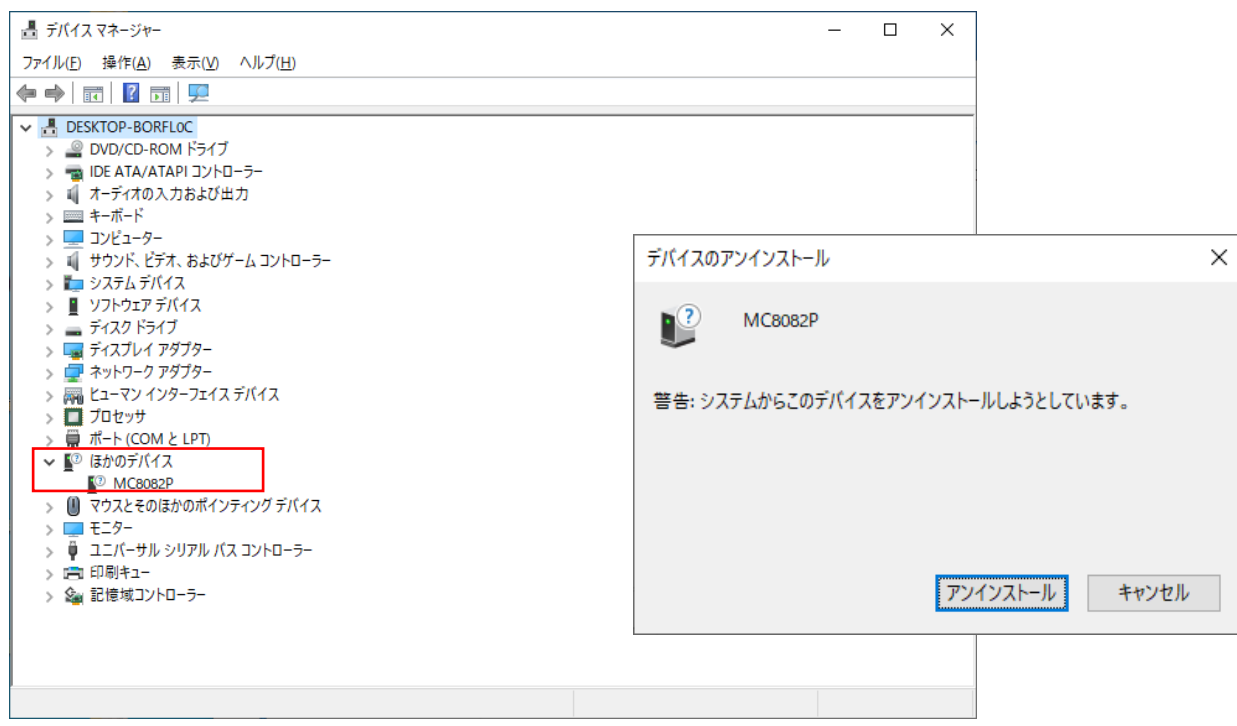

- ② パソコン本体の電源がOFFしてから、外装カバー、スロットカバー等を外してください。
- ③ ボードを止めているビスを外してください。
- ④ 本ボードを指先でつまんで軽く左右にゆするようにしながら引き出し、PCから外してください。

## <span id="page-11-0"></span>2.5.2 異なる種類のボードをインストールしている場合のアンインストール

異なる種類のボードがインストールされている場合 (MC8581PとMC8082Pの2種類のボードがインストールされている場合など)のア ンインストール方法について説明します。

MC8581PとMC8082Pの2種類のボード2枚が存在する場合を例にとり説明します。 2枚とも取り外す場合は、2.5.1項の手順でアンインストールをおこなってください。 どちらか1枚だけ取り外す場合、例えばMC8082Pだけ取り外す場合(MC8581Pは使用する場合)、アンインストールは不要です。

# <span id="page-12-0"></span>2.5.3 Ver8.XX(XXは数字が入ります)のデバイスドライバのアンインストール

Ver8.XX(XXは数字が入ります)のデバイスドライバのアンインストール方法について説明します。

Ver9.0以降のデバイスドライバ一式にはVer8.XX(XXは数字が入ります)のデバイスドライバのアンインストーラは含まれていません。 アンインストールをおこなうバージョンのデバイスドライバを用意して下さい。 CD-ROMからデバイスドライバをアンインストールする場合は、MC8000PデバイスドライバのCD-ROMを用意して下さい。 ホームページからダウンロードしたデバイスドライバをアンインストールする場合は、ダウンロードしたソフトウェアを解凍して下さ い。

CD-ROMやダウンロードソフトウェアが手元にない場合、2.5.3.3項を参照してアンインストールを行ってください。

## 2.5.3.1 Uninstall XXXX INF.exeの実行

Uninstall XXXX INF.exe(XXXXにはお使いのボード名が入ります)を以下の手順で実行します。

- ① 管理者アカウントでログインしてください。
- ② 提供CD-ROMのDriverフォルダ(提供CD-ROMがDドライブにある場合は、D:\Driver)、あるいはダウンロードした ソフトウェアのDriverフォルダを選択し、64 Driverフォルダ内の「64 uninstall XXXX INF.exe」をダブルクリックしてくだ さい。

「64 uninstall XXXX INF.exe」はデバイスドライバのバージョンVer8.XX(XXは数字が入ります)に対応したものを使用してく ださい。

(画面上のMC8043Pはお使いのボード名に置き換えてご覧下さい。)

「64 uninstall XXXX INF.exe」が手元になくダウンロードも出来ない場合、2.5.3.3項を参照してアンインストールを行って ください。

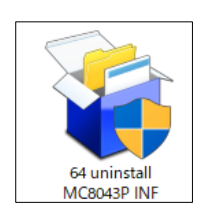

③ 「ユーザーアカウント制御」 の画面が表示されたら、[はい]ボタンをクリックして操作を進めてください。 (画面上のMC8043Pはお使いのボード名に置き換えてご覧下さい。)

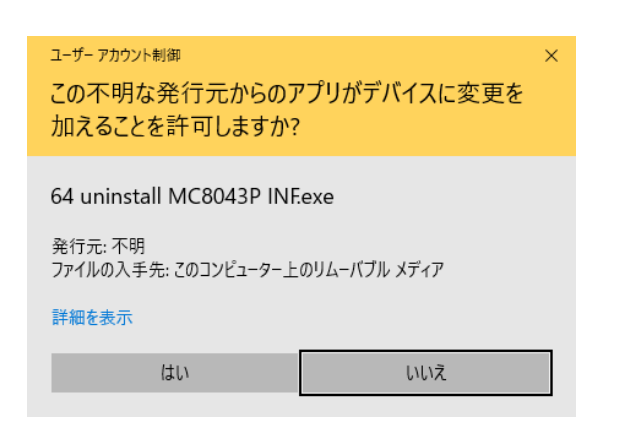

④ デバイスドライバのアンインストール画面 [次へ]のボタンをクリック してください。(画面上のMC8043Pはお使いのボード名に置き換えてご覧下さい。)

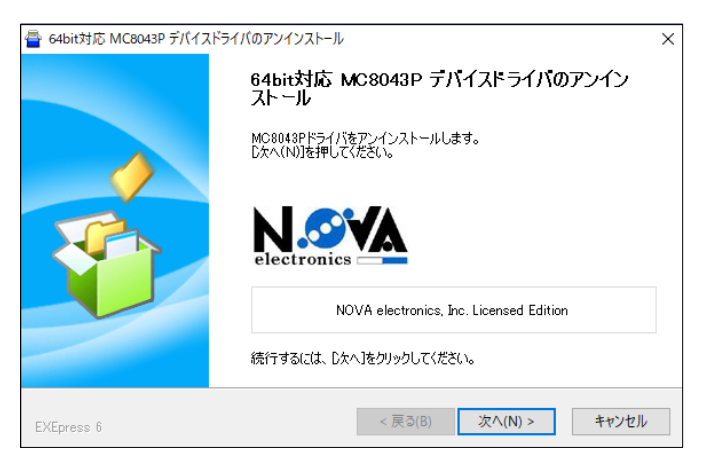

- ⑤ 処理が終了すると自動的に画面が閉じます。(アンインストールに時間がかかることがあります。)
- ⑥ [OK]ボタンをクリックしてください。

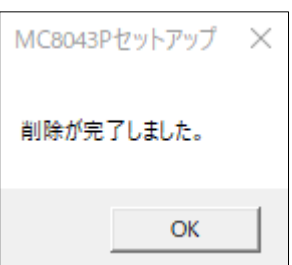

続いて、「2.5.3.2 Uninstall WD\_MC8000P.exeの実行」を行います。

#### 2.5.3.2 Uninstall WD\_MC8000P.exeの実行

Uninstall WD\_MC8000P.exeを以下の手順で実行します。

- ① 管理者アカウントでログインしてください。
- ② 提供CD-ROMのDriverフォルダ(提供CD-ROMがDドライブにある場合は、D:\Driver)、あるいはダウンロードした ソフトウェアのDriverフォルダを選択し、64 Driverフォルダ内の「64 uninstall WD\_MC8000P.exe」をダブルクリックしてく ださい。

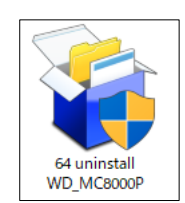

③ 「ユーザーアカウント制御」 の画面が出てきた場合は、[はい]ボタンをクリックして操作を進めてください。

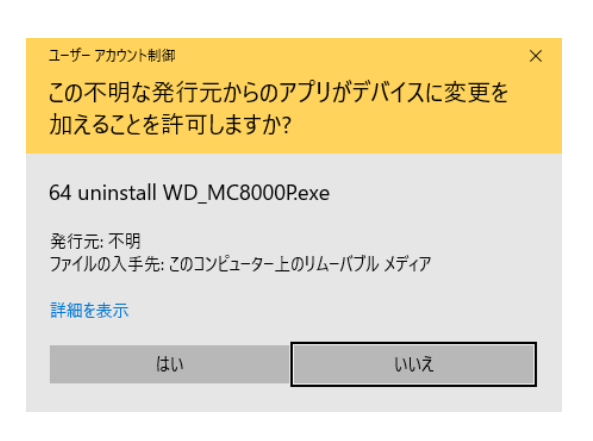

④ デバイスドライバのアンインストール画面 [次へ]のボタンをクリックしてください。

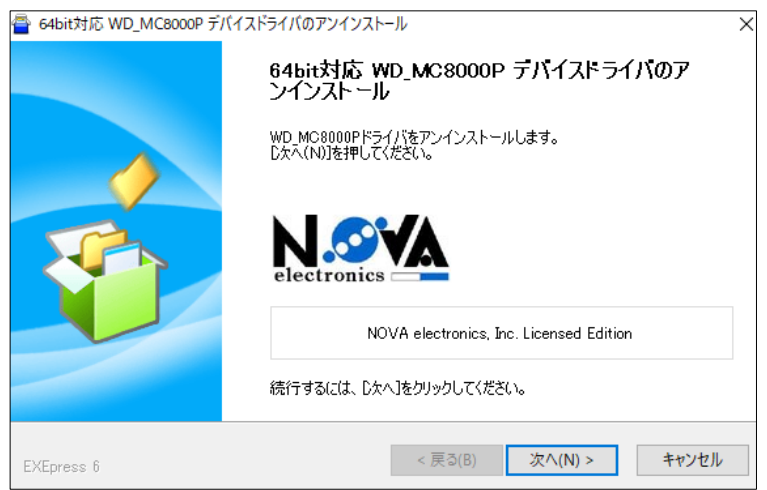

- ⑤ 処理が終了すると自動的に画面が閉じます。(アンインストールに時間がかかることがあります。完了のメッセージがあるまで お待ちください。)
- ⑥ [OK]ボタンをクリックしてデバイスドライバのアンインストールは完了です。

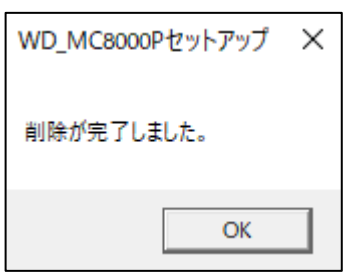

## 2.5.3.2 デバイスマネージャーの確認

- ① [コントロールパネル]-[システムとセキュリティ]-[ハードウエアとサウンド]-[デバイスマネージャー]タブで本ボードが削 除されていることを確認して下さい。
- ② 取り外すボードがMC8043Pとした場合、uninstall MC8043P INF.exeとUninstall WD\_MC8000P.exeを実行し、MC8043Pおよび WD\_MC8000Pが削除されていることを確認して下さい。

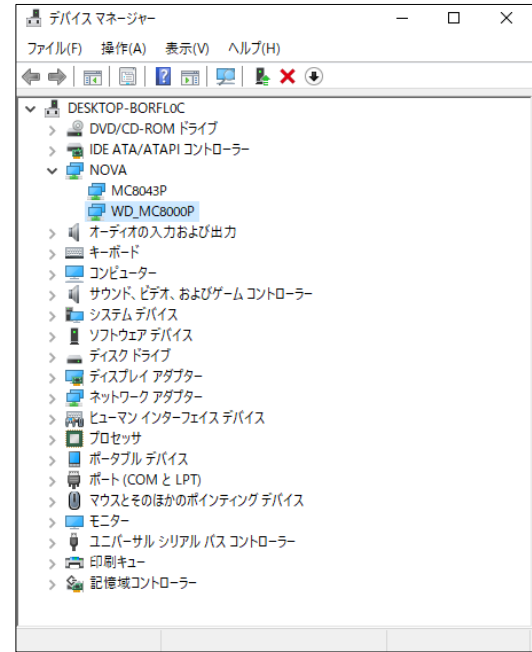

削除されていない場合は、削除されていないドライバをクリックし、[操作]メニューから[デバイスのアンインストール]を選択 後、[アンインストール]のボタンをクリックしてドライバを削除してください。

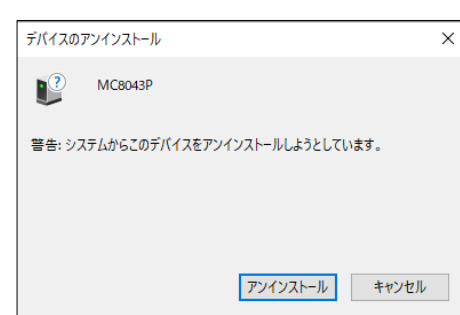

- ③ パソコン本体の電源がOFFしてから、外装カバー、スロットカバー等を外してください。
- ④ ボードを止めているビスを外してください。
- ⑤ 本ボードを指先でつまんで軽く左右にゆするようにしながら引き出し、PCから外してください。

## 2.5.3.3 Ver8.XX(XXは数字が入ります)のデバイスドライバの手動アンインストール

アンインストールはアンインストール実行ファイル「Uninstall XXXX INF.exe(XXXXにはお使いのボード名が入ります)」で行います が、ファイルが手元にない場合、以下の手順で手動アンインストールを行います。

① [コントロールパネル]-[システムとセキュリティ]-[ハードウエアとサウンド]-[デバイスマネージャー]タブを開きます。

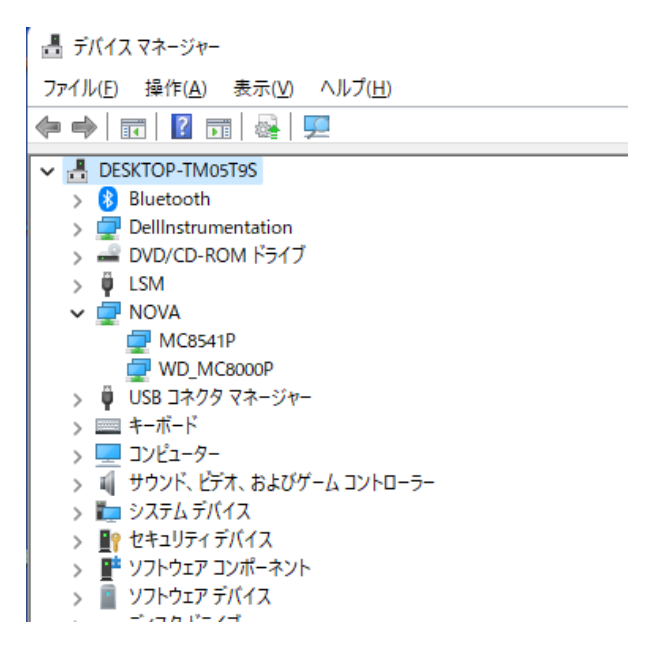

② ボードを選択し(下記画面では MC8541P)、右クリックで表示されるメニューから「デバイスのアンインストール(U)」を実行しま す。

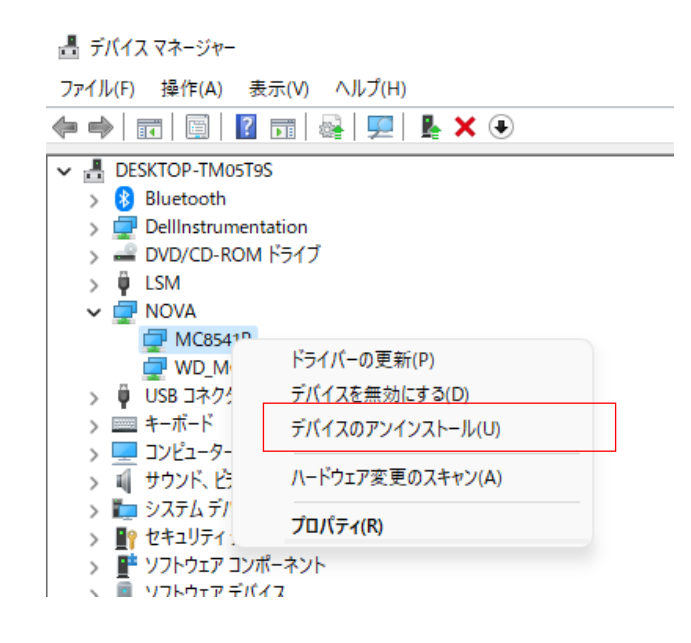

③ 表示されたダイアログの「このデバイスのドライバーを削除しようとしました。」にチェックを入れ、アンインストールを実行 します。

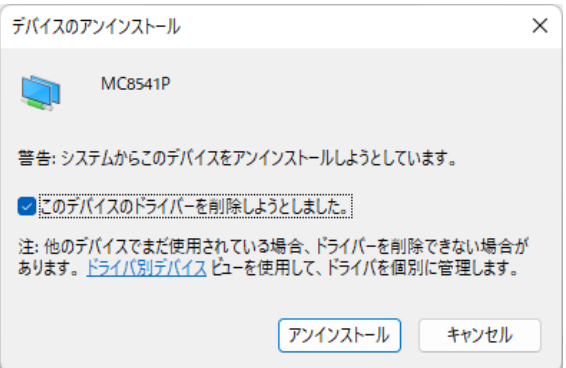

④ デバイスマネージャーからボード情報が削除されていることを確認します。

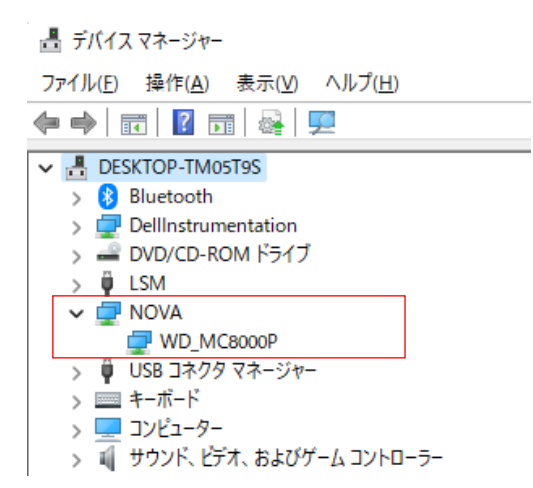

- ⑤ WD\_MC8000P に関して、同様に②、③の手順でアンインストールを行います。
- ⑥ デバイスマネージャーで WD\_MC8000P が削除され、下記画面のように「ほかの PCI Bridge デバイス」となっていることを確認し ます。

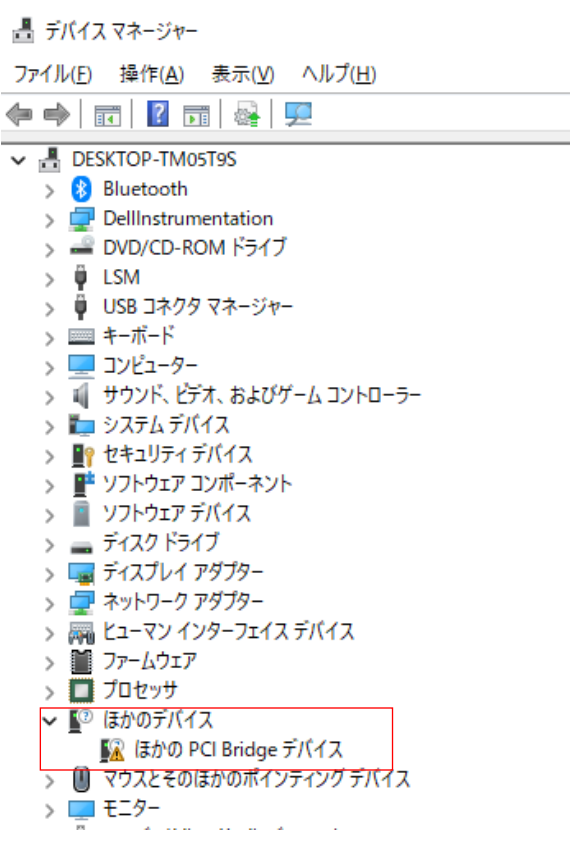

# <span id="page-18-0"></span>2.6 デバイスドライバの更新

 デバイスドライバのバージョンが新しくなった場合、次の手順でドライバの更新を行ってください。 以下に、更新手順を説明します。

起動中の他のアプリケーションは終了させてください。 デバイスドライバのインストールは必ず管理者アカウントでログインしてから行ってください。

- ① デバイスマネージャーを確認し、Ver8.XX(XXは数字が入ります)の場合は2.5.3項を、Ver9.0以降は2.5節を参照してデバイス ドライバをアンインストールしてください。
- ② パソコンを再起動してください。
- ③ デバイスマネージャーを開き、①で削除したドライバが削除されているかを確認してください。

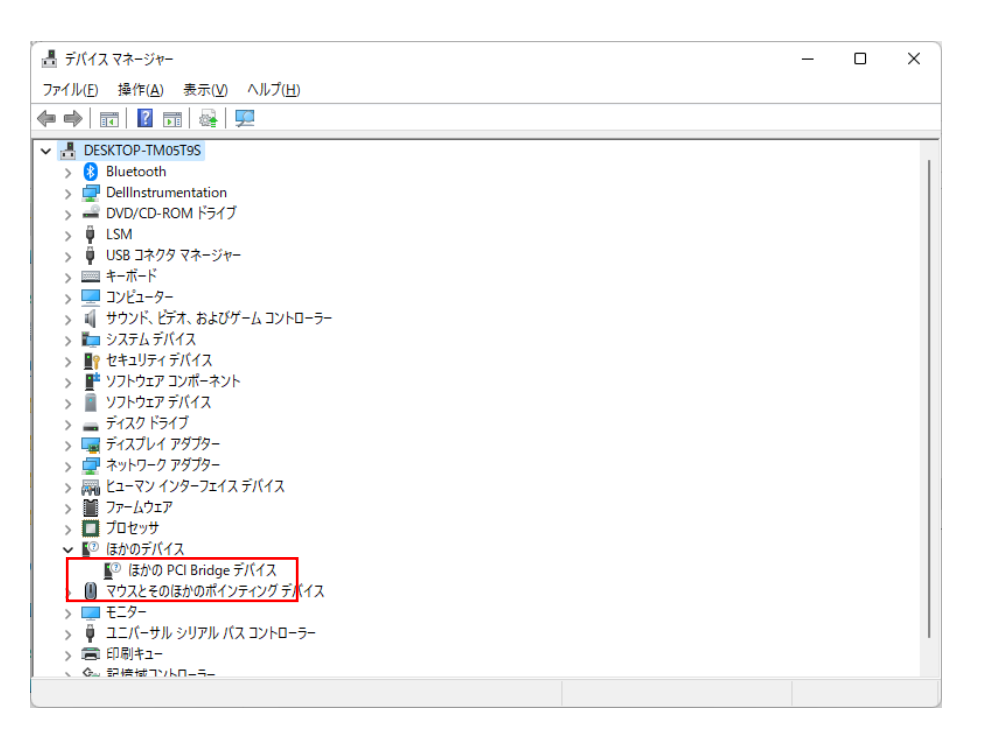

- ④ 正しく削除されていることが確認できたら 2.1の方法でインストールするデバイスドライバを準備して下さい。
- ⑤ 2.4の⑥から⑪を参照してインストールします。
- ⑥ ダウンロードしたソフトウェアのDriverフォルダのMC8000P\_Version.txtファイルの「1.ドライババージョン」のバージョ ンが下記画面のバージョンと一致しているか確認して下さい。

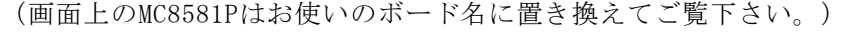

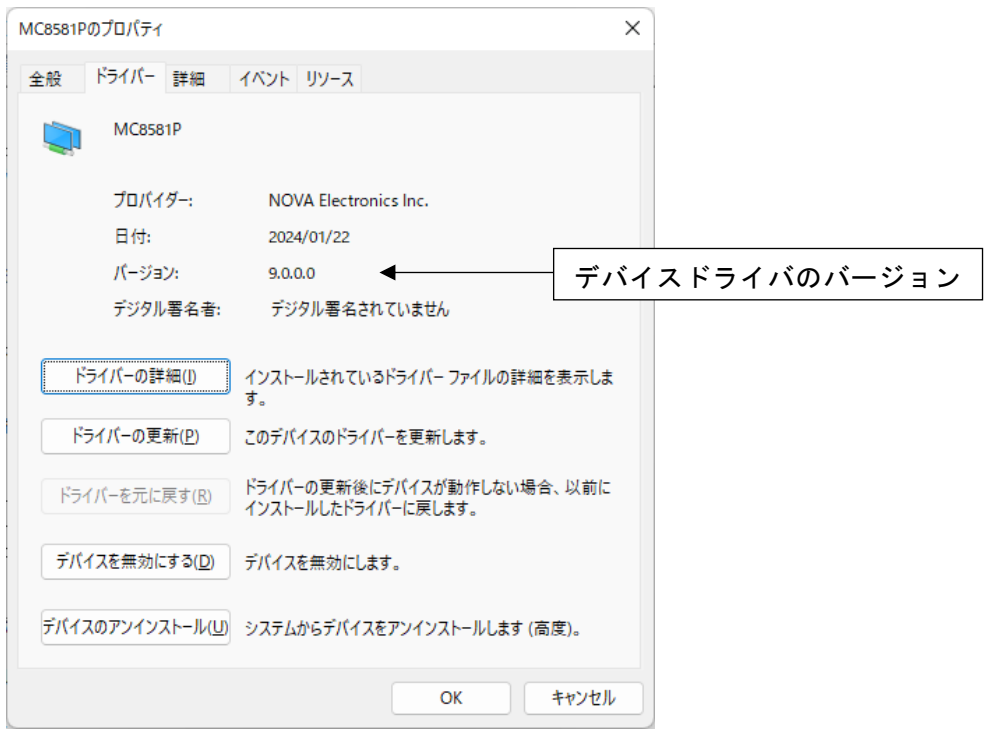

# <span id="page-19-0"></span>3.プログラミング

この章では、アプリケーション開発のためのソフトウェア仕様とプログラミング方法について説明します。 アプリケーション開発は、Microsoft Visual C++ (以下VC++)、Microsoft Visual Basic(以下VB)、あるいはMicrosoft Visual C# (以下C#)のいずれかを使用して行います。

## <span id="page-19-1"></span>3.1 動作環境

対応OS Windows 11, Windows 10(64bit)

対応言語

 Microsoft Visual C++ 2019 以降 Microsoft Visual Basic 2019 以降 Microsoft Visual C# 2019 以降

注意:

アプリケーション開発を行う場合は、開発ツールのサポート状況などマイクロソフト公式ホームページを参考にソフトウェ アを開発してください。サンプルプログラムをVisual Studio 2019以降で動作させる場合は、マイクロソフト公式ホームペ ージを参考にサンプルプログラムの移行を行ってください。 MC8082PeはMC8082Pと、MC8043PeはMC8043Pと同じファイルを使用してください。

MC8541PeはMC8541Pと、MC8581PeはMC8581Pと同じファイルを使用してください。 MC8022P/MC8042PはMC8082Pのファイルを使用してください。

64bitPCで32bitアプリケーションを動作させたい場合は、弊社までご連絡ください

## <span id="page-19-2"></span>3.2 ソフトウェア構成

# <span id="page-19-3"></span>3.2.1 ソフトウェア一覧

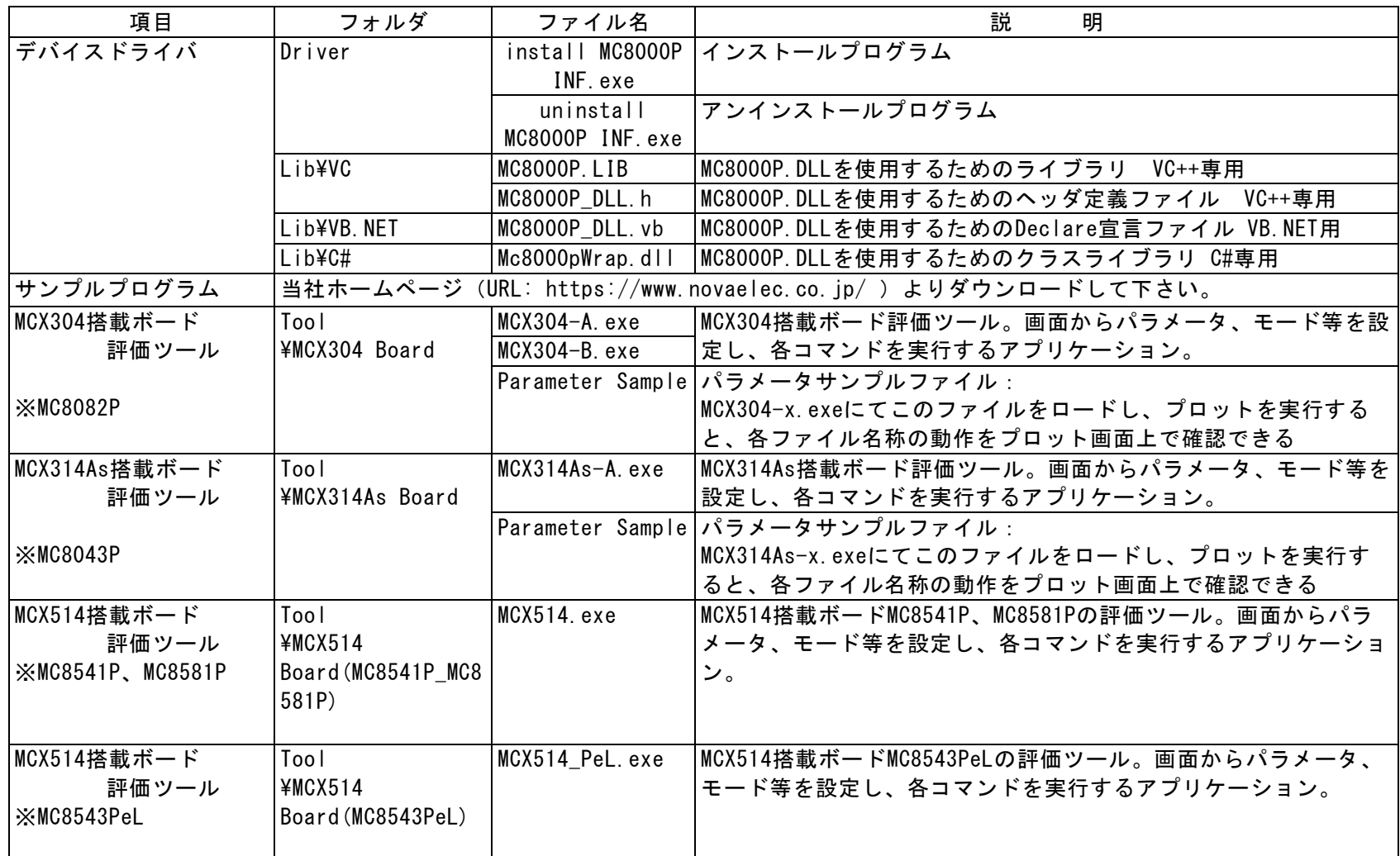

備考:VC++のMFC AppWizerdが自動的に作成するファイルに関しては説明を省略します。

MCX514搭載ボードの評価ツールは、MCX514.exeとMCX514\_PeL.exe の二つ存在しますが、ご使用のボードによって使用可能な評価 ツールが決まっています。MC8541P、MC8581Pをご使用の場合、MCX514.exeを使用してください。MC8543PeLでは使用出来ません。 同様に、MC8543PeLをご使用の場合、MCX514\_PeL.exeを使用してください。MC8541P、MC8581Pでは使用出来ません。

## <span id="page-20-0"></span>3.2.2 サンプルプログラムおよび評価ツールの実行時にエラーが発生する場合の対応

#### ■ VC++で作成されたexe実行時のエラー

本ボードをインストールしたPCにVisual Studioがインストールされていない場合、exeファイル実行時に下図のようなエラーが発生 し、実行できない場合があります。エラーが発生した場合、マイクロソフトホームページから「再配布可能パッケージ」をインスト ールしてください。サンプルプログラムはVisual Studio 2015用、評価ツールはVisual Studio 2019用のものをインストールしてく ださい。

例えば、評価ツールのエラーを解除する場合は、Visual Studio 2019の64bit版の「再配布可能パッケージ」をインストールするこ とになります。また、サンプルプログラムのエラーを解除する場合は、Visual Studio 2015の64bit版の「再配布可能パッケージ」 をインストールする必要があります。

注意:エラーの詳細と解除方法の詳細については、必ずマイクロソフトのサポートページを参照し、マイクロソフトサポートの指示 に従ってエラーを解除してください。

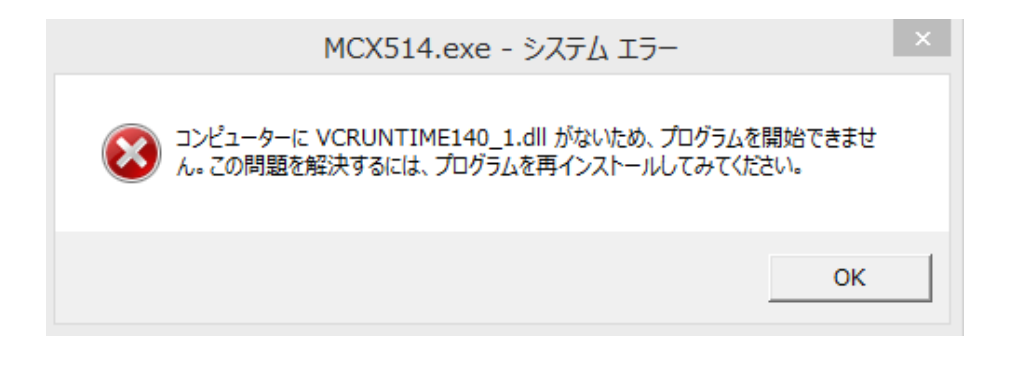

評価ツール実行時のエラー例

■ VB.NETで作成されたexe実行時のエラー

本ボードをインストールしたPCに.NET Framework 3.5がインストールされていない場合、exeファイル実行時に下図のようなエラー が発生し、実行できない場合があります。エラーが発生した場合、画面に従って.NET Framework 3.5 をインストールするか、[コン トロールパネル]-[プログラム]-[Windowsの機能と有効化または無効化]で.NET Framework 3.5を有効にして下さい。

注意:エラーの詳細と解除方法の詳細については、必ずマイクロソフトのサポートページを参照し、マイクロソフトサポートの指示 に従ってエラーを解除してください。

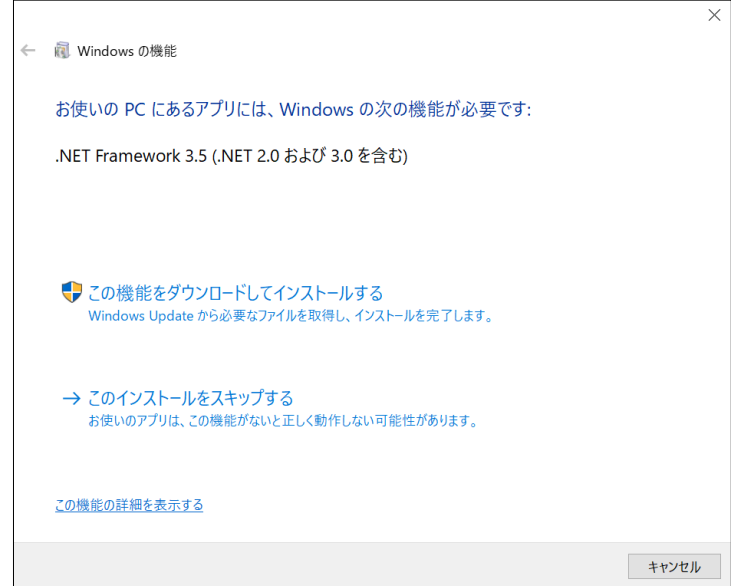

VB.NETサンプルプログラム実行時のエラー例

## <span id="page-21-0"></span>3.3 開発手順

## <span id="page-21-1"></span>3.3.1 VC++の場合

アプリケーションはMC8000P.libとMC8000P\_DLL.hファイルを使用します。この2ファイルは VC++ 2019 以降対応です。

- ① Lib\VCに入っている2つのファイルMC8000P.libとMC8000P\_DLL.hを開発するアプリケーションのフォルダにコピーしてくださ い。
- ② VC++の総合開発環境にてMC8000P\_DLL.h をご使用のプロジェクトに追加登録してください。 また、API 関数を使用するソースファイルにMC8000P\_DLL.h をincludeして下さい。
- ③ [プロジェクト]-[プロパティ]画面で[リンカ]-[入力]を選択し「追加の依存ファイル」にMC8000P.libを追加して下さい。
- ④ 4.1 APIまたは5.1 APIの関数を使用してプログラミングを行って下さい。

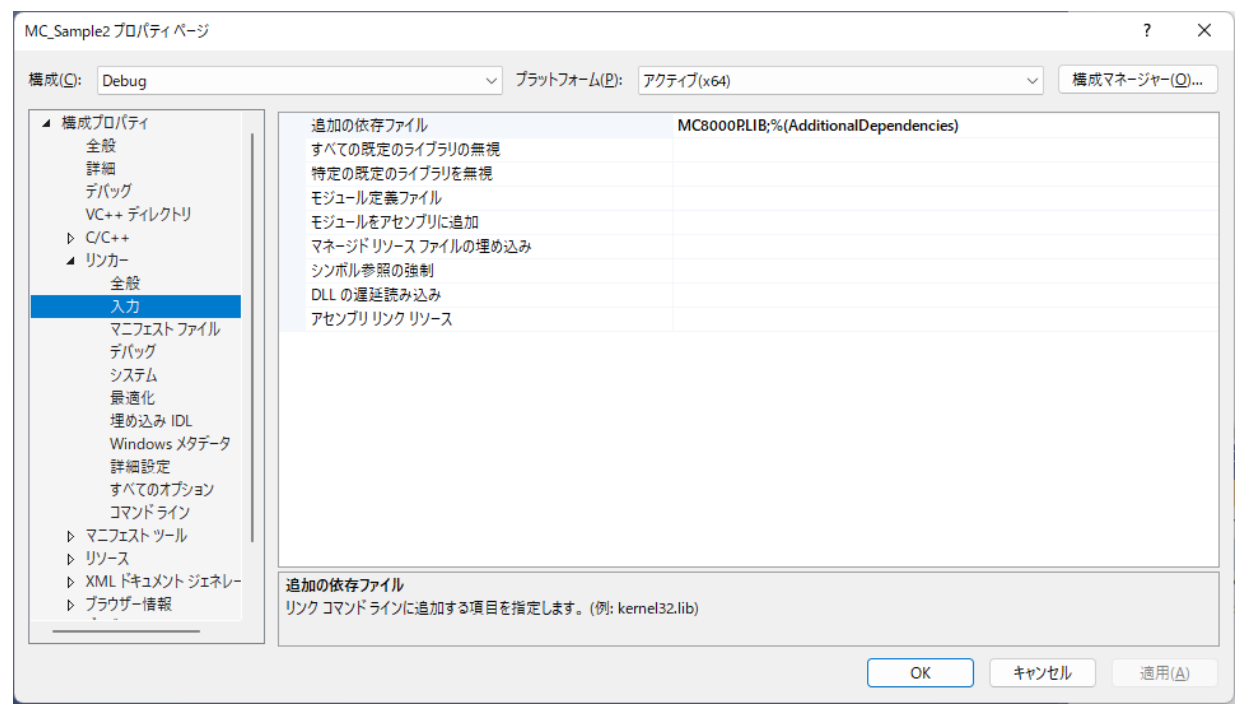

図3.3-1 VC++ 2019 プロジェクトのプロパティ

## <span id="page-21-2"></span>3.3.2 VB.NETの場合

アプリケーションはMC8000P\_DLL.vbファイルを使用します。このファイルは VB2019 以降対応です。

① \Lib\VB.NET フォルダに入っているMC8000P\_DLL.vbファイルを開発するアプリケーションのプロジェクトに追加してください。

② 4.1 APIまたは5.1 APIの関数を使用してプログラミングを行って下さい。

## <span id="page-22-0"></span>3.3.3 C#の場合

MC8000Pアプリケーションでは.NETに対応したC#クラスライブラリMc8000pWrap.dllを使用します。

- ① \LIB\C#フォルダに入っているファイルMc8000pWrap.dllを開発するアプリケーションのフォルダにコピーしてください。
- ② [プロジェクト]-[参照の追加]で「参照」タブを選択しMc8000pWrap.dllへの参照を追加して下さい。
- ③ アプリケーションのソースファイルにusingでネームスペース Mc8000pWrap を追加してください。
- ④ 4.1 APIまたは5.1 APIの関数を使用してプログラミングを行って下さい。

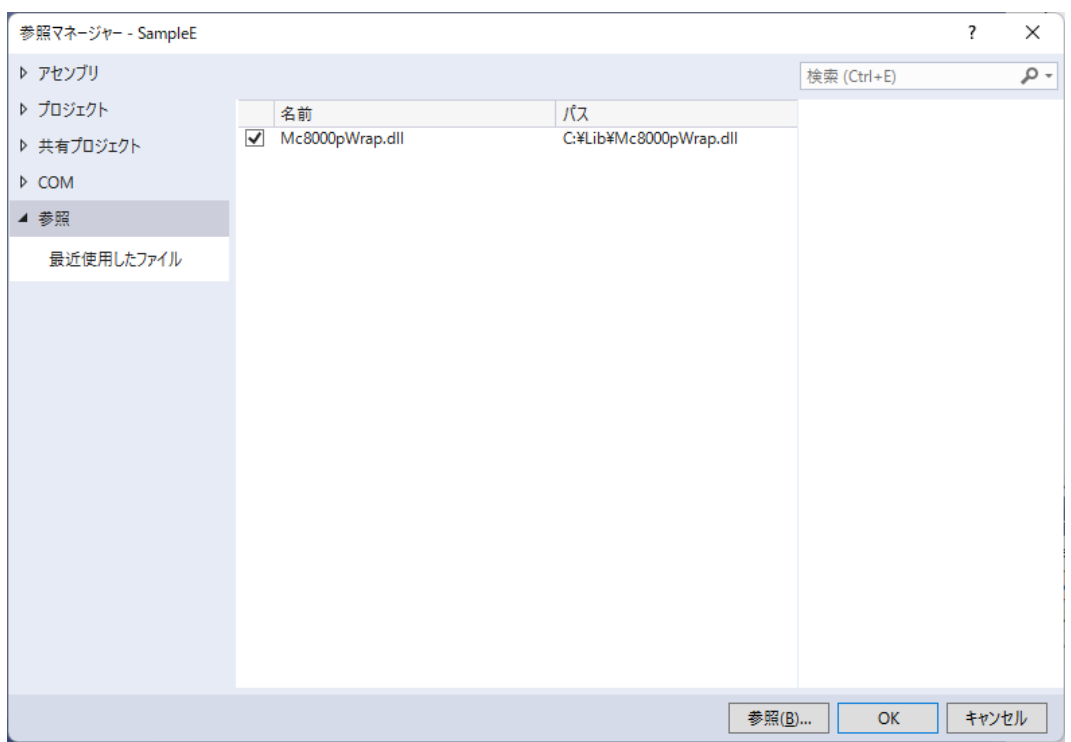

図 3.3-2 C# 2019 参照の追加

# <span id="page-23-0"></span>4.MC8000Pシリーズ ボード

この章では、以下のボードで使用できるAPIについて説明します。

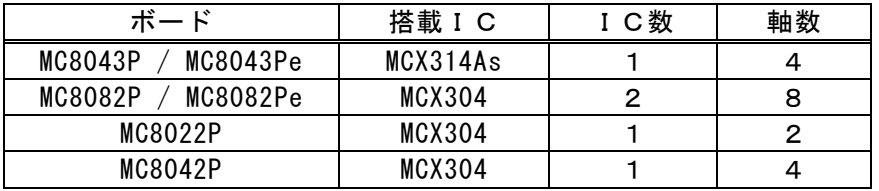

## <span id="page-23-1"></span>4.1 API

MC8000P.SYS、MC8000P.DLL がアプリケーションに提供するAPI

## <span id="page-23-2"></span>4.1.1 関数一覧

下表は、API関数の一覧表です。

 「VC」「VB.NET」「C#」の欄は、各言語において各関数が使用できるかどうかを記載しています。 VC++の場合 ・・・・・[ VC ] の項目を参照して下さい。 VB.NETの場合 ・・・・・[ VB.NET ] の項目を参照して下さい。 C#の場合 ·····[ C# ] の項目を参照して下さい。

○は使用できます。×は使用できません。

#### (1)基本関数

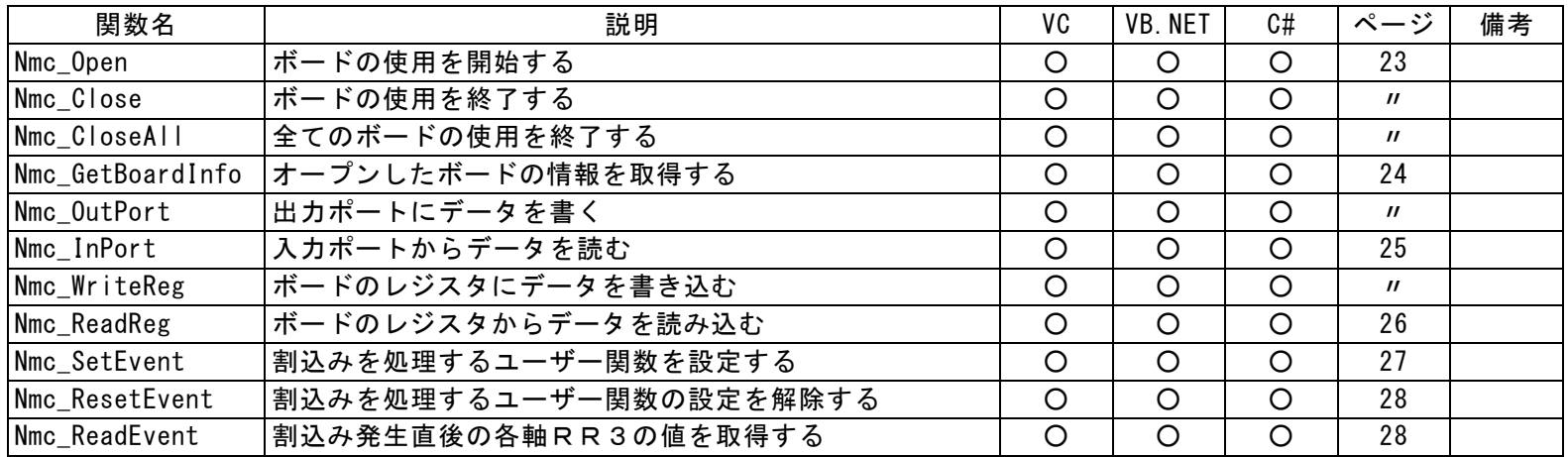

(2)リセット、命令

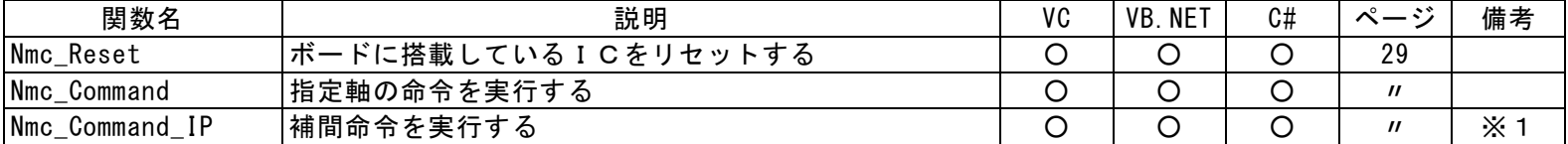

(3)ライトレジスタ

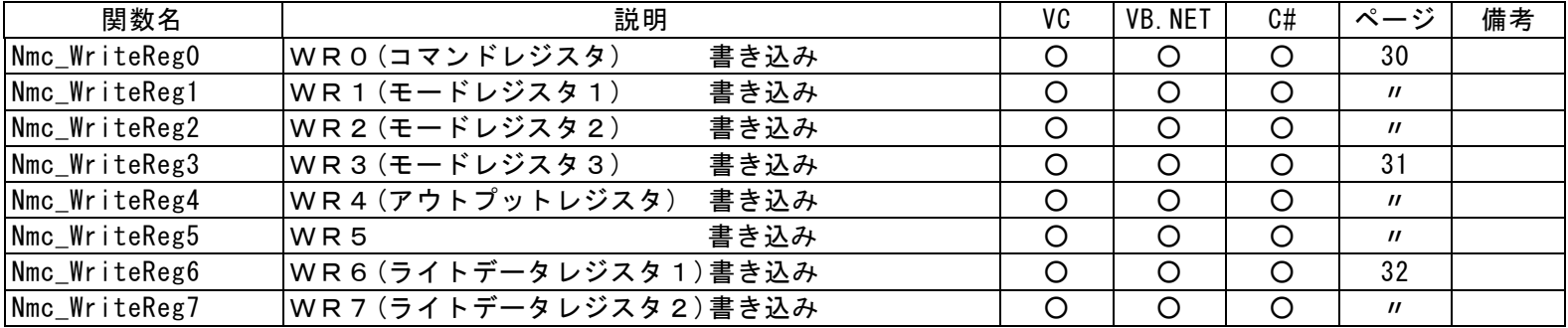

### (4)リードレジスタ

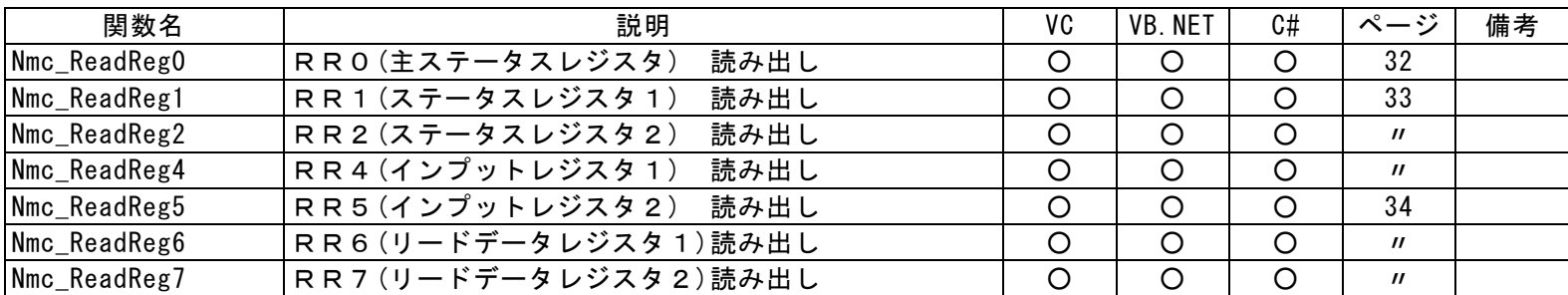

### (5)パラメータ設定

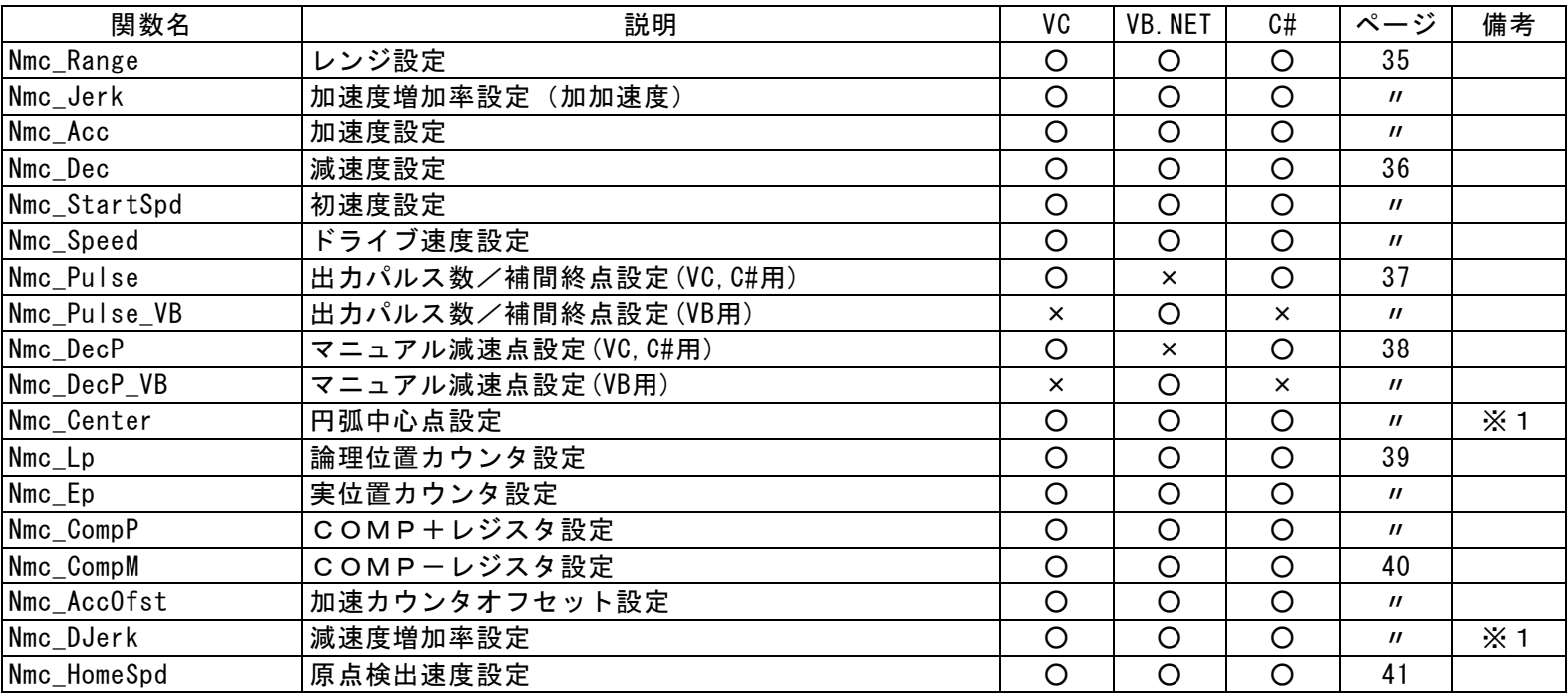

#### (6)その他のモード設定

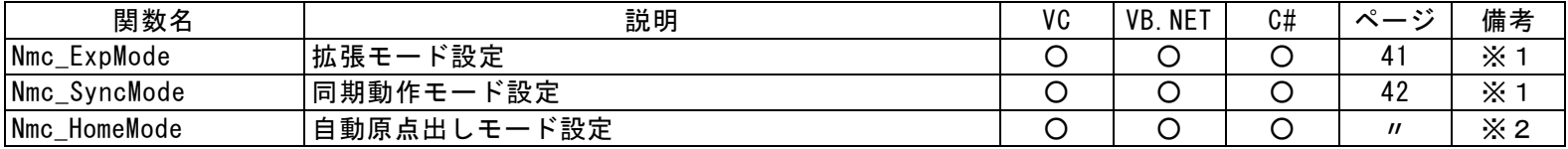

### (7)データ読み出し

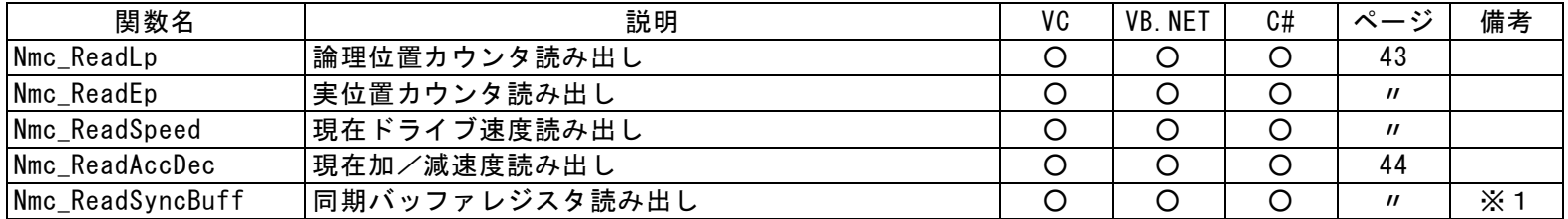

## (8)状態取得

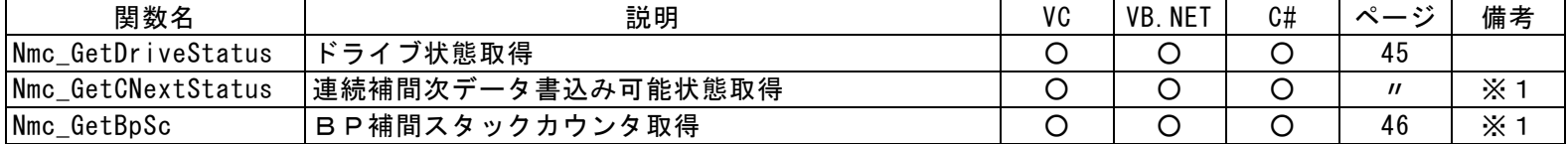

## (9)書き込み・読み出し

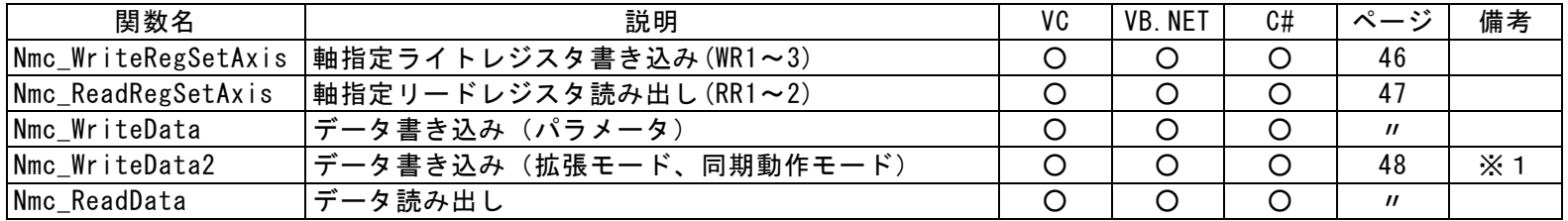

### (10)補間実行

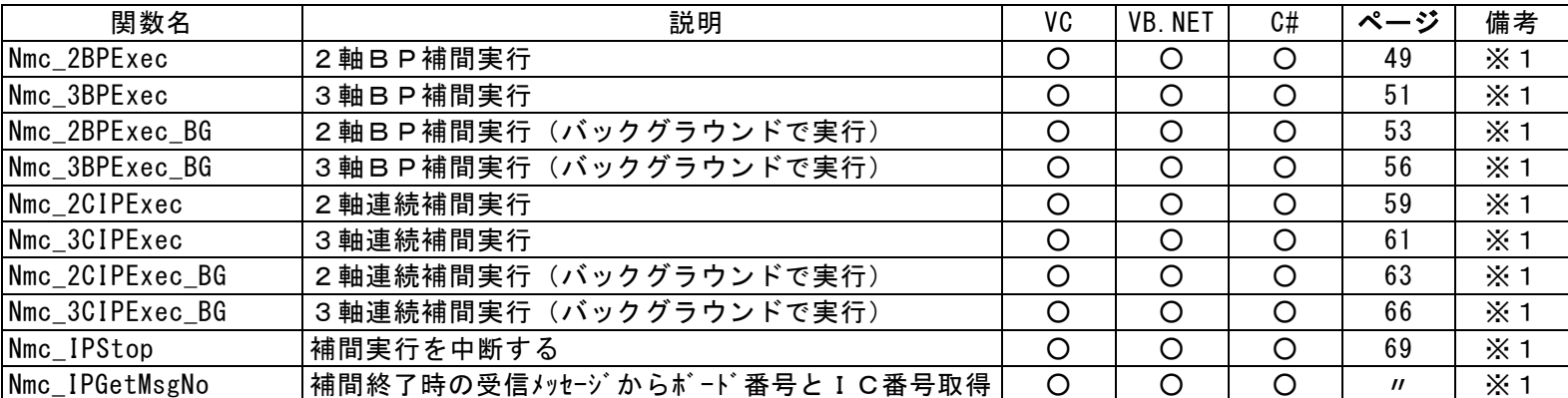

※1:MC8043P/MC8043Pe 専用関数

※2:MC8082P/MC8082Pe、MC8022P、MC8042P 専用関数

# <span id="page-26-0"></span>4.1.2 関数仕様

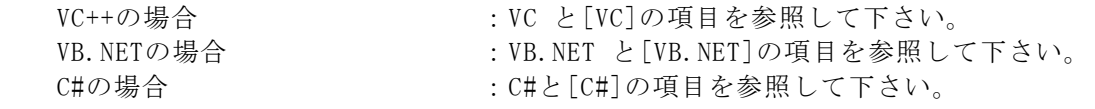

指定のない項目は、各言語共通の内容です。

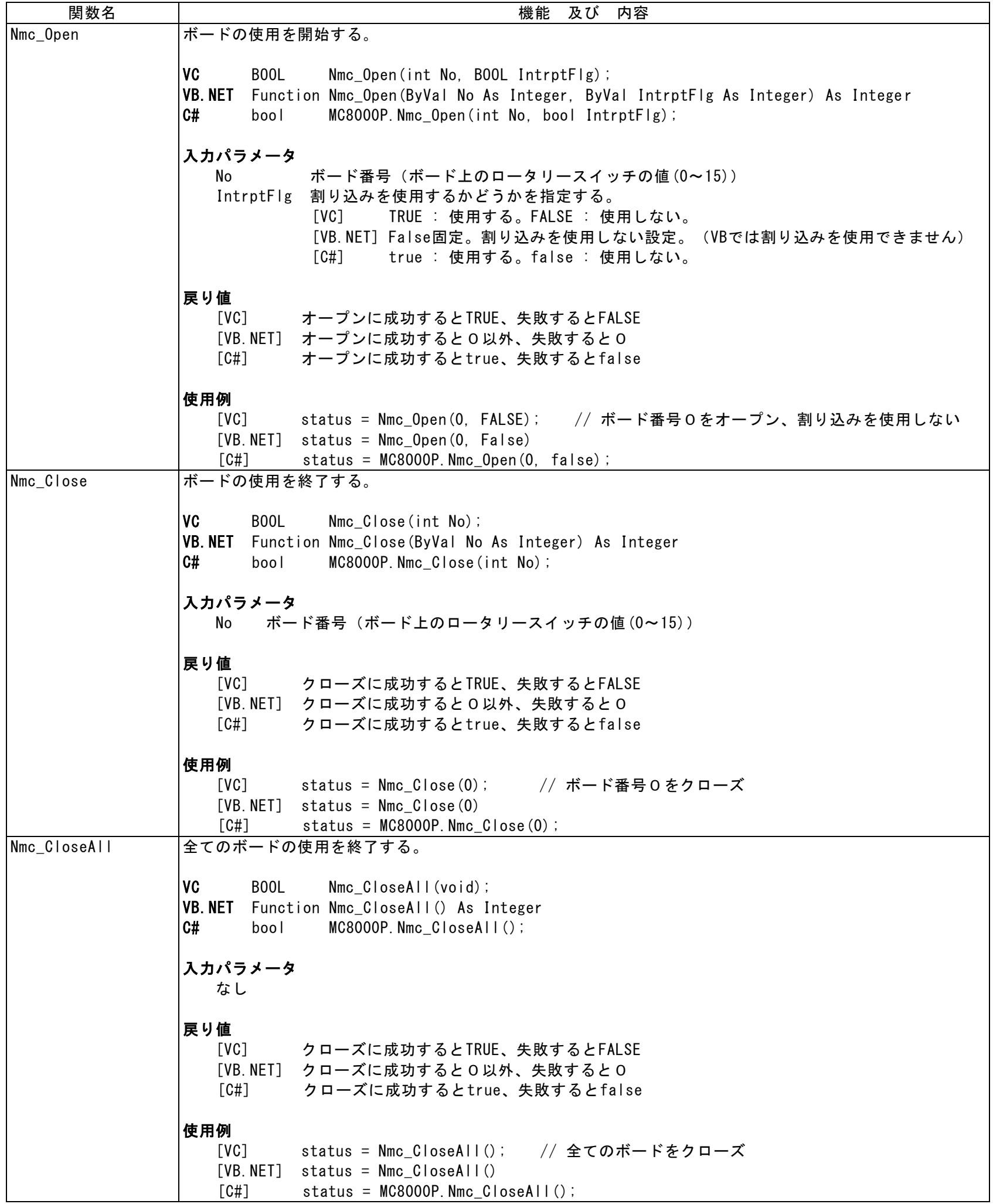

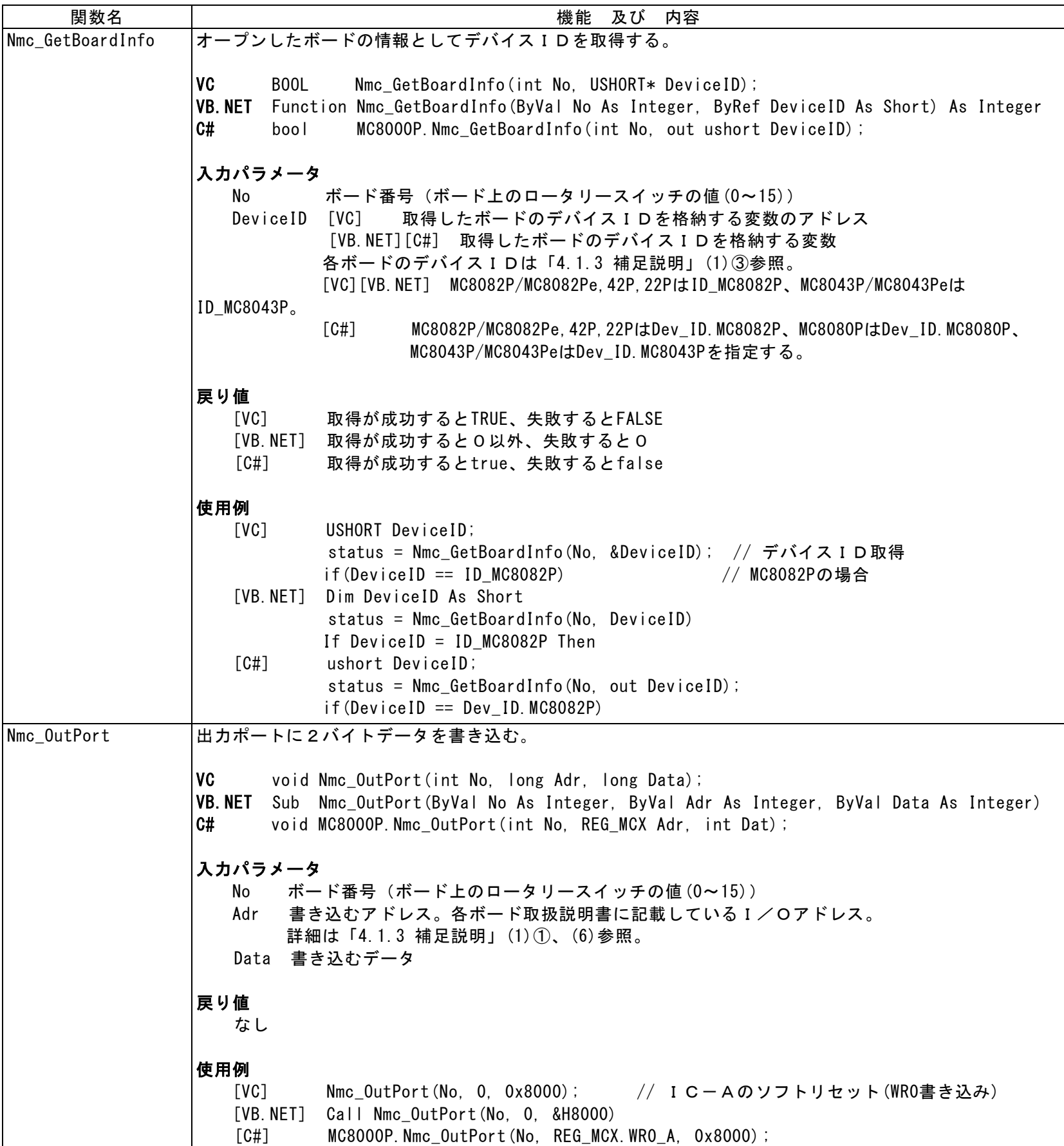

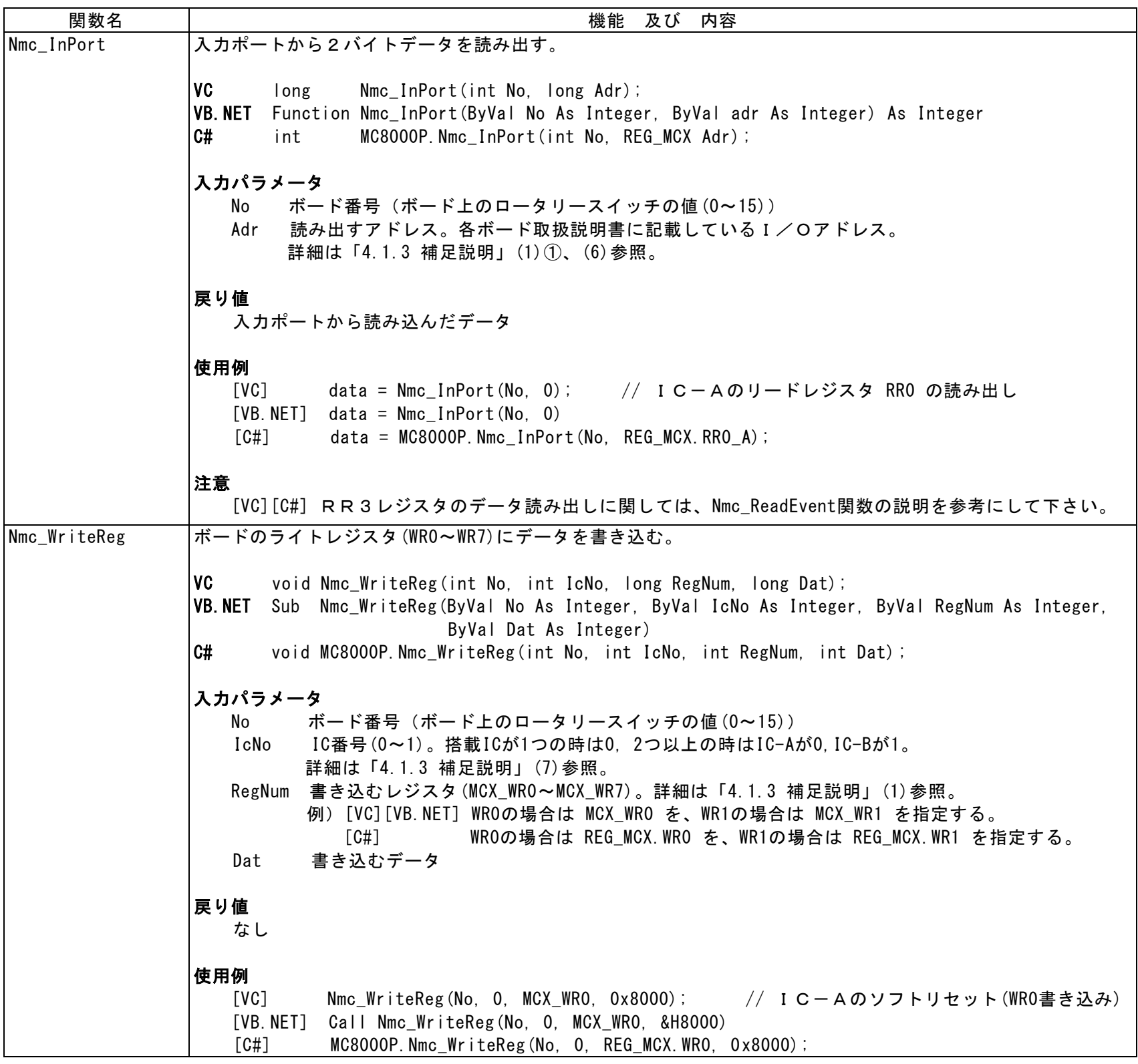

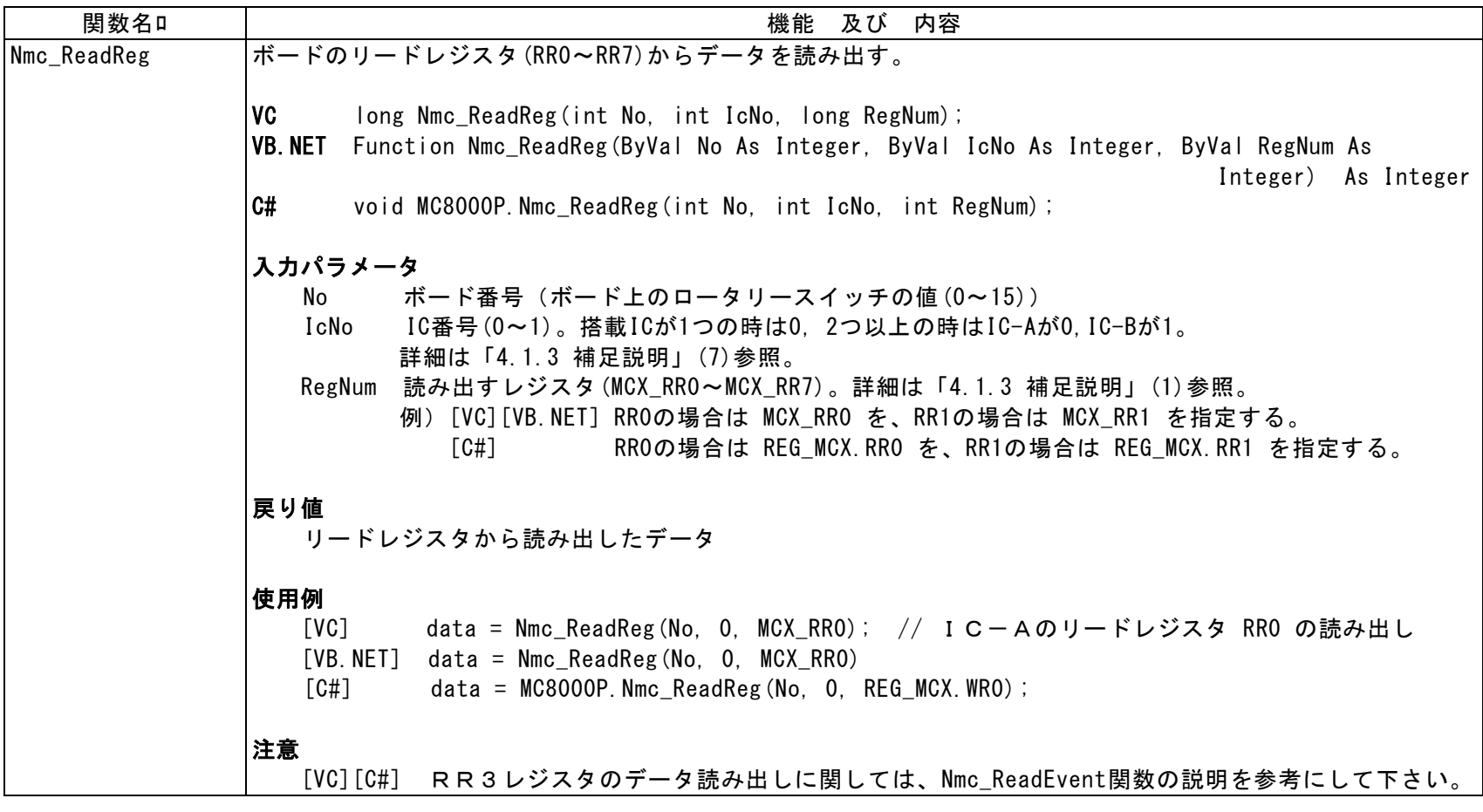

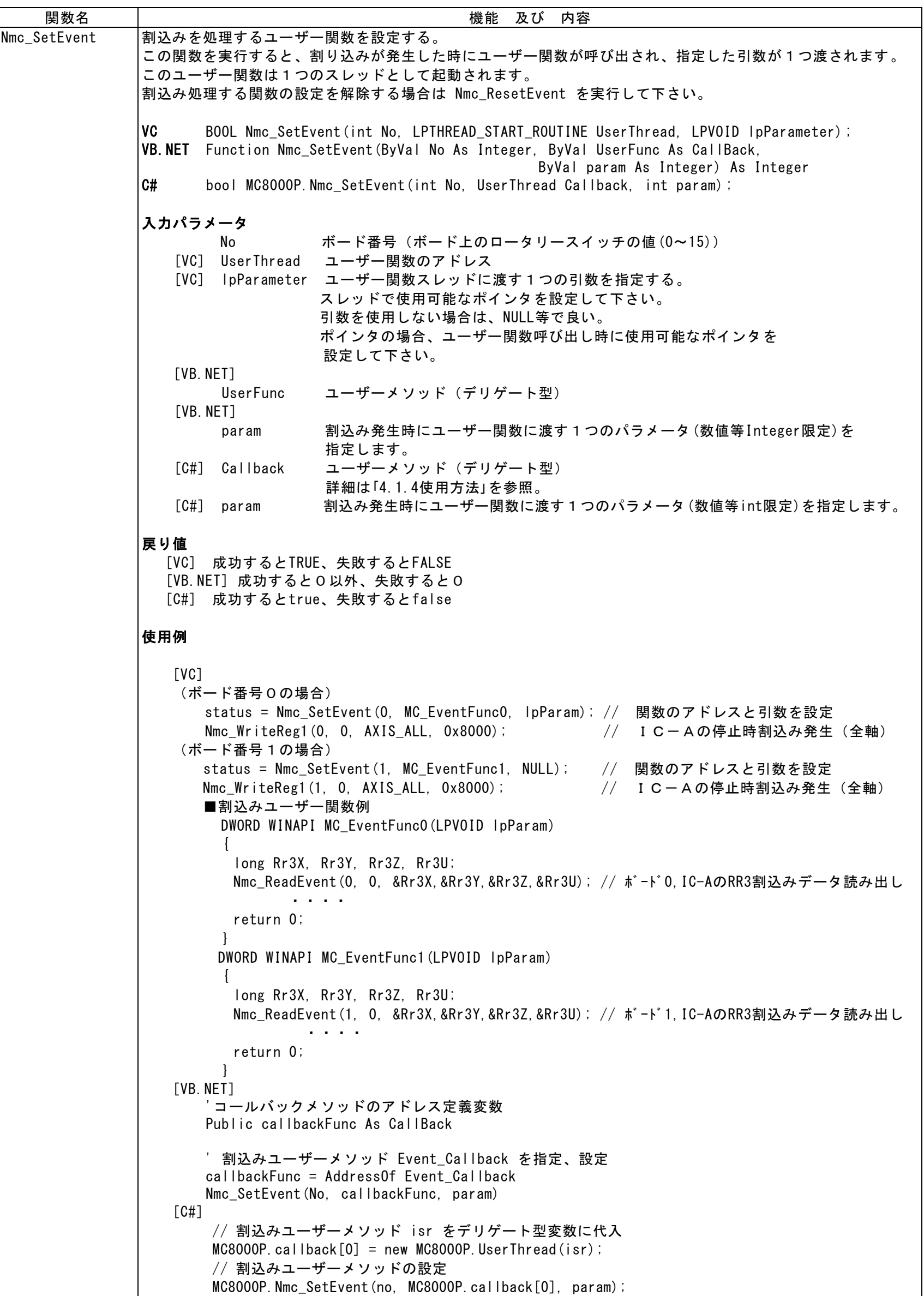

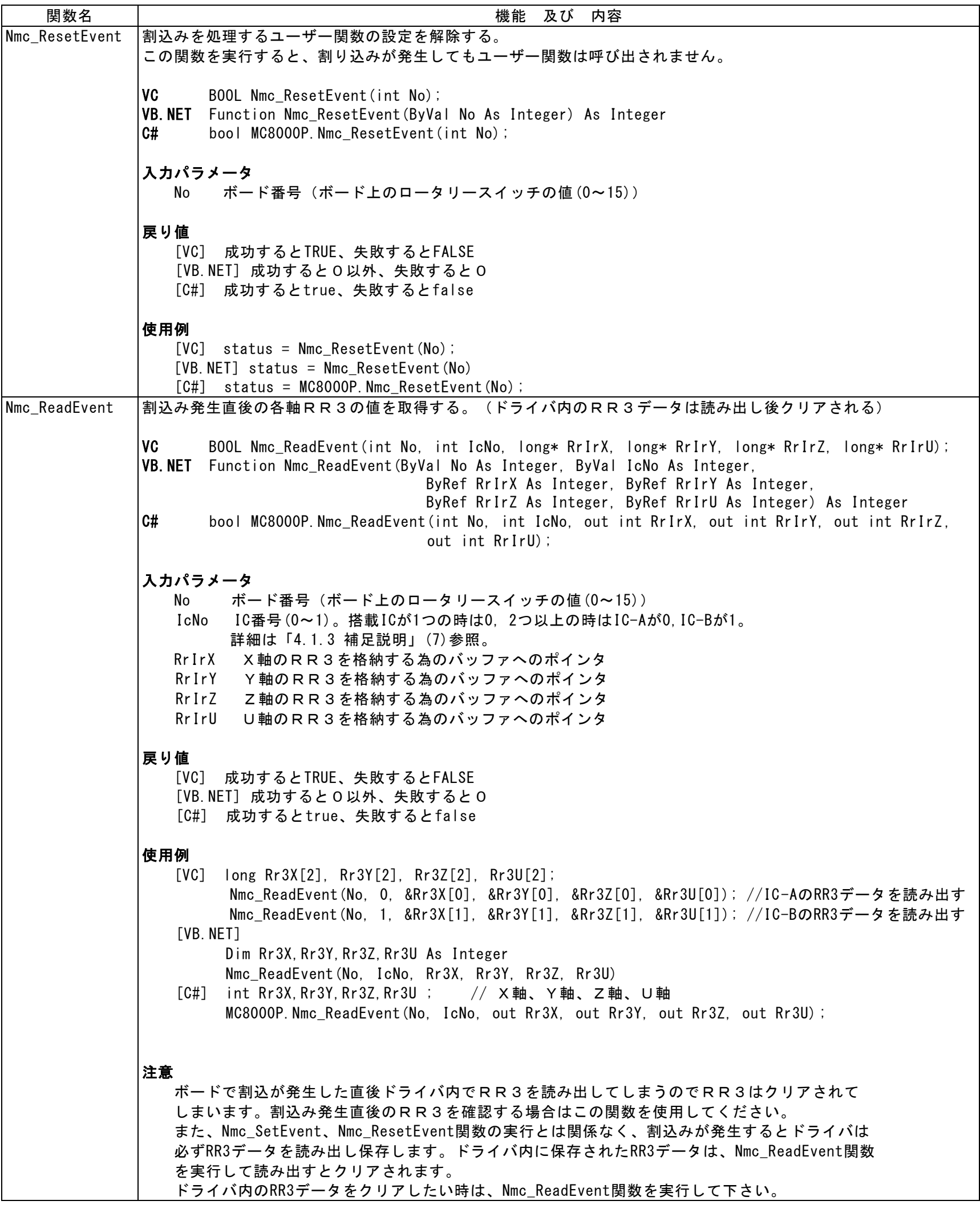

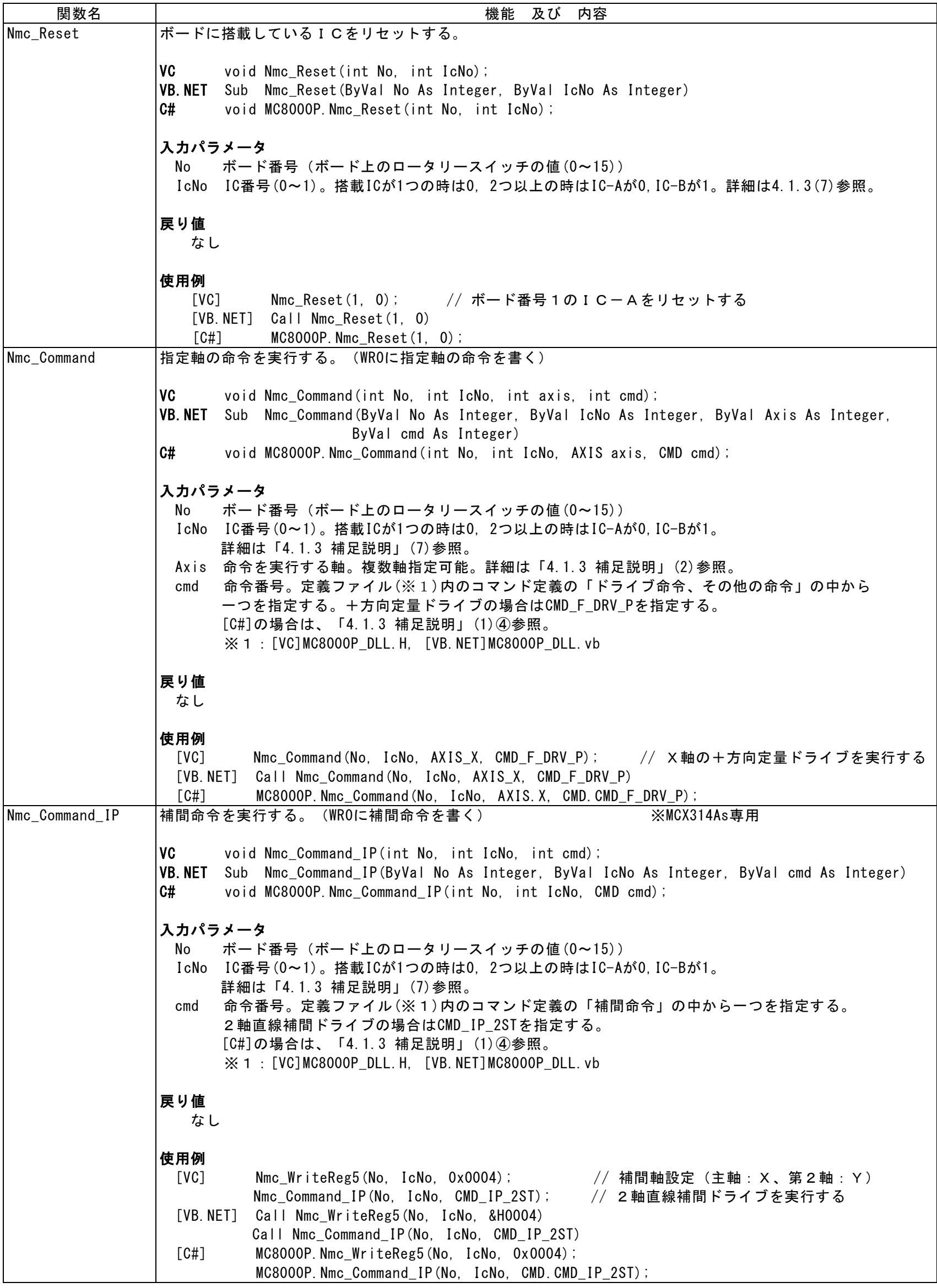

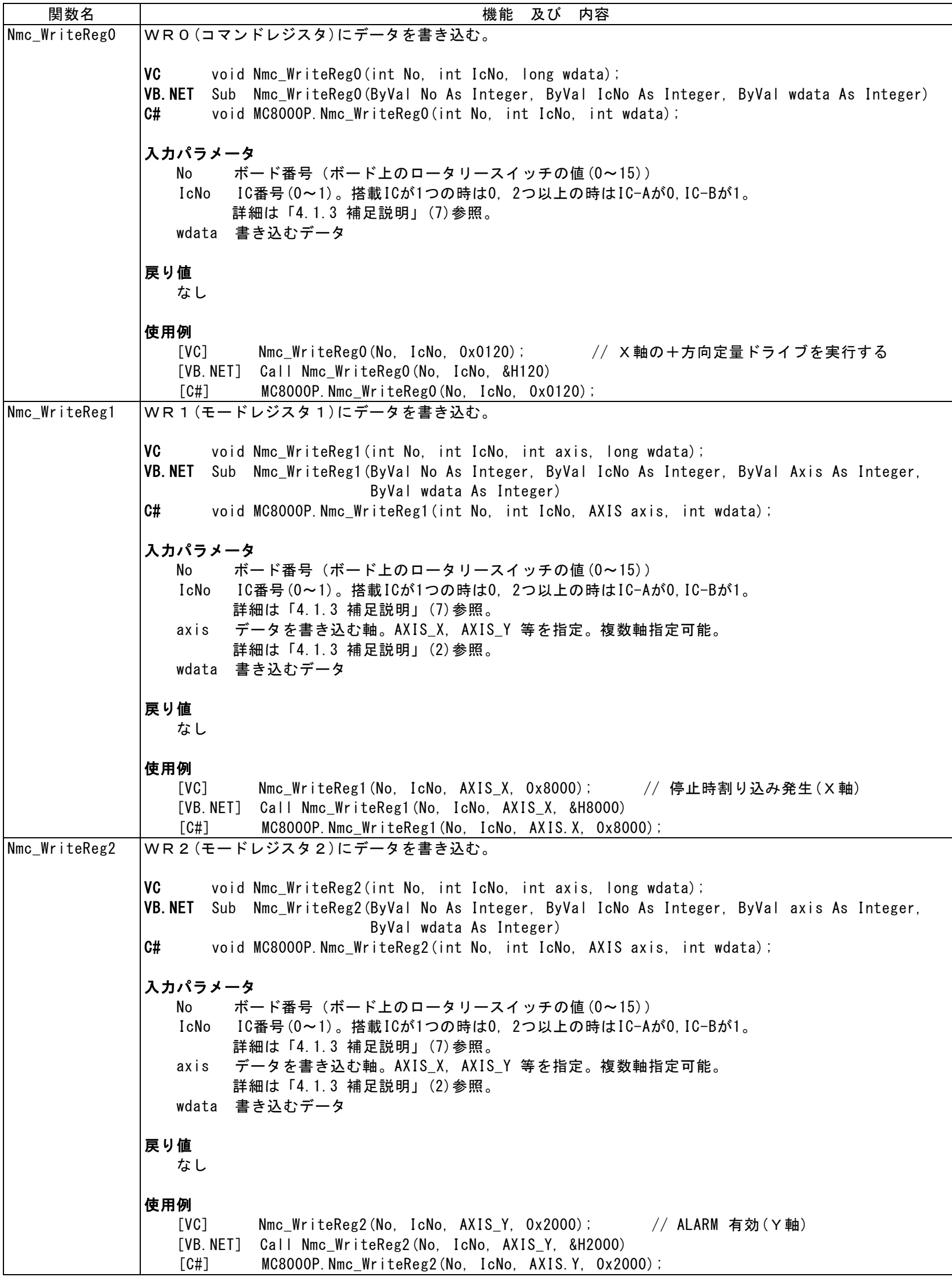

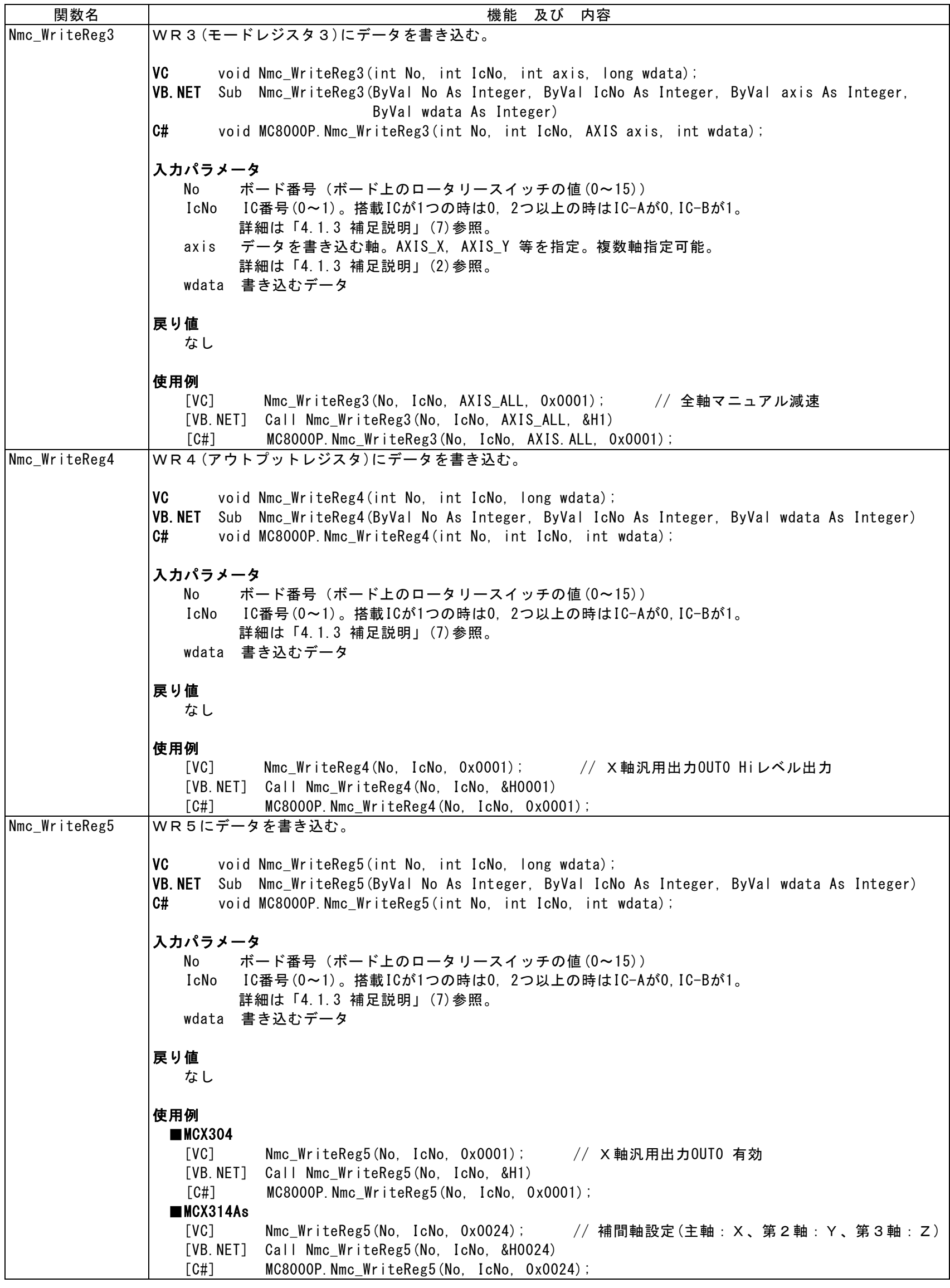

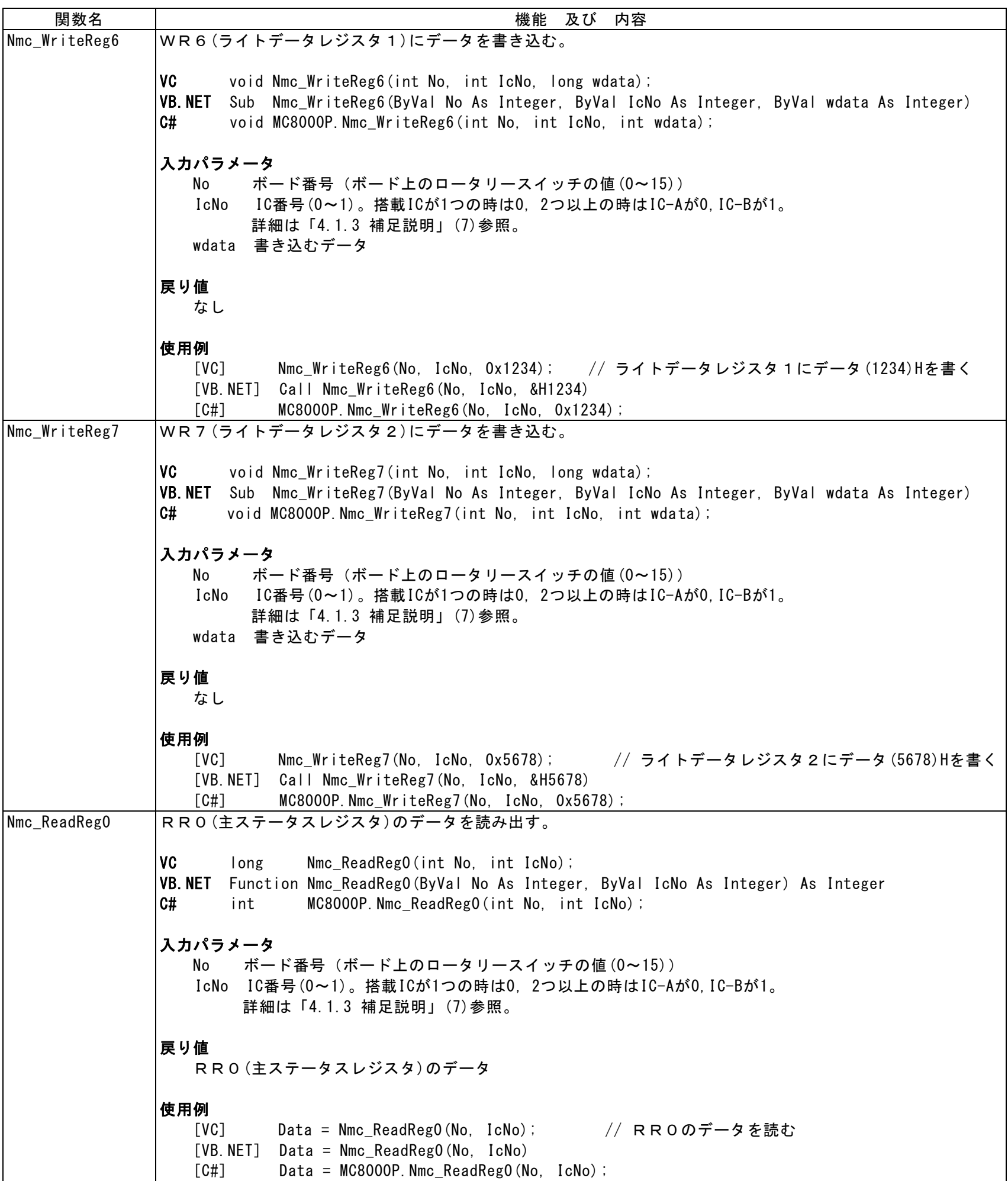
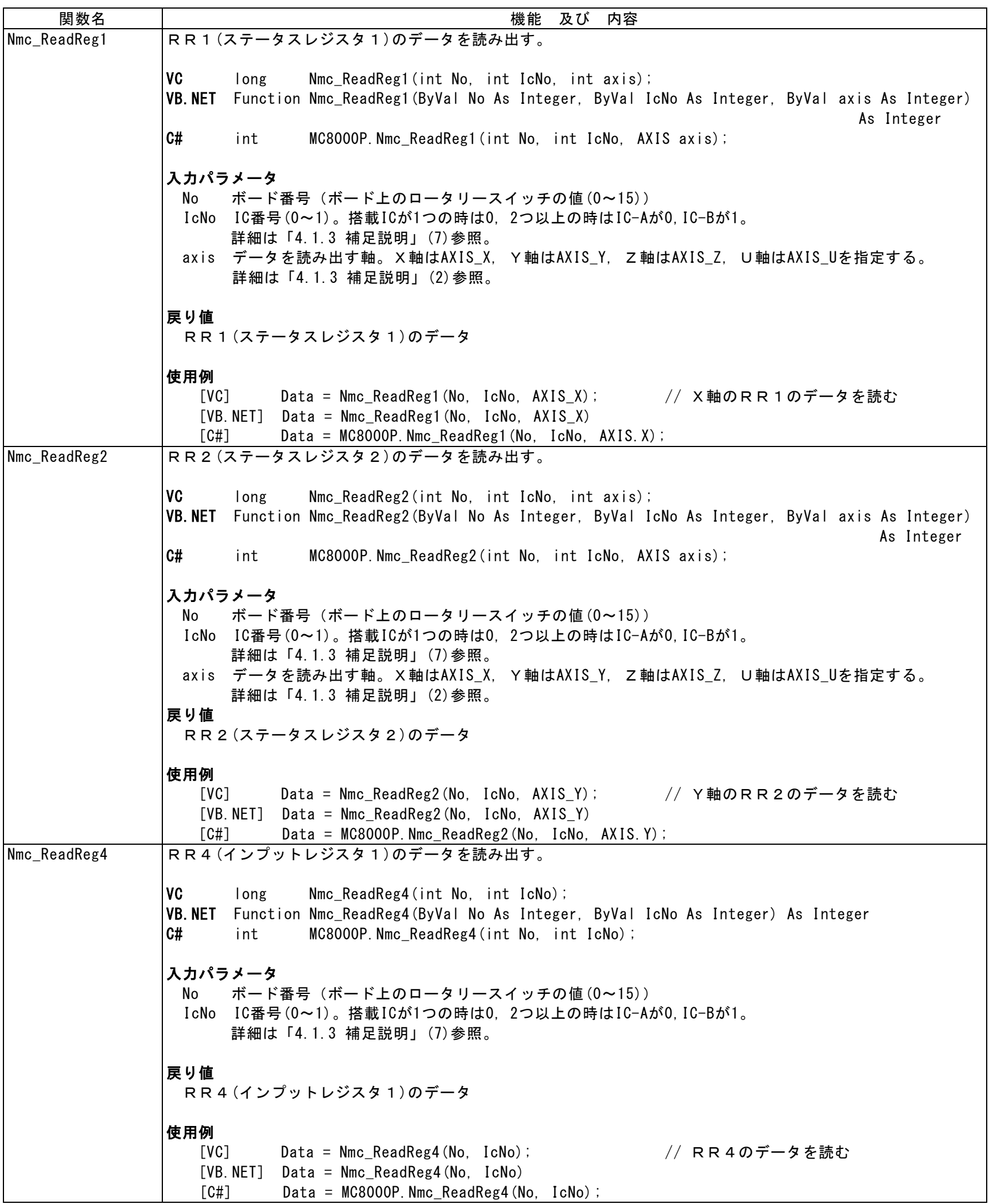

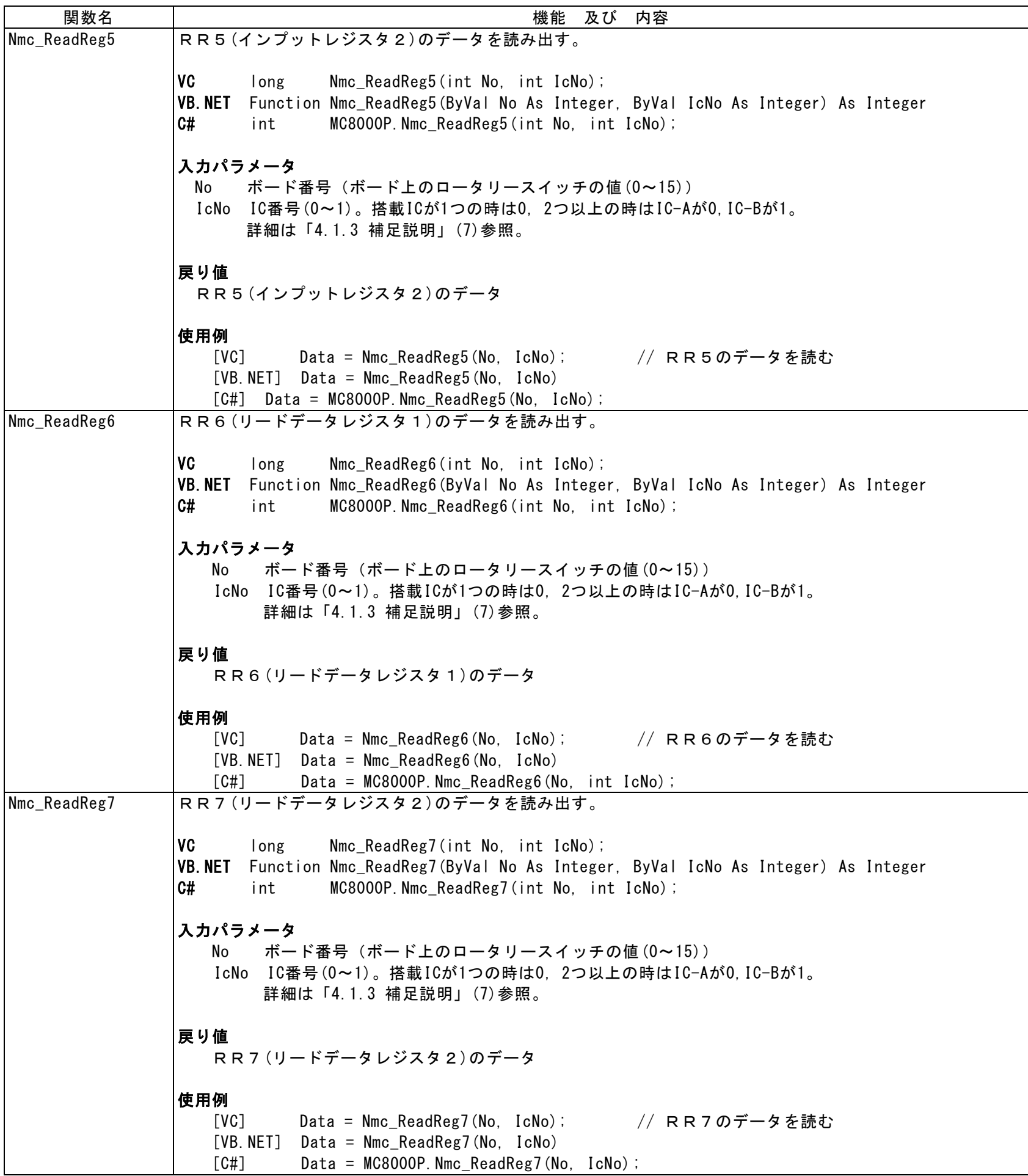

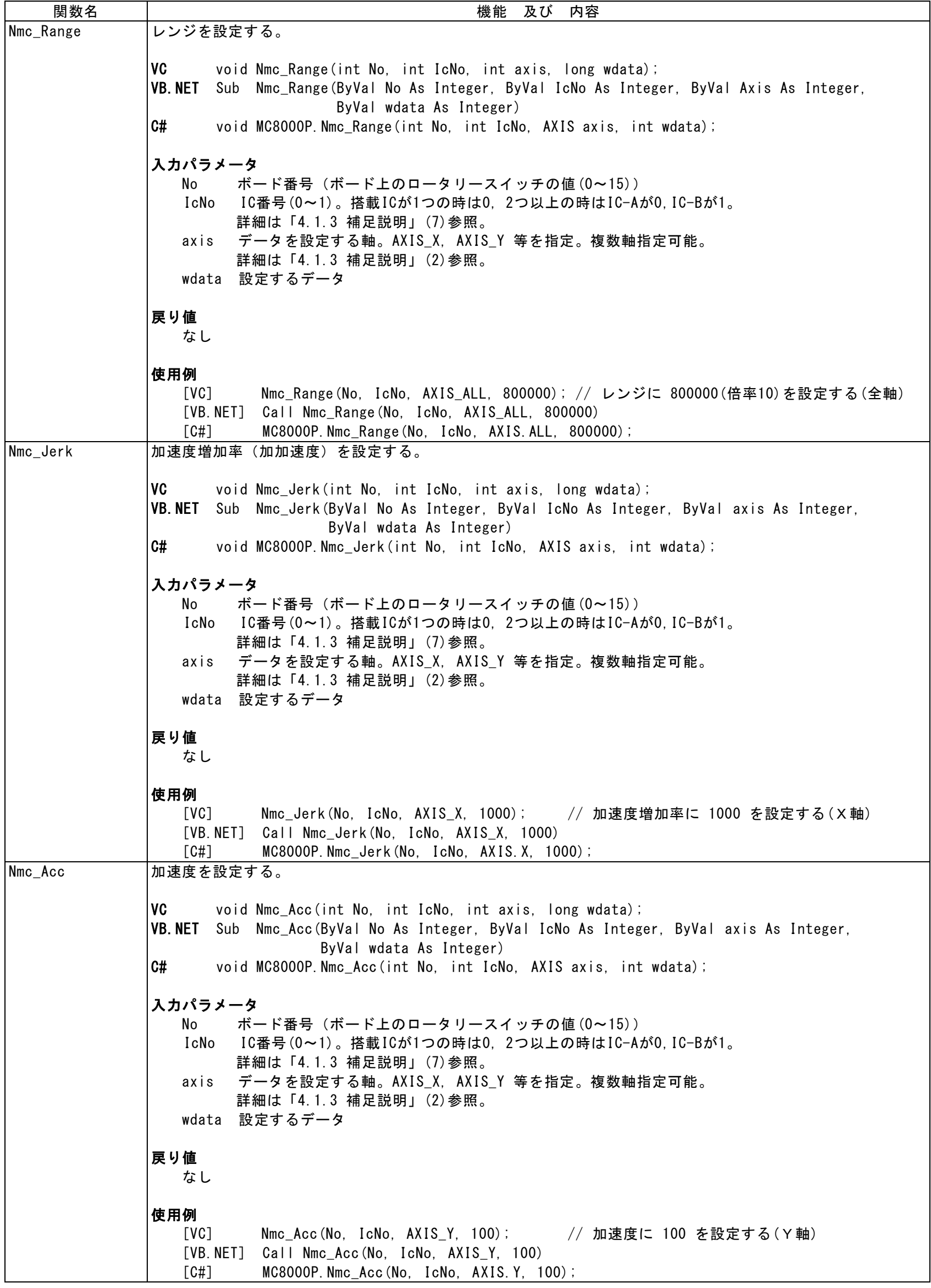

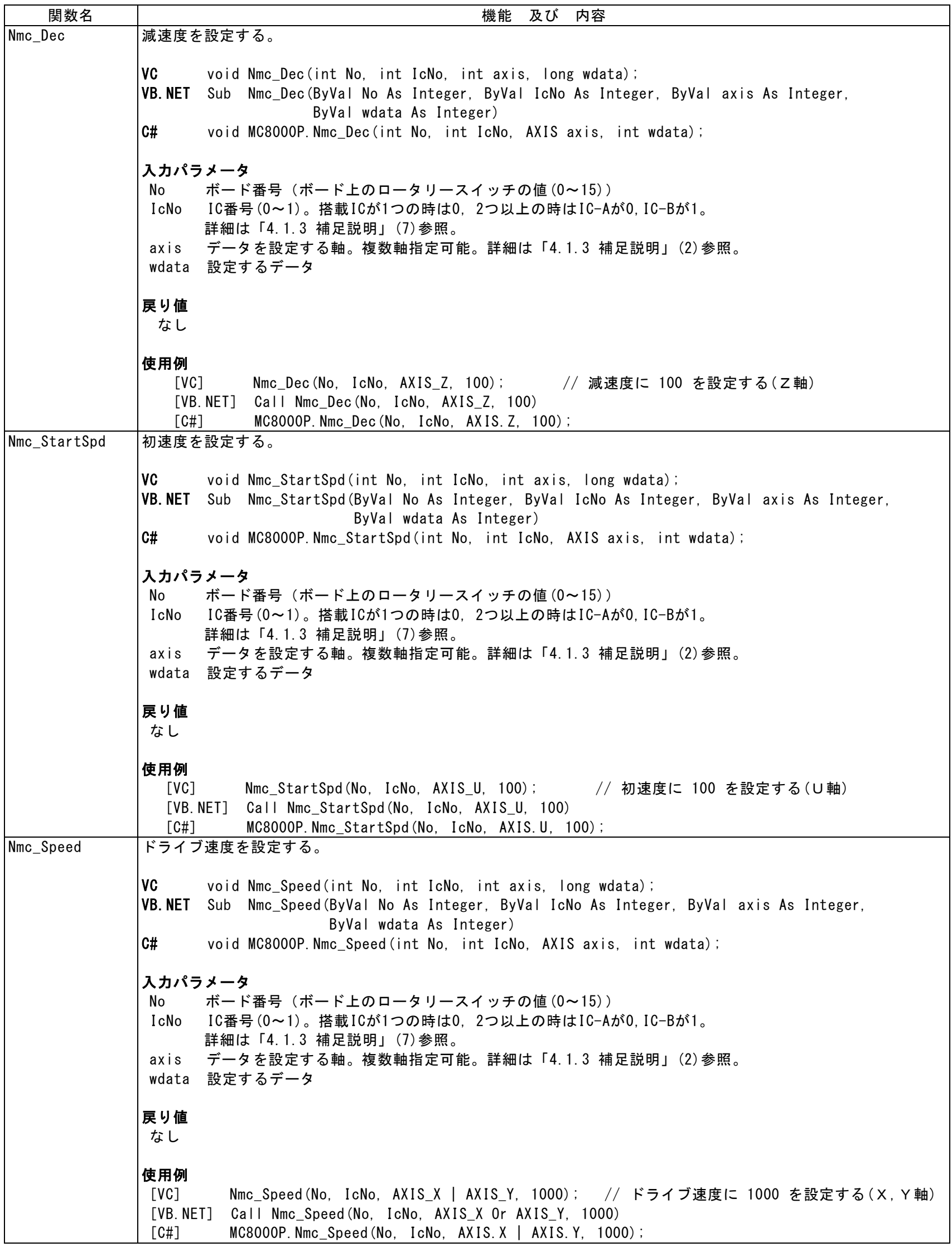

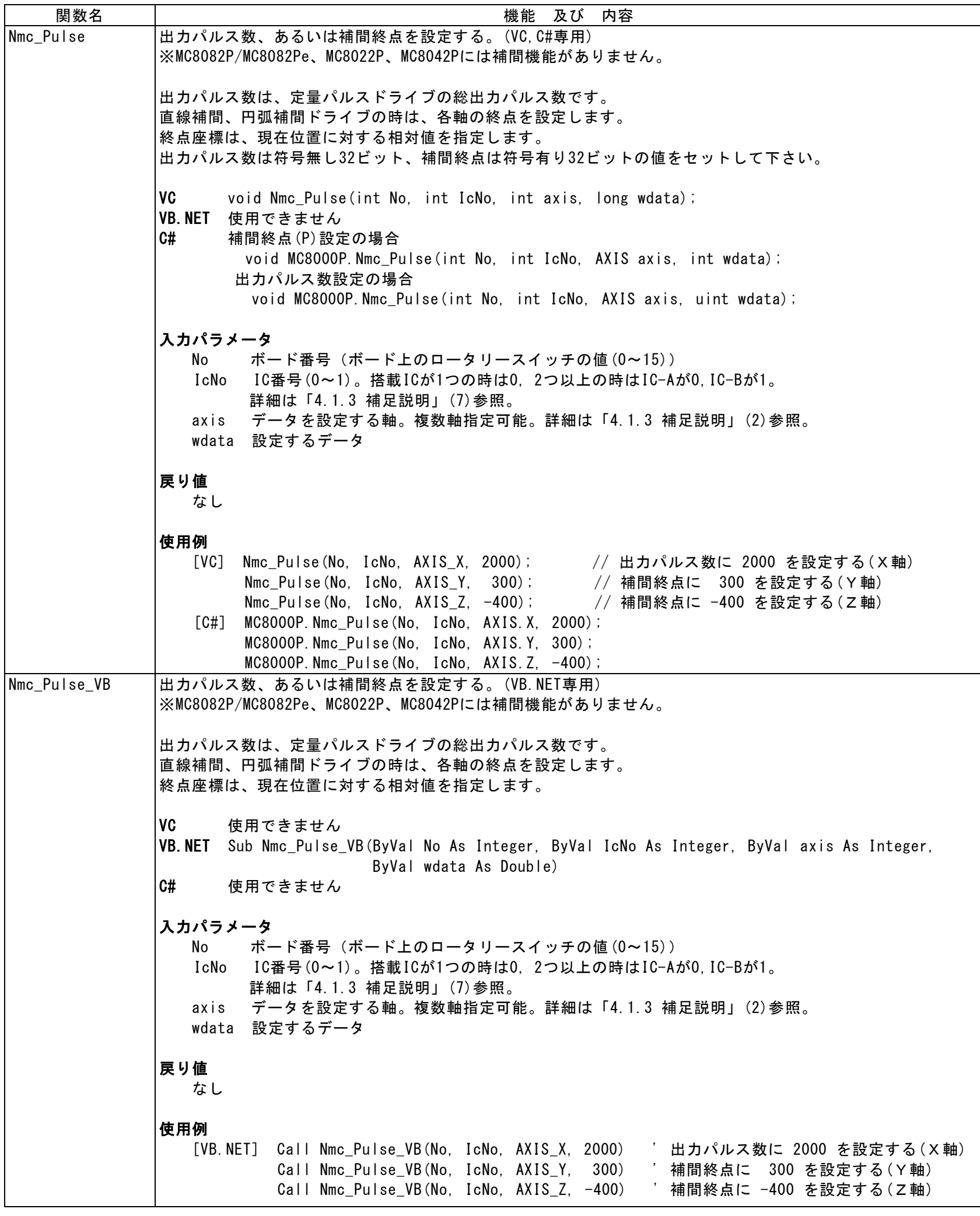

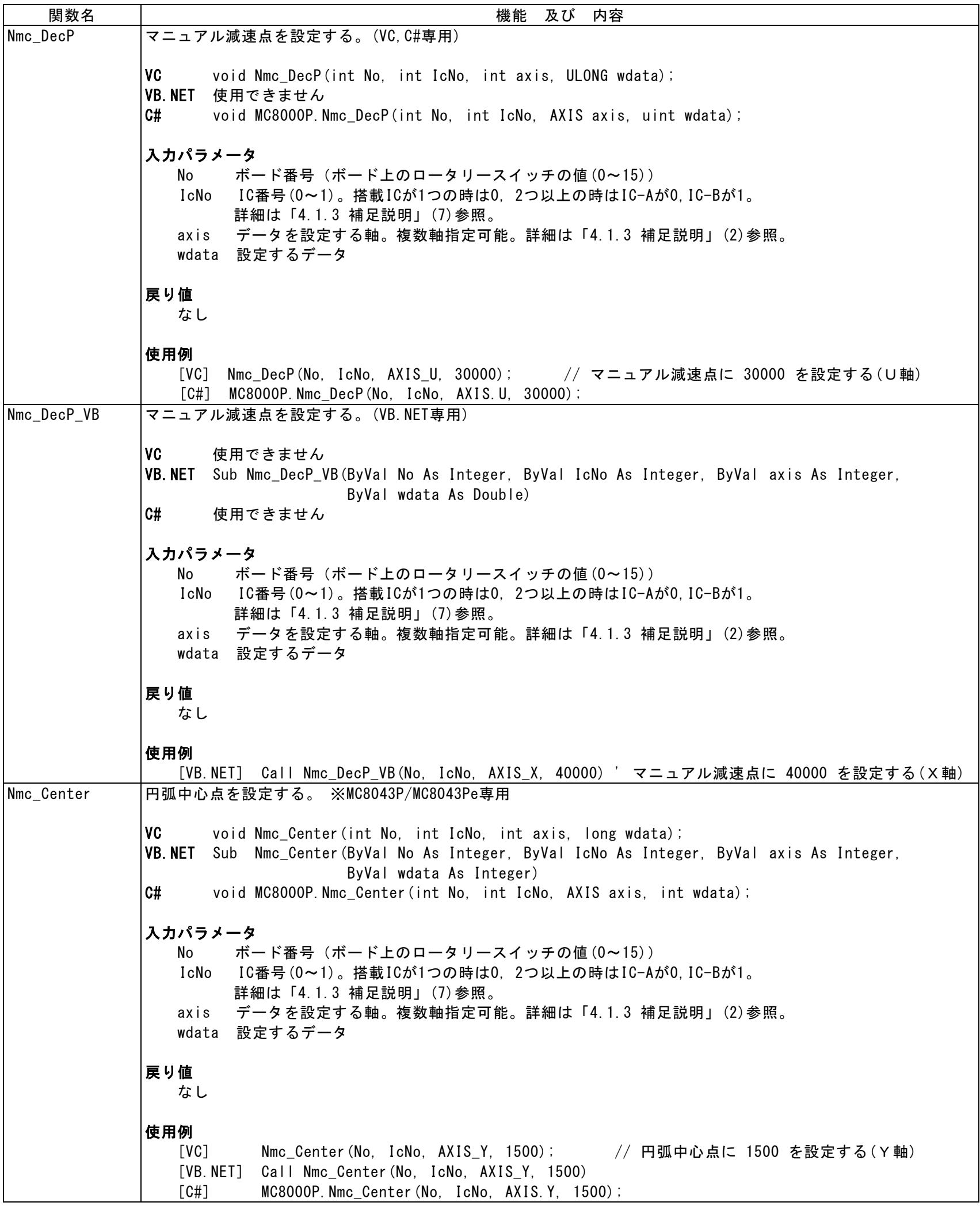

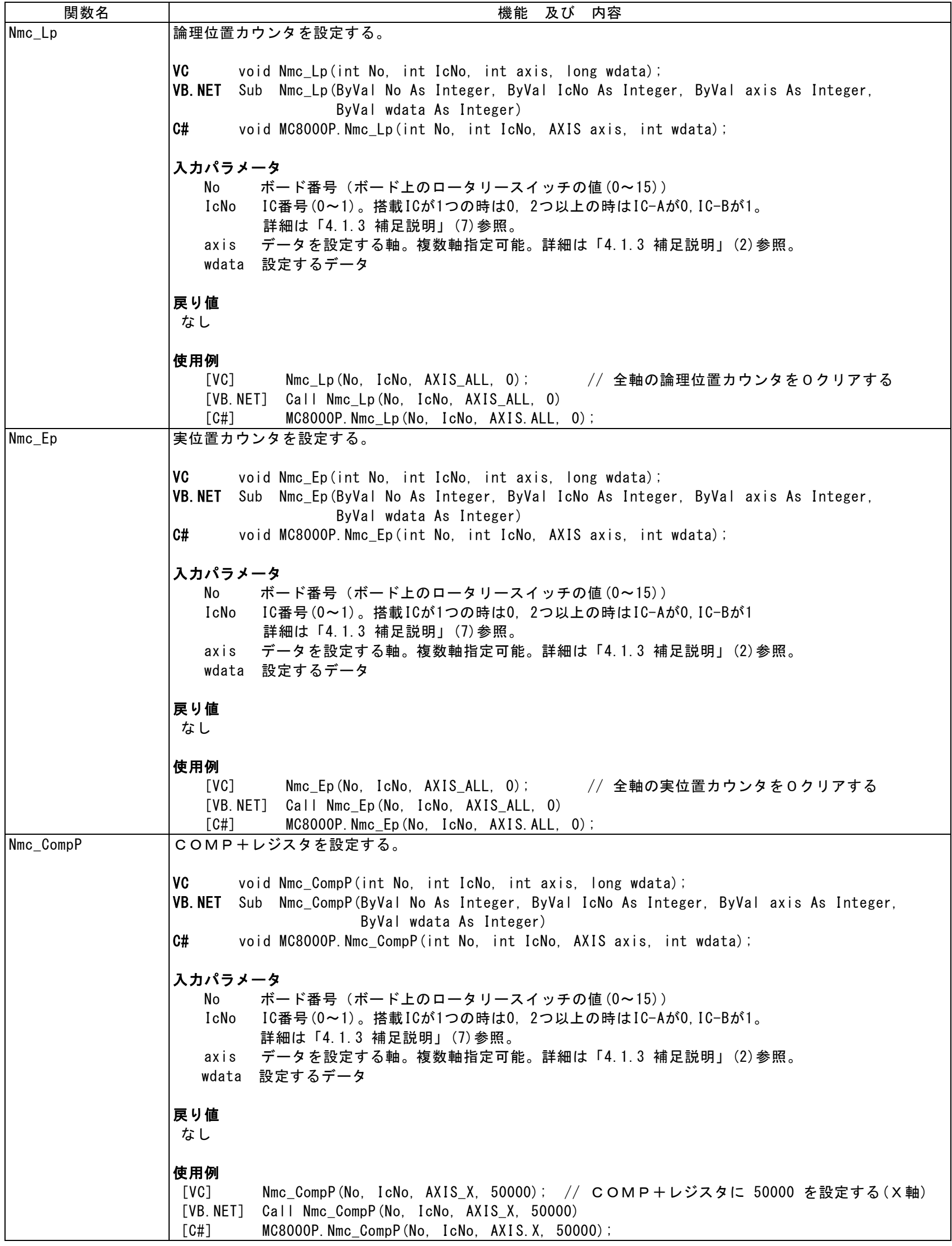

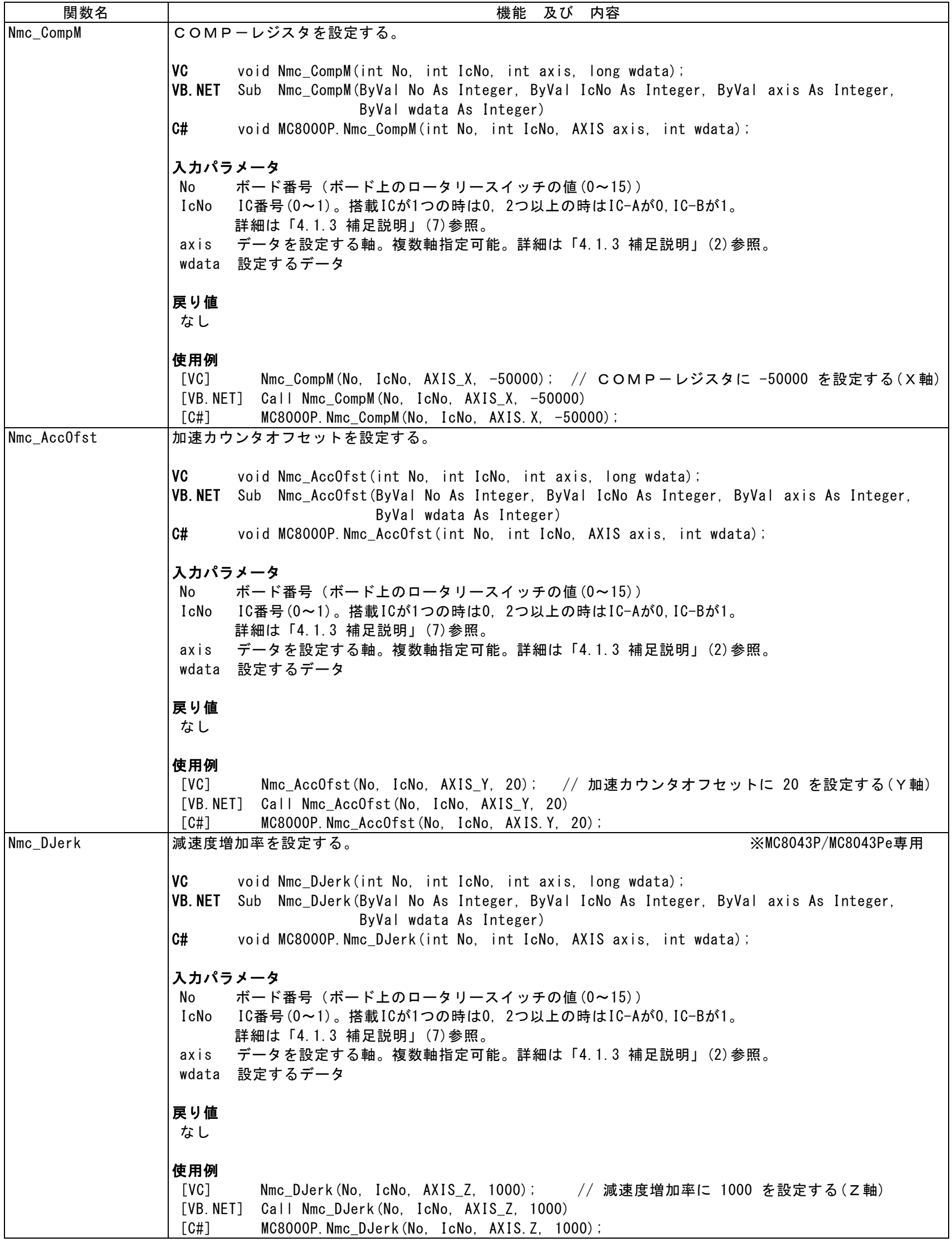

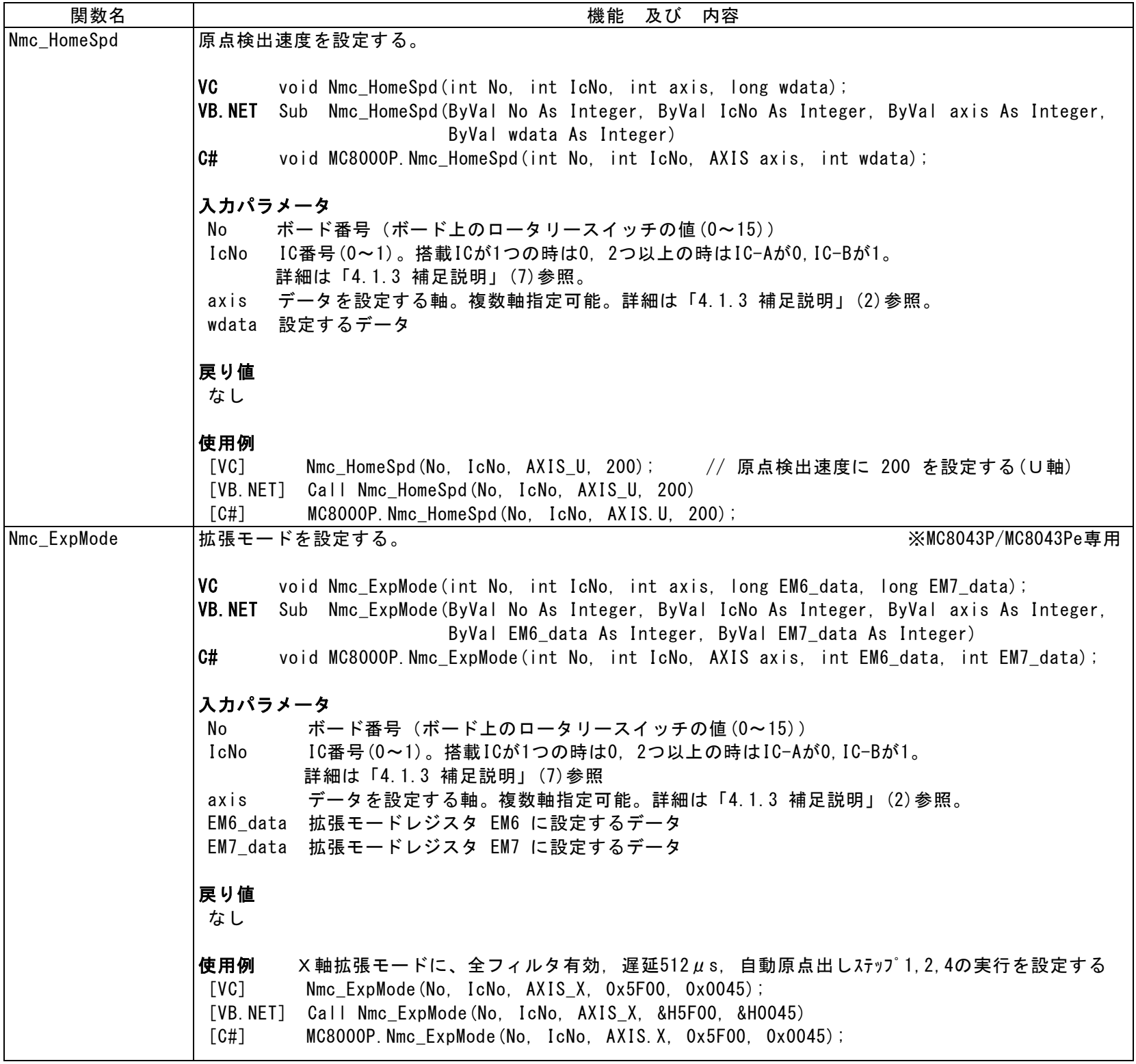

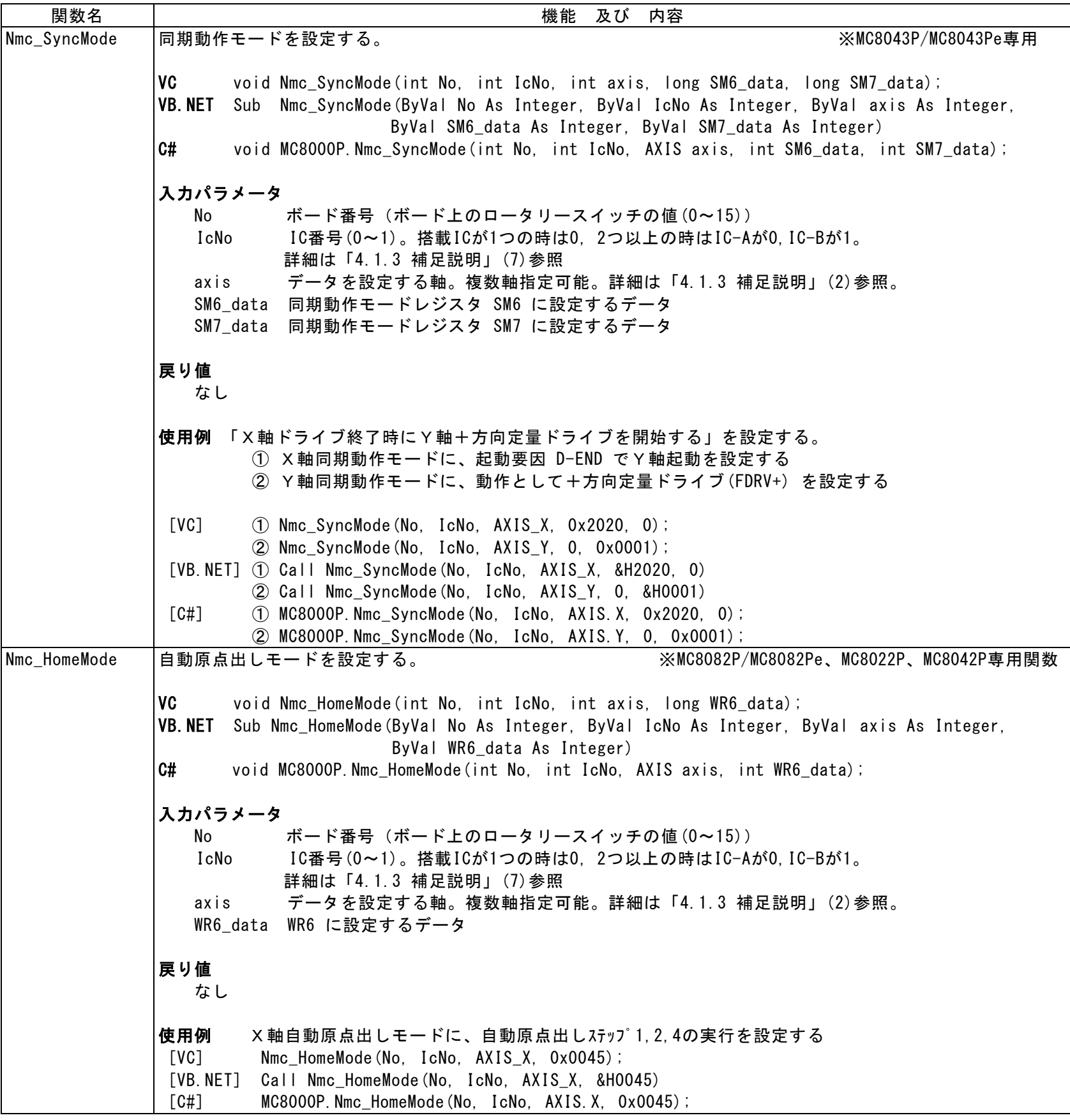

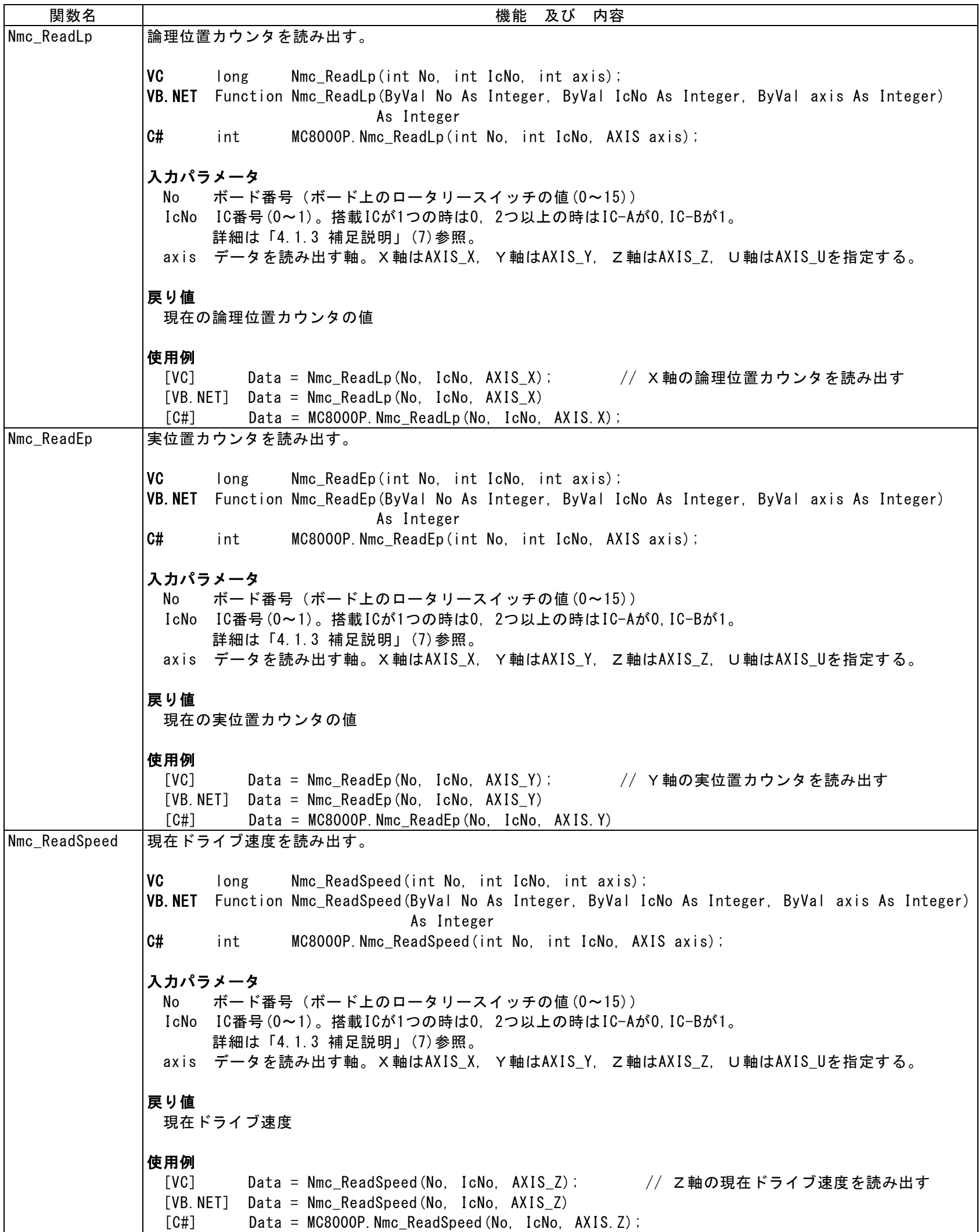

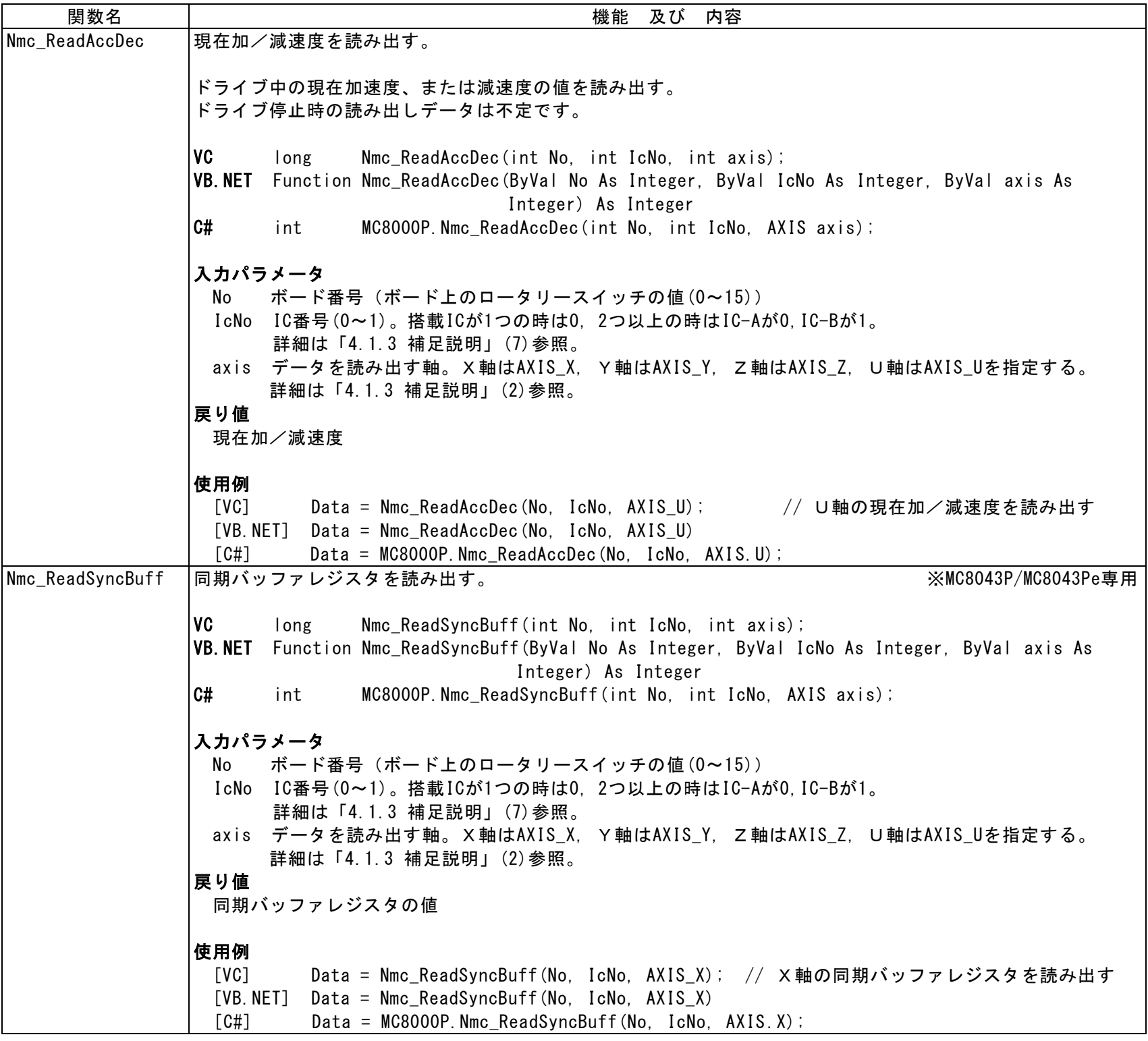

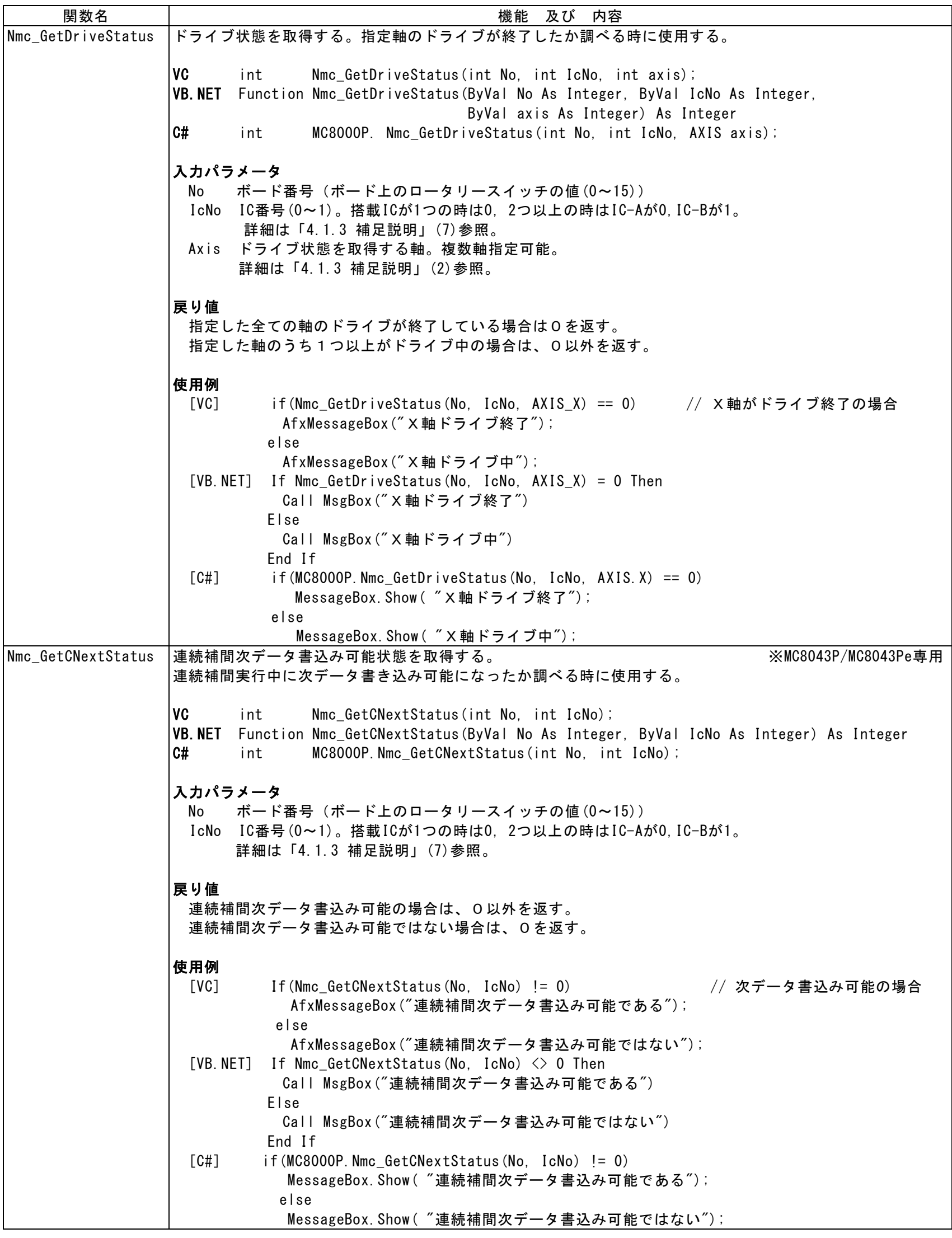

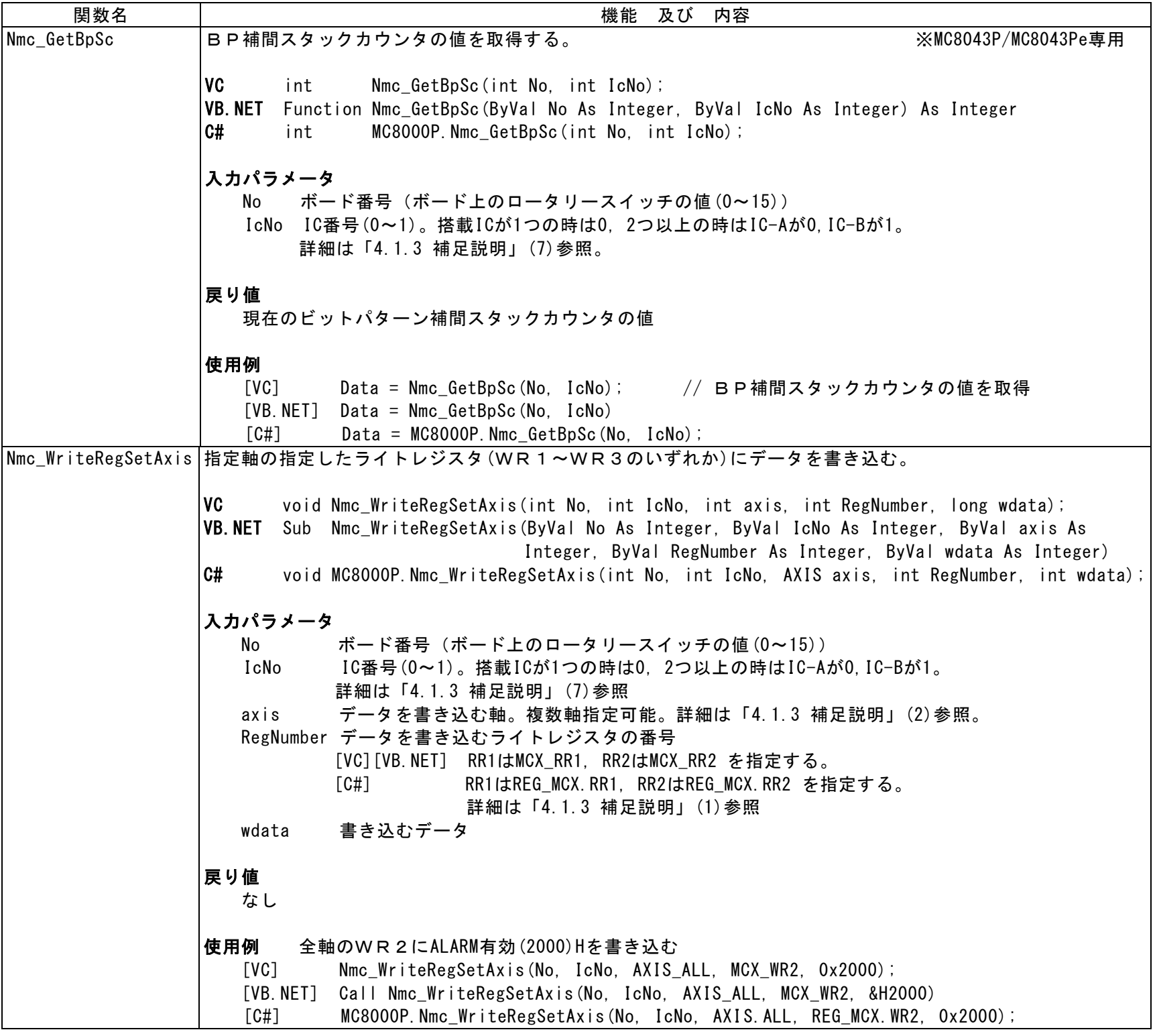

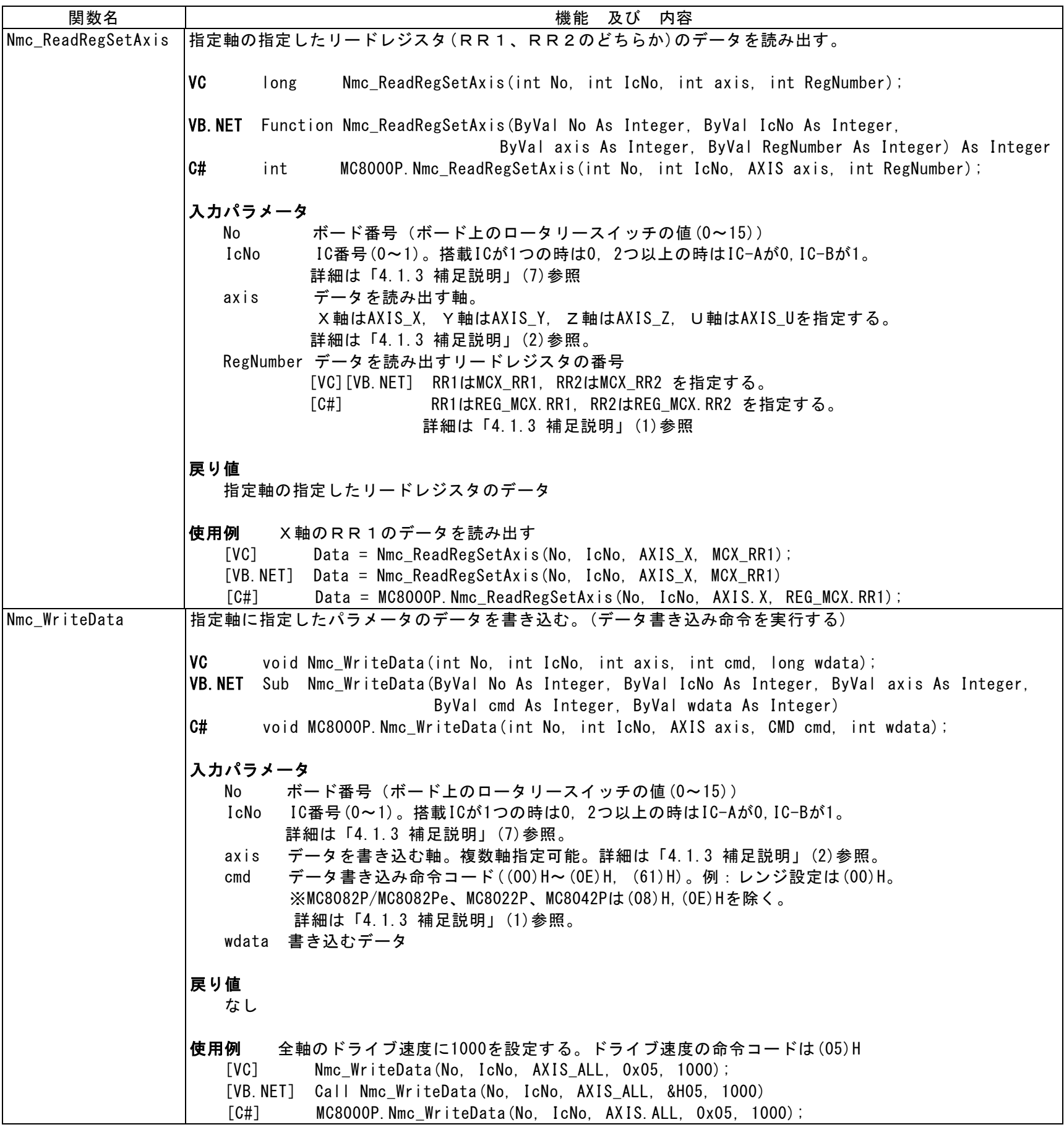

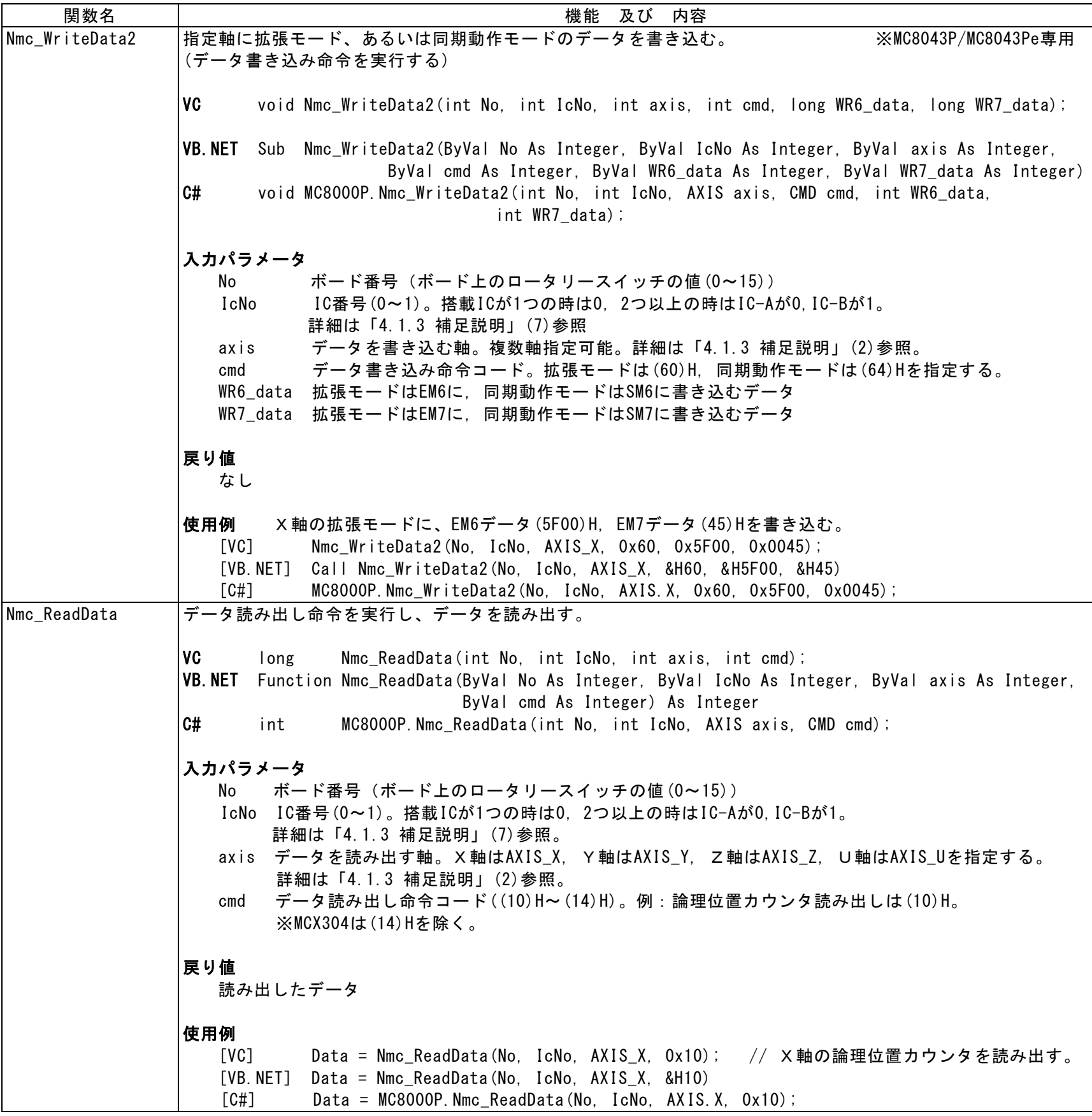

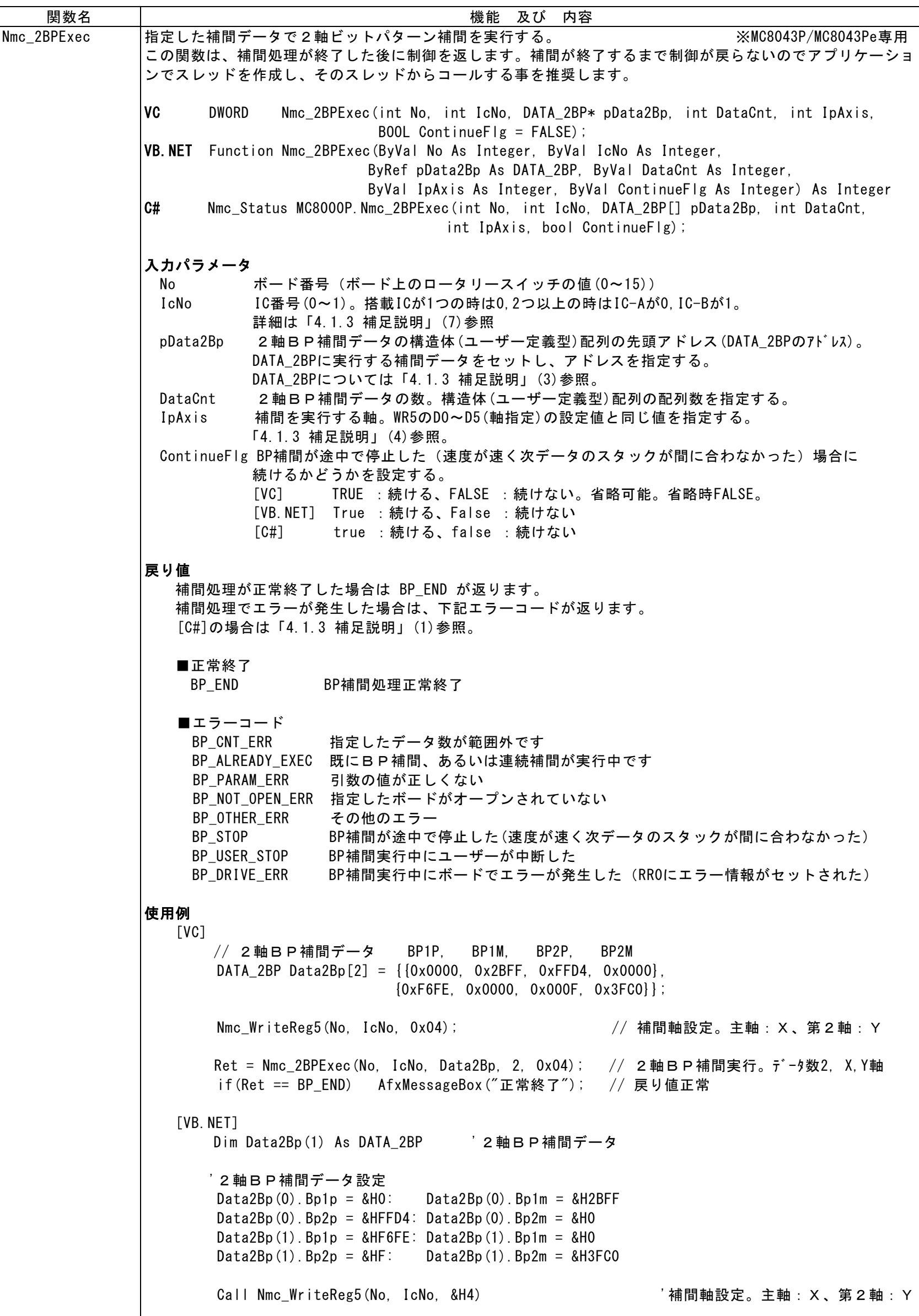

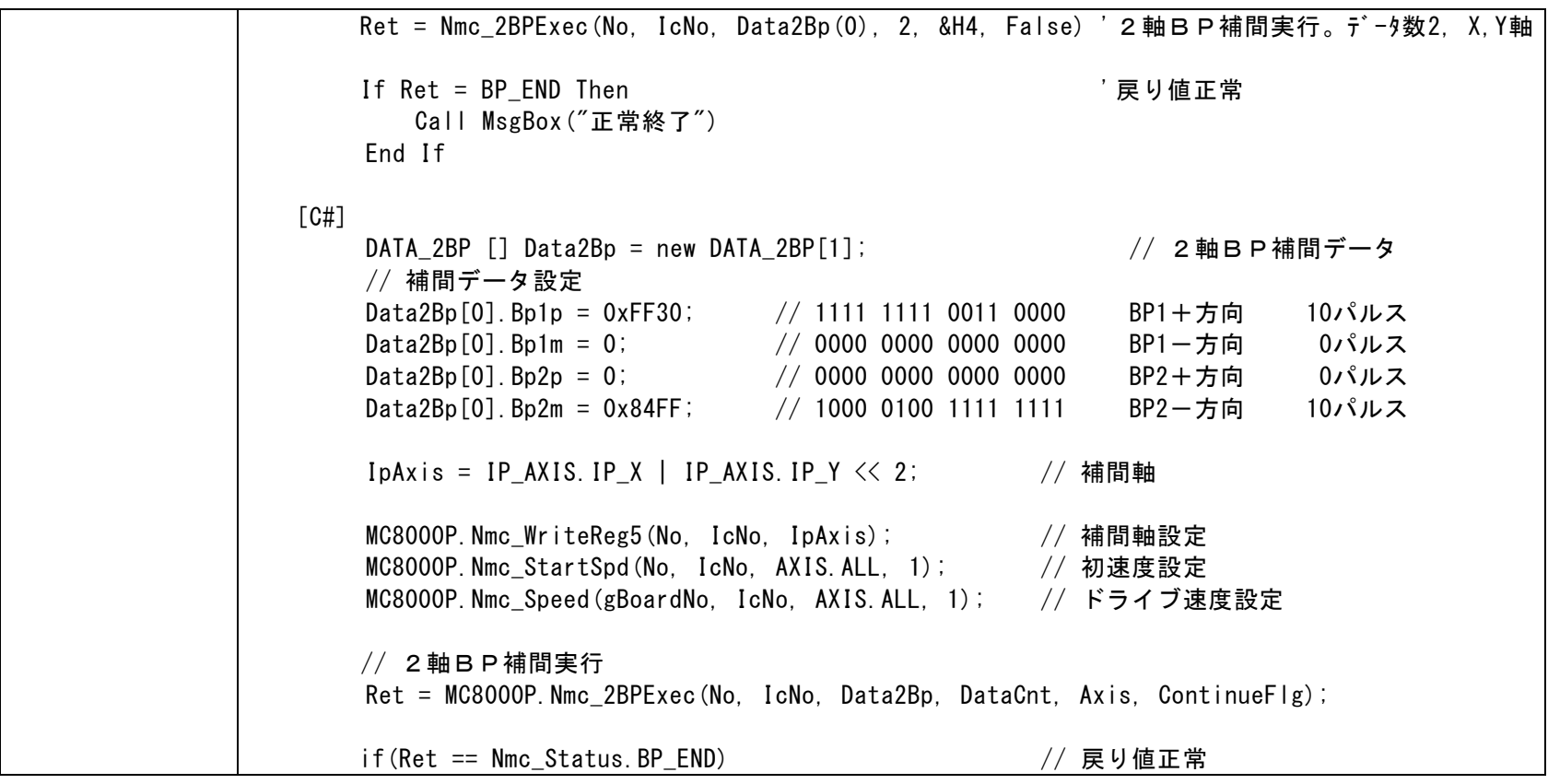

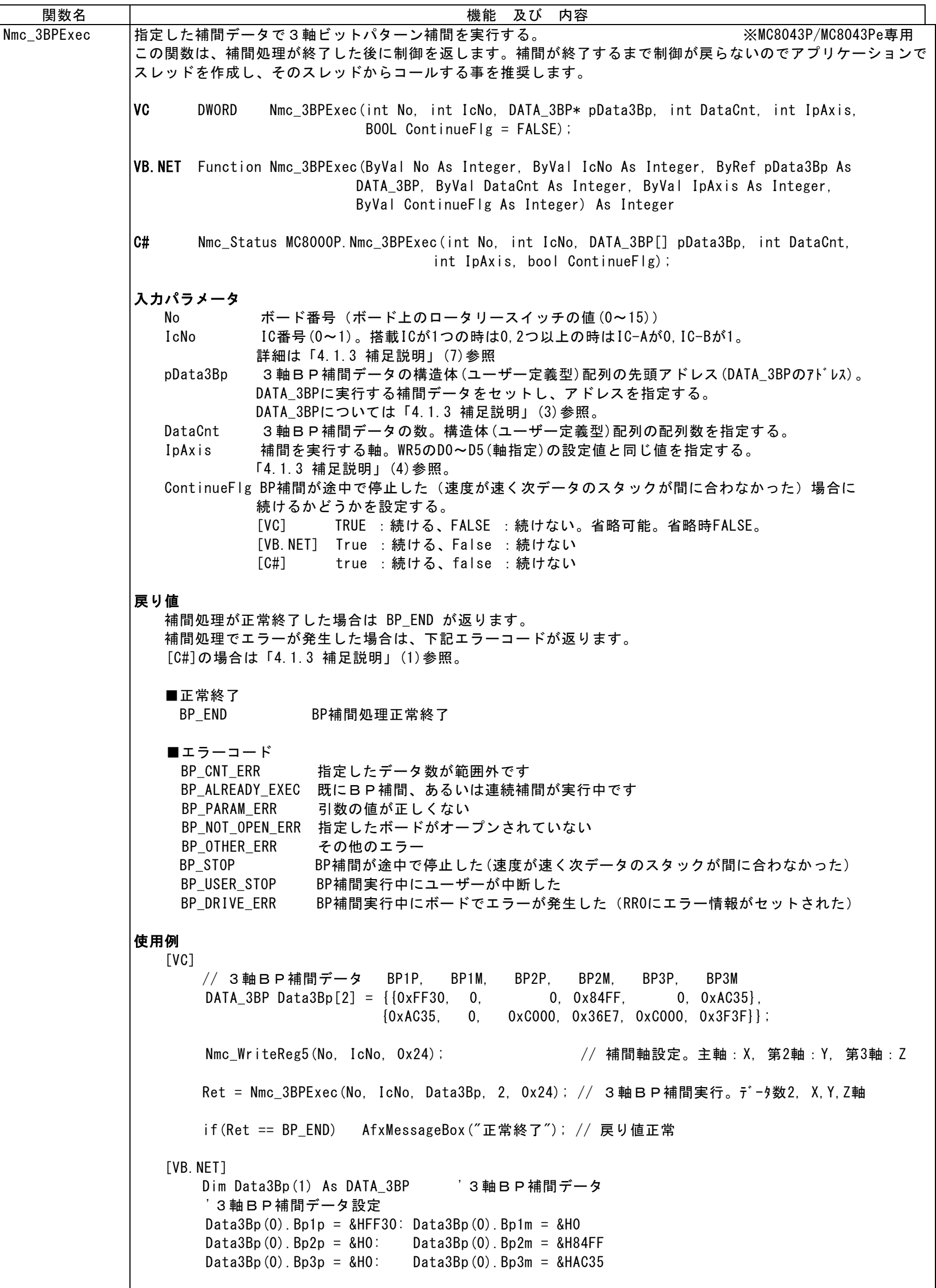

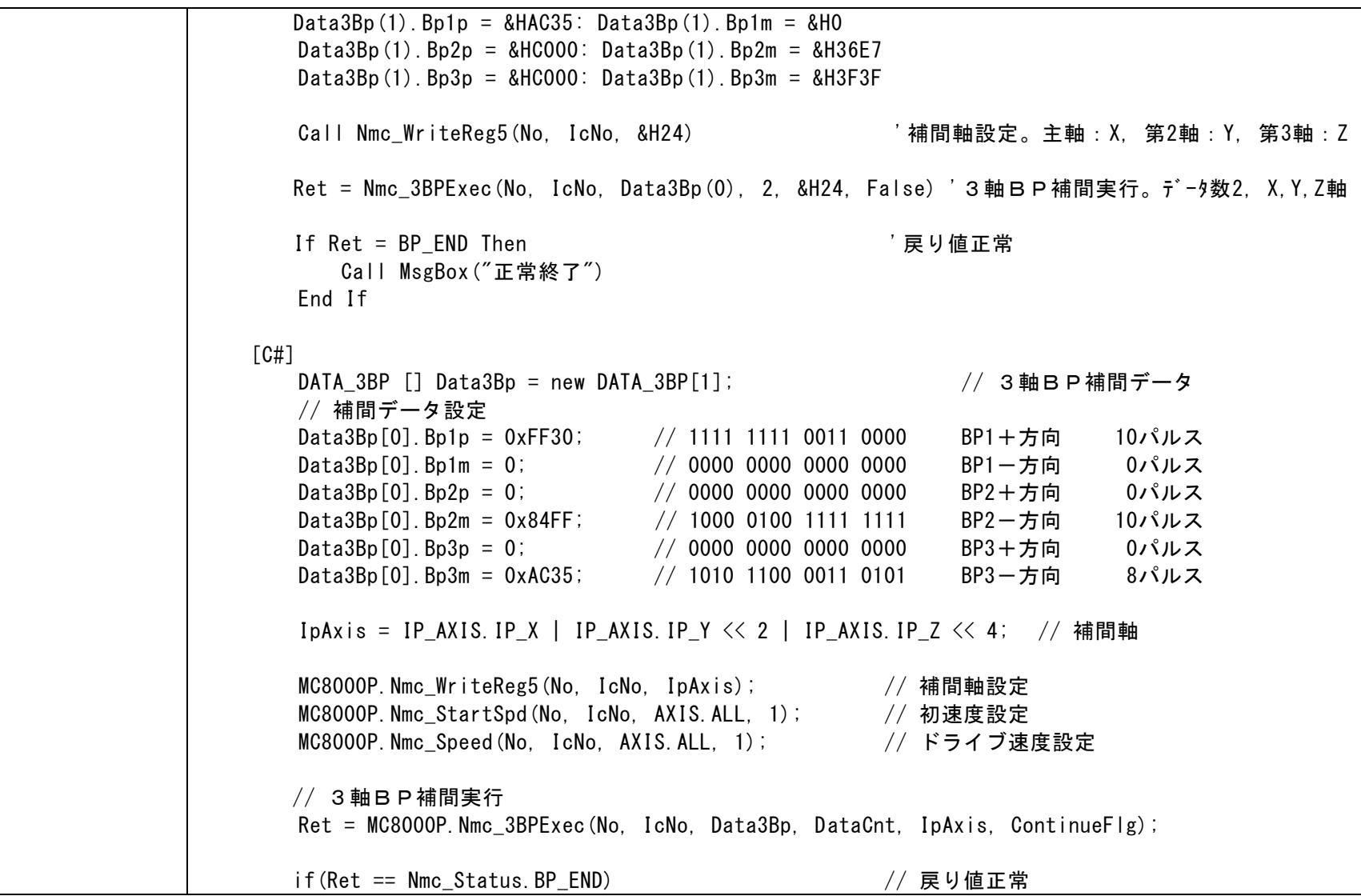

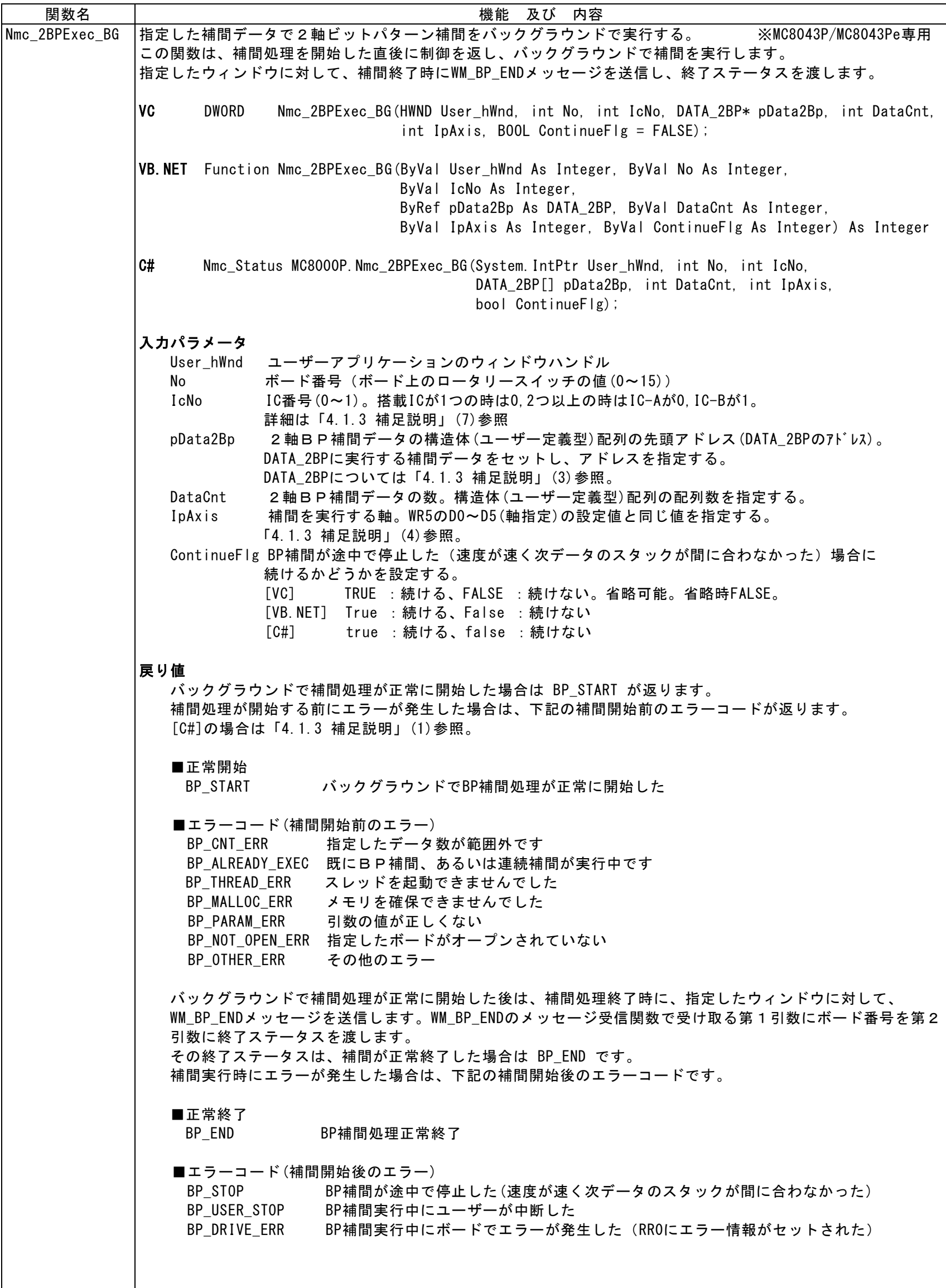

 $\mathsf{l}$ 

```
使用例 
 \lceil \mathsf{VC} \rceil {
         // 2軸BP補間データ BP1P, BP1M, BP2P, BP2M 
         DATA_2BP Data2Bp[2] = {{0x0000, 0x2BFF, 0xFFD4, 0x0000},
                             {0xF6FE, 0x0000, 0x000F, 0x3FC0}};
         Nmc_WriteReg5(No, IcNo, 0x04); // 補間軸設定。主軸:X、第2軸:Y
        Ret = Nmc_2BPExec_BG(hWnd, No, IcNo, Data2Bp, 2, 0x04);// 2軸BP補間実行。デ-タ数2,X,Y
軸
       if(Ret == BP_START) AfxMessageBox("補間開始"); // 戻り値正常(補間開始)
      }
     BEGIN MESSAGE MAP(CMC SAMPLEDlg, CDialog) // WM_BP_ENDメッセージ受信関数設定
         ON_MESSAGE( WM_BP_END, OnMsg_BP )
      END_MESSAGE_MAP()
     // WM BP ENDメッセージ受信関数
      afx_msg LRESULT CMC_SAMPLEDlg::OnMsg_BP(WPARAM BoardNo, LPARAM Status)
      {
         if(Status == BP_END) AfxMessageBox("補間正常終了"); // 戻り値正常(補間終了)
         return 0;
      }
 [VB.NET] 
      Dim Data2Bp(1) As DATA_2BP '2軸BP補間データ
        '2軸BP補間データ設定
       Data2Bp(0). Bp1p = 8H0: Data2Bp(0). Bp1m = 8H2BFFData2Bp(0).Bp2p = 8HFFD4: Data2Bp(0).Bp2m = 8H0Data2Bp(1). Bp1p = 8HF6FE: Data2Bp(1). Bp1m = 8HOData2Bp(1).Bo2p = 8HF: Data2Bp(1).Bo2m = 8H3FCOCall Nmc_WriteReg5(No, IcNo, &H4)             '補間軸設定。主軸:X, 第2軸:Y
       Ret = Nmc_2BPExec_BG(hWnd, No, IcNo, Data2Bp(0), 2, &H4, False) '2軸BP補間実行。デ-タ数
2,X,Y軸
       If Ret = BP_START Then '戻り値正常(補間開始)
           Call MsgBox("補間開始")
       End If
      End Sub
     'WM_BP_ENDメッセージ受信関数
      Protected Overrides Sub WndProc(ByRef m As Message)
        If m.Msg = WM_BP_END Then 'B P補間終了メッセージ<br>If IParam = BP_END Then '戻り値正常(補間終了)
           If IParam = \overline{BP} END Then
                Call MsgBox("補間正常終了")
             End If
         End If
         MyBase.WndProc(m)
      End Sub
 [C#]DATA_2BP [] Data2Bp = new DATA_2BP[1]; // 2軸BP補間データ
        // 補間データ設定
       Data2Bp[0].Bp1p = 0xFF30; // 1111 1111 0011 0000 BP1+方向 10パルス<br>Data2Bp[0].Bp1m = 0; // 0000 0000 0000 0000 BP1-方向 0パルス
                                  // 0000 0000 00000 0000 BP1-方向 0パルス
       Data2Bp[0].Bp2p = 0; // 0000 0000 0000 0000 0000 BP2+方向 0パルス
       Data2Bp[0].Bp2m = 0x84FF; // 1000 0100 1111 1111 BP2一方向 10パルス
       IpAxis = IP_AXIS.IP_X | IP_AXIS.IP_Y << 2; // 補間軸
        MC8000P.Nmc_WriteReg5(No, IcNo, IpAxis); // 補間軸設定
```
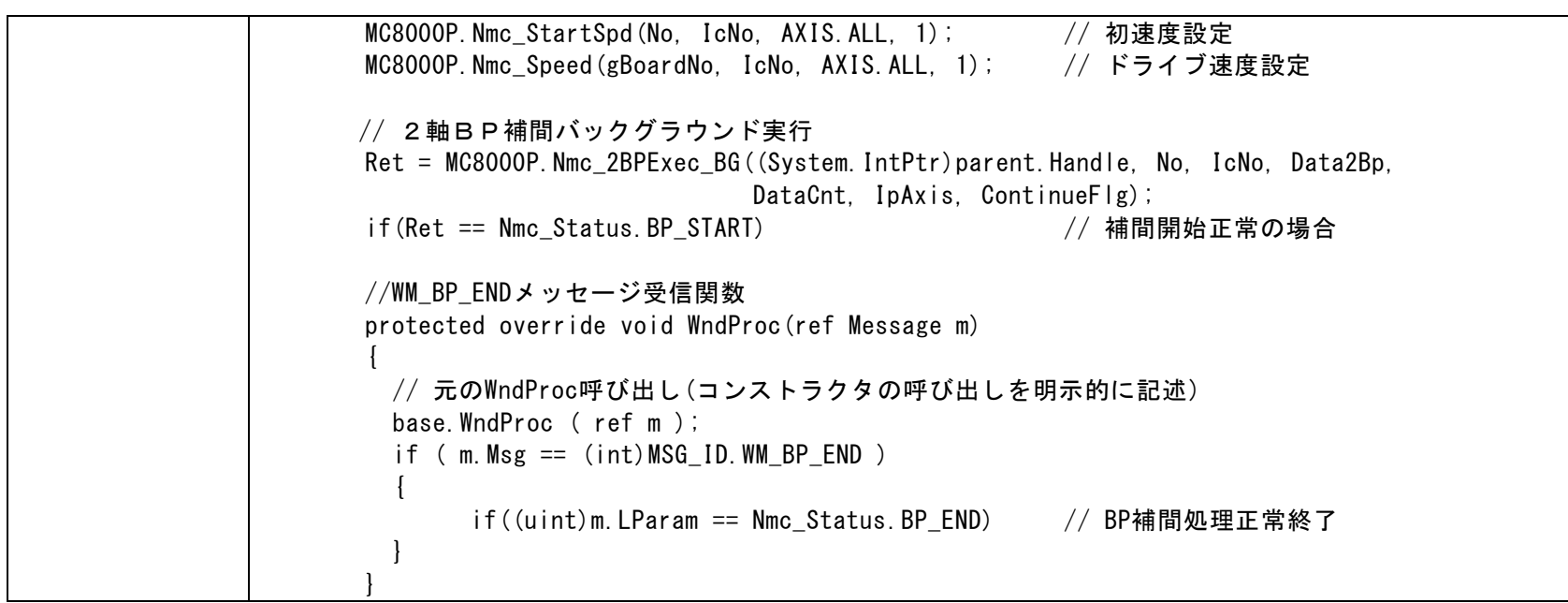

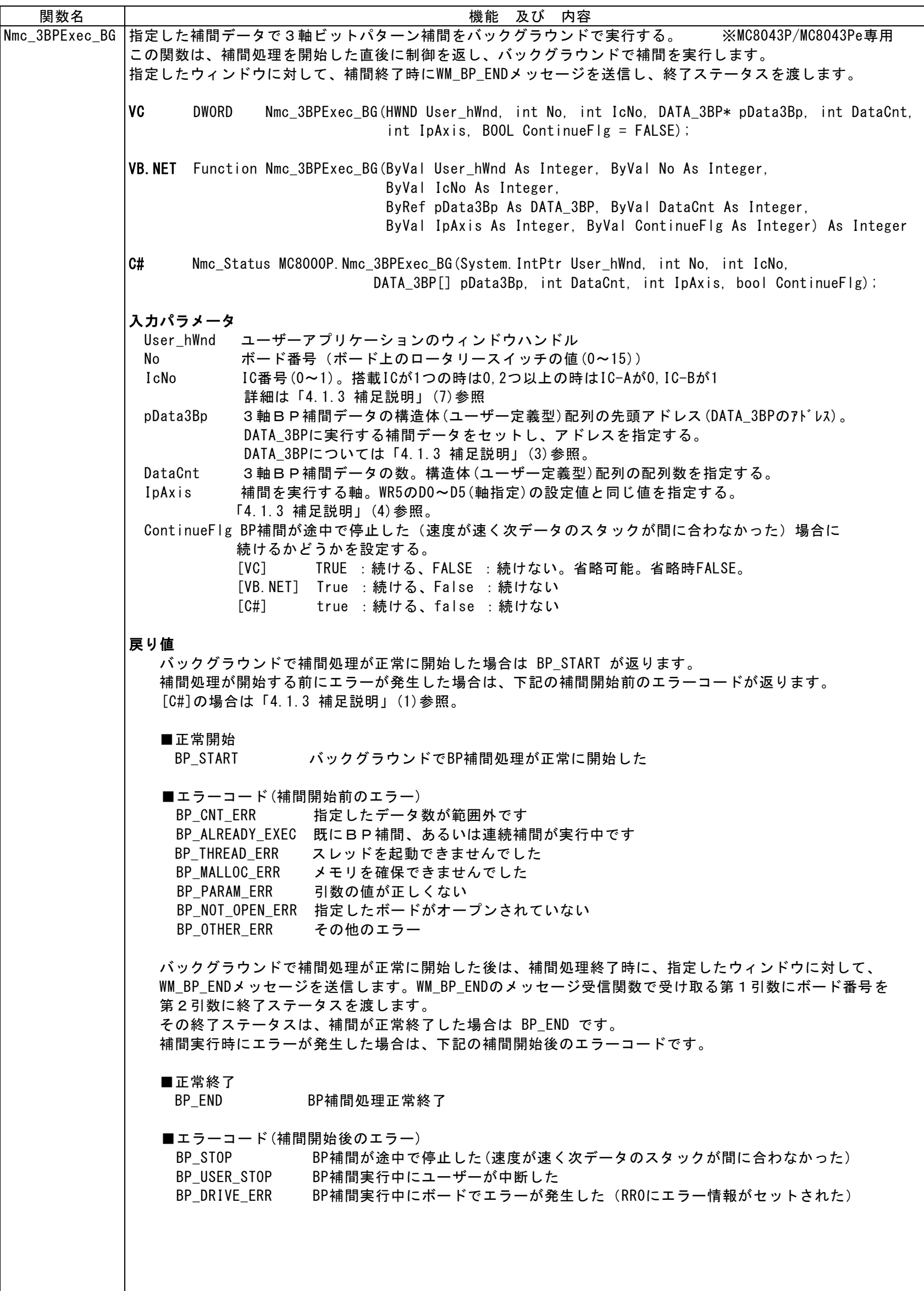

```
使用例 
 \GammaVC\Gamma {
        // 3軸BP補間データ BP1P, BP1M, BP2P, BP2M, BP3P, BP3M<br>DATA_3BP_Data3Bp[2] ={{OxFF30, 0,    0,0x84FF,    0,0xAC35},
        DATA_3BP Data3Bp[2] = \{0xFF30, 0, {0xAC35, 0, 0xC000, 0x36E7, 0xC000, 0x3F3F}};
         Nmc_WriteReg5(No, IcNo, 0x24); // 補間軸設定。主軸:X, 第2軸:Y, 第3軸:Z
         Ret = Nmc_3BPExec_BG(hWnd, No, IcNo, Data3Bp, 2, 0x24);//3軸BP補間実行。データ数2, X,Y,Z軸
         if(Ret == BP_START) AfxMessageBox("補間開始"); // 戻り値正常(補間開始)
      }
     BEGIN MESSAGE MAP(CMC SAMPLEDlg, CDialog) // WM BP ENDメッセージ受信関数設定
         ON_MESSAGE( WM_BP_END, OnMsg_BP )
      END_MESSAGE_MAP()
      // WM_BP_ENDメッセージ受信関数
      afx_msg LRESULT CMC_SAMPLEDlg::OnMsg_BP(WPARAM BoardNo, LPARAM Status)
      {
         if(Status == BP_END) AfxMessageBox("補間正常終了"); // 戻り値正常(補間終了)
         return 0;
      }
 [VB.NET] 
      Dim Data3Bp(1) As DATA_3BP '3軸BP補間データ
       '3軸BP補間データ設定
      Data3Bp(0).Bp1p = 8HFF30: Data3Bp(0).Bp1m = 8HOData3Bp(0).Bp2p = 8H0: Data3Bp(0).Bp2m = 8H84FFData3Bp(0).Bp3p = 8H0: Data3Bp(0).Bp3m = 8HAC35Data3Bp(1). Bp1p = 8HAC35: Data3Bp(1). Bp1m = 8H0Data3Bp(1). Bp2p = 8HCOO0: Data3Bp(1). Bp2m = 8H36E7Data3Bp(1). Bp3p = 8HCOO0: Data3Bp(1). Bp3m = 8H3F3FCall Nmc_WriteReg5(No, IcNo, &H24) | インプイン | 補間軸設定。主軸:X, 第2軸:Y, 第3軸:Z
      Ret = Nmc 3BPExec BG(hWnd,No,IcNo,Data3Bp(0),2,&H24,False)'3軸BP補間実行。データ数2, X,Y,Z軸
       If Ret = BP_START Then '戻り値正常(補間開始)
           Call MsgBox("補間開始")
       End If
      End Sub
     'WM_BP_ENDメッセージ受信関数
      Protected Overrides Sub WndProc(ByRef m As Message)
        If m.Msg = WM_BP_END Then 'B P補間終了メッセージ<br>If IParam = BP_END Then '戻り値正常(補間終了)
           If IParam = BP END Then
                Call MsgBox("補間正常終了")
             End If
         End If
         MyBase.WndProc(m)
      End Sub
    [C#]
      DATA_3BP [] Data3Bp = new DATA_3BP[1]; // 3軸BP補間データ
       // 補間データ設定
      Data3Bp[0].Bp1p = 0xFF30; // 1111 1111 0011 0000 BP1+方向 10パルス
      Data3Bp[0].Bp1m = 0; // 0000 0000 0000 0000 0000 BP1-方向 0パルス
      Data3Bp[0].Bp2p = 0; // 0000 0000 0000 0000 0000 BP2+方向 0パルス
      Data3Bp[0].Bp2m = 0x84FF; // 1000 0100 1111 1111 BP2一方向 10パルス
      Data3Bp[0].Bp3p = 0; <br>// 0000 0000 0000 0000 BP3+方向 0パルス
      Data3Bp[0].Bp3m = 0xAC35; // 1010 1100 0011 0101 BP3-方向 8パルス
       IpAxis = IP_AXIS.IP_X | IP_AXIS.IP_Y << 2 | IP_AXIS.IP_Z << 4; // 補間軸
```

```
 MC8000P.Nmc_WriteReg5(No, IcNo, IpAxis); // 補間軸設定
 MC8000P.Nmc_StartSpd(No, IcNo, AXIS.ALL, 1); // 初速度設定
 MC8000P.Nmc_Speed(gBoardNo, IcNo, AXIS.ALL, 1); // ドライブ速度設定
      // 3軸BP補間バックグラウンド実行
       Ret = MC8000P.Nmc_3BPExec_BG((System.IntPtr)parent.Handle, No, IcNo, Data3Bp, 
                             DataCnt, IpAxis, ContinueFlg);
       if(Ret == Nmc_Status.BP_START) // 補間開始正常の場合
       //WM_BP_ENDメッセージ受信関数
       protected override void WndProc(ref Message m)
       {
        // 元のWndProc呼び出し(コンストラクタの呼び出しを明示的に記述)
        base.WndProc ( ref m ); 
        if ( m.Msg == (int)MSG_ID.WM_BP_END )
         {
            if((uint)m.LParam == Nmc_Status.BP_END) // BP補間処理正常終了
        }
       }
```
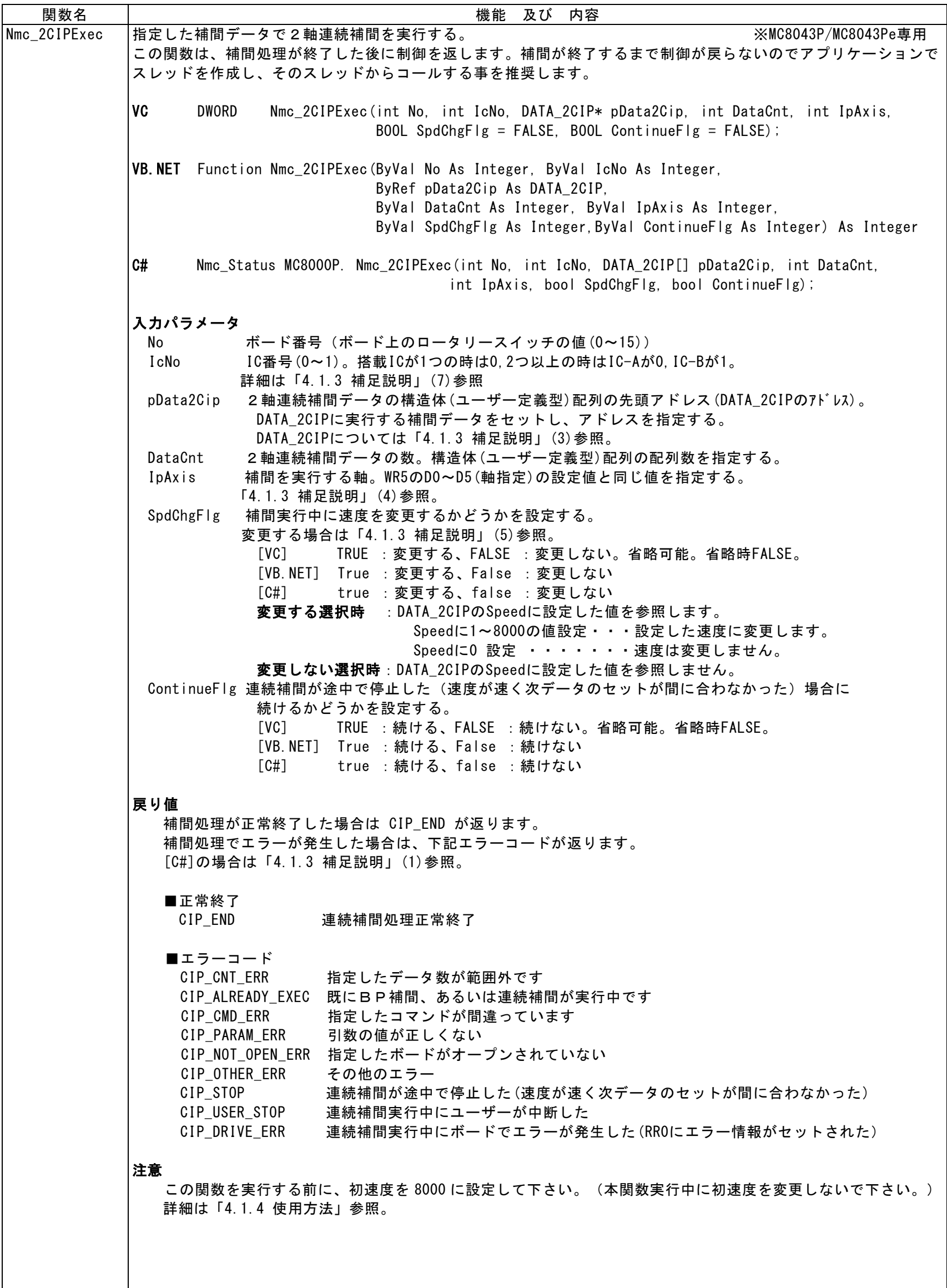

使用例 [VC] // 2軸連続補間データ コマンド 速度 終点1 終点2 中心点1 中心点2 DATA\_2CIP Data2Cip[2]={{CMD\_IP\_2ST, 0, 4500, 0, 0, 0}, // 2軸直線補間 {CMD\_IP\_CCW, 0, 1500, 1500, 0, 1500}}; // CCW 円弧補間 Nmc\_WriteReg5(No, IcNo, 0x04); // 補間軸設定。主軸:X、第2軸:Y Ret = Nmc\_2CIPExec(No, IcNo, Data2Cip, 2, 0x04); // 2軸連続補間実行。デ-タ数2, X, Y軸 if(Ret == CIP\_END) AfxMessageBox("正常終了"); // 戻り値正常 [VB. NET] Dim Data2Cip(1) As DATA\_2CIP '2軸連続補間データ '2軸連続補間データ設定 Data2Cip(0). Command = CMD IP 2ST '2軸直線補間  $Data2Cip(0)$ . EndP1 = 4500 Data2Cip $(0)$ . EndP2 = 0 Data2Cip(1). Command = CMD\_IP\_CCW 'CCW円弧補間  $Data2Cip(1)$ . EndP1 = 1500  $Data2Cip(1)$ . EndP2 = 1500 Data2Cip $(1)$ . Center1 = 0 Data2Cip $(1)$ . Center2 = 1500 Call Nmc\_WriteReg5(No, IcNo, &H4) '補間軸設定。主軸 :X、第2軸 :Y Ret = Nmc\_2CIPExec(No, IcNo, Data2Cip(0), 2, &H4, False, False)'2軸連続補間。データ数2,X,Y軸 If Ret = CIP END Then 'でもたいかけるのはないかかかいかかいかいかいかいかいかいかいかいかいかいかい Call MsgBox("正常終了") End If  $\lceil$ C# $\rceil$ DATA\_2CIP [] Data2Cip = new DATA\_2CIP[1]; // 2軸連続補間データ // 補間データ設定 Data2Cip[0]. Command = (ushort)CMD. CMD\_IP\_CW; // CW円弧補間  $Data2Cip[0]$ . EndP1 = 2000;  $Data2Cip[0]$ . EndP2 = 2000; Data2Cip[0]. Center1 =  $2000$ ; Data2Cip[0]. Center2 =  $0$ ; Data2Cip[0].Speed = 200; // 速度変更する(200) IpAxis = IP\_AXIS.IP\_X | IP\_AXIS.IP\_Y << 2; // 補間軸 MC8000P.Nmc\_WriteReg5(No, IpAxis); // 補間軸設定 // 2軸連続補間実行 // この関数は補間が終了するまで制御が戻りません Ret = MC8000P.Nmc\_2CIPExec(No, int IcNo, Data2Cip, DataCnt, IpAxis, SpdChgFlg, ContinueFlg); if(Ret == Nmc\_Status.CIP\_END) // 連続補間処理正常終了

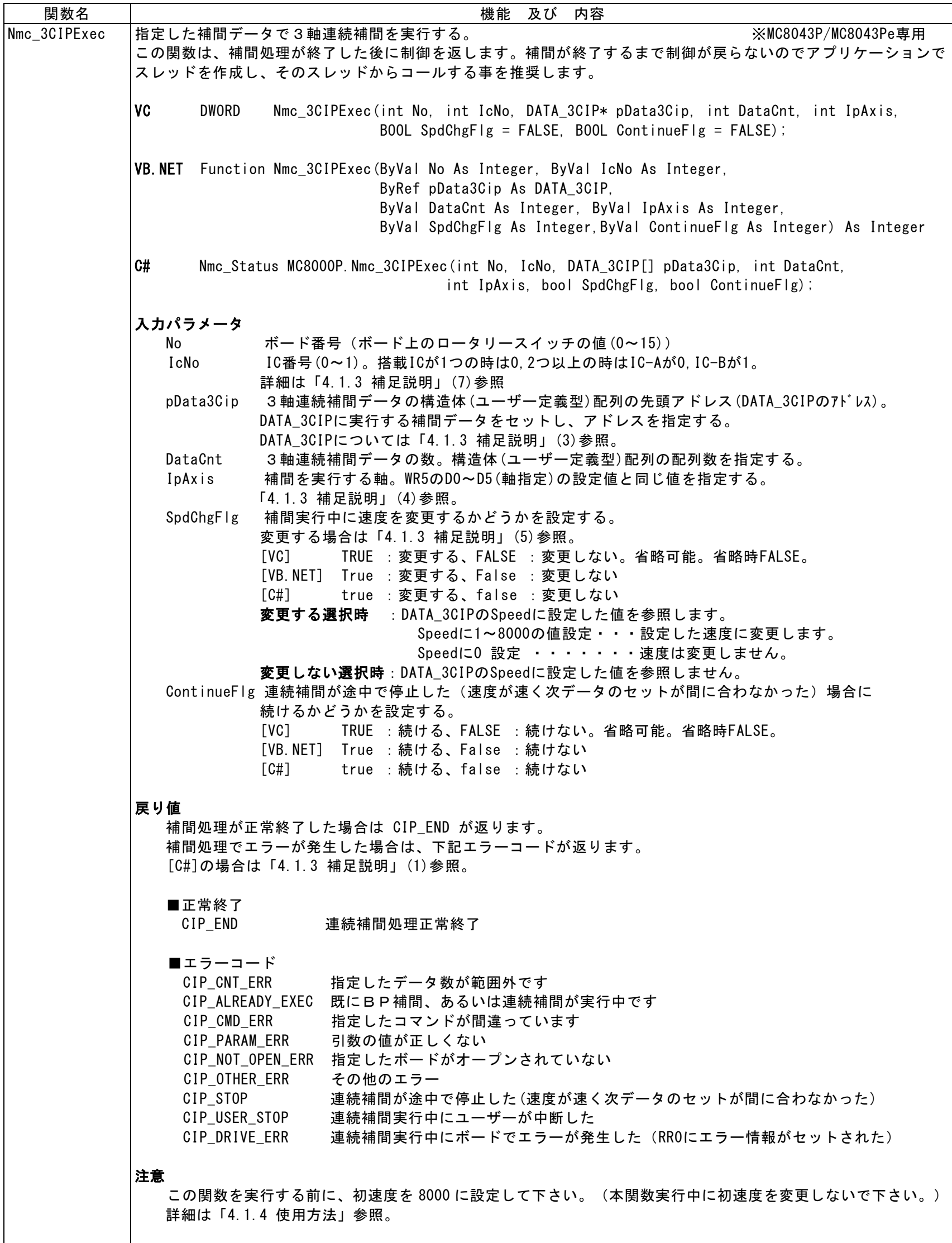

```
使用例 
    [VC] DATA_3CIP Data3Cip[2]; // 3軸連続補間データ用
        // 3軸連続補間データ設定
       Data3Cip[0]. EndP1 = 1000;
       Data3Cip[0]. EndP2 = 2000;
       Data3Cip[0]. EndP3 = 3000;
       Data3Cip[0]. Speed = 0;
       Data3Cip[1]. EndP1 = 2000;
       Data3Cip[1].EndP2 = -1000;Data3Cip[1]. EndP3 = 3000;
       Data3Cip[1]. Speed = 0;
        Nmc_WriteReg5(No, IcNo, 0x24); // 補間軸設定。主軸:X, 第2軸:Y, 第3軸:Z
        Ret = Nmc_3CIPExec(No, IcNo, Data3Cip, 2, 0x24); // 3軸連続補間実行。データ数2, X,Y,Z軸
        if(Ret == CIP_END) AfxMessageBox("正常終了"); // 戻り値正常
    [VB.NET] Dim Data3Cip(1) As DATA_3CIP '3軸連続補間データ
        '3軸連続補間データ設定
       Data3Cip(0). EndP1 = 1000
       Data3Cip(0). EndP2 = 2000
       Data3Cip(0). EndP3 = 3000
       Data3Cip(0). Speed = 0
       Data3Cip(1). EndP1 = 2000
       Data3Cip(1). EndP2 = -1000Data3Gip(1). EndP3 = 3000
       Data3Cip(1). Speed = 0
       Call Nmc_WriteReg5(No, IcNo, &H24)          '補間軸設定。主軸:X, 第2軸:Y, 第3軸:Z
       Ret = Nmc_3CIPExec(No, IcNo, Data3Cip(0), 2, &H24, False,False)'3軸連続補間。デ-タ数2,X,Y,Z軸
        If Ret = CIP_END Then '戻り値正常
           Call MsgBox("正常終了")
        End If
   \lceilC#\rceilDATA_3CIP [] Data3Cip = new DATA_3CIP[1]; // 3軸連続補間データ用
       // 補間データ設定
      Data3Cip[0]. EndP1 = 1000;
      Data3Cip[0]. EndP2 = 2000;
      Data3Cip[0]. EndP3 = 3000;
      Data3Cip[0]. Speed = 0;
       IpAxis = IP_AXIS.IP_X | IP_AXIS.IP_Y << 2 | IP_AXIS.IP_Z << 4; // 補間軸
       MC8000P.Nmc_WriteReg5(gBoardNo, IcNo, IpAxis); // 補間軸設定
      MC8000P. Nmc_StartSpd(gBoardNo, IcNo, AXIS. ALL, 8000); // 初速度設定
       MC8000P.Nmc_Speed(gBoardNo, IcNo, AXIS.ALL, 100); // ドライブ速度設定
       // 3軸連続補間実行
       // この関数は補間が終了するまで制御が戻りません
      Ret = MC8000P. Nmc_3CIPExec(No, IcNo, Data3Cip, DataCnt, IpAxis, SpdChgFlg, ContinueFlg);
      if(Ret == Nmc Status.CIP END) \frac{1}{2} 連続補間処理正常終了
```
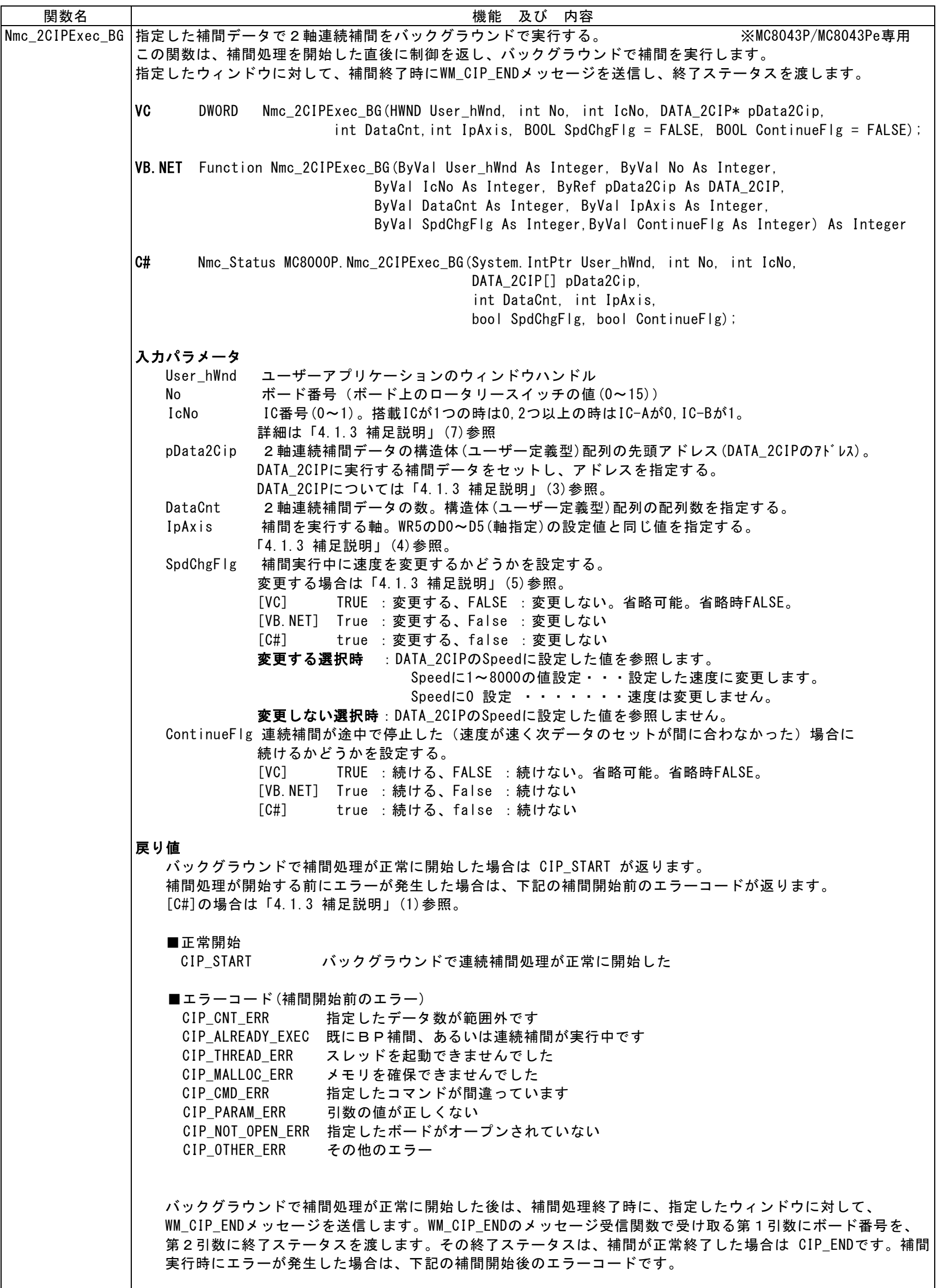

```
 ■正常終了
    CIP END 連続補間処理正常終了
   ■エラーコード(補間開始後のエラー)
     CIP_STOP 連続補間が途中で停止した(速度が速く次データのセットが間に合わなかった)
    CIP USER STOP 連続補間実行中にユーザーが中断した
    CIP DRIVE ERR 連続補間実行中にボードでエラーが発生した (RR0にエラー情報がセットされた)
注意
    この関数を実行する前に、初速度を 8000 に設定して下さい。(本関数実行中に初速度を変更しないで下さい。)
  詳細は「4.1.4 使用方法」参照。
使用例 
   [VC] 
     {
        // 2軸連続補間データ コマンド 速度 終点1 終点2 中心点1 中心点2
       DATA_2CIP Data2Cip[2]={{CMD_IP_2ST, 0, 4500, 0, 0, 0}, // 2軸直線補間
                           {CMD_IP_CCW, 0, 1500, 1500, 0, 1500}}; // CCW 円弧補間
        Nmc_WriteReg5(No, IcNo, 0x04); // 補間軸設定。主軸:X、第2軸:Y
       Ret = Nmc_2CIPExec_BG(hWnd, No, IcNo, Data2Cip, 2, 0x04);// 2軸連続補間実行。データ数2, X,Y軸
       if(Ret == CIP_START) AfxMessageBox("補間開始"); // 戻り値正常(補間開始)
     }
    BEGIN_MESSAGE_MAP(CMC_SAMPLEDlg, CDialog) // WM_CIP_ENDメッセージ受信関数設定
        ON_MESSAGE( WM_CIP_END, OnMsg_CIP )
     END_MESSAGE_MAP()
    // WM CIP ENDメッセージ受信関数
     afx_msg LRESULT CMC_SAMPLEDlg::OnMsg_CIP(WPARAM BoardNo, LPARAM Status)
    \mathcal{L}if(Status == CIP_END) AfxMessageBox("補間正常終了"); // 戻り値正常(補間終了)
        return 0;
     }
    [VB.NET] 
      Dim Data2Cip(1) As DATA_2CIP '2軸連続補間データ
       '2軸連続補間データ設定
      Data2Cip(0). Command = CMD_IP_2ST 72軸直線補間
      Data2Gip(0). EndP1 = 4500
      Data2Cip(0). EndP2 = 0
      Data2Cip(1). Command = CMD_IP_CCW 'CCW円弧補間
      Data2Cip(1). EndP1 = 1500
      Data2Cip(1). EndP2 = 1500
      Data2Cip(1). Center1 = 0Data2Cip(1). Center2 = 1500
       Call Nmc WriteReg5(No, IcNo, &H4)             '補間軸設定。主軸:X, 第2軸:Y
                                                       '2軸連続補間。データ数2, X,Y軸
        Ret = Nmc_2CIPExec_BG(hWnd, No, IcNo, Data2Cip(0), 2, &H4, False, False)
     If Ret = CIP_START Then '戻り値正常(補間開始)
           Call MsgBox("補間開始")
        End If
     End Sub
   'WM CIP ENDメッセージ受信関数
     Protected Overrides Sub WndProc(ByRef m As Message)
       If m.Msg = WM_CIP_END Then '連続補間終了メッセージ<br>If IParam = CIP_END Then '戻り値正常(補間終了)
          If IParam = CIP END Then
               Call MsgBox("補間正常終了")
           End If
        End If
        MyBase.WndProc(m)
     End Sub
```

```
 [C#]
        DATA_2CIP [] Data2Cip = new DATA_2CIP[1]; // 2軸連続補間データ
        // 補間データ設定
       Data2Cip[0]. Command = (ushort)CMD.CMD_IP_CW; // CW円弧補間
       Data2Cip[0]. EndP1 = 2000;
       Data2Gip[0]. EndP2 = 2000;
       Data2Cip[0]. Center1 = 2000;
       Data2Cip[0]. Center2 = 0;
        Data2Cip[0].Speed = 200; // 速度変更する(200)
        IpAxis = IP_AXIS.IP_X | IP_AXIS.IP_Y << 2; // 補間軸
        MC8000P.Nmc_WriteReg5(No, int IcNo, IpAxis); // 補間軸設定 
        // 2軸連続補間実行
        // バックグラウンドで実行する
        Ret = MC8000P.Nmc_2CIPExec_BG((System.IntPtr)parent.Handle, dNo, int IcNo, Data2Cip,
                                   DataCnt, IpAxis, SpdChgFlg, ContinueFlg);
      if(Ret == Nmc_Status. CIP_START) // 連続補間処理正常開始
       //WM CIP ENDメッセージ受信関数
        protected override void WndProc(ref Message m)
\left\{ \begin{array}{ccc} 1 & 1 & 1 \\ 1 & 1 & 1 \end{array} \right. // 元のWndProc呼び出し(コンストラクタの呼び出しを明示的に記述)
         base.WndProc ( ref m ); 
          if ( m.Msg == (int)MSG_ID.WM_CIP_END )
          {
              if((uint)m.LParam == Nmc_Status.CIP_END) // 連続補間処理正常終了
         }
        }
```
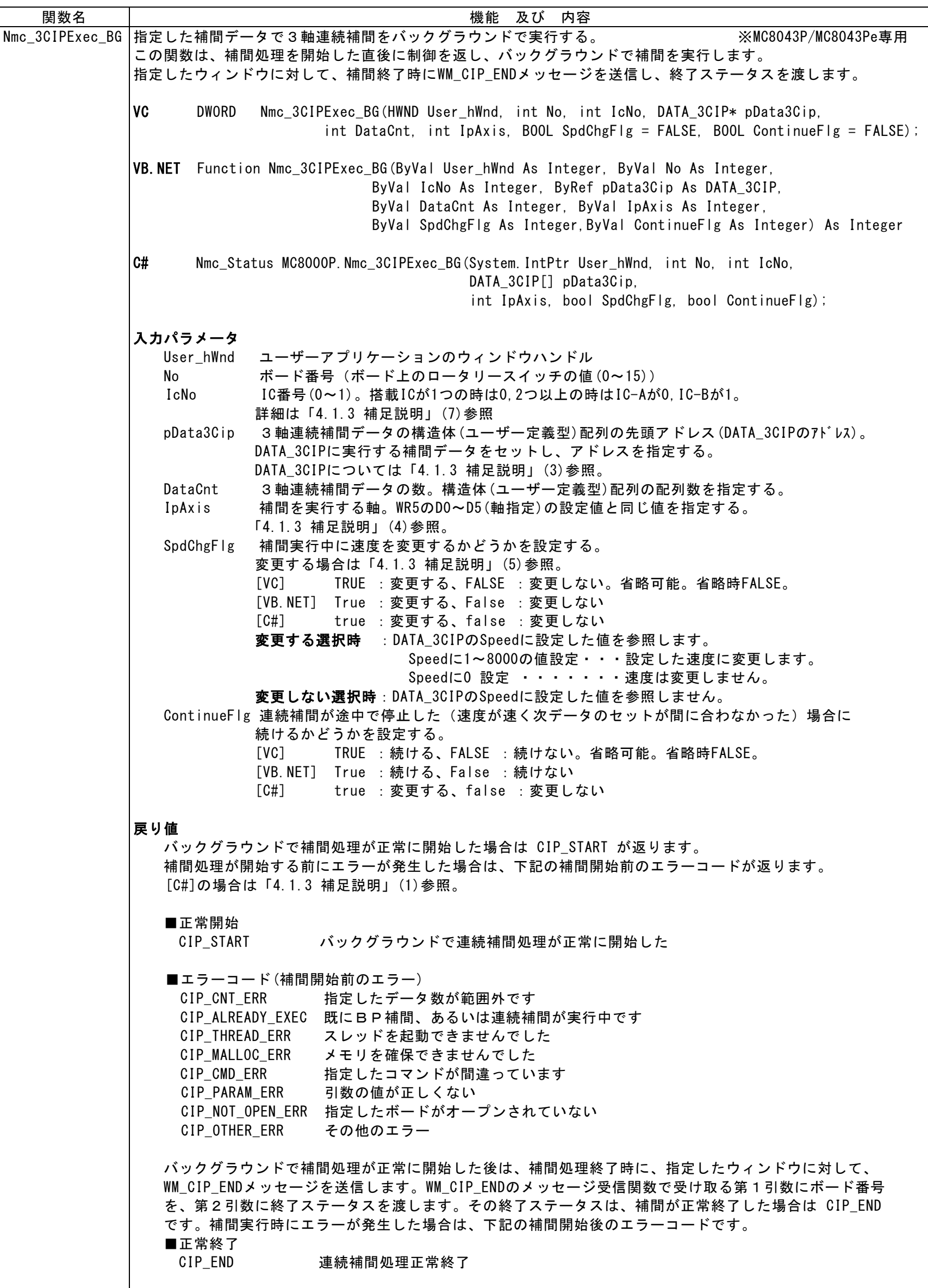

```
■エラーコード(補間開始後のエラー)
      CIP_STOP 連続補間が途中で停止した(速度が速く次データのセットが間に合わなかった)
      CIP_USER_STOP 連続補間実行中にユーザーが中断した
     CIP_DRIVE_ERR 連続補間実行中にボードでエラーが発生した(RR0にエラー情報がセットされた)
注意
    この関数を実行する前に、初速度を 8000 に設定して下さい。(本関数実行中に初速度を変更しないで下さい。)
   詳細は「4.1.4 使用方法」参照。
使用例 
 [VC] 
     \left\{ \right.DATA_3CIP Data3Cip[2]; // 3軸連続補間データ用
        // 3軸連続補間データ設定
       Data3Cip[0]. EndP1 = 1000;
       Data3Cip[0]. EndP2 = 2000;
        Data3Cip[0].EndP3 = 3000;
       Data3Cip[1]. EndP1 = 2000;
       Data3Cip[1]. EndP2 = -1000;
       Data3Cip[1]. EndP3 = 3000;
        Nmc_WriteReg5(No, IcNo, 0x24); // 補間軸設定。主軸:X, 第2軸:Y, 第3軸:Z
        Ret = Nmc_3CIPExec_BG(hWnd,No, IcNo, Data3Cip, 2, 0x24);//3軸連続補間実行。データ数2, X,Y,Z軸
        if(Ret == CIP_START) AfxMessageBox("補間開始");// 戻り値正常(補間開始)
     }
     BEGIN_MESSAGE_MAP(CMC_SAMPLEDlg, CDialog) // WM_CIP_ENDメッセージ受信関数設定
       ON MESSAGE( WM CIP END, OnMsg CIP )
      END_MESSAGE_MAP()
    // WM CIP ENDメッセージ受信関数
     afx_msg LRESULT CMC_SAMPLEDlg::OnMsg_CIP(WPARAM BoardNo, LPARAM Status)
      {
        if(Status == CIP_END) AfxMessageBox("補間正常終了"); // 戻り値正常(補間終了)
        return 0;
      }
 [VB.NET] 
       Dim Data3Cip(1) As DATA_3CIP '3軸連続補間データ
        '3軸連続補間データ設定
       Data3Cip(0). EndP1 = 1000
       Data3Cip(0). EndP2 = 2000
       Data3Cip(0). EndP3 = 3000
       Data3Cip(1). EndP1 = 2000
       Data3Gip(1). EndP2 = -1000
       Data3Cip(1). EndP3 = 3000
       Call Nmc_WriteReg5(No, IcNo, &H24)           '補間軸設定。主軸:X, 第2軸:Y, 第3軸:Z
                                                     '3軸連続補間。データ数2, X,Y,Z軸
        Ret = Nmc_3CIPExec_BG(hWnd, No, IcNo, Data3Cip(0), 2, &H24, False, False)
       If Ret = CIP_START Then | インプレント | アリ値正常(補間開始)
           Call MsgBox("補間開始")
        End If
     End Sub
    'WM CIP ENDメッセージ受信関数
     Protected Overrides Sub WndProc(ByRef m As Message)
        If m. Msg = WM_CIP_END Then '連続補間終了メッセージ
            If lParam = CIP_END Then '戻り値正常(補間終了)
               Call MsgBox("補間正常終了")
            End If
         End If
```

```
 MyBase.WndProc(m)
       End Sub
     [C#]DATA_3CIP [] Data3Cip = new DATA_3CIP[1]; // 3軸連続補間データ用
          // 補間データ設定
        Data3Cip[0]. EndP1 = 1000;
         Data3Cip[0]. EndP2 = 2000;
         Data3Cip[0]. EndP3 = 3000;
         Data3Cip[0]. Speed = 0;
          IpAxis = IP_AXIS.IP_X | IP_AXIS.IP_Y << 2 | IP_AXIS.IP_Z << 4; // 補間軸
          MC8000P.Nmc_WriteReg5(gBoardNo, int IcNo, IpAxis); // 補間軸設定
          MC8000P.Nmc_StartSpd(gBoardNo, int IcNo, AXIS.ALL, 8000); // 初速度設定
          MC8000P.Nmc_Speed(gBoardNo, int IcNo, AXIS.ALL, 100); // ドライブ速度設定
          // 3軸連続補間実行
          // バックグラウンドで実行する
          Ret = MC8000P.Nmc_3CIPExec_BG((System.IntPtr)parent.Handle, gBoardNo, int IcNo, 
                                         Data3Cip, DataCnt, IpAxis, SpdChgFlg, ContinueFlg);
          if(Ret == Nmc_Status.CIP_START) // 連続補間処理正常開始
           //WM_BP_ENDメッセージ受信関数
           protected override void WndProc(ref Message m)
\left\{ \begin{array}{ccc} 1 & 1 & 1 \\ 1 & 1 & 1 \end{array} \right. // 元のWndProc呼び出し(コンストラクタの呼び出しを明示的に記述)
              base.WndProc ( ref m ); 
              if ( m.Msg == (int)MSG_ID.WM_CIP_END )
\left\{ \begin{array}{ccc} 0 & 0 & 0 \\ 0 & 0 & 0 \\ 0 & 0 & 0 \\ 0 & 0 & 0 \\ 0 & 0 & 0 \\ 0 & 0 & 0 \\ 0 & 0 & 0 \\ 0 & 0 & 0 \\ 0 & 0 & 0 \\ 0 & 0 & 0 \\ 0 & 0 & 0 \\ 0 & 0 & 0 \\ 0 & 0 & 0 \\ 0 & 0 & 0 & 0 \\ 0 & 0 & 0 & 0 \\ 0 & 0 & 0 & 0 \\ 0 & 0 & 0 & 0 & 0 \\ 0 & 0 & 0 & 0 & 0 \\ 0 & 0 & 0 & 0 & 0 \\ 0 & 0 & 0 & 0if((uint)m.LParam == Nmc_Status.CIP_END) // 連続補間処理正常終了
             }
 }
```
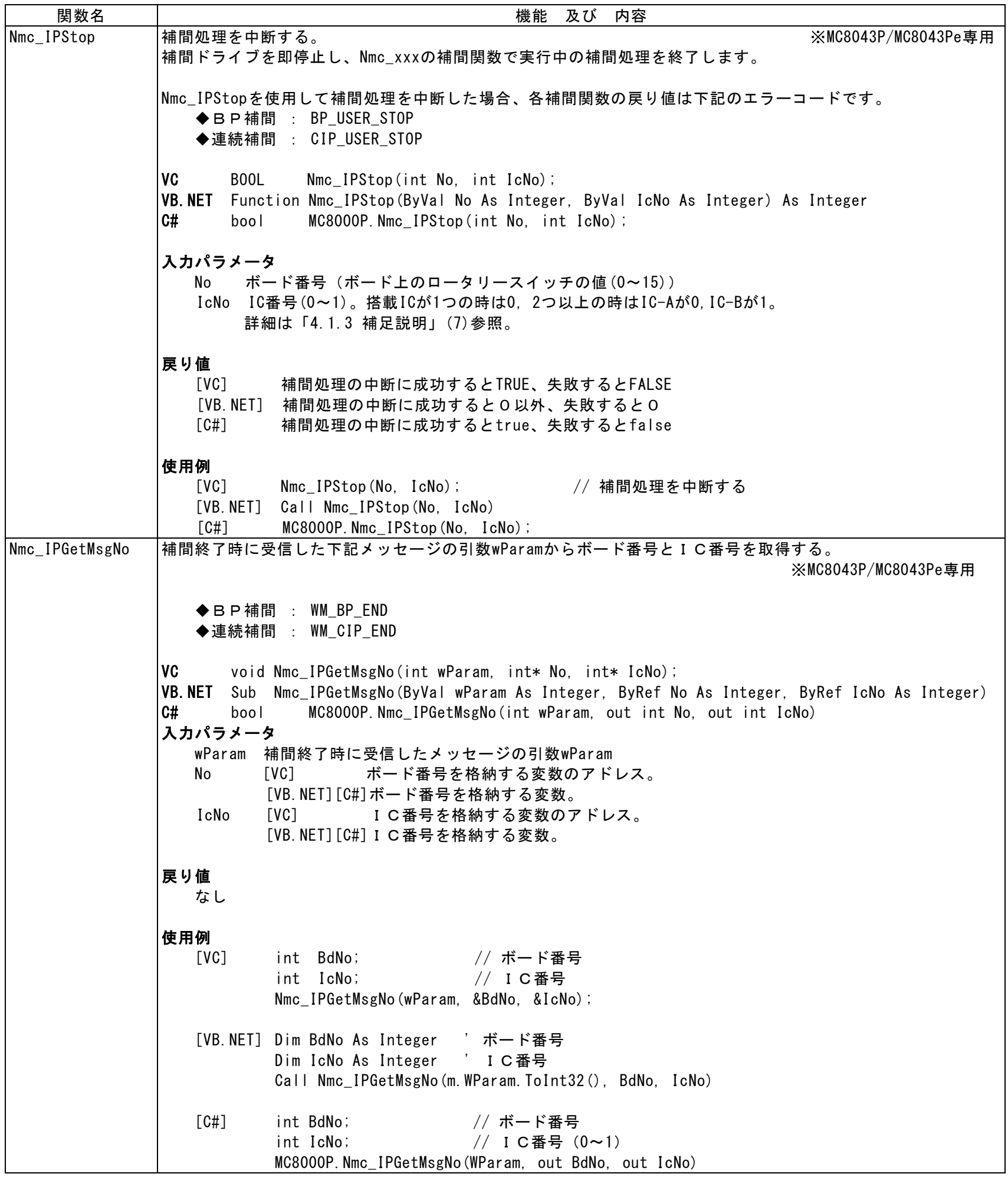

## 4.1.3 補足説明

```
(1) 各定義は、下記のファイルで行っています。
     VC · · · MC8000P DLL. H
     VB.NET • · MC8000P DLL.vb
      C#・・・・入力支援により各定義を参照、引用できます。
     VC++、VB.NET、C#の定義内容を以下に示します。
     ①レジスタ番号
     [VC]
        #define MCX_WR0 0x0000 // WR0
        #define MCX_WR1 0x0001 // WR1
        #define MCX_WR2 0x0002 // WR2
        #define MCX_WR3 0x0003 // WR3
       #define MCX_WR4 0x0004 // WR4
        #define MCX_WR5 0x0005 // WR5
       #define MCX_WR6 0x0006 // WR6
        #define MCX_WR7 0x0007 // WR7
        #define MCX_RR0 0x0000 // RR0
        #define MCX_RR1 0x0001 // RR1
        #define MCX_RR2 0x0002 // RR2
        #define MCX_RR3 0x0003 // RR3
        #define MCX_RR4 0x0004 // RR4
        #define MCX_RR5 0x0005 // RR5
        #define MCX_RR6 0x0006 // RR6
        #define MCX_RR7 0x0007 // RR7
     \lceil C \# \rceil// ■Nmc_OutPort/Nmc_InPort用
        // 搭載ICが1つのとき WR0_A ~ WR7_A/RR0_A ~ RR7_Aを使用
       // 搭載ICが2つのとき IC_AにはWRO_A ~ WR7_A/RRO_A ~ RR7_Aを使用
       // IC_BにはWRO_B ~ WR7_B/RRO_B ~ RR7_Bを使用
       // ■Nmc_WriteReg/Nmc_ReadReg用
        // WR0 ~ WR7/RR0 ~ RR7を使用
        public enum REG_MCX : int 
\{//■Nmc_OutPort用
          // ライトレジスタのアドレス
          // IC-AのWR0~WR7
          WRO_A = 0x0000,WR1_A = 0x0001,WR2_A = 0x0002,
          WR3_A = 0x0003,
          WR4_A = 0x0004,WR5_A = 0x0005,
          WR6_A = 0 \times 0006,
          WR7_A = 0x0007,
          // IC-BのWR0~WR7
          WRO_B = 0x0008,
          WR1_B = 0x0009,WR2_B = 0x000A,WR3_B =0x000B,
          WR4_B = 0x000C,WR5_B = 0x000D,
          WR6_B = 0 \times 000E,
          WR7_B =0x000F,
```

```
// PIX132のアドレス
           \verb|WR14| = 0 \!\times\! 0014,WR15 = 0x0015,WR16 = 0x0016,//■Nmc_InPort用
           // リードレジスタのアドレス
           // IC-AのRR0~RR7
           RRO\_A = 0x0000,RR1_A = 0x0001,RR2_A = 0x0002,
           RR3_A = 0x0003,
           RR4_A = 0x0004,RR5_A = 0x0005,
          RR6_A = 0x0006,
          RR7_A = 0x0007,
           // IC-BのRR0~RR7
           RRO_B = 0x0008,
          RR1_B = 0x0009,
          RR2_B = 0x000A,RR3_B = 0x000B,RR4_B = 0x000C,RR5_B =0x000D,RRS_B = 0x000E,RR7_B = 0x000F,// PIX132のアドレス
          RR14 = 0x0014,RR15 = 0x0015,
          RR16 = 0x0016,
          //■Nmc_WriteReg用
           // ライトレジスタのアドレス
           WRO = 0 \times 0000,
           WR1 = 0x0001WR2 = 0x0002,WR3 = 0x0003,
           WR4 = 0x0004,WR5 = 0x0005,
           WR6 = 0 \times 0006,
          WR7 = 0x0007,//■Nmc_ReadReg用
          // リードレジスタのアドレス
          RRO = 0x0000,RR1 = 0x0001,RR2 = 0x0002,RR3 = 0x0003,RR4 = 0x0004,RR5 = 0x0005,RR6 = 0x0006,RR7 = 0x0007 }
         (使用例)REG_MCXのWR0の場合は REG_MCX.WR0
     ②軸定義
     [VC]
 #define AXIS_ALL 0xF // 全軸
#define AXIS_X      0x1   // X軸
 #define AXIS_Y 0x2 // Y軸
 #define AXIS_Z 0x4 // Z軸
```
#define AXIS\_U 0x8 // U軸

```
\lceil C# \rceil public enum AXIS : int 
\{// 軸定義
        ALL =0xF, \quad \frac{\ }{2} 轴
        X = 0x1, // X軸
        Y =0x2, // Y軸
        Z =0x4, // Z軸
        U =0x8, // \bigcup 軸
        NONE =0 // 軸指定無し
 }
       (使用例)全軸の場合は AXIS.ALL
    ③デバイスID
       デバイスIDとは、ボートに割り当てられたの固有の番号です。
       各ボードの番号は以下の通りです。
         ボード デバイスID
         MC8043P / MC8043Pe 0xA0A2
         MC8082P / MC8082Pe 0xA0D0
         (注) MC8022P、MC8042PはMC8082PのデバイスIDと同じです。
    [VC]
       #define ID_MC8043P 0xA0A2 // MC8043P及びMC8043Pe
       #define ID_MC8082P 0xA0D0 // MC8082P、MC8022P、MC8042P及びMC8082Pe
       (使用例)MC8082P,42P,22P及びMC8082PeはID_MC8082P、MC8043P及びMC8082PeはID_MC8043P
    [C#] public enum Dev_ID : ushort 
\{MC8043P =0xA0A2, // MC8043P及びMC8043Pe
        MC8082P =0xA0D0 // MC8082P, 42P, 22P及びMC8082Pe
 }
       (使用例)MC8082P,42P,22P及びMC8082PeはDev_ID.MC8082P、MC8043P及びMC8043PeはDev_ID.MC8043P
    ④コマンド定義 ※使用できるコマンドは各ICの取扱説明書参照。
                 (Ⅰ)と(Ⅱ)のコマンドはどちらを使用しても構いません。
    \lceil \text{VC} \rceil // ドライブ命令
      //(1)#define CMD_F_DRV_P 0x20 0x20 // +方向定量パルスドライブ
       #define CMD_F_DRV_M 0x21 // -方向定量パルスドライブ
      #define CMD_C_DRV_P 0x22 0x22 // +方向連続パルスドライブ
       #define CMD_C_DRV_M 0x23 // -方向連続パルスドライブ
      #define CMD_START_HOLD 0x24 0x24 // ドライブ開始ホールド
      #define CMD_START_FREE 0x25 1/ ドライブ開始フリー/終了ステータスクリア
       #define CMD_STP_STS_CLR 0x25 // ドライブ開始フリー/終了ステータスクリア
      #define CMD STOP DEC 0x26 0x26 // ドライブ減速停止
      #define CMD_STOP_SUDDEN 0x27 0x27 // ドライブ即停止
      //(\mathbf{I})#define MC8000P_CMD_DRVFP CMD_F_DRV_P // +方向定量パルスドライブ
      #define MC8000P_CMD_DRVFM CMD_F_DRV_M // 一方向定量パルスドライブ
      #define MC8000P CMD DRVVP CMD C DRV P // +方向連続パルスドライブ
      #define MC8000P_CMD_DRVVM       CMD_C_DRV_M      // 一方向連続パルスドライブ
      #define MC8000P_CMD_DHOLD CMD_START_HOLD // ドライブ開始ホールド
      #define MC8000P_CMD_DFREE CMD_START_FREE // ドライブ開始フリー
      #define MC8000P CMD STSCLR CMD STP STS CLR // 終了ステータスクリア
      #define MC8000P_CMD_DRVSBRK CMD_STOP_DEC // ドライブ減速停止
      #define MC8000P_CMD_DRVFBRK CMD_STOP_SUDDEN // ドライブ即停止
       // 補間命令 ※MC8043P/MC8043Pe専用
      //(1)#define CMD IP 2ST 0x30 1/2軸直線補間ドライブ
      #define CMD_IP_3ST 0x31 0x31 // 3軸直線補間ドライブ
      #define CMD_IP_CW          0x32        // CW円弧補間ドライブ
```
#define CMD\_IP\_CCW 0x33 // CCW円弧補間ドライブ

#define CMD\_IP\_2BP 0x34 // 2軸ビットパターン補間ドライブ #define CMD\_IP\_3BP 0x35 // 3軸ビットパターン補間ドライブ #define CMD\_BP\_ENABLED 0x36 // B P レジスタ書き込み可 #define CMD\_BP\_DISABLED 0x37 // B P レジスタ書き込み不可 #define CMD\_BP\_STACK 0x38 // BPデータスタック #define CMD BP CLR 0x39 0x39 // BPデータクリア #define CMD\_IP\_1STEP 0x3A // 補間シングルステップ #define CMD\_IP\_DEC\_VALID 0x3B // 減速有効 #define CMD\_IP\_DEC\_INVALID 0x3C // 減速無効 #define CMD\_IP\_INTRPT\_CLR 0x3D // 補間割り込みクリア  $(\Pi)$  #define MC8000P\_CMD\_2CIP CMD\_IP\_2ST // 2軸直線補間ドライブ #define MC8000P\_CMD\_3CIP CMD\_IP\_3ST // 3軸直線補間ドライブ #define MC8000P\_CMD\_CIPCW CMD\_IP\_CW // CW円弧補間ドライブ #define MC8000P\_CMD\_CIPCCW CMD\_IP\_CCW // CCW円弧補間ドライブ #define MC8000P\_CMD\_BPIP2 CMD\_IP\_2BP // 2軸ビットパターン補間ドライブ #define MC8000P\_CMD\_BPIP3 CMD\_IP\_3BP // 3軸ビットパターン補間ドライブ #define MC8000P\_CMD\_BPENABLED CMD\_BP\_ENABLED // B P レジスタ書き込み可 #define MC8000P\_CMD\_BPDISABLED CMD\_BP\_DISABLED // B P レジスタ書き込み不可 #define MC8000P\_CMD\_BPSTACK CMD\_BP\_STACK // BPデータスタック #define MC8000P\_CMD\_BPCLR CMD\_BP\_CLR // BPデータクリア #define MC8000P\_CMD\_IP1STEP CMD\_IP\_1STEP // 補間シングルステップ #define MC8000P\_CMD\_DECEN CMD\_IP\_DEC\_VALID // 減速有効 #define MC8000P\_CMD\_DECDIS CMD\_IP\_DEC\_INVALID // 減速無効 #define MC8000P\_CMD\_CLRINTRPT CMD\_IP\_INTRPT\_CLR // 補間割り込みクリア // その他の命令  $//(1)$  #define CMD\_HOME\_EXEC 0x62 // 自動原点出し実行 #define CMD\_DEVCTR\_CLR 0x63 0x63 // 偏差カウンタクリアパルス出力 #define CMD\_SYNC\_ACTIVE 0x65 // 同期動作起動 ※MCX314As 専用 #define CMD\_NOP 0x0F 0x0F // NOP (軸切り換え用)  $//(\mathbf{I})$  #define MC8000P\_CMD\_HMSRC CMD\_HOME\_EXEC // 自動原点出し実行 #define Mc8000P\_CMD\_HMSKC CMD\_HOME\_EAEC // 目動原点凸し夫1」<br>#define MC8000P\_CMD\_DCC CMD\_DEVCTR\_CLR // 偏差カウンタクリアパルス出力 #define MC8000P\_CMD\_SYNCACT CMD\_SYNC\_ACTIVE // 同期動作起動 ※MCX314As 専用 #define MC8000P\_CMD\_NOP CMD\_NOP CMD\_NOP // NOP (軸切り換え用)  $[C \#]$ public enum CMD : int // ドライブ命令  $//(1)$ CMD\_F\_DRV\_P = 0x20, // +方向定量パルスドライブ CMD\_F\_DRV\_M = 0x21, // -方向定量パルスドライブ CMD\_C\_DRV\_P  $= 0x22$ ,  $// + f\eta$  向連続パルスドライブ CMD\_C\_DRV\_M = 0x23, // -方向連続パルスドライブ CMD\_START\_HOLD = 0x24,  $\sqrt{7}$ ドライブ開始ホールド CMD\_START\_FREE  $0x25$ ,  $\hspace{2cm}$  // ドライブ開始フリー/終了ステータスクリア CMD\_STP\_STS\_CLR = 0x25, compared = 0x25, compared = 0x25, compared = 0x25, compared = 0x25, compared = 0x25, compared = 0x25, compared = 0x25, compared = 0x25, compared = 0x25, compared = 0x25, compared = 0x25, compared CMD\_STOP\_DEC = 0x26,  $\sqrt{7}$ ドライブ減速停止 CMD\_STOP\_SUDDEN = 0x27, // ドライブ即停止  $//(\mathbf{I})$ MC8000P\_CMD\_DRVFP = CMD\_F\_DRV\_P, // +方向定量パルスドライブ MC8000P\_CMD\_DRVFM = CMD\_F\_DRV\_M, // 一方向定量パルスドライブ MC8000P\_CMD\_DRVVP = CMD\_C\_DRV\_P, // +方向連続パルスドライブ MC8000P\_CMD\_DRVVM = CMD\_C\_DRV\_M, // -方向連続パルスドライブ MC8000P\_CMD\_DHOLD = CMD\_START\_HOLD, // ドライブ開始ホールド MC8000P\_CMD\_DFREE = CMD\_START\_FREE, // ドライブ開始フリー MC8000P\_CMD\_STSCLR = CMD\_STP\_STS\_CLR, // 終了ステータスクリア MC8000P\_CMD\_DRVSBRK = CMD\_STOP\_DEC, // ドライブ減速停止 MC8000P\_CMD\_DRVFBRK = CMD\_STOP\_SUDDEN, // ドライブ即停止

{

 // 補間命令 ※MC8043P/MC8043Pe専用  $//(1)$ CMD\_IP\_2ST  $\begin{array}{ccc} \text{CMD\_IP\_2ST} & = & 0 \text{x30}, & \text{if } 2 \text{ \#m} \text{ if } \text{if } 5 \text{ is } 7 \text{ and } 2 \text{ is } 7 \text{ and } 7 \text{ is } 7 \text{ and } 7 \text{ is } 7 \text{ and } 7 \text{ is } 7 \text{ and } 7 \text{ is } 7 \text{ and } 7 \text{ is } 7 \text{ and } 7 \text{ is } 7 \text{ and } 7 \text{ is } 7 \text{ and } 7 \text{ is } 7 \text{ and } 7 \text{ is } 7 \text{ and$ CMD\_IP\_3ST  $\begin{array}{l} \text{CMD\_IP\_3ST} \\ \text{CMD\_IP\_CW} \end{array}$  = 0x31,  $\begin{array}{l} \text{O} \\ \text{O} \end{array}$  // 3軸直線補間ドライブ  $\begin{array}{l} \text{CMD\_IP\_CW} \end{array}$ CMD\_IP\_CW  $\begin{array}{l} \mbox{CND\_IP\_CW} \\ \mbox{CD\_IP\_CCW} \end{array}$  = 0x32, // CW円弧補間ドライブ<br>= 0x33, // CCW円弧補間ドライ CMD\_IP\_CCW  $\begin{array}{l} \text{CND\_IP\_CCW} \\ \text{CND\_IP\_2BP} \end{array}$  = 0x33, // C C W 円弧補間ドライブ<br>= 0x34, // 2軸ビットパターン補間 CMD\_IP\_2BP = 0x34,<br>
CMD\_IP\_3BP = 0x35,<br>
CMD\_BP\_ENABLED = 0x36,<br>
CMD\_BP\_DISABLED = 0x36,<br>
CMD\_BP\_DISABLED = 0x37,<br>
CMD\_BP\_STACK = 0x38,<br>
// B P レジスタ書き込み不可<br>
= 0x38,<br>
// B P レジスタ書き込み不可<br>
= 0x38,<br>
// B P データスタック CMD\_IP\_3BP = 0x35, // 3軸ビットパターン補間ドライブ CMD\_BP\_ENABLED = 0x36, // BPレジスタ書き込み可 CMD\_BP\_DISABLED = 0x37, イロアレジスタ書き込み不可 CMD\_BP\_STACK = 0x38,  $\sqrt{25}$  // BPデータスタック CMD\_BP\_CLR = 0x39, // B P データクリア<br>
CMD\_IP\_1STEP = 0x3A, // 補間シングルステ CMD\_IP\_1STEP  $= 0x3A$ ,  $\qquad \qquad \frac{1}{4} \text{ and } \frac{1}{2}y^2 + \frac{1}{2}y^3 + \frac{1}{2}y^4 + \frac{1}{2}y^2 + \frac{1}{2}y^3 + \frac{1}{2}y^2 + \frac{1}{2}y^2 + \frac{1}{2}y^2 + \frac{1}{2}y^2 + \frac{1}{2}y^2 + \frac{1}{2}y^2 + \frac{1}{2}y^2 + \frac{1}{2}y^2 + \frac{1}{2}y^2 + \frac{1}{2}y^2 + \frac{1}{2}y^2 + \$ CMD\_IP\_DEC\_VALID  $= 0x3B$ ,  $// 減$ 速有効 CMD\_IP\_DEC\_INVALID  $= 0x3C$ ,  $// 減速無効$ CMD IP INTRPT CLR = 0x3D, = 0x3D, // 補間割り込みクリア  $//(\mathbf{I})$ MC8000P\_CMD\_2CIP = CMD\_IP\_2ST, // 2軸直線補間ドライブ MC8000P\_CMD\_3CIP = CMD\_IP\_3ST, // 3軸直線補間ドライブ MC8000P\_CMD\_CIPCW = CMD\_IP\_CW, // CW円弧補間ドライブ MC8000P\_CMD\_CIPCCW = CMD\_IP\_CCW, // CCW円弧補間ドライブ MC8000P\_CMD\_BPIP2 = CMD\_IP\_2BP, // 2軸ビットパターン補間ドライブ MC8000P\_CMD\_BPIP3 = CMD\_IP\_3BP, // 3軸ビットパターン補間ドライブ MC8000P\_CMD\_BPENABLED = CMD\_BP\_ENABLED, // BPレジスタ書き込み可 MC8000P\_CMD\_BPDISABLED = CMD\_BP\_DISABLED, // BPレジスタ書き込み不可 MC8000P\_CMD\_BPSTACK = CMD\_BP\_STACK, // BPデータスタック MC8000P\_CMD\_BPCLR = CMD\_BP\_CLR, // BPデータクリア MC8000P\_CMD\_IP1STEP = CMD\_IP\_1STEP, // 補間シングルステップ MC8000P\_CMD\_DECEN = CMD\_IP\_DEC\_VALID, // 減速有効 MC8000P\_CMD\_DECDIS = CMD\_IP\_DEC\_INVALID, // 減速無効 MC8000P\_CMD\_CLRINTRPT = CMD\_IP\_INTRPT\_CLR, // 補間割り込みクリア // その他の命令  $//(1)$ CMD\_HOME\_EXEC  $= 0x62$ ,  $// \theta = 0 \pi \hbar \sin \theta$ CMD DEVCTR CLR  $= 0x63$ ,  $\sqrt{2.5}$  (偏差カウンタクリアパルス出力  $\text{CMD\_ATIVE}$   $= 0x65$ ,  $\text{/}$  同期動作起動 ※MCX314As 専用  $//(\mathbf{I})$ MC8000P\_CMD\_HMSRC = CMD\_HOME\_EXEC, // 自動原点出し実行 MC8000P\_CMD\_DCC = CMD\_DEVCTR\_CLR, // 偏差カウンタクリアパルス出力 MC8000P\_CMD\_SYNCACT = CMD\_SYNC\_ACTIVE, // 同期動作起動 ※MCX314As 専用 MC8000P\_CMD\_NOP = CMD\_NOP, = CMD\_NOP, // NOP (軸切り換え用) } (使用例)2軸直線補間ドライブを指定する場合は CMD.CMD\_IP\_2ST ⑤補間終了メッセージ、終了ステータス ※MC8043P/MC8043Pe専用 [VC] // 補間終了メッセージ #define WM\_BP\_END (WM\_USER + 1) // B P補間終了メッセージ #define WM\_CIP\_END (WM\_USER + 2) // 連続補間終了メッセージ //\*\*\*\*\* BP補間 終了ステータス \*\*\*\*\* // ■正常 #define BP\_START 0x101 // バックグラウンドでBP補間を開始した #define BP\_END 0x102 // BP補間正常終了 // ■補間開始前のエラー #define BP\_CNT\_ERR 0x111 // 指定されたデータ数が範囲外 // 既にBP補間、あるいは連続補間が実行中 #define BP\_THREAD\_ERR 0x113 // スレッドを起動できなかった #define BP\_MALLOC\_ERR 0x114 // メモリを確保できなかった<br>#define BP\_PARAM\_ERR 0x116 // 引数の値が正しくない #define BP\_PARAM\_ERR 0x116 // 引数の値が正しくない #define BP\_NOT\_OPEN\_ERR 0x117 // 指定したボードがオープンされていない

#define BP\_OTHER\_ERR 0x118 // その他のエラー // ■補間実行中のエラー #define BP\_STOP 0x121 // BP補間が途中で停止した //(速度が速く次データのスタックが間に合わなかった場合) #define BP USER STOP 0x122 // BP補間実行中にユーザーが中断した #define BP\_DRIVE\_ERR 0x123 // BP補間実行中にボードでエラー発生 //(RR0にエラー情報がセットされた) //\*\*\*\*\* 連続補間 終了ステータス \*\*\*\*\* // ■正常 #define CIP\_START 0x201 // バックグラウンドで連続補間を開始した #define CIP\_END 0x202 // 連続補間正常終了 // ■補間開始前のエラー #define CIP CNT ERR 0x211 // 指定されたデータ数が範囲外 #define CIP\_ALREADY\_EXEC 0x212 // 既にBP補間、あるいは連続補間が実行中 #define CIP\_THREAD\_ERR 0x213 // スレッドを起動できなかった #define CIP\_MALLOC\_ERR 0x214 // メモリを確保できなかった #define CIP\_CMD\_ERR 0x215 // コマンドエラー (ユーザーが指定したコマンドが間違っている) #define CIP\_PARAM\_ERR 0x216 // 引数の値が正しくない #define CIP\_NOT\_OPEN\_ERR 0x217 // 指定したボードがオープンされていない #define CIP\_OTHER\_ERR 0x218 // その他のエラー // ■補間実行中のエラー #define CIP STOP 0x221 // 連続補間が途中で停止した //(速度が速く次データのセットが間に合わなかった場合) #define CIP\_USER\_STOP 0x222 // 連続補間実行中にユーザーが中断した #define CIP\_DRIVE\_ERR 0x223 // 連続補間実行中にボードでエラー発生 //(RR0にエラー情報がセットされた)  $\lceil C \# \rceil$  public enum MSG\_ID : int { // 補間終了メッセージ WM USER  $=0x0400$ , WM\_BP\_END =WM\_USER+1, // (WM\_USER + 1) BP補間終了メッセージ WM CIP\_END = =WM\_USER+2, // (WM\_USER + 2) 連続補間終了メッセージ } (使用例) MSG\_IDのWM\_BP\_ENDの場合は MSG\_ID.WM\_BP\_END public enum Nmc\_Status : uint  $\{$ //\*\*\*\*\* BP補間 終了ステータス \*\*\*\*\* // ■正常 BP\_START  $= 0x101,$  // バックグラウンドでBP補間を開始した BP\_END  $= 0x102$ ,  $//$  BP補間正常終了 // ■補間開始前のエラー BP\_CNT\_ERR = 0x111, // 指定されたデータ数が範囲外 BP\_ALREADY\_EXEC = 0x112, // 既にBP補間、あるいは連続補間が実行中 BP\_THREAD\_ERR = 0x113, // スレッドを起動できなかった BP MALLOC ERR = 0x114, // メモリを確保できなかった // ■補間実行中のエラー BP\_STOP = 0x121, // BP補間が途中で停止した //(速度が速く次データのスタックが間に合わなかった場合) BP\_USER\_STOP = 0x122, // BP補間実行中にユーザーが中断した BP\_DRIVE\_ERR = 0x123, // BP補間実行中にボードでエラー発生 //(RR0にエラー情報がセットされた) //\*\*\*\*\* 連続補間 終了ステータス \*\*\*\*\* // ■正常 CIP\_START = 0x201,  $//$  バックグラウンドで連続補間を開始した CIP\_END =  $0x202$ , // 連続補間正常終了

// ■補間開始前のエラー CIP\_CNT\_ERR = 0x211, // 指定されたデータ数が範囲外 CIP\_ALREADY\_EXEC = 0x212, // 既にBP補間、あるいは連続補間が実行中 CIP\_THREAD\_ERR = 0x213, // スレッドを起動できなかった CIP\_MALLOC\_ERR = 0x214, // メモリを確保できなかった CIP\_CMD\_ERR = 0x215, // コマンドエラー(ユーザーが指定したコマンドが間違っている) // ■補間実行中のエラー CIP\_STOP = 0x221, // 連続補間が途中で停止した //(速度が速く次データのセットが間に合わなかった場合) CIP\_USER\_STOP = 0x222, // 連続補間実行中にユーザーが中断した CIP\_DRIVE\_ERR = 0x223, // 連続補間実行中にボードでエラー発生 //(RR0にエラー情報がセットされた) } (使用例) バックグラウンドでBP補間を開始した場合は Nmc\_Status.BP\_START public enum IP\_AXIS : int { // 補間軸 IP\_X  $=0$ ,  $\qquad \qquad \frac{1}{4}$  補間軸 X  $IP_Y$  =1,  $// \nparallel Y$ IP\_Z  $=2$ ,  $\qquad \qquad \frac{1}{4}$  補間軸 Z IP\_U  $=3$   $\qquad$  // 補間軸 U } (使用例)補間軸Xを指定する場合は IP\_AXIS.IP\_X ⑥定数定義 [C#] public enum CONST : int { MAX\_BOARD\_MC8000P =16 // MC8000Pデバイスドライバが同時に認識するボードの最大数(16枚) } (使用例) MC8000Pボードの最大数を指定する場合は CONST.MAX\_BOARD\_MC8000P public enum MaxValue : uint { MCX304 =268435455, // MCX304の出力パルスの最大値 MCX314As =4294967295 // MCX314Asの出力パルスの最大値 } (使用例) MCX304の出力パルスの最大値を指定する場合は MaxValue.MCX304 ⑦IC名 [C#] public enum IC : int { A =0, // 1つ目のIC B =1, //2つ目のIC  $MCX304$  =0,  $// MCX304$  $MCX314AS$  =1,  $// MCX314AS$  } (使用例)IC Aを指定する場合は IC.A (2) 軸指定の方法は、下記の通りです。 軸 VC、VB.NET  $\times$  AXIS\_X

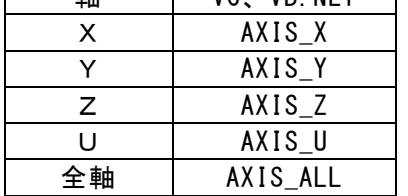

 ①1軸指定の場合 AXIS\_X, AXIS\_Y, AXIS\_Z, AXIS\_U のいずれかを指定します。 (使用例) X軸にドライブ速度 1000 を設定する [VC] Nmc\_Speed(No, IcNo, AXIS\_X, 1000); [VB.NET] Call Nmc\_Speed(No, IcNo, AXIS\_X, 1000) [C#] MC8000P.Nmc\_Speed(No, IcNo, AXIS.X, 1000); ②2軸指定の場合 ビットOR演算子を使用します。 例えばX軸とY軸を一度に指定する場合、 [VC]・・・・AXIS\_X | AXIS\_Y を指定します。 [VB.NET]・・AXIS\_X Or AXIS\_Y を指定します。 [C#]・・・・AXIS.X | AXIS.Y を指定します。 (使用例) X,Y軸にドライブ速度 1000 を設定する [VC] Nmc\_Speed(No, IcNo, AXIS\_X | AXIS\_Y, 1000); [VB.NET] Call Nmc\_Speed(No, IcNo, AXIS\_X Or AXIS\_Y, 1000) [C#] MC8000P.Nmc\_Speed(No, IcNo, AXIS.X | AXIS.Y, 1000); ③3軸指定の場合 ビットOR演算子を使用します。 例えばX軸とY軸とZ軸を一度に指定する場合、 [VC]・・・・AXIS\_X | AXIS\_Y | AXIS\_Z を指定します。 [VB.NET]・・AXIS\_X Or AXIS\_Y Or AXIS\_Z を指定します。 [C#]・・・・AXIS.X | AXIS.Y| AXIS.Z を指定します。 (使用例) X,Y,Z軸にドライブ速度 1000 を設定する [VC] Nmc\_Speed(No, IcNo, AXIS\_X | AXIS\_Y | AXIS\_Z, 1000); [VB.NET] Call Nmc\_Speed(No, IcNo, AXIS\_X Or AXIS\_Y Or AXIS\_Z, 1000) [C#] MC8000P.Nmc\_Speed(No, IcNo, AXIS.X | AXIS.Y | AXIS.Z, 1000); ④全軸指定の場合 AXIS\_ALL を指定します。 (使用例) 全軸にドライブ速度 1000 を設定する [VC] Nmc\_Speed(No, IcNo, AXIS\_ALL, 1000); [VB.NET] Call Nmc\_Speed(No, IcNo, AXIS\_ALL, 1000) [C#] MC8000P.Nmc\_Speed(No, IcNo, AXIS.ALL, 1000); (3) 補間関数で使用する構造体(VB.NETではユーザー定義型)の定義は、下記の通りです。 ※MC8043P/MC8043Peのみ ①VC // 2軸BP補間 typedef struct \_DATA\_2BP { USHORT Bp1p; // BP1Pデータ USHORT Bp1m; // BP1Mデータ USHORT Bp2p; // BP2Pデータ USHORT Bp2m; // BP2Mデータ } DATA\_2BP; // 3軸BP補間 typedef struct \_DATA\_3BP { USHORT Bp1p; // BP1Pデータ USHORT Bp1m; // BP1Mデータ USHORT Bp2p; // BP2Pデータ USHORT Bp2m; // BP2Mデータ USHORT Bp3p; // BP3Pデータ USHORT Bp3m; // BP3Mデータ } DATA\_3BP;

```
// 2軸連続補間
     typedef struct _DATA_2CIP
     {
        USHORT Command; // 命令番号(CMD_IP_2ST, CMD_IP_CW, CMD_IP_CCWのいずれかをセットする)
        USHORT Speed; // 速度(速度を変更する場合は1~8000、変更しない場合は0をセットする)
        long EndP1; // 終点 (第1軸)
        long EndP2; // 終点(第2軸)
        long Center1; // 円弧中心点(第1軸)
        long Center2; // 円弧中心点(第2軸)
     } DATA_2CIP; // 注:第1軸、第2軸は、WR5で指定する
     // 3軸連続補間
     typedef struct _DATA_3CIP
     {
        long EndP1; // 終点(第1軸)
        long EndP2; // 終点(第2軸)
        long EndP3; // 終点(第3軸)
        USHORT Speed; // 速度(速度を変更する場合は1~8000、変更しない場合は0をセットする)
     } DATA_3CIP; // 注:第1軸、第2軸、第3軸は、WR5で指定する
    ②VB.NET
    ' 2軸BP補間
    Structure DATA_2BP
 Dim Bp1p As Short ' BP1Pデータ
 Dim Bp1m As Short ' BP1Mデータ
 Dim Bp2p As Short ' BP2Pデータ
 Dim Bp2m As Short ' BP2Mデータ
    End Structure
    ' 3軸BP補間
    Structure DATA_3BP
 Dim Bp1p As Short ' BP1Pデータ
 Dim Bp1m As Short ' BP1Mデータ
 Dim Bp2p As Short ' BP2Pデータ
 Dim Bp2m As Short ' BP2Mデータ
 Dim Bp3p As Short ' BP3Pデータ
 Dim Bp3m As Short ' BP3Mデータ
    End Structure
    ' 2軸連続補間
    Structure DATA_2CIP
 Dim Cmd As Short ' 命令番号(CMD_IP_2ST, CMD_IP_CW, CMD_IP_CCWのいずれかをセットする)
 Dim Speed As Short ' 速度(速度を変更する場合は1~8000、変更しない場合は0をセットする)
 Dim EndP1 As Integer ' 終点(第1軸)
 Dim EndP2 As Integer ' 終点(第2軸)
        Dim Center1 As Integer ' 円弧中心点(第1軸)
        Dim Center2 As Integer ' 円弧中心点(第2軸)
      End Structure ' 注:第1軸、第2軸は、WR5で指定する
   ' 3軸連続補間
     Structure DATA_3CIP
 Dim EndP1 As Integer ' 終点(第1軸)
 Dim EndP2 As Integer ' 終点(第2軸)
 Dim EndP3 As Integer ' 終点(第3軸)
 Dim Speed As Short ' 速度(速度を変更する場合は1~8000、変更しない場合は0をセットする)
    - Dim Speed As Short , 速度(速度を変更りる物ロム・トランス<br>End Structure , 注:第1軸、第2軸、第3軸は、WR5で指定する
```
## ③C#

```
// 2軸BP補間
[StructLayout(LayoutKind.Sequential)]
public struct DATA_2BP
{
     public DATA_2BP(ushort bp1p,ushort bp1m,ushort bp2p,ushort bp2m)
      {
           this. Bp1p = bp1p;
           this. Bp1m = bp1m;
           this. Bp2p = bp2p;
           this. Bp2m = bp2m;
     }
     public ushort Bp1p; // BP1Pデータ
     public ushort Bp1m; // BP1Mデータ
     public ushort Bp2p; // BP2Pデータ
     public ushort Bp2m; // BP2Mデータ
}
// 3軸BP補間
[StructLayout(LayoutKind. Sequential)]
public struct DATA_3BP
{
     public DATA_3BP(ushort bp1p,ushort bp1m,ushort bp2p,ushort bp2m,ushort bp3p,ushort bp3m)
      {
           this. Bp1p = bp1p;this. Bp1m = bp1m;
           this. Bp2p = bp2p;
           this. Bp2m = bp2m;
           this.Bp3p = bp3p;
           this. Bp3m = bp3m;
     }
     public ushort Bp1p; // BP1Pデータ
     public ushort Bp1m; // BP1Mデータ
     public ushort Bp2p; // BP2Pデータ
     public ushort Bp2m; // BP2Mデータ
     public ushort Bp3p; // BP3Pデータ
     public ushort Bp3m; // BP3Mデータ
}
// 2軸連続補間
[StructLayout(LayoutKind. Sequential)]
public struct DATA_2CIP
{
     public DATA_2CIP(ushort command,ushort speed, int endp1, int endp2, int center1, int center2)
      {
           this.Command = command;
           this. Speed = speed;
           this. EndP1 = endp1;
           this. EndP2 = endp2;
           this.Center1 = center1;
           this.Center2 = center2;
     }
     public ushort Command; // 命令番号 (CMD_IP_2ST, CMD_IP_CW, CMD_IP_CCWのいずれかをセットする)
     public ushort Speed; // 速度(指定する場合は1~8000、指定しない場合は0をセットする)
     public int EndP1; // 終点 (第1軸)
     public int EndP2; // 終点 (第2軸)
     public int Center1; // 円弧中心点 (第1軸)
     public int Center2; // 円弧中心点 (第2軸)
} // 注:第1軸、第2軸は、WR5で指定する
```

```
// 3軸連続補間
[StructLayout(LayoutKind. Sequential)]
public struct DATA_3CIP
{
     public DATA_3CIP(int endp1,int endp2,int endp3,ushort speed)
     {
          this.EndP1 = endp1;
          this. EndP2 = endp2;this.EndP3 = endp3;
          this. Speed = speed;
     }
     public int EndP1; // 終点 (第1軸)
     public int EndP2; // 終点 (第2軸)
     public int EndP3; // 終点 (第3軸)
     public ushort Speed; http:// 速度(指定する場合は1~8000、指定しない場合は0をセットする)
} // 注:第1軸、第2軸、第3軸は、WR5で指定する
構造体の使用例を以下に示します。
 例1.定義、初期化が別の場合
DATA_2BP [] Data2Bp = new DATA_2BP[4]; // 2軸BP補間データ
// 補間データ設定
Data2Bp[0].Bp1p = 0xFF30; // 1111 1111 0011 0000 BP1+方向 10パルス
Data2Bp[0].Bp1m = 0; // 0000 0000 0000 0000 BP1-方向 0パルス
Data2Bp[0].Bp2p = 0; // 0000 0000 0000 0000 BP2+方向 0パルス
Data2Bp[0].Bp2m = 0x84FF; // 1000 0100 1111 1111 BP2-方向 10パルス
Data2Bp[1].Bp1p = 0xAC35; // 1010 1100 0011 0101 BP1+方向 8パルス
Data2Bp[1].Bp1m = 0; // 0000 0000 0000 0000 BP1-方向 0パルス
Data2Bp[1].Bp2p = 0xC000; // 1100 0000 0000 0000 BP2+方向 2パルス
Data2Bp[1].Bp2m = 0x36E7; // 0011 0110 1110 0111 BP2-方向 10パルス
Data2Bp[2].Bp1p = 0x3F3F; // 0011 1111 0011 1111 BP1+方向 12パルス
Data2Bp[2].Bp1m = 0xC000; // 1100 0000 0000 0000 BP1-方向 2パルス
Data2Bp[2].Bp2p = 0xFBDA; // 1111 1011 1101 1010 BP2+方向 12パルス
Data2Bp[2].Bp2m = 0; // 0000 0000 0000 0000 BP2一方向 0パルス
Data2Bp[3].Bp1p = 0; // 0000 0000 0000 0000 BP1+方向 0パルス
Data2Bp<sup>[3]</sup>.Bp1m = 0x1CF2; // 0001 1100 1111 0010 BP1-方向 8パルス
Data2Bp[3].Bp2p = 0xFFFF; // 1111 1111 1111 1111 BP2+方向 16パルス
Data2Bp[3].Bp2m = 0; // 0000 0000 0000 0000 BP2一方向 0パルス
例2.定義と初期化を同時に行う場合
// 2軸BP補間データ BP1P, BP1M, BP2P, BP2M (MCX314As取説 図2.32のデータ)
DATA_2BP[] Data2Bp = new DATA_2BP[]{
     new DATA_2BP(0x0000, 0x2BFF, 0xFFD4, 0x0000),
     new DATA_2BP(0xF6FE, 0x0000, 0x000F, 0x3FC0),
     new DATA_2BP(0x1FDB, 0x0000, 0x00FF, 0xFC00),
     new DATA_2BP(0x4000, 0x7FF5, 0x0000, 0x0AFF),
};
```
(4) 補間関数で指定する補間軸(IpAxis)の指定は下記の通りです。 ※MC8043P/MC8043Peのみ 4軸X、Y、Z、Uの中から補間する軸の組み合わせを、次の16ビットデータの下位6ビットに設定します。2軸補間の場合は第 1軸、第2軸に、第3軸補間の場合は第1軸、第2軸、第3軸に設定します。

| D <sub>15</sub> | D14 | D <sub>13</sub> | D <sub>12</sub> | D11 | D <sub>10</sub> | D9 | D <sub>8</sub> | D7 | D <sub>6</sub> | D <sub>5</sub> | D <sub>4</sub> | D <sub>3</sub> | D <sub>2</sub> | D <sub>1</sub> | D <sub>0</sub> |
|-----------------|-----|-----------------|-----------------|-----|-----------------|----|----------------|----|----------------|----------------|----------------|----------------|----------------|----------------|----------------|
| ◠               | ◠   |                 |                 |     |                 | ◠  |                | ◠  |                | AX31           | AX30           | AX21           | AX20           | AX11           | AX10           |
|                 |     |                 |                 |     |                 |    |                |    |                |                |                |                |                |                |                |
|                 |     |                 |                 |     |                 |    |                |    |                |                |                |                |                |                |                |
|                 |     |                 |                 |     |                 |    |                |    |                |                | 第3軸            |                | 第2軸            | 第              | 1軸             |

### ◆各ビットの説明

D1,0 AX11,10 補間ドライブを行う第1軸(主軸)を指定します。軸コードを下表に示します。

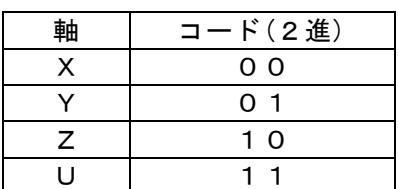

 第1軸:X、第2軸:Y、第3軸:Zの例 D5 D4 D3 D2 D1 D0 1 0 0 1 0 0

D3,2 AX21,20 補間ドライブを行う第2軸を上表に示すコードで指定します。

D5,4 AX31,30 3軸補間ドライブを行う第3軸を上表に示すコードで指定します。 2軸補間ドライブの時は使用しないので、何をセットしても構いません。

◆C#の場合、次の既定値を使い補間軸を指定して下さい。

public enum IP\_AXIS : int

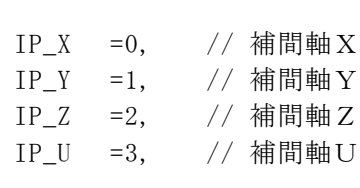

}

{

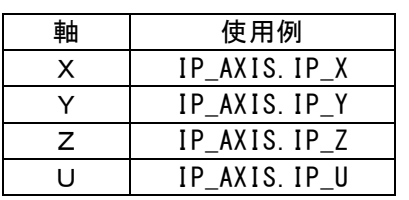

補間軸の指定方法は、次の例のように、ビット演算を用いて設定します。

(使用例)第1軸:X、第2軸:Y、第3軸:Zの3軸補間の場合、次のようにビット演算をして設定してください。

 $IpAxis = IP_AXIS. IP_X | IP_AXIS. IP_Y<<2 | IP_AXIS. IP_Z<<4 ;$ 

(5) 連続補間関数実行時の速度変更について ※MC8043P/MC8043Peのみ

 連続補間関数は、補間実行中に速度変更を行う事ができます。各セグメント毎に速度を設定できます。 補間実行中に速度変更を行う場合は、関数のパラメータSpdChgFlgにTRUE(True)を設定します。

◆各セグメントの速度の設定方法

DATA\_2CIPのSpeed、あるいはDATA\_3CIPのSpeed に、各セグメントの速度を設定します。

・前のセグメントと異なる速度にする場合は、1~8000 の速度を設定します。

・前のセグメントと同じ速度のままにする場合は、0 を設定します。

◆速度を変更するタイミングについて

DDATA\_2CIPのSpeed、あるいはDATA\_3CIPのSpeed設定値が 1~8000 の場合の補間関数の処理内容について説明します。

 1つ目のセグメントについては、セグメント実行前に速度を設定します。 2つ目以降のセグメントについては、該当セグメントが開始した直後(その次のセグメントが書き込み可能になった時)に速度 を設定します。 例えば、2つ目が開始し3つ目のセグメントが書き込み可能になった時に、2つ目のセグメントの速度を設定します。 この為、2つ目が開始しても2つ目の速度を設定するまでの間は1つ目の速度で実行されますので、ご注意下さい。

(6) アドレスの指定

Nmc\_OutPort,Nmc\_InPort関数のアドレスには、各ボードの取扱説明書に記載しているI/Oアドレスを指定します。

ライトレジスタ、リードレジスタなどのI/Oアドレスは下記の通りです。詳細は各ボードの取扱説明書を参照。

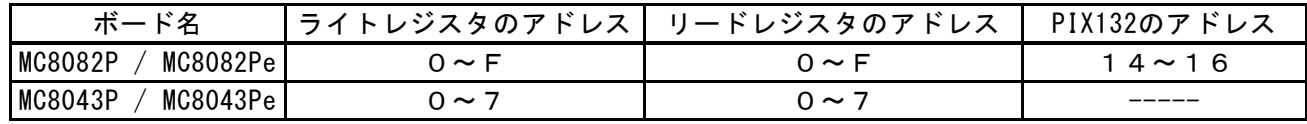

注1:アドレスは16進数で記載しています。

(7) IC番号の指定は下記の通りです。

①ICを1つ搭載しているボードの場合は0を指定します。

- ②ICを2つ搭載しているボードの場合は次の値を指定します。
	- ・IC-Aの場合は0
	- ・IC-Bの場合は1

各ボードの搭載IC数と指定するIC番号は次の通りです。

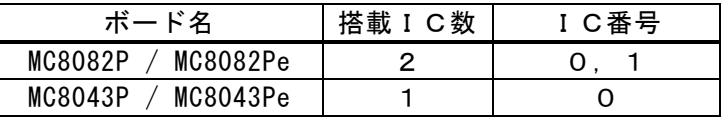

注:ICとはMCX314AsまたはMCX304の事を指します。

注2:ライトレジスタ、リードレジスタにアクセスする場合、Nmc\_OutPort,Nmc\_InPort関数ではなく、専用の関数を使用した 方が便利です。

## 4.1.4 使用方法

### ■API関数宣言

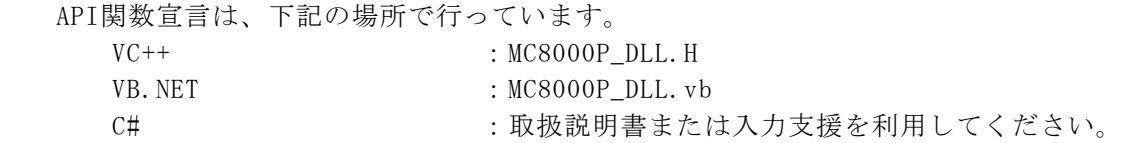

## ■使用方法

(1) 開始処理・・・各関数を使用する前にNmc\_Openを一度実行して下さい。

(2) 終了処理・・・プログラム終了時にNmc\_Close、又はNmc\_CloseAllを実行して下さい。

### ■ボード番号について

アプリケーションから指定するボード番号は下記の通りです。

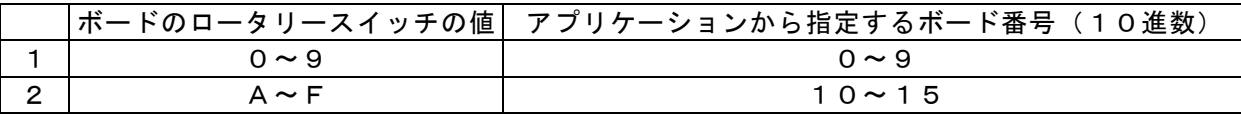

### ■関数使用時の注意

(1) VC,VB.NET、C#(全ての言語)について

①Nmc\_Open関数実行前に各関数を実行した場合の動作保証はできません。

②接続していないボードの番号を誤って指定した場合も、各関数の動作の保証はできません。

③1枚のボードに対して、2つ以上のアプリケーションから同時にアクセス(オープンなど)を行わないで下さい。

 ④割り込み処理関数を使用する場合はWindowsの性格上、割り込み発生からユーザー定義ルーチンへ制御が移行するまでの 時間を保証することは出来ません。

 ⑤割込みを行う場合は、割込みユーザー関数(Nmc\_SetEventで指定した関数)を実行中にクローズ処理(Nmc\_Close 又はNmc CloseAll)を実行しないで下さい。

クローズ処理を行う場合は、必ず、割込みユーザー関数が終了している状態で行って下さい。

### ■VCにて割込みを処理する方法

①Nmc\_Open関数にて割込みを使用する設定にします。

Nmc\_Open(No, TRUE); // 第2引数 TRUE : 割込みを使用する FALSE : 割込みを使用しない

②Nmc\_SetEvent関数にて割込みを処理するユーザー関数を設定します。また、許可する割込みを設定します。

 Nmc\_SetEvent(No, MC\_EventProc, lpParam); // ユーザー関数のアドレスと引数を設定 Nmc\_WriteReg1(No, IcNo, AXIS\_ALL, 0x8000); // 指定したICの停止時割込み発生(全軸)

③割込みが発生すると、Nmc\_SetEvent関数で設定した割込みユーザー関数が呼び出されます。 割込みユーザー関数では、割込み要因を確認します。RR3の割込み要因は、Nmc\_ReadEvent関数にて取得します。

```
■割込みユーザー関数例
          DWORD WINAPI MC_EventProc(LPVOID lpParam)
\{ ・・・・
              long Rr3X, Rr3Y, Rr3Z, Rr3U;
              Nmc_ReadEvent(No, IcNo, &Rr3X,&Rr3Y,&Rr3Z,&Rr3U);
               ・・・・
              return 0;
 }
     ④割込み処理するユーザー関数の設定を解除する場合は Nmc_ResetEvent を実行して下さい。
        この関数を実行すると、ボードで割込みが発生してもユーザー関数は呼び出されません。
          Nmc ResetEvent(No);
```
### ■VB. NETにて割込みを処理する方法

VCと同じ手順で処理をします。

### ■C#にて割込みを処理する方法

```
①MC8000P.Nmc_SetEventにて、割込みを処理するメソッドを設定します。
 複数枚ボードを使用する場合は、下記のように設定します。
```
(ボード番号0の場合)

```
MC8000P.callback[0] = new MC8000P.UserThread(isr); // isrは割込みユーザー関数
     bool ret = MC8000P.Nmc_SetEvent(0, MC8000P.callback[0], param);// 第1引数にボード番号0を指定
                                                      // 関数のアドレスと引数を設定
    MC8000P.Nmc_WriteReg1(0, (int)IC.A, AXIS.ALL, 0x8000); // 停止時割込発生(全軸)
 ・・・
```
(ボード番号1の場合)

```
MC8000P.callback[1] = new MC8000P.UserThread(isr2);       // isrは割込みユーザー関数
 bool ret = MC8000P.Nmc_SetEvent(1, MC8000P.callback[1] , param);// 第1引数にボード番号1を指定
                                                     // 関数のアドレスと引数を設定
MC8000P. Nmc_WriteReg1(1, (int)IC. A, AXIS. ALL, 0x8000); // 停止時割込発生(全軸)
    ・・・
```
②割込処理をする関数では、各ボードの割込み要因を確認します。RR3の割込み要因はMC8000P.Nmc\_ReadEventにて取得します。

```
 (ボード番号0の割込みユーザー関数)
```

```
 static void isr(int param)
\mathcal{L}int Rr3X, Rr3Y, Rr3Z, Rr3U;
          MC8000P.Nmc_ReadEvent(0, (int)IC.A, out Rr3X, out Rr3Y, out Rr3Z, out Rr3U);
          ・・・・
 }
```
(ボード番号1の割込みユーザー関数)

```
 static void isr2(int param)
 {
       int Rr3X, Rr3Y, Rr3Z, Rr3U;
          MC8000P.Nmc_ReadEvent(1, (int)IC.A, out Rr3X, out Rr3Y, out Rr3Z, out Rr3U);
                ・・・・
 }
```
 ③割込処理をする関数の設定を解除する場合は、MC8000P.Nmc\_ResetEventメソッドを使用します。 このメソッドを実行すると、ボードで割込みが発生しても割込みユーザー関数のメソッドは呼び出されません。

#### ■連続補間について ※MC8043P/MC8043Peのみ

 連続補間を行う場合、MCX314As取扱説明書の「2.4.5 連続補間」を必ず参照し、その章に記載している処理をアプリケーションで行っ てください。また、連続補間関数(注1)ではこれらの一部の処理をDLLで行っていますので、この連続補間関数を使用して連続補間の 処理を行うこともできます。但し、連続補間関数を使用する場合はいくつか注意事項がありますので、ご注意ください。

注 1 : Nmc\_2CIPExec, Nmc\_3CIPExec, Nmc\_2CIPExec\_BG, Nmc\_3CIPExec\_BG

#### 連続補間関数を使用する場合の注意事項:

 連続補間関数は、次のセグメントの終点や中心点などを書き込み、補間命令書き込み後、エラーチェック行い、エラー発生の 場合は関数を終了します。エラーが発生していない場合は、次のセグメントデータ書き込み可能チェック (RR0のD9ビット チェック)を行い、可能になった場合は次のセグメントデータや補間命令を書き込みます。本関数は、連続補間が終了するまで この処理を繰り返します。エラーチェックと次のセグメントデータ書き込み可能チェック処理などがDLL内部で常にループして いるため、本関数実行中にアプリケーションで他の処理も行いたい場合は、本関数の使用が適さない場合があります。この場合 は、連続補間関数は使用せず、MCX314As取扱説明書を参考にしてアプリケーションで連続補間の処理を作成してください。 連続補間の加減速ドライブについてはMCX314As取扱説明書の「2.4.6 加減速ドライブでの補間」を参照してください。

 また、連続補間関数を使用する場合は、関数を実行する前に初速度を8000に設定してください。(本関数実行中に初速度を 変更しないでください。)この場合、各セグメント内は定速ドライブになります。

### ■BP補間(ビットパターン補間)について ※MC8043P/MC8043Peのみ

 BP補間を行う場合、MCX314As取扱説明書の「2.4.3 ビットパターン補間」を必ず参照し、その章に記載している処理をアプリケー ションで行ってください。また、BP補間関数(注2)ではこれらの一部の処理をDLLで行っていますので、このBP補間関数を使 用してBP補間の処理を行うこともできます。但し、BP補間関数を使用する場合はいくつか注意事項がありますので、ご注意くだ さい。

注2:Nmc\_2BPExec, Nmc\_3BPExec, Nmc\_2BPExec\_BG, Nmc\_3BPExec\_BG

### BP補間関数を使用する場合の注意事項:

 BP補間関数は、次のBPデータを書き込み、補間命令書き込み後、エラーチェック行い、エラー発生の場合は関数を終了しま す。エラーが発生していない場合は、スタックカウンタが2以下になったかチェック (RR0のD14,13ビットチェック)を行い、 2以下になった場合は次のBPデータを書き込みます。本関数は、BP補間が終了するまでこの処理を繰り返します。 エラーチェックとスタックカウンタチェック処理などがDLL内部で常にループしているため、本関数実行中にアプリケーションで 他の処理も行いたい場合は、本関数の使用が適さない場合があります。この場合は、BP補間関数は使用せず、MCX314As取扱 説明書を参考にしてアプリケーションでBP補間の処理を作成してください。また、BP補間の加減速ドライブについては MCX314As取扱説明書の「2.4.6 加減速ドライブでの補間」を参照してください。

## ■補間関数使用時の注意 ※MC8043P/MC8043Peのみ

 (1) 下記の補間関数について、一度に実行できるのは1つの補間関数のみです。 補間関数実行中に、別の補間関数は実行できません。実行した場合、エラーが返ります。

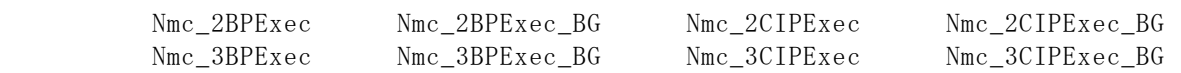

(2) 上記の補間関数実行中は、下記の処理を実行しないで下さい。

 ①補間命令(30h~3Dh)の実行 ②WR5補間モードレジスタの変更

 (3) 下記の補間関数はバックグラウンドで実行する為、補間関数開始時に補間データ用のメモリを確保し、ユーザーが指定した 補間データをコピーします。そして、バックグラウンドで実行していた補間処理が終了する時にそのメモリを解放し、ユーザーウ ィンドウにメッセージを送信します。

この為、下記補間関数がバックグラウンドで実行している最中にクローズ処理(Nmc\_Close 又は Nmc\_CloseAll)を実行しないで 下さい。

また、下記補間関数がバックグラウンドで実行している最中にアプリケーションを終了しないで下さい。

補間関数の実行を途中で止めたい時は、補間中断関数(Nmc\_IPStop)を実行し、必ず中断メッセージを受け取って下さい。

 Nmc\_2BPExec\_BG Nmc\_2CIPExec\_BG Nmc\_3BPExec\_BG Nmc\_3CIPExec\_BG

(4) 補間関数にて補間実行中、速度が速い場合は次のデータセットが間に合わず、補間が停止する場合があります。

## ■マルチスレッドアプリケーション開発時の注意

ここでは、マルチスレッドで動作するアプリケーションを開発する際の注意事項を説明します。

 Nmc\_xxx の関数では、軸切り替え処理、WR6,WR7にデータを書き込む処理、RR6,RR7にデータを読み出す処理を 実行している関数があります。それぞれの Nmc\_xxx 関数は次の通りです。

◆軸切り替え処理を実行している関数

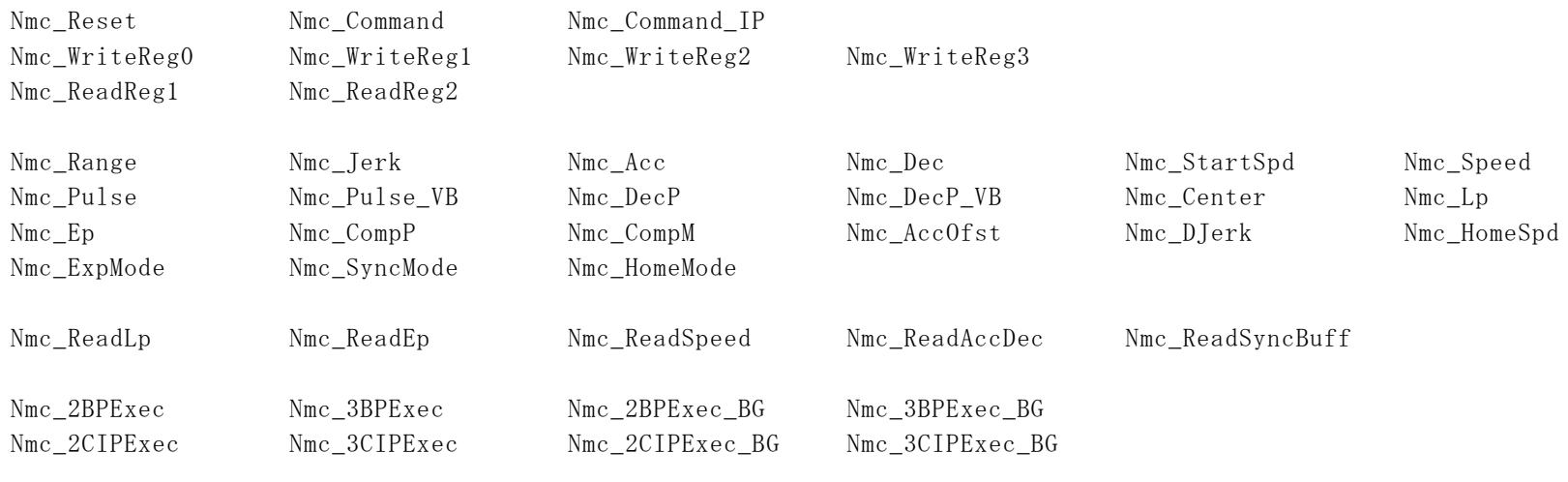

Nmc\_WriteRegSetAxis Nmc\_ReadRegSetAxis Nmc\_WriteData Nmc\_WriteData2 Nmc\_ReadData

◆WR6, WR7にデータを書き込む処理を実行している関数

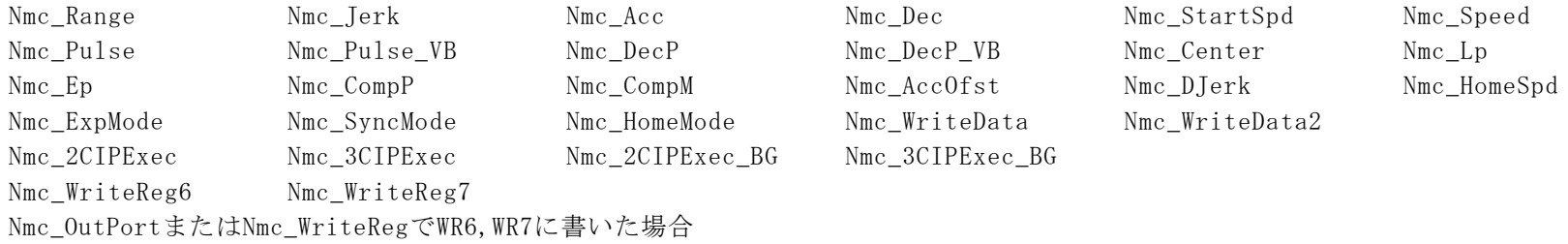

◆RR6,RR7にデータを読み出す処理を実行している関数

Nmc\_ReadLp Nmc\_ReadEp Nmc\_ReadSpeed Nmc\_ReadAccDec Nmc\_ReadSyncBuff Nmc\_ReadData WR1~WR3書き込み、RR1~RR2読み出し、データ書き込み命令、データ読み出し命令を実行する場合、基本的には 次の Nmc\_xxx 関数を使用して下さい。

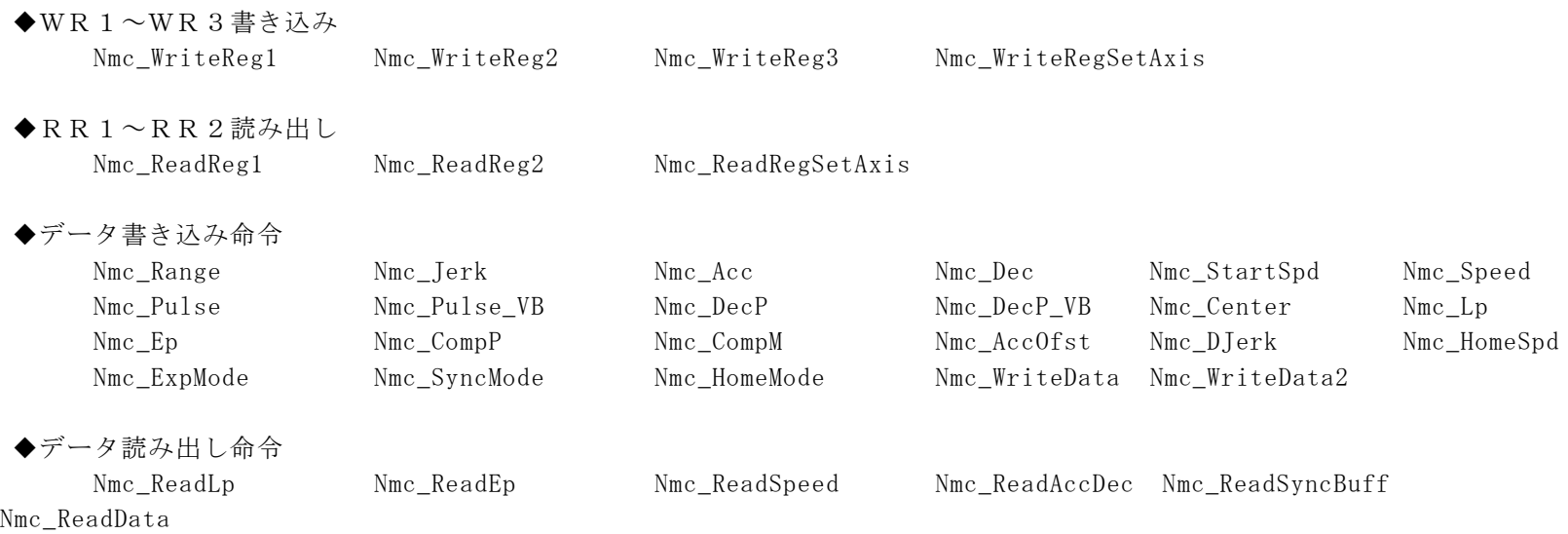

WR1~WR3書き込み、RR1~RR2読み出し、データ書き込み命令、データ読み出し命令を実行する際、これらの関数を使用せ ずに同じ処理を行った場合、マルチスレッド環境では注意が必要です。

(1)例えば、WR1書き込み時には Nmc\_WriteReg1 を使用しますが、それ以外の方法としては下記の方法などがあります。

① Nmc\_OutPort(No, MCX\_WR0, 0x010F); // X軸に切り替える(IC-A) ② Nmc\_OutPort(No, MCX\_WR1, Data); // WR1書き込み(IC-A)

また、次のような関数でも同じ処理を実行できます。

- ③ Nmc\_WriteReg(No, IcNo, MCX\_WR0, 0x010F); // X軸に切り替える
- ④ Nmc\_WriteReg(No, IcNo, MCX\_WR1, Data); // WR1書き込み

この場合、①と②の間、③と④の間に、軸を切り替える Nmc\_xxx 関数が実行された場合、別の軸のWR1にデータが書かれ てしまいます。

- (2) 例えば、速度設定時には Nmc\_Speed を使用しますが、それ以外の方法としては下記の方法などがあります。
	- ① Nmc\_OutPort( No, MCX\_WR6, Data ); // WR6書き込み(IC-A) ② Nmc OutPort( No, MCX WR0, 0x0105 ); // WR6データをX軸の速度に設定する(IC-A)

また、次のような関数でも同じ処理を実行できます。

③ Nmc\_WriteReg6(No, IcNo, Data); // WR6書き込み ④ Nmc\_Command(No, IcNo, AXIS\_X, 0x05); // WR6データをX軸の速度に設定する

この場合、1と2の間、3と4の間に、WR6,WR7にデータを書き込む Nmc\_xxx 関数が実行された場合、別のデータが 速度に書かれてしまいます。

- (3)例えば、論理位置カウンタ読み出し時には Nmc\_ReadLp を使用しますが、それ以外の方法としては下記の方法などがあり ます。
	- ① Nmc\_OutPort( No, MCX\_WR0, 0x0110 ); // X軸の論理位置カウンタをRR6,RR7に読み出す(IC-A)
	- ② d6 = Nmc\_InPort( No, MCX\_RR6 ); // RR6を読み出す(IC-A)
	- ③ d7 = Nmc\_InPort( No, MCX\_RR7 ); // RR7を読み出す(IC-A)

この場合、①と②の間、②と③の間に、RR6,RR7にデータを読み出す Nmc\_xxx 関数が実行された場合、ここでは 別のデータが読み出されてしまいます。

 このように、マルチスレッド環境では、目的の処理を実行するのに2回以上 API 関数をコールする場合は、そのような処理を 行わないようにするか、あるいは、排他制御を行う必要があります。

Nmc xxx の関数を1回コールして処理が完結する場合は、マルチスレッド環境でも問題なく動作します。 Nmc\_xxx の各関数同士は排他制御を行っています。

# 4.2 プログラミング上の注意点

(1)入力信号フィルタの初期設定

■MC8043P/MC8043Peの場合(MCX314As搭載ボード)

ボードのリミット信号などの各入力信号は、MCX314As内蔵の積分フィルタを使用します。ノヴァエレクトロニクスより供給されるデ バイスドライバでは、パソコン起動時の初期設定において、MCX314Asに拡張モード設定コマンド (60h) を発行して各入力信号に対 して、以下のようにフィルタを設定しています。

フィルタ遅延時間:512μsec

各信号のフィルタの有効/無効:

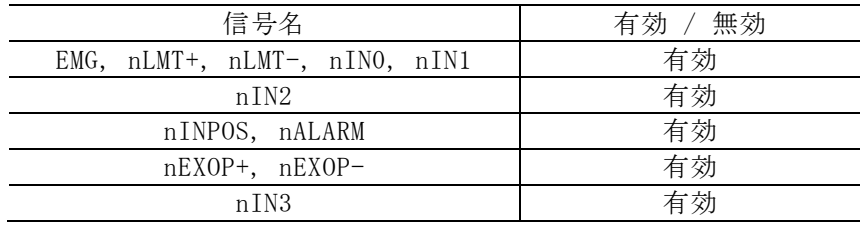

アプリケーション上で、これらの入力信号フィルタの有効/無効を変更する場合には、MCX314Asの取扱説明書6.16節を参照してくだ さい。拡張モード設定コマンド(60h)によって変更することが出来ます。次の記述例では、ボード番号0のX,Y,Z,U全軸に対して、 上記の初期設定と同じ内容を設定しています。Nmc\_ExpModeは拡張モード設定コマンド(60h)を実行しています。

### (例1)

Nmc\_ExpMode(0, 0, AXIS\_ALL, 0x5F00, 0x0000);

### (例2)

Nmc\_WriteReg6(0, 0, 0x5F00); Nmc\_WriteReg7(0, 0, 0x0000); Nmc\_WriteReg0(0, 0, 0x0F60);

### 注意:

- ① 拡張モード設定コマンド(60h)は、入力信号フィルタの設定(WR6)とともに、自動原点出しの設定(WR7)も行ないます。一方の設 定を行なう場合においても必ず両方(WR6,7)に適正値を設定してください。
- ② アプリケーション上からソフトリセット(WR0/D15に1セット)した場合にも、各入力信号のフィルタは上記のパソコン起動時初 期設定と同じ設定がデバイスドライバ内で行なわれます。

■MC8082P/MC8082Pe、MC8022P、MC8042Pの場合(MCX304搭載ボード)

ボードのリミット信号などの各入力信号は、MCX304内蔵の積分フィルタを使用します。ノヴァエレクトロニクスより供給されるデバ イスドライバでは、パソコン起動時の初期設定において、MCX304のモードレジスタ3(WR3)にデータを書き込み、各入力信号に対し て以下のようにフィルタを設定しています。

フィルタ遅延時間:512μsec

各信号のフィルタの有効/無効:

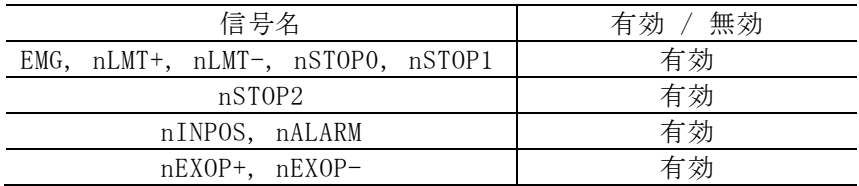

アプリケーション上で、これらの入力信号フィルタの有効/無効を変更する場合には、MCX304の取扱説明書2.6.9節、4.6節を参照し てください。モードレジスタ3(WR3)にデータを書き込む事によって変更することが出来ます。次の記述例では、ボード番号0の全 ICのX, Y, Z, U全軸に対して、上記の初期設定と同じ内容を設定しています。

(例)

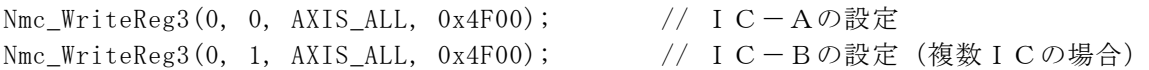

### 注意:

アプリケーション上からソフトリセット(WR0/D15に1セット)した場合にも、各入力信号のフィルタは上記のパソコン起動時初期 設定と同じ設定がデバイスドライバ内で行なわれます。

(2) パソコンのスタンバイ、休止動作

本デバイスドライバは、パソコンのスタンバイ動作、あるいは休止動作を行った後のドライバの動作を保証していません。 パソコンのスタンバイ動作、あるいは休止動作を行った後に、ボードにアクセスしたい場合は、一度パソコンを再起動させて から行って下さい。

(3)割り込みサポートについて

本デバイスドライバでサポートしている割り込みの種類は下記の通りです。

■MC8043P/MC8043Pe (MCX304搭載ボード)

・RR3レジスタで報告される割り込み全て

■MC8082P/MC8082Pe、MC8022P、MC8042P (MCX314As搭載ボード)

- ・RR3レジスタで報告される割り込み全て
- ・連続補間ドライブで次セグメントのデータと補間ドライブ命令が書き込み可能となった時の割り込み
- ・ビットパターン補間において、スタックカウンタの値が2から1に変わった時の割り込み

### (4) 割り込みクリアについて

① RR3レジスタで報告される割り込みについて

ボードでこの割込みが発生した直後、ドライバ内でRR3を読み出し、割り込みをクリアしています。 その後、アプリケーションの割り込み用ユーザー関数が呼び出されます。(ユーザー関数を設定した場合のみ)

② 連続補間ドライブで次セグメントのデータと補間ドライブ命令が書き込み可能となった時の割り込みについて

 (MC8043P/MC8043Peのみ) ボードでこの割込みが発生した直後、ドライバ内で補間割り込みをクリアしています。 その後、アプリケーションの割り込み用ユーザー関数が呼び出されます。 (ユーザー関数を設定した場合のみ)

③ ビットパターン補間において、スタックカウンタの値が2から1に変わった時の割り込みについて

 (MC8043P/MC8043Peのみ) ボードでこの割込みが発生した直後、ドライバ内で補間割り込みをクリアしています。 その後、アプリケーションの割り込み用ユーザー関数が呼び出されます。 (ユーザー関数を設定した場合のみ)

(5)RR3割り込みと補間割り込みを両方使用する場合(MC8043P/MC8043Peのみ)

RR3で報告される割り込みと補間割り込み(注1)を両方有効にする場合は、割り込みユーザー関数(注2)内で割り込要因を確認する 際, RR3の割り込み要因を先に読み出し、その後、補間割り込みが発生しているか確認してください。

- 例)割り込み発生時の割り込みユーザー関数処理
- ① Nmc\_ReadEventにてRR3の割り込み要因を読み出し、RR3で割り込みが発生しているか確認する。
- ② 補間割り込みが発生しているか確認する。(RR0のCNEXT、またはRR0のBPSC1,0を確認)
- 注1:連続補間ドライブで次セグメントのデータと補間ドライブ命令が書き込み可能となった時の割り込み、または ビットパターン補間において、スタックカウンタの値が2から1に変わった時の割り込み。
- 注2:Nmc SetEvent関数で指定したユーザー関数

## 4.3 MCX304評価ツール

MCX304 評価ツールプログラムは、MCX304を搭載しているボード(MC8082P/MC8082Pe、MC8022P、MC8042P)を評価するツールです。 弊社ホームページよりダウンロードすることができます。(MC8000Pデバイスドライバソフトに添付) 評価ツールを実行する前に、MC8000Pデバイスドライバをインストールして下さい。

## 注:この章では、MCX304 評価ツールの概要について説明します。詳細については、Tool¥MCX304 Boardフォルダの ReadMe.txt(操作説明書)を参照して下さい。

## 4.3.1 実行プログラムについて

実行プログラムはMCX304-A.exeとMCX304-B.exeの2種類です。

■評価するMCX304について

各評価ツールが評価するMCX304は下記の通りです。

```
●MCX304-A.exe
  ①MCX304を1つ搭載しているボード(MC8022P、MC8042P)のMCX304
  ②MCX304を2つ搭載しているボード(MC8082P/MC8082Pe)の1つ目のMCX304( MCX304-A )
```
 $\bigcirc$ MCX304-B.exe

①MCX304を2つ搭載しているボード(MC8082P/MC8082Pe)の2つ目のMCX304( MCX304-B )

### ■実行について

 同じボードに対してMCX304-A.exeとMCX304-B.exeを同時に実行する事はできません。。 異なるボードに対してMCX304-A.exe、またはMCX304-B.exeを同時に実行する事はできます。

## 4.3.2 機能概要

評価ツールを起動すると、ボード番号選択画面が表示され、ボード番号(ボードのロータリースイッチ番号(0~F))を選択すること ができます。ボード名表示ボタンを押すと、ボード番号の横にボード名(本ドライバを使用しているボードのみ)を表示することがで きます。ボード番号を選択後、OKボタンを押すと、メイン画面が表示されます。

メイン画面では、各軸パラメータ設定、ドライブ命令等の命令実行、現在位置・現在速度の表示、割り込み画面表示、パラメータ ・モード設定値の保存、読み出し等を行います。また、モード設定画面やステータス画面を開き、モード設定、ステータス参照等 を行う事ができます。Port A,B,C 出力画面でポートA,B,Cの汎用出力を行う事ができます。

# 4.3.3 メイン画面

メイン画面では、下図のような操作を行います。

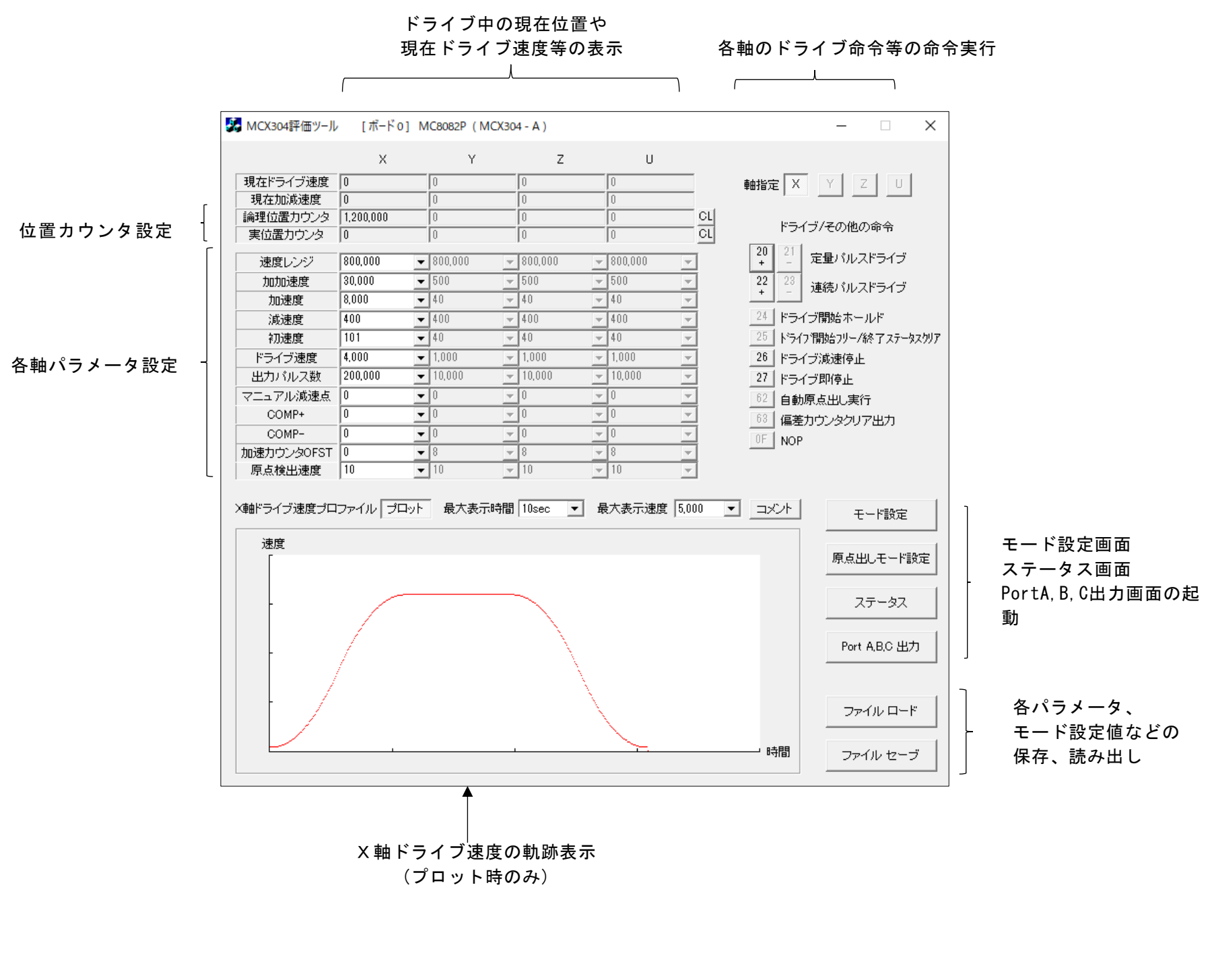

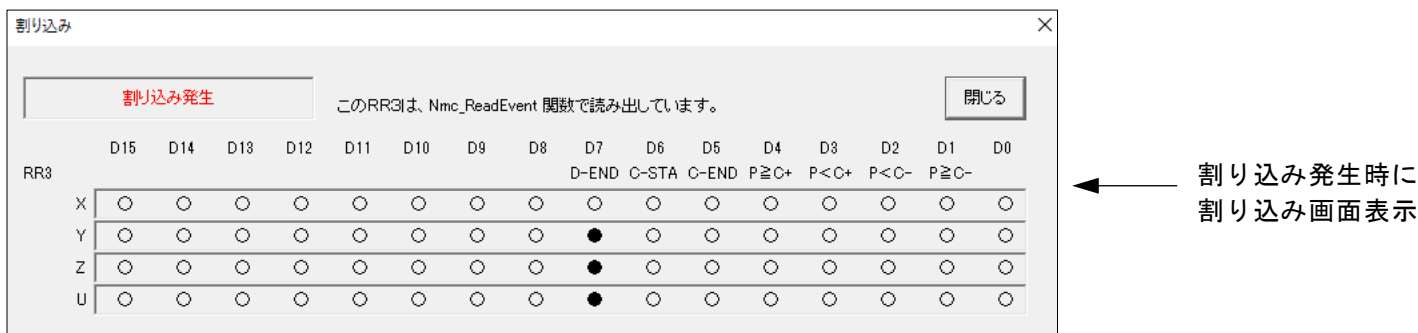

# 4.3.4 モード設定画面

モード設定画面では、MCX304のWR1~WR5(モードレジスタ、アウトプットレジスタ)を設定します。

| モード設定 |                |                 |                 |                                                                                                    |                 |                 |                 |             |          |          |                                                                                                 |         |             |                |                                    |         |         |
|-------|----------------|-----------------|-----------------|----------------------------------------------------------------------------------------------------|-----------------|-----------------|-----------------|-------------|----------|----------|-------------------------------------------------------------------------------------------------|---------|-------------|----------------|------------------------------------|---------|---------|
|       |                |                 |                 |                                                                                                    |                 |                 |                 |             |          |          |                                                                                                 |         |             |                |                                    |         |         |
|       |                | D <sub>15</sub> | D <sub>14</sub> | D <sub>13</sub>                                                                                                    | D <sub>12</sub> | D11             | D <sub>10</sub> | D9          | D8       | D7       | D6                                                                                              | D5      | D4          | D <sub>3</sub> | D <sub>2</sub>                     | D1      | D0      |
| WR1   |                |                 |                 | D-END C-STA C-END P≧C+ P <c+< td=""><td></td><td></td><td><math>P &lt; C -</math></td><td>P≧C-</td><td>SMOD</td><td></td><td>EPINV EPCLR</td><td></td><td>SP2-E SP2-L</td><td><math>SP1-E</math></td><td>SP<sub>1-L</sub></td><td><math>SP0-E</math></td><td>SP0-L</td></c+<> |                 |                 | $P < C -$       | P≧C-        | SMOD     |          | EPINV EPCLR                                                                                     |         | SP2-E SP2-L | $SP1-E$        | SP <sub>1-L</sub>                  | $SP0-E$ | SP0-L   |
|       | X              |                 | $\circ$         | Ο                                                                                                    | $\circ$         | $\circ$         | $\circ$         | $\circ$     | $\circ$  | $\circ$  | $\circ$                                                                                         | $\circ$ | Ο           | Ο              | O                                  | O       | O       |
|       | Υ              |                 | O               | O                                                                                                    | $\circ$         | $\circ$         | $\circ$         | $\circ$     | $\circ$  | $\circ$  | $\circ$                                                                                         | $\circ$ | Ο           | O              | O                                  | O       | Ō       |
|       | $\overline{z}$ |                 | $\circ$         | $\circ$                                                                                                    | $\circ$         | $\circ$         | $\circ$         | $\circ$     | $\circ$  | $\circ$  | $\circ$                                                                                         | $\circ$ | $\circ$     | Ο              | $\circ$                            | O       | O       |
|       | $\mathbf{H}$   |                 | $\circ$         | $\circ$                                                                                                    | $\circ$         | $\circ$         | O               | $\circ$     | $\circ$  | $\circ$  | $\circ$                                                                                         | $\circ$ | Ω           | Ω              | $\circ$                            | $\circ$ | $\circ$ |
|       |                |                 |                 |                                                                                                    |                 |                 |                 |             |          |          |                                                                                                 |         |             |                |                                    |         |         |
| WR2   |                | $INP-E$         |                 | INP-L ALM-E ALM-L                                                                                                    |                 | PIND1           |                 | PINDO PINMD | DIR-L    |          | PLS-L PLSMD CMPSL HLMT- HLMT+ LMTMD SLMT- SLMT+                                                 |         |             |                |                                    |         |         |
|       | $\times$       | $\circ$         | O               |                                                                                                    | $\circ$         | $\circ$         | $\circ$         | $\circ$     | $\circ$  | $\circ$  | $\circ$                                                                                         | Ο       | Ο           | Ο              | Ο                                  | O       | O       |
|       | Υ              | $\circ$         | $\circ$         |                                                                                                    | $\circ$         | $\circ$         | $\circ$         | $\circ$     | $\circ$  | $\circ$  | $\circ$                                                                                         | $\circ$ | Ο           | O              | O                                  | O       | $\circ$ |
|       | Z.             | $\circ$         | $\circ$         |                                                                                                    | $\circ$         | $\circ$         | $\circ$         | $\circ$     | $\circ$  | $\circ$  | $\circ$                                                                                         | $\circ$ | $\circ$     | Ο              | O                                  | $\circ$ | O       |
|       | Ш              | $\circ$         | $\circ$         |                                                                                                    | $\circ$         | $\circ$         | $\Omega$        | $\Omega$    | $\Omega$ | $\Omega$ | $\Omega$                                                                                        | $\circ$ | Ω           | $\circ$        | $\circ$                            | $\circ$ | O       |
|       |                |                 |                 |                                                                                                    |                 |                 |                 |             |          |          |                                                                                                 |         |             |                |                                    |         |         |
| WR3   |                | FL <sub>2</sub> | FL <sub>1</sub> | FL <sub>0</sub>                                                                                                    |                 | FE <sub>3</sub> | FE <sub>2</sub> | FE1         | FE0      |          | <b>VRING</b>                                                                                    |         |             |                | AVTRI EXOP1 EXOP0 SACC DSNDE MANLD |         |         |
|       | $\times$       | $\circ$         | $\circ$         | $\circ$                                                                                                    |                 | ⊙               | ⊙               | $\circ$     | $\circ$  |          | ◠                                                                                               | ⊙       | Ο           | Ο              | O                                  | $\circ$ | O       |
|       | Υ              | $\circ$         | $\circ$         | $\circ$                                                                                                    |                 | $\circ$         | $\circ$         | $\circ$     | $\circ$  |          | $\circ$                                                                                         | $\circ$ | $\circ$     | O              | O                                  | O       | O       |
|       | Z.             | $\circ$         | $\circ$         | $\circ$                                                                                                    |                 | ○               | $\circ$         | $\circ$     | $\circ$  |          | $\circ$                                                                                         | $\circ$ | Ο           | O              | O                                  | $\circ$ | $\circ$ |
|       | $\mathbf{H}$   | $\circ$         | $\circ$         | $\circ$                                                                                                    |                 | $\circ$         | $\circ$         | $\circ$     | $\circ$  |          | $\circ$                                                                                         | $\circ$ | O           | O              | $\circ$                            | $\circ$ | O       |
|       |                |                 |                 |                                                                                                    |                 |                 |                 |             |          |          |                                                                                                 |         |             |                |                                    |         |         |
| WR4   |                |                 |                 |                                                                                                    |                 |                 |                 |             |          |          | UOUT3 UOUT2 UOUT1 UOUT0 ZOUT3 ZOUT2 ZOUT1 ZOUT0 YOUT3 YOUT2 YOUT1 YOUT0 XOUT3 XOUT2 XOUT1 XOUT0 |         |             |                |                                    |         |         |
|       |                | - 0             | ⊙               | ○                                                                                                    | $\circ$         | $\circ$         | $\circ$         | $\circ$     | $\circ$  | $\circ$  | $\circ$                                                                                         | $\circ$ | $\circ$     | $\circ$        | $\circ$                            | $\circ$ | $\circ$ |
|       |                |                 |                 |                                                                                                    |                 |                 |                 |             |          |          |                                                                                                 |         |             |                |                                    |         |         |
|       |                |                 | UOT3E UOT2E     |                                                                                                    |                 |                 |                 |             |          |          | UOT1E UOT0E ZOT3E ZOT2E ZOT1E ZOT0E YOT3E YOT2E YOT1E YOT0E XOT3E XOT2E XOT1E XOT0E             |         |             |                |                                    |         |         |
| WR5   |                |                 |                 |                                                                                                    |                 |                 |                 |             |          |          |                                                                                                 | $\circ$ | $\circ$     | $\circ$        | $\circ$                            |         | $\circ$ |

# 4.3.5 自動原点出しモード設定画面

自動原点出しモード設定画面では、MCX304の自動原点出しモードを設定します。

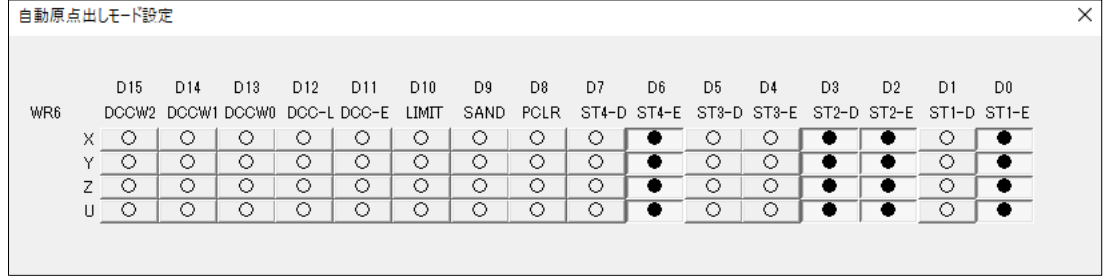

# 4.3.6 ステータス画面

ステータス画面では、RR0,RR1,RR2,RR4,RR5(ステータスレジスタ、インプットレジスタ)の現在の値を一定間隔でMCX304から 読み出し、画面に表示します。データの読み出し間隔は、50ミリ秒間隔です。 RR3 については、割り込み発生時、割り込み画面に表示します。

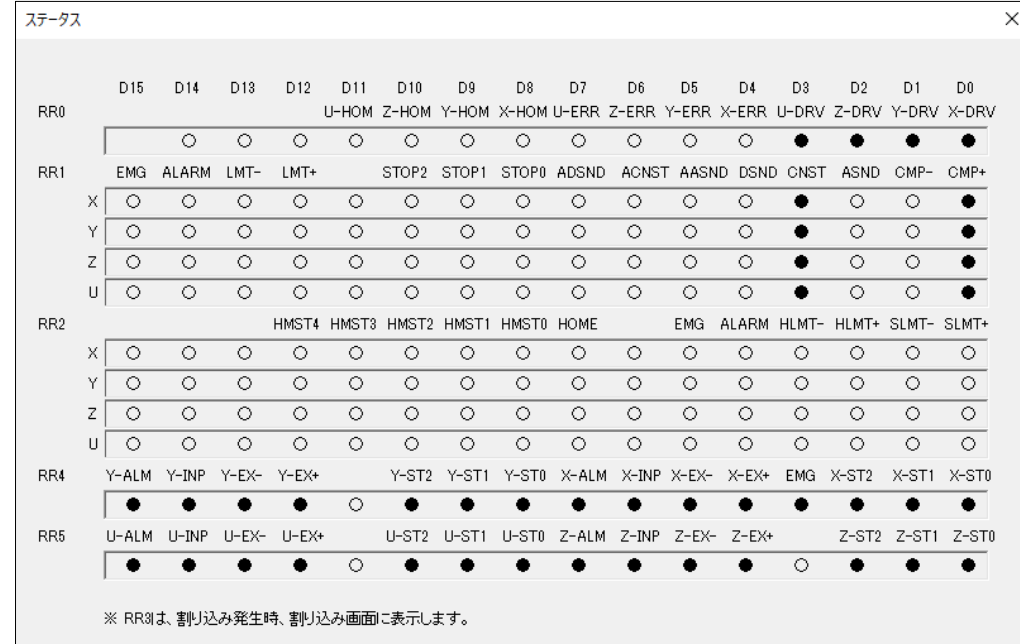

# 4.3.7 Port A,B,C 出力画面

Port A,B,C 出力画面では、MC8082P,またはMC8080Pボードの汎用出力ポートA,B,Cに対して、汎用出力を行います。 本画面は、MC8082P,MC8080Pボードの場合に使用できます。

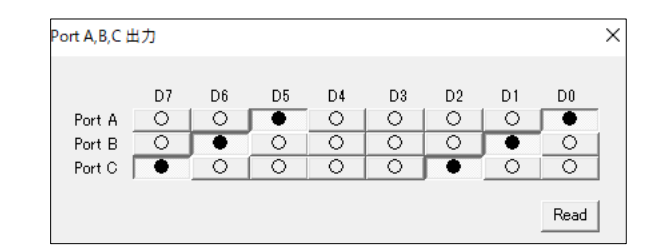

## 4.4 MCX314As評価ツール

MCX314As 評価ツールプログラムは、MCX314Asを搭載しているボード(MC8043P, MC8043Pe)を評価するツールです。 弊社ホームページよりダウンロードすることができます。(MC8000Pデバイスドライバソフトに添付) 評価ツールを実行する前に、MC8000Pデバイスドライバをインストールして下さい。

### 注:この章では、MCX314As 評価ツールの概要について説明します。詳細については、Tool¥MCX314As Boardフォルダの ReadMe.txt(操作説明書)を参照して下さい。

## 4.4.1 実行プログラムについて

実行プログラムはMCX314As-A.exeです。

■評価するMCX314Asについて

各評価ツールが評価するMCX314Asは下記の通りです。

●MCX314As-A.exe

①MCX314Asを1つ搭載しているボード(MC8043P, MC8043Pe)のMCX314As

■実行について

異なるボードに対して複数のMCX314As-A.exeを同時に実行する事ができます。exeの名前を異なる名前に変更してから実行して下さ い。(例:MCX314As-A.exe、MCX314As-B.exe など) 同じボードのICに対して、複数のMCX314As-A.exeを同時に実行することはできません。

## 4.4.2 機能概要

評価ツールを起動すると、ボード番号選択画面が表示され、ボード番号(ボードのロータリースイッチ番号(0~F))を選択することが できます。ボード名表示ボタンを押すと、ボード番号の横にボード名(本ドライバを使用しているボードのみ)を表示することができま す。ボード番号を選択後、OKボタンを押すと、メイン画面が表示されます。

メイン画面では、各軸パラメータ設定、ドライブ命令等の命令実行、現在位置・現在速度の表示、割り込み画面表示、パラメータ・モ ード設定値の保存、読み出し等を行います。また、3種類のモード設定画面やステータス画面を開き、モード設定、ステータス参照等 を行う事ができます。

# 4.4.3 メイン画面

メイン画面では、下図のような操作を行います。

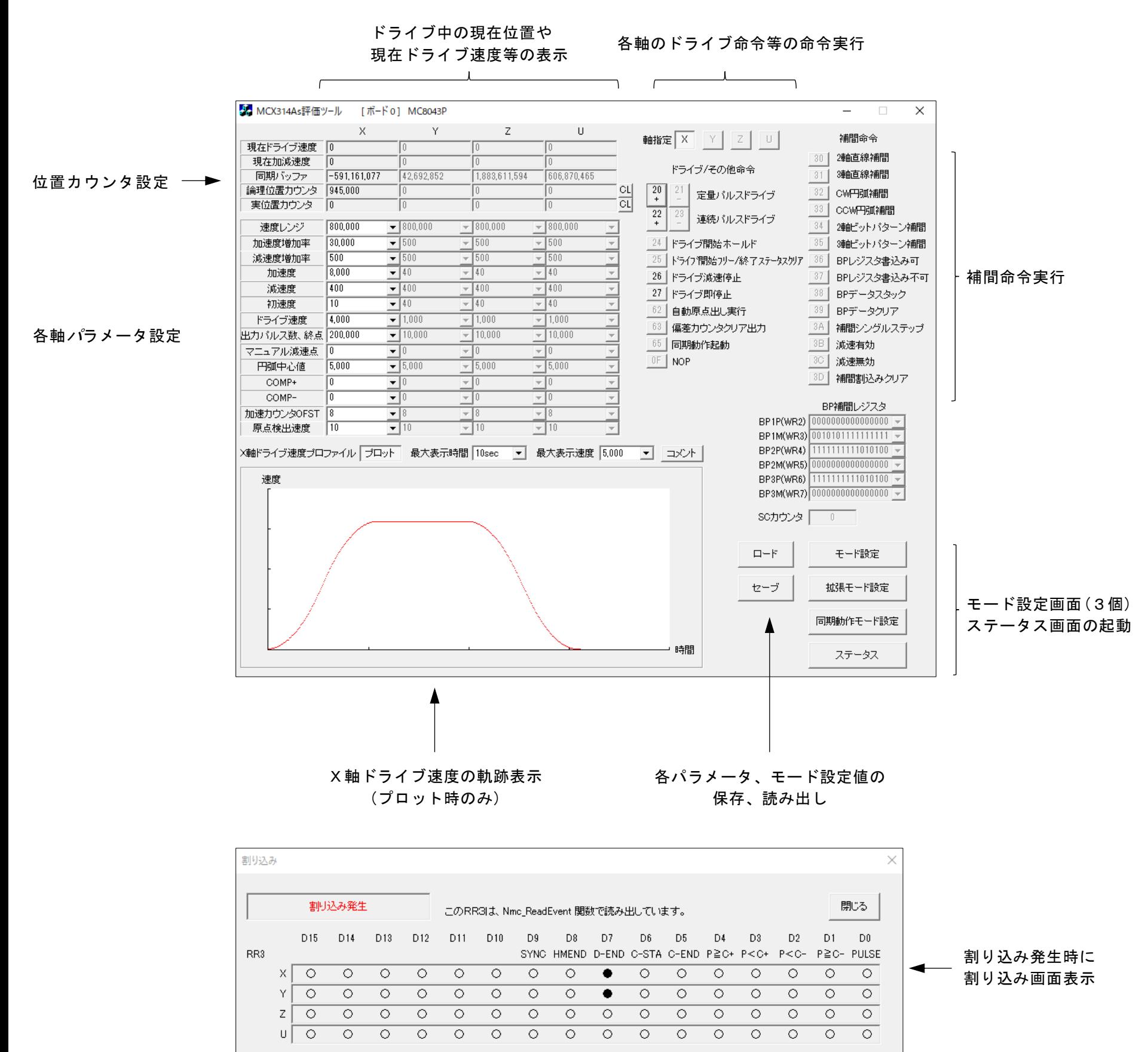

## 4.4.4 モード設定画面

モード設定画面では、MCX314AsのWR1~WR5(モードレジスタ、アウトプットレジスタ)を設定します。

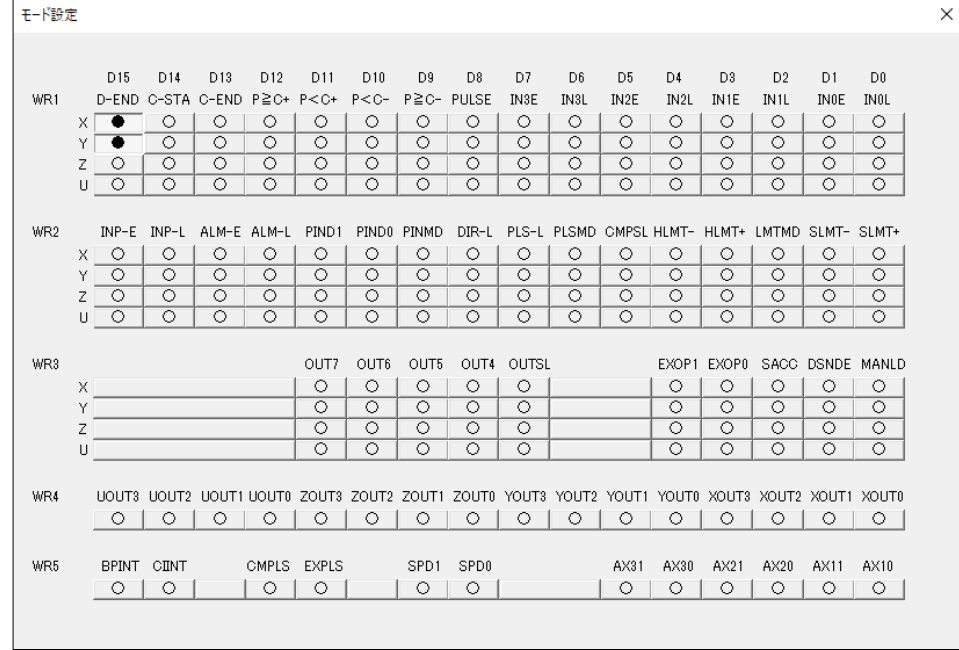

## 4.4.5 拡張モード設定画面

拡張モード設定画面では、MCX314Asの拡張モードレジスタ(EM6,EM7)を設定します。

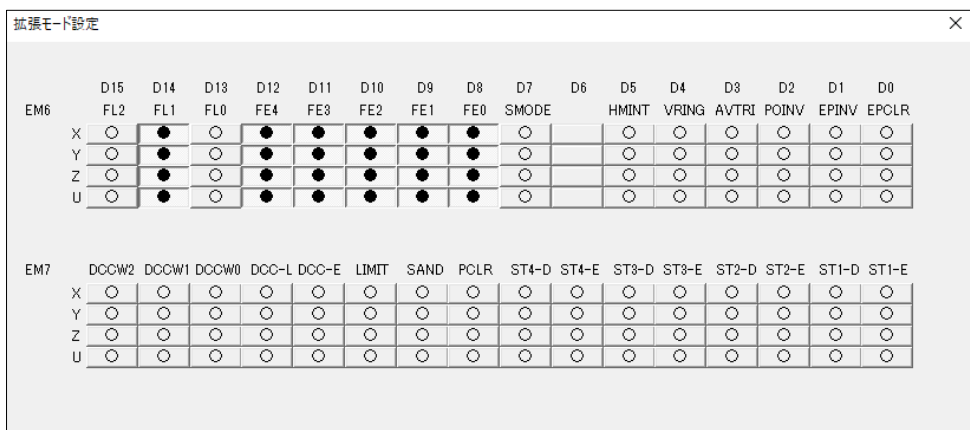

## 4.4.6 同期動作モード設定画面

同期動作モード設定画面では、MCX314Asの同期動作モードレジスタ(SM6,SM7)を設定します。

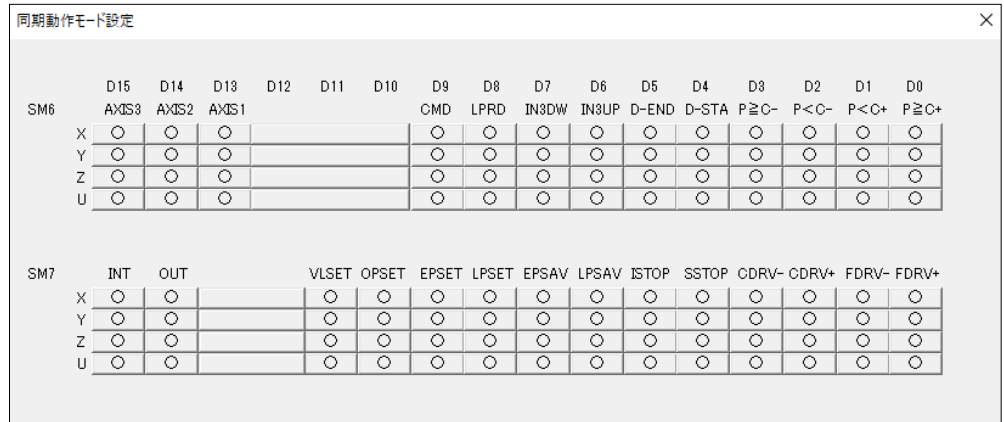

## 4.4.7 ステータス画面

ステータス画面では、RR0,RR1,RR2,RR4,RR5(ステータスレジスタ、インプットレジスタ)の現在の値を一定間隔でMCX314Asから 読み出し、画面に表示します。データの読み出し間隔は、50ミリ秒間隔です。 RR3 については、割り込み発生時、割り込み画面に表示します。

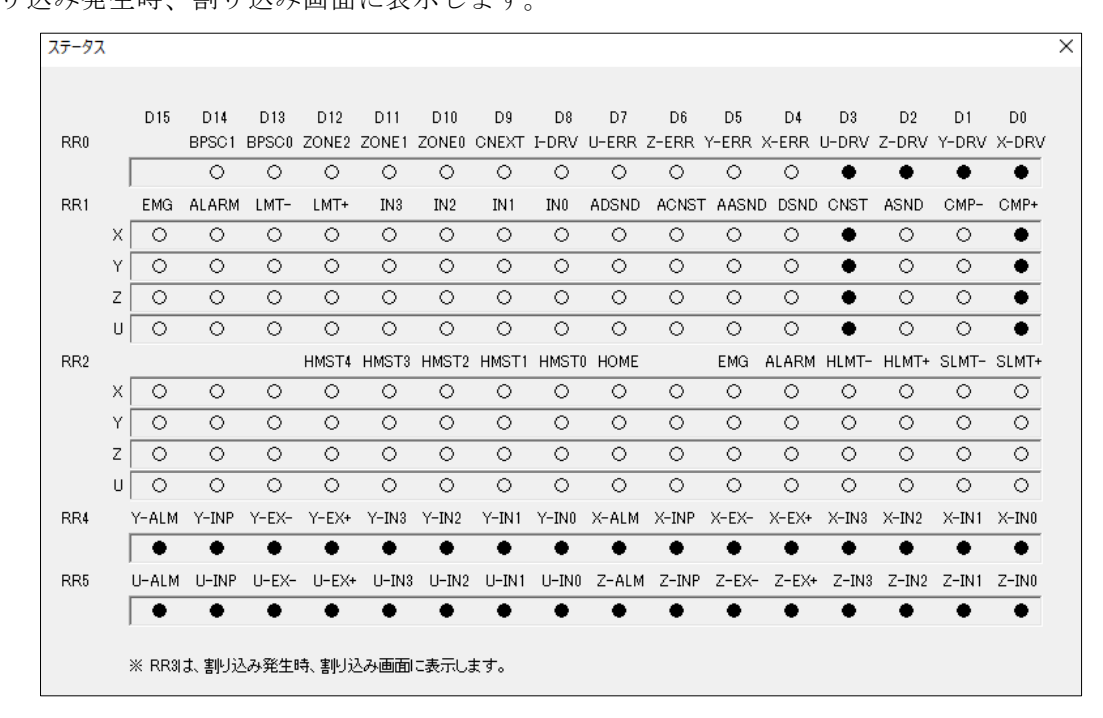

# 5.MC8500Pシリーズ ボード

この章では、以下のボードで使用できるAPIについて説明します。

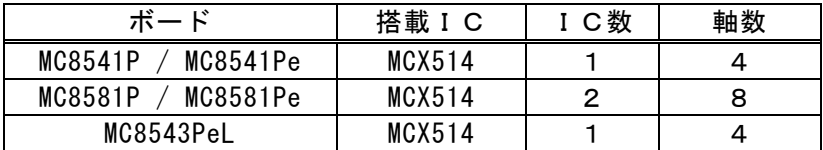

# 5.1 API

MC8000P.SYS、MC8000P.DLL がアプリケーションに提供するAPI

## 5.1.1 関数一覧

下表は、API関数の一覧表です。

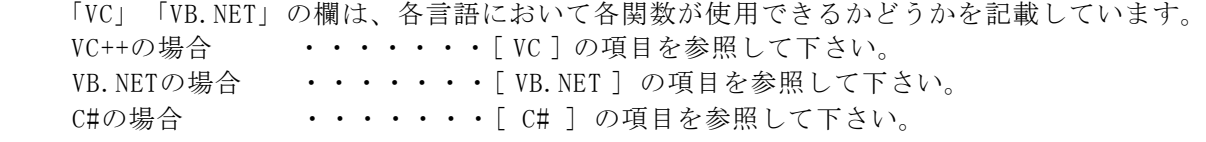

○は使用できます。×は使用できません。

### (1)基本関数

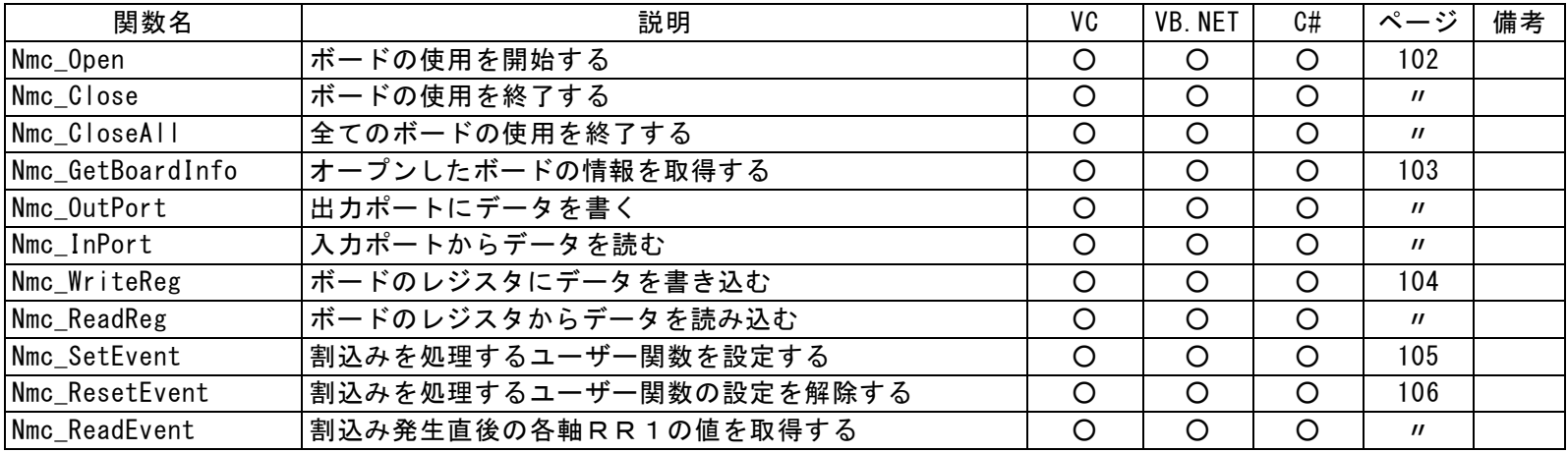

## (2)リセット、命令

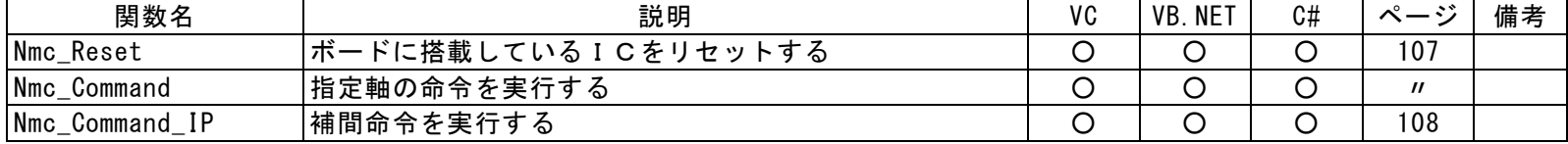

## (3)ライトレジスタ

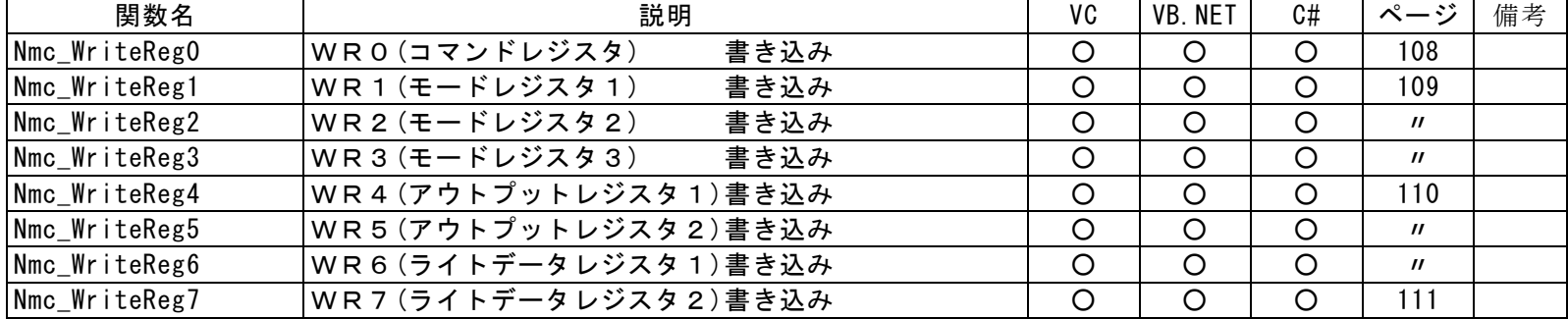

(4)リードレジスタ

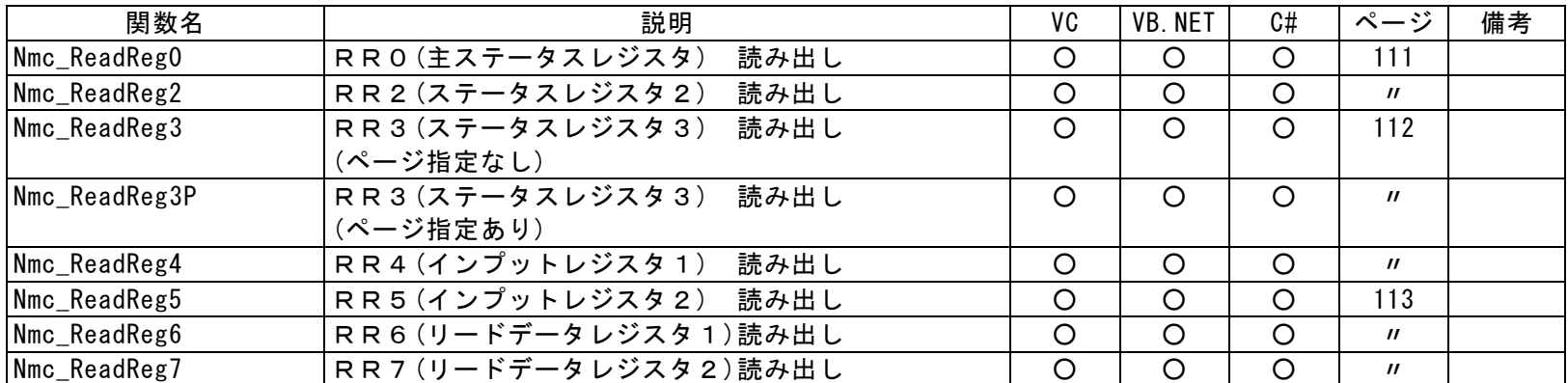

## (5)パラメータ設定

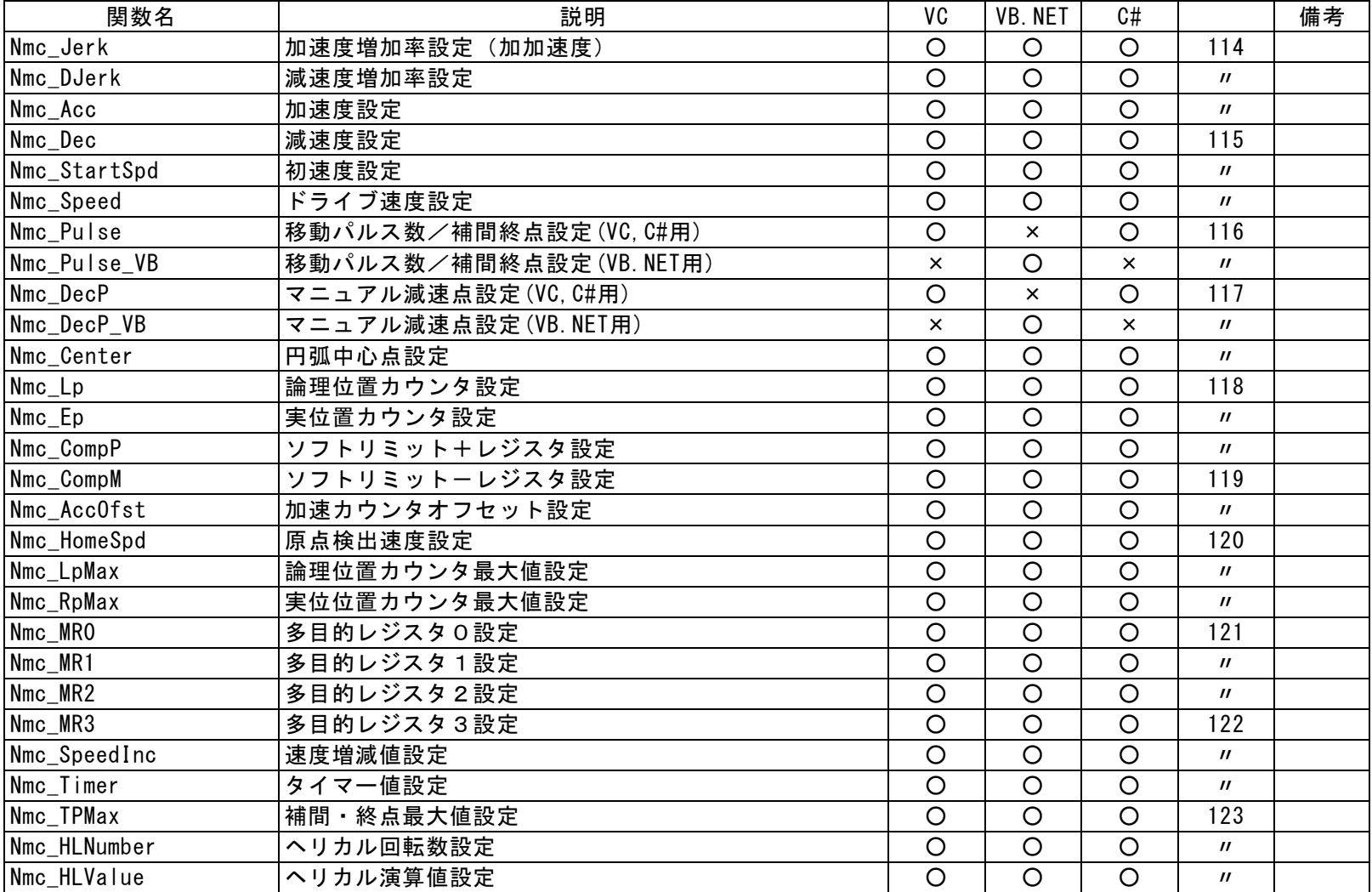

## (6)その他のモード設定

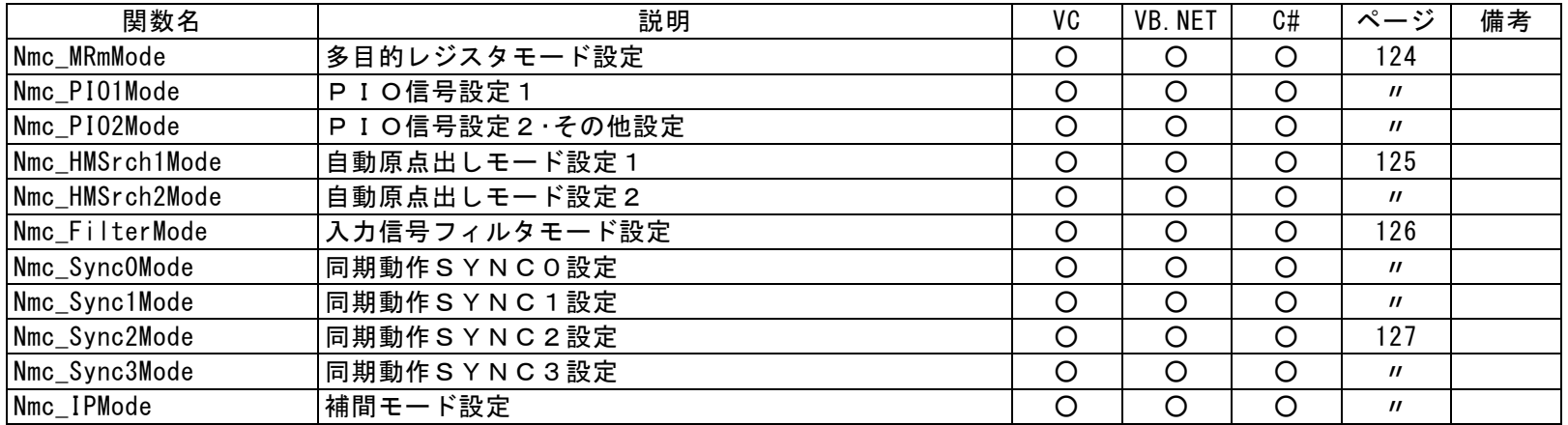

## (7)データ読み出し

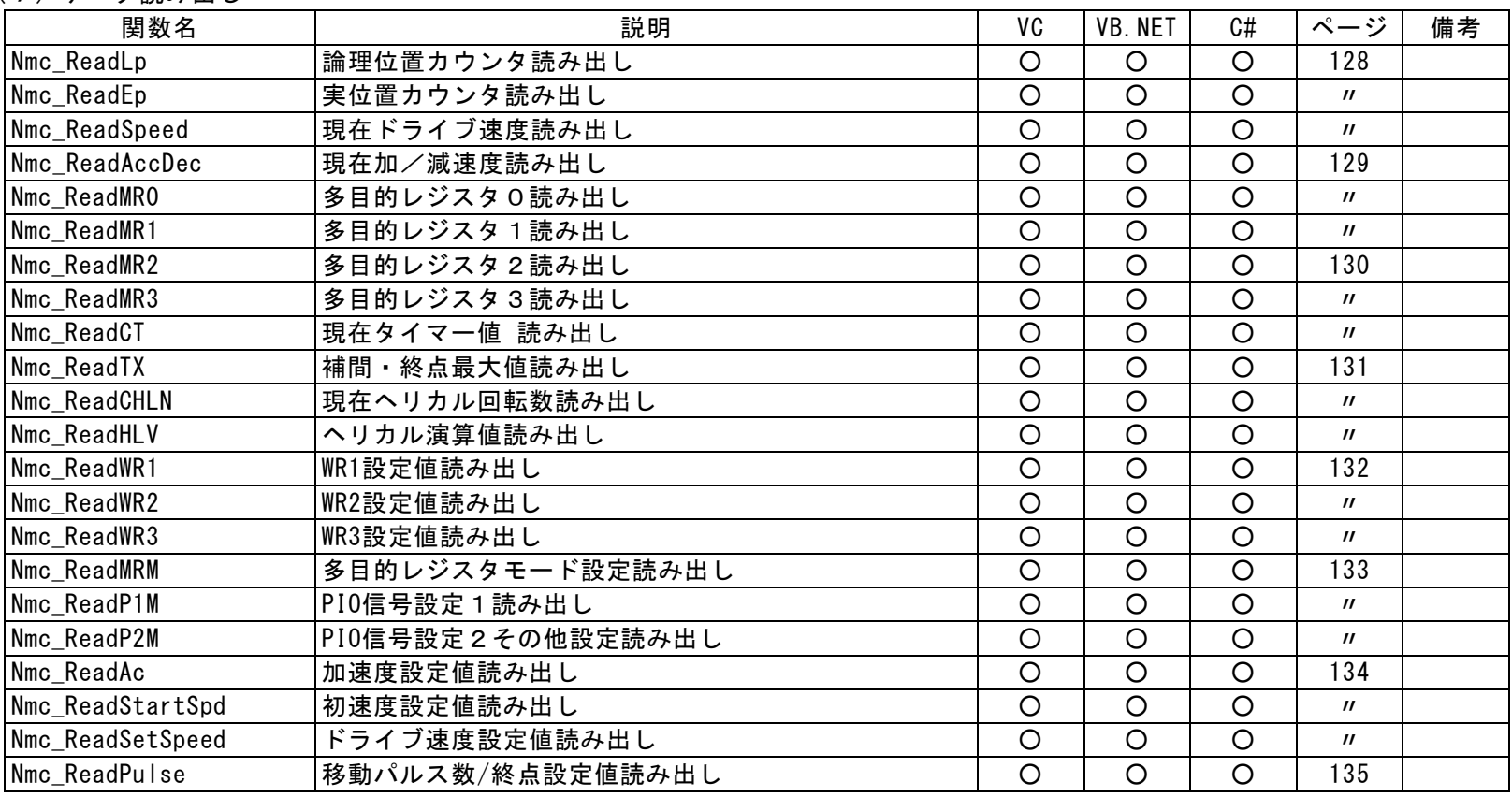

## (8)状態取得

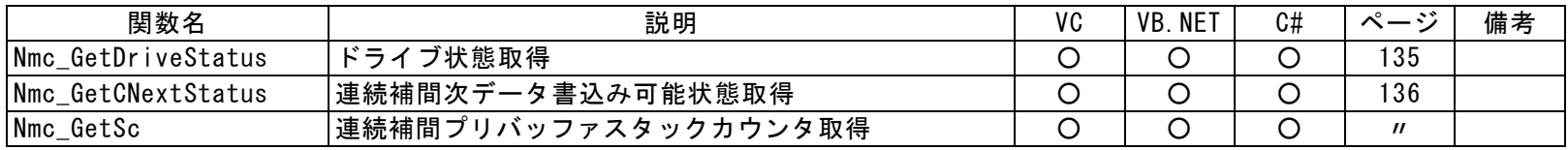

## (9)書き込み・読み出し

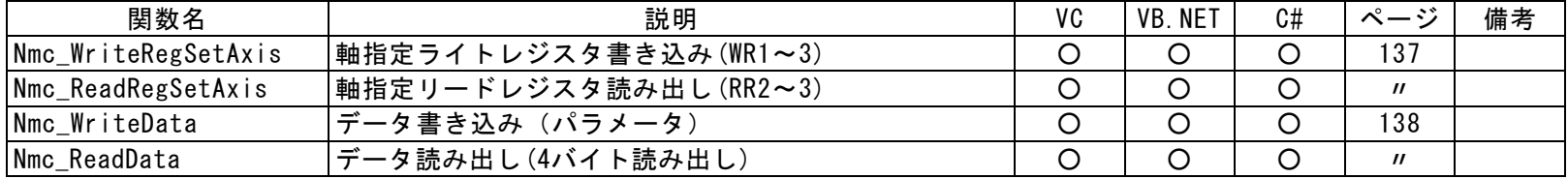

## (10)BP補間・連続補間実行

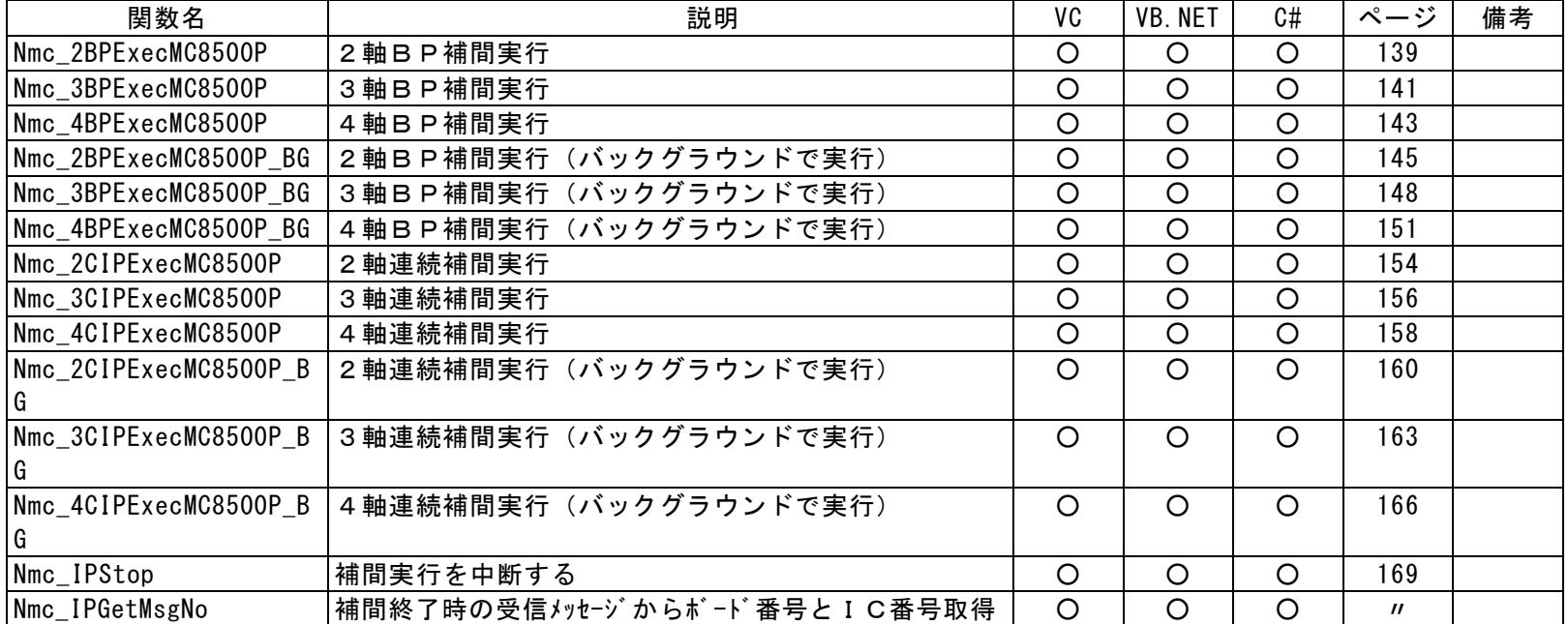

## (11)ヘリカル補間実行

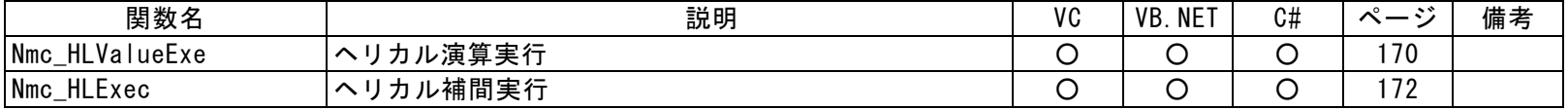

# 5.1.2 関数仕様

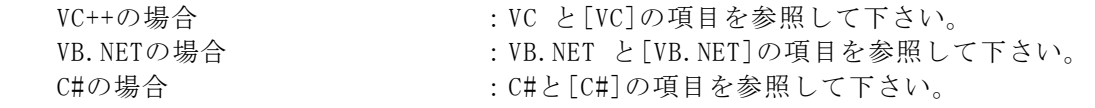

指定のない項目は、各言語共通の内容です。

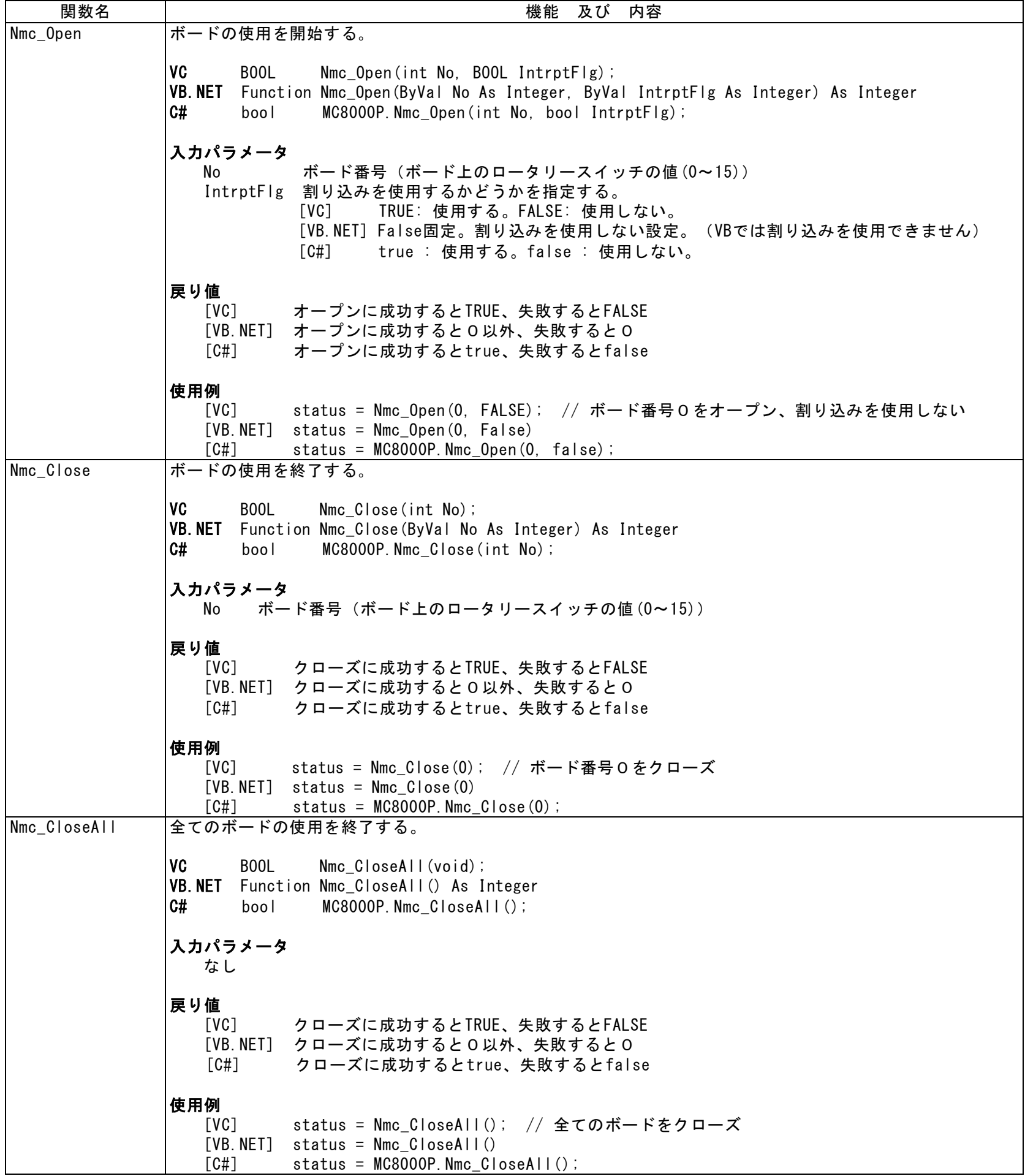

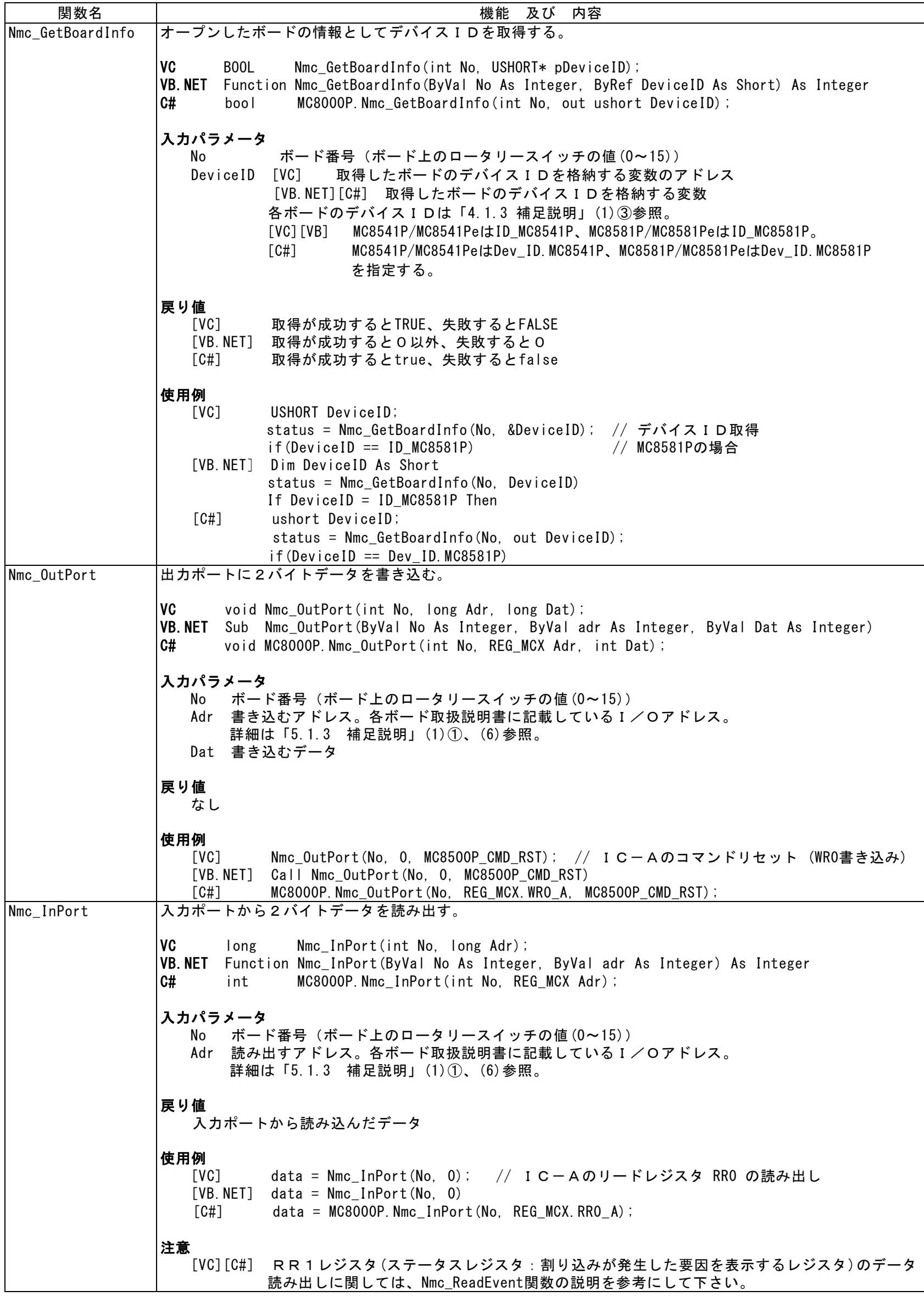

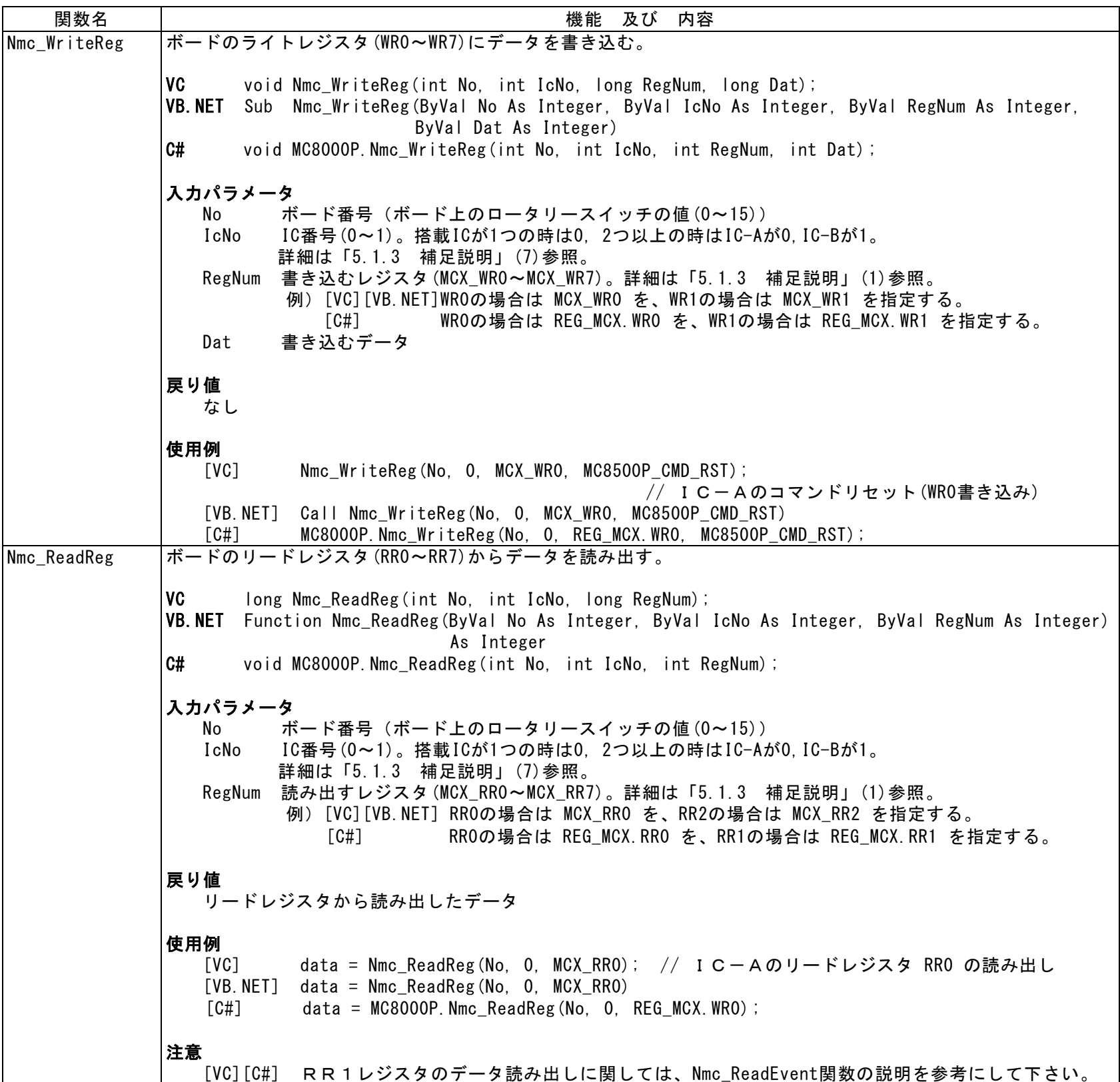
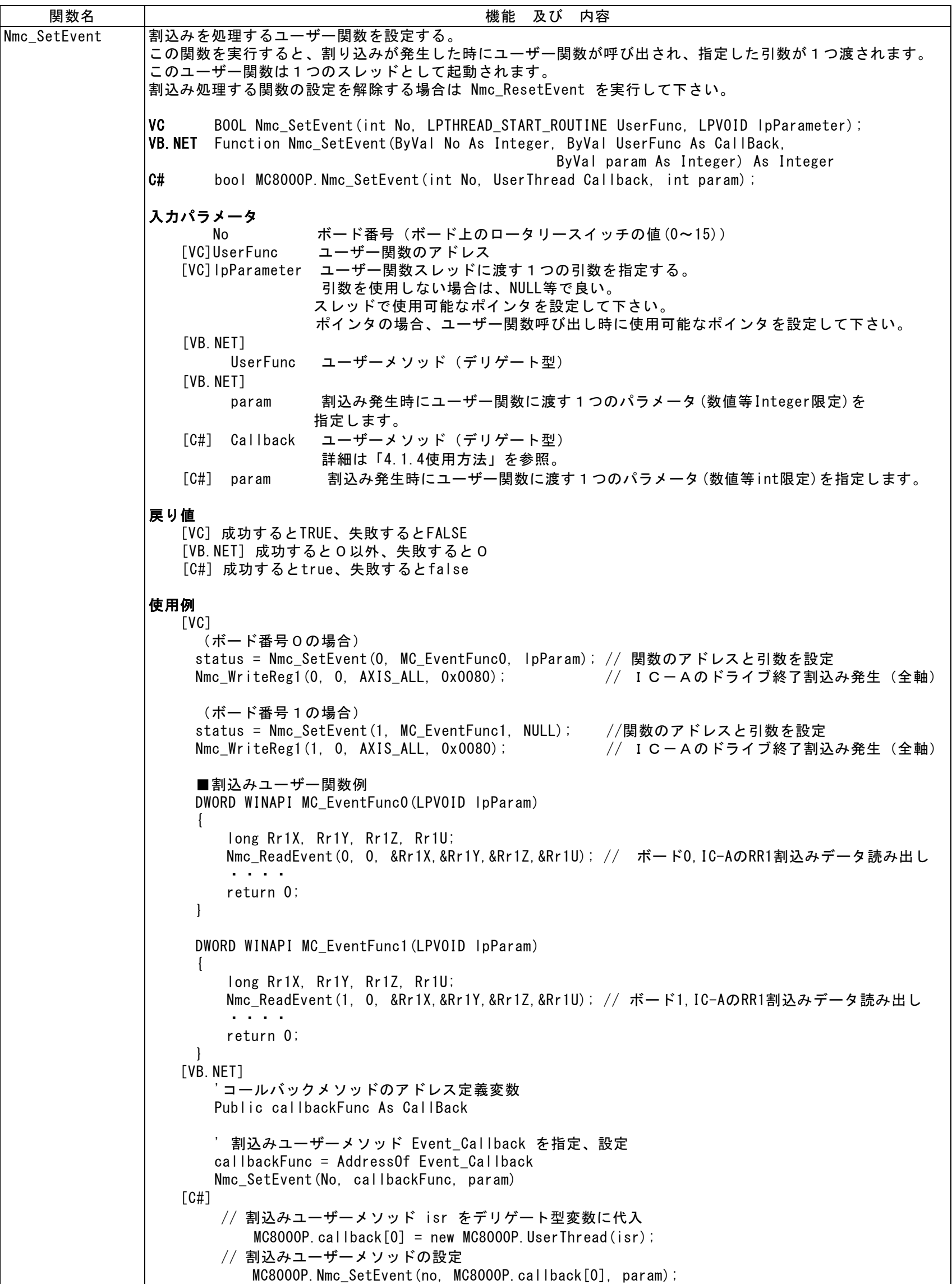

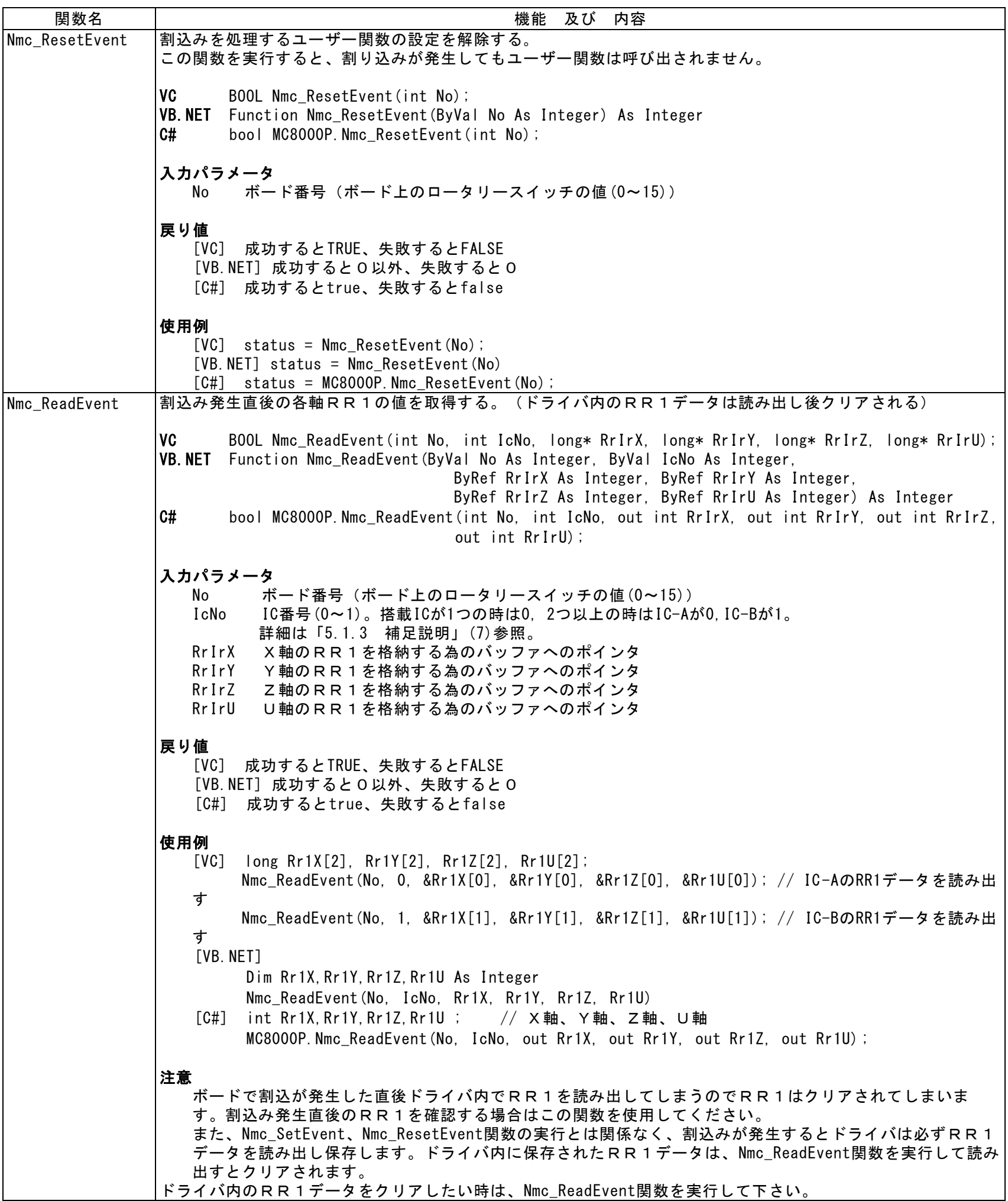

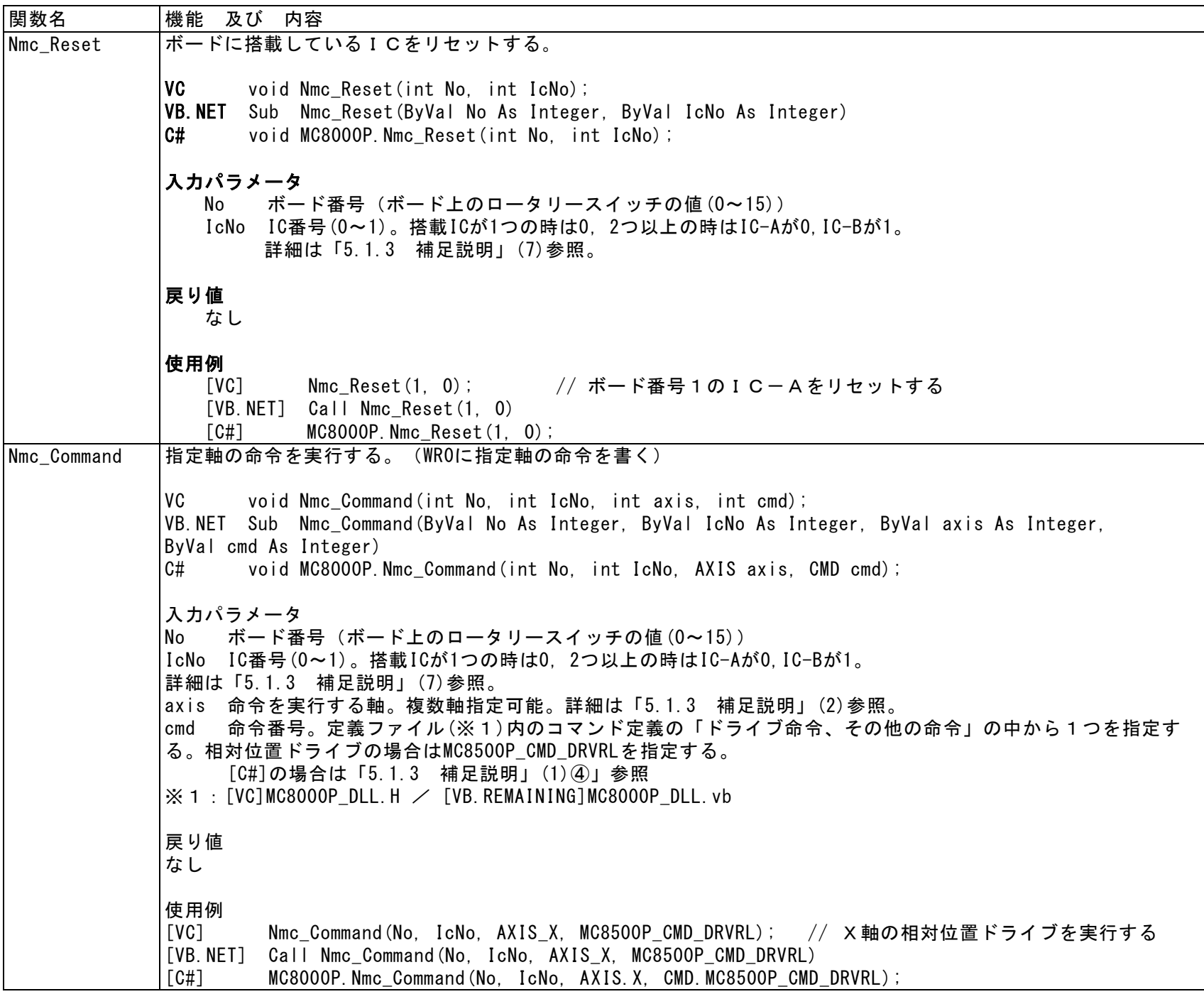

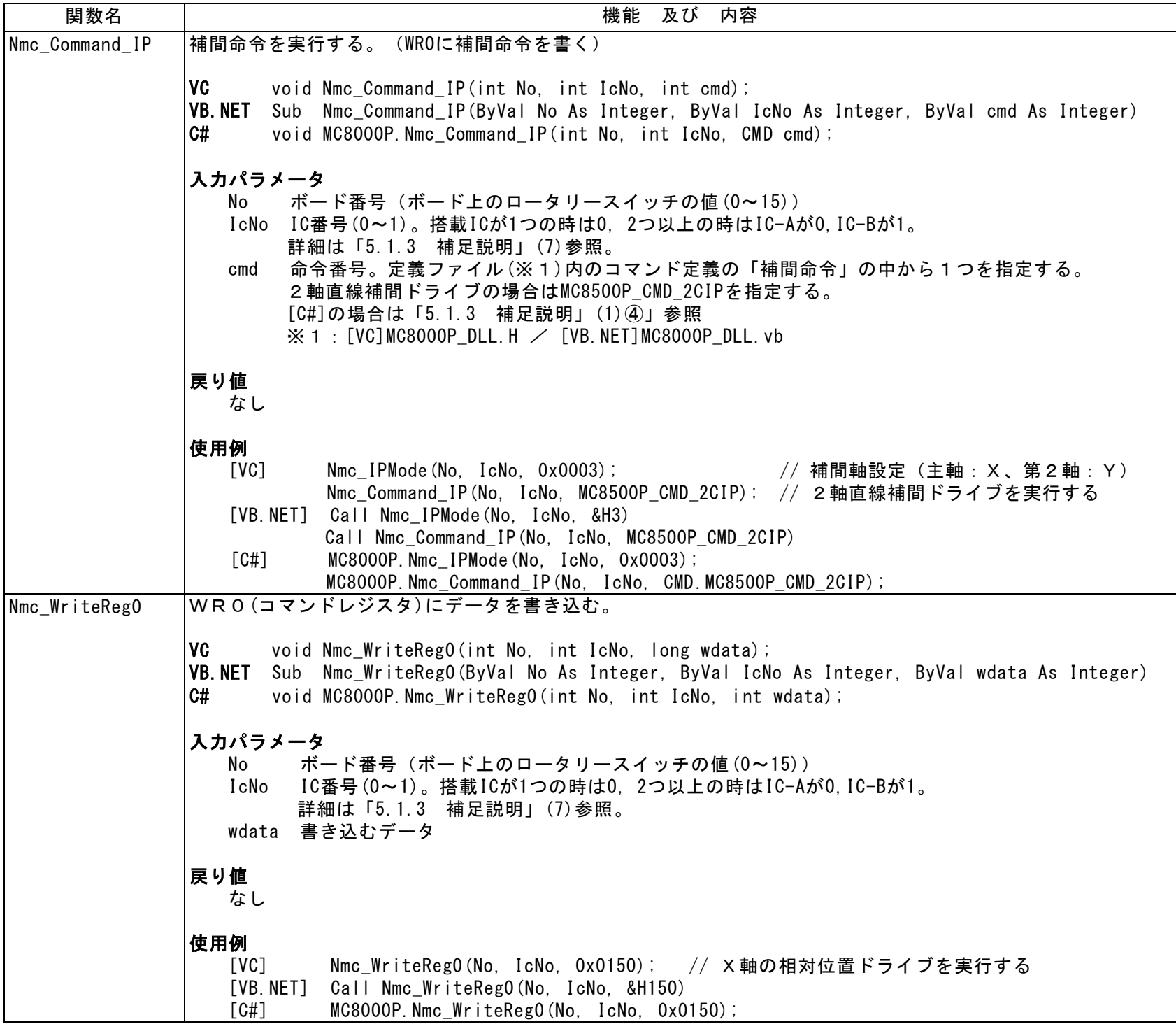

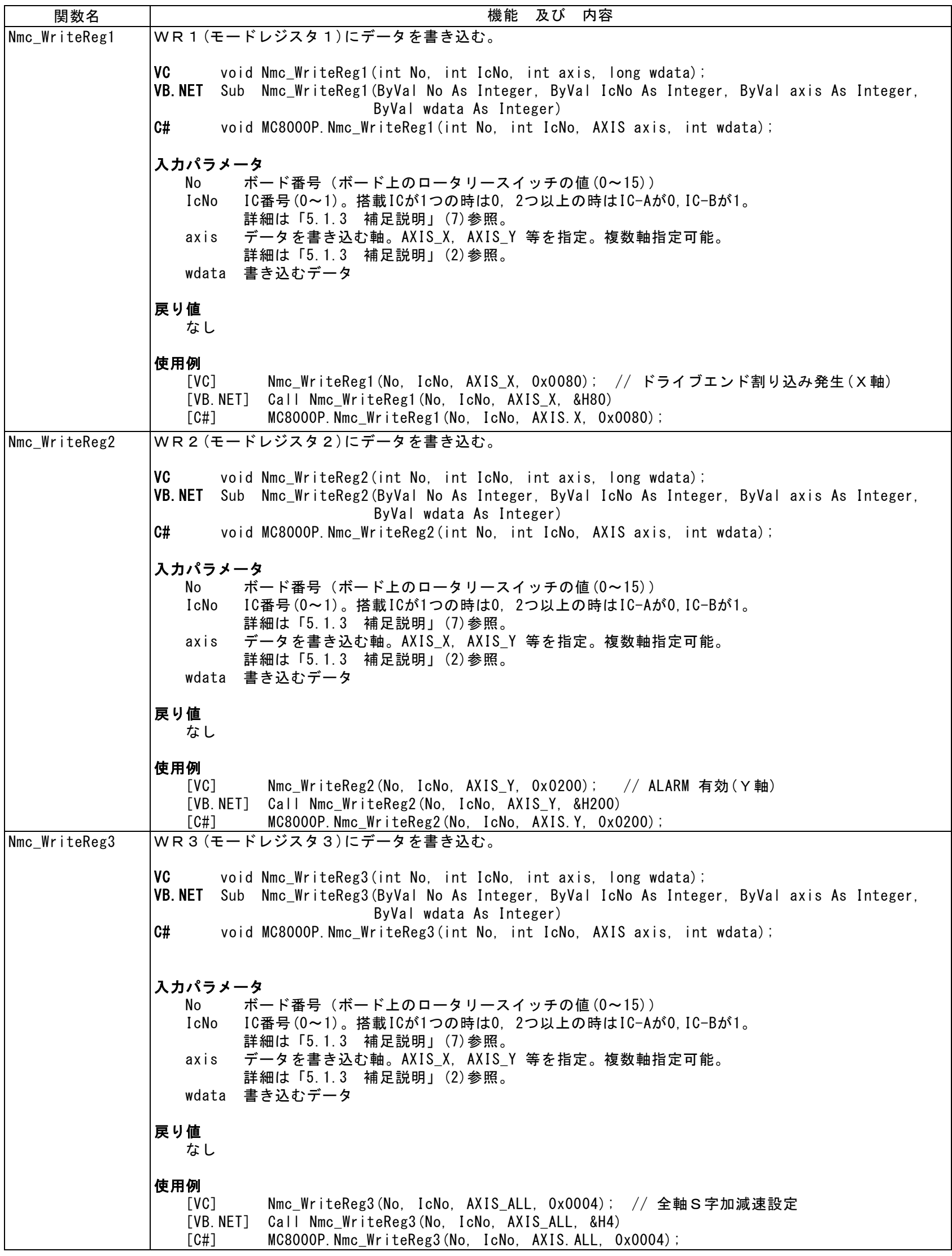

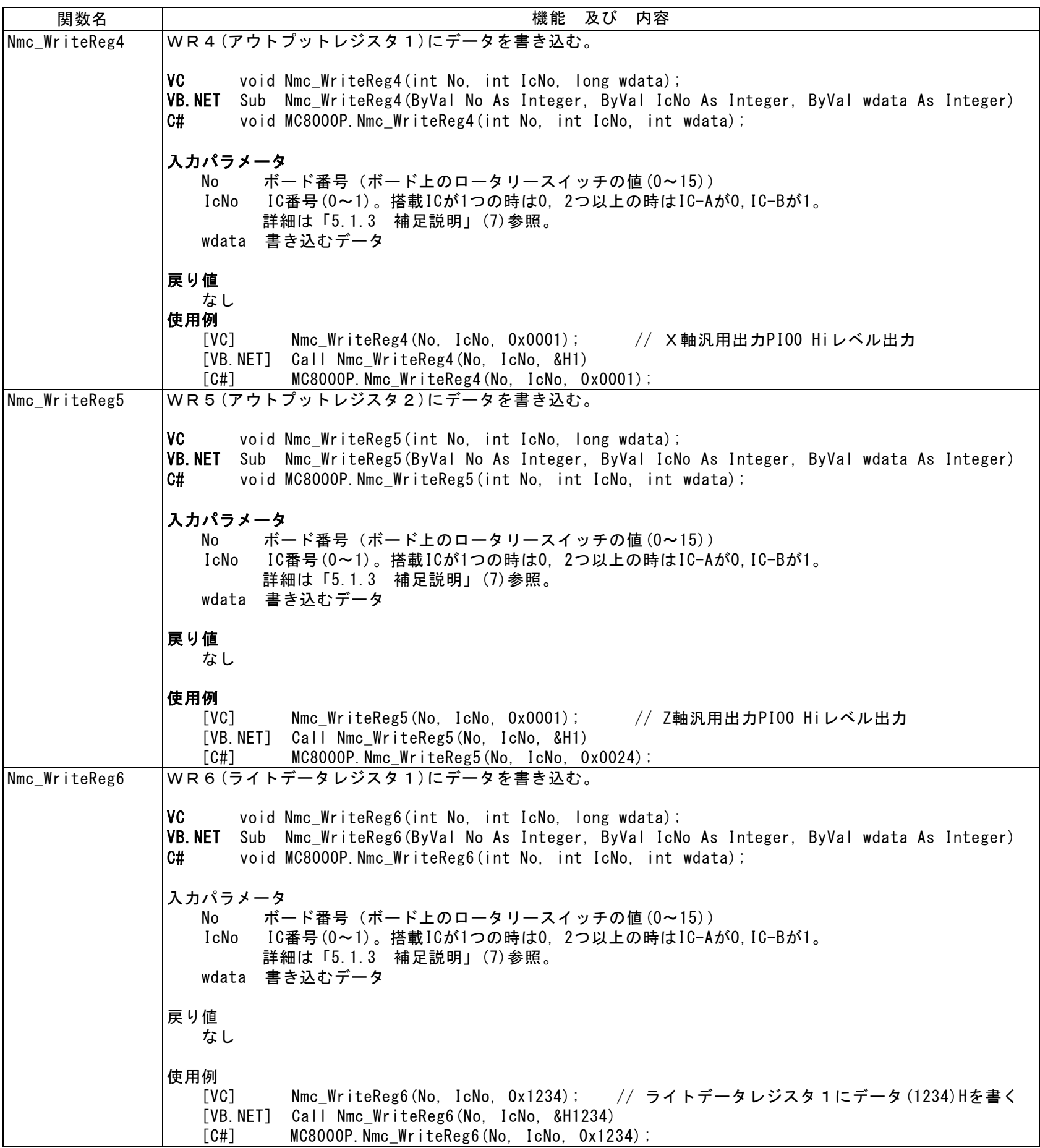

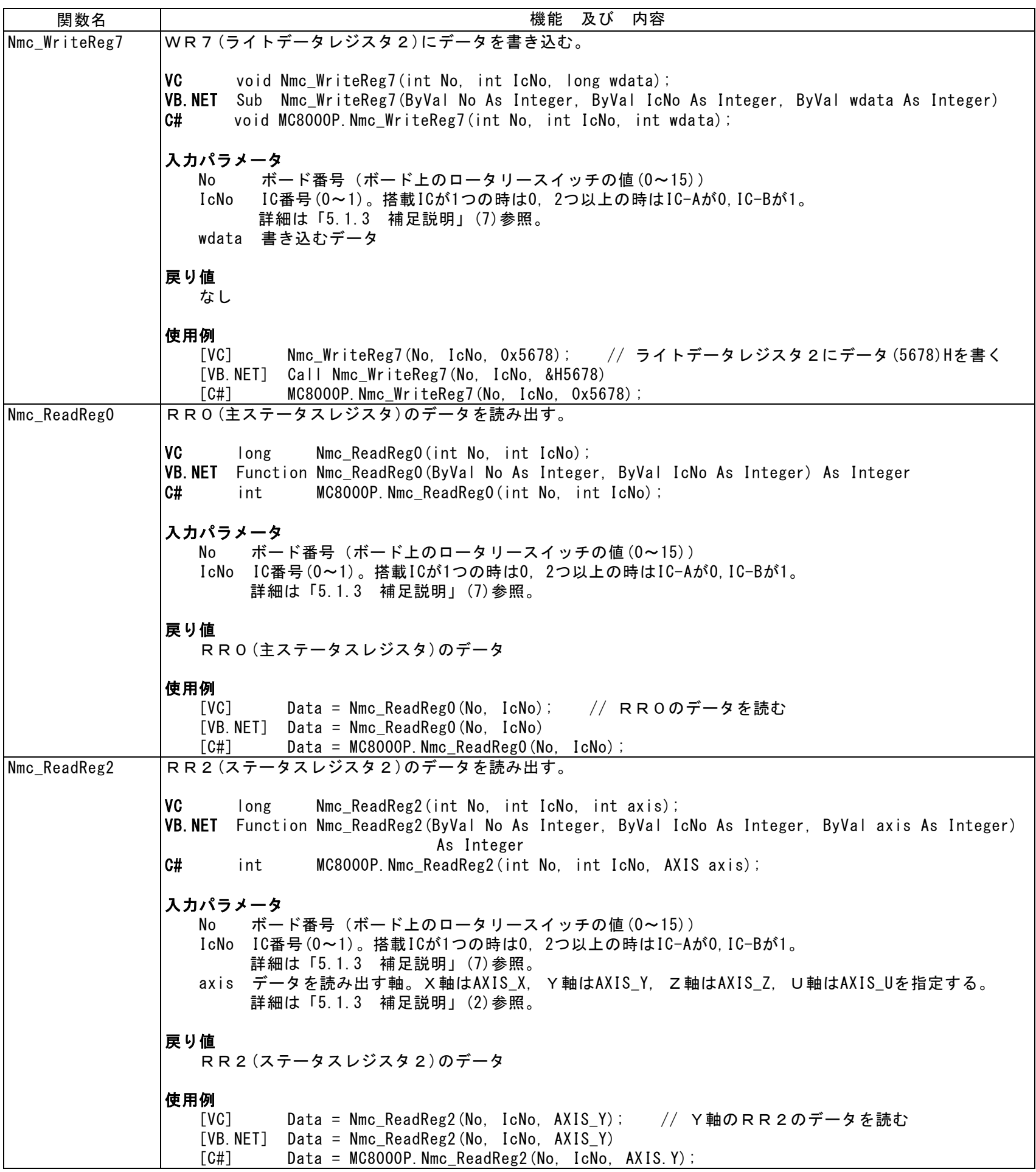

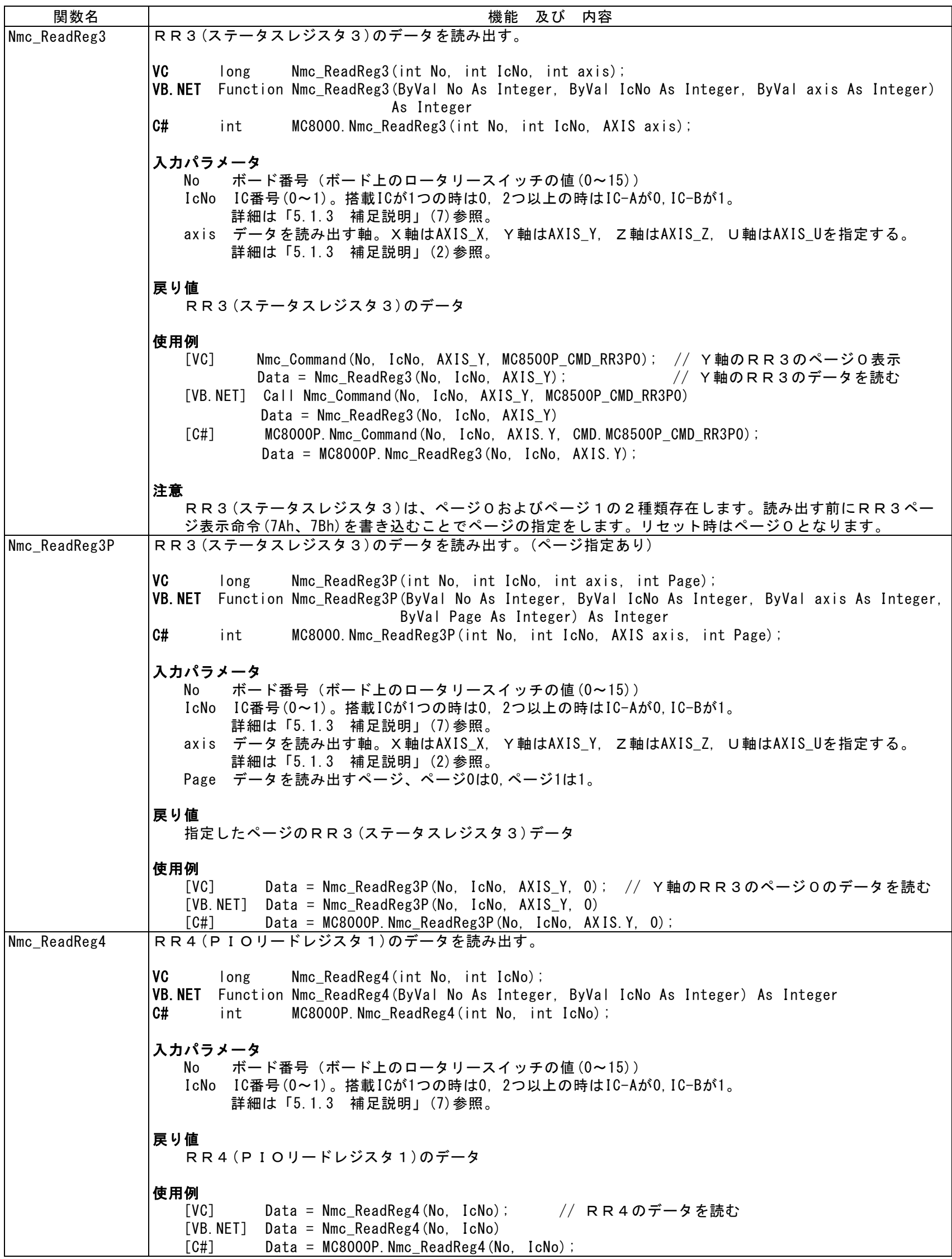

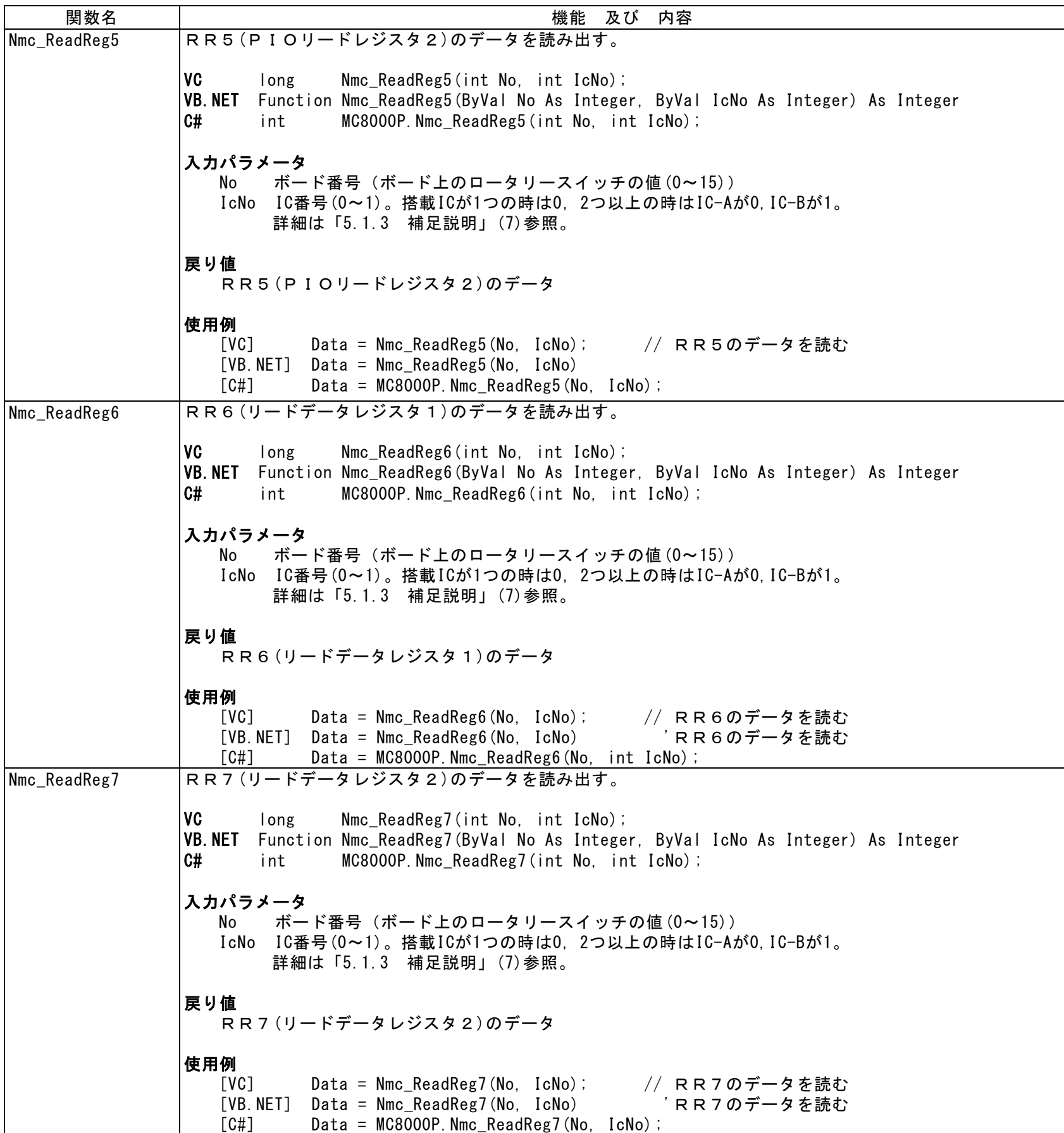

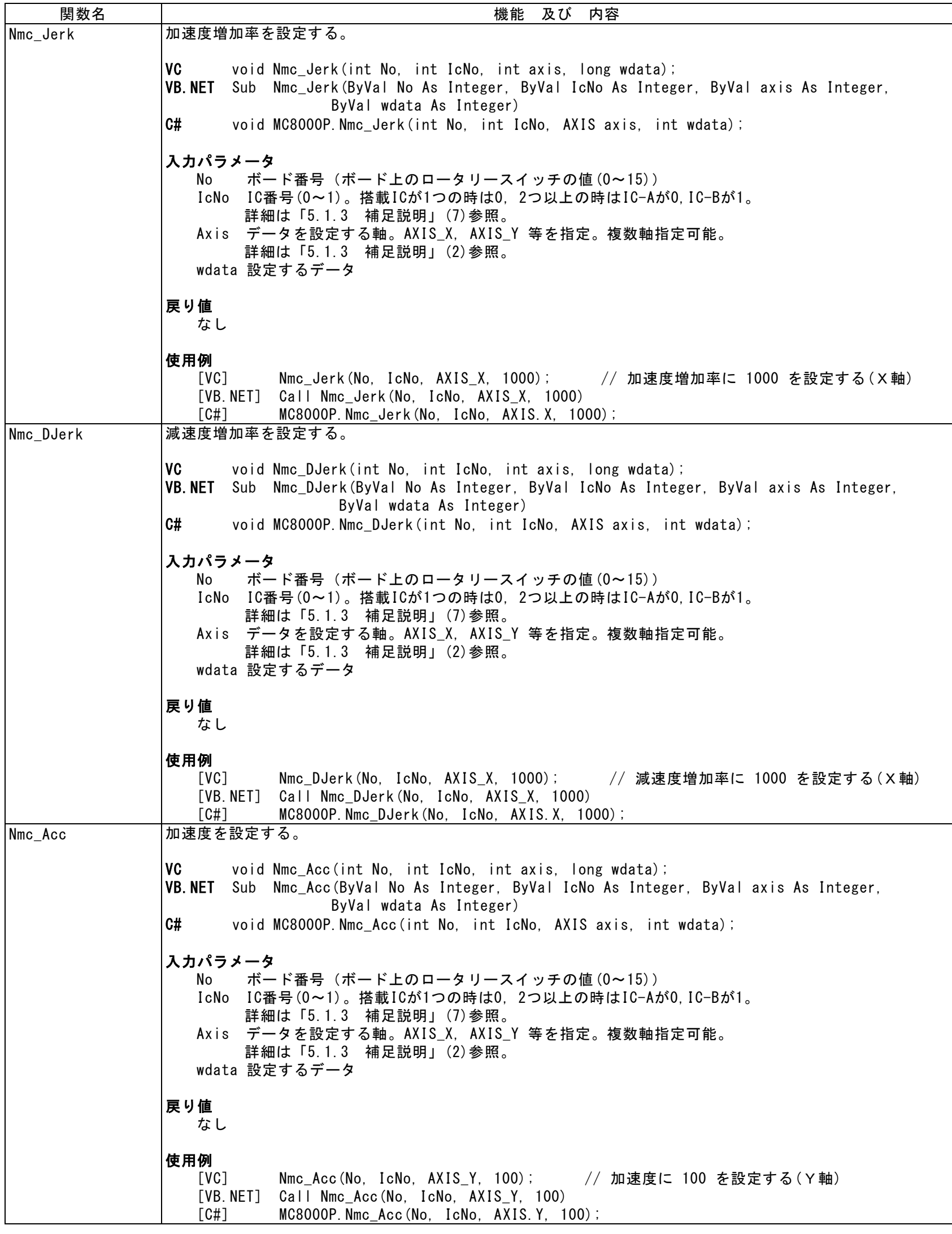

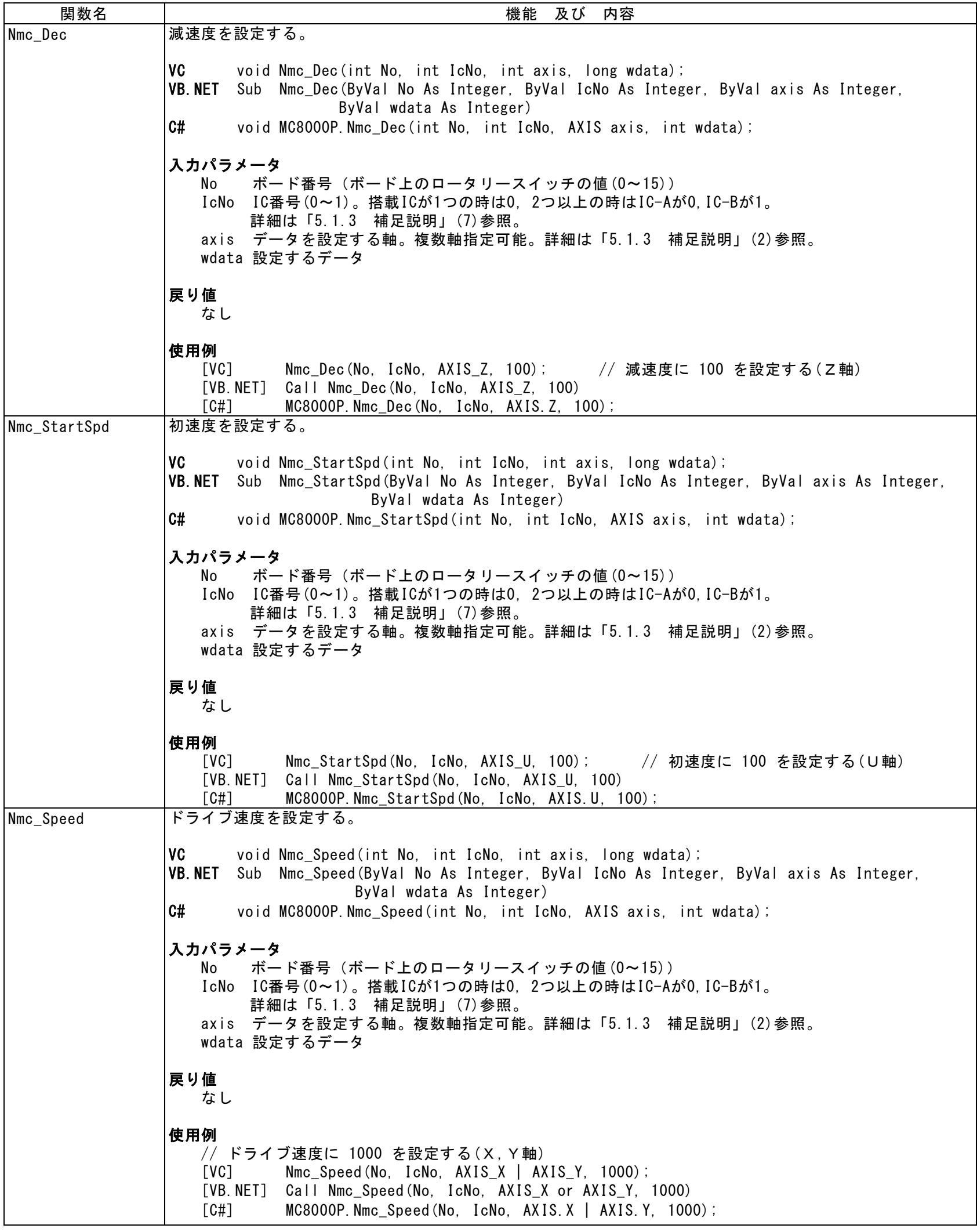

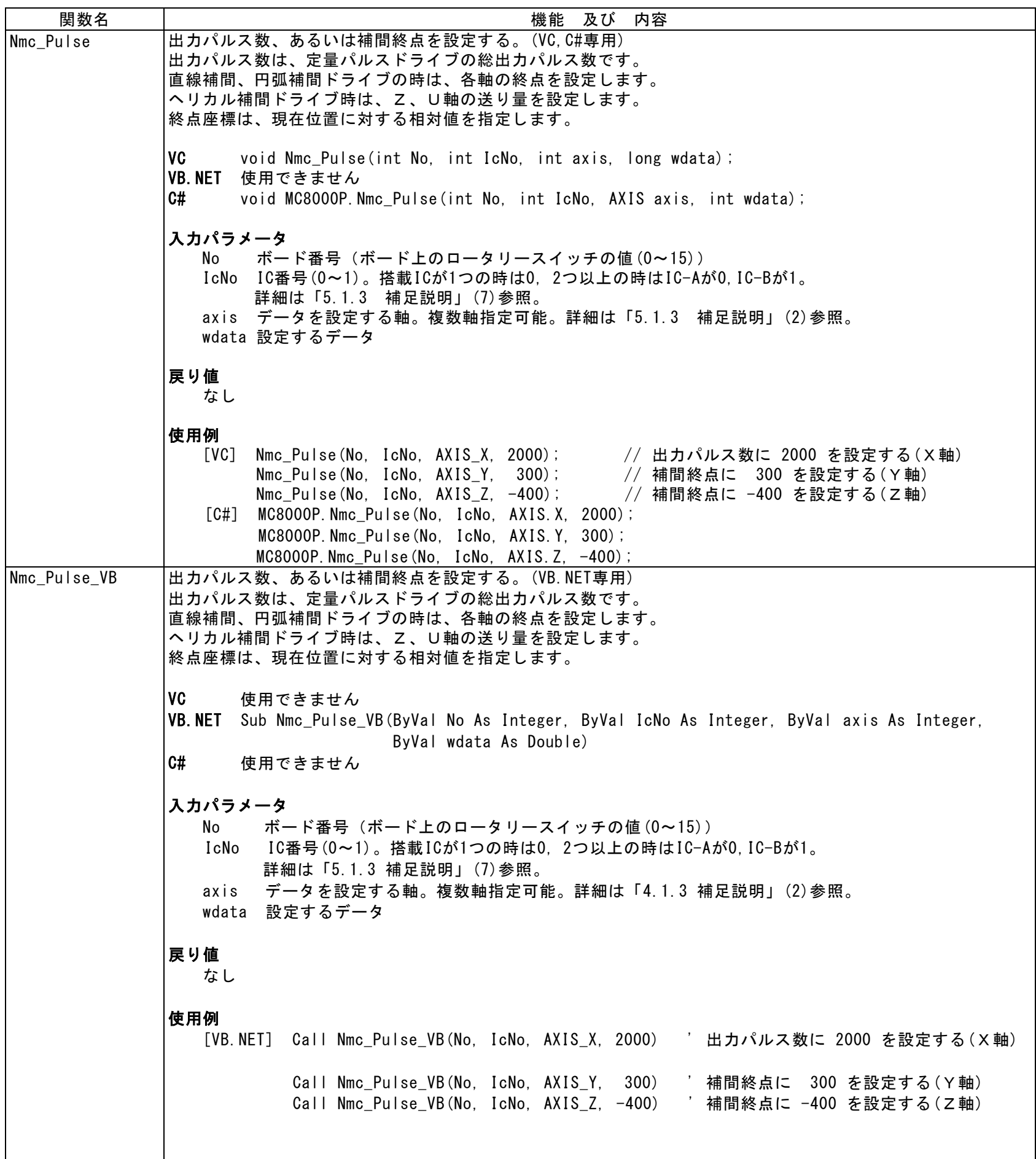

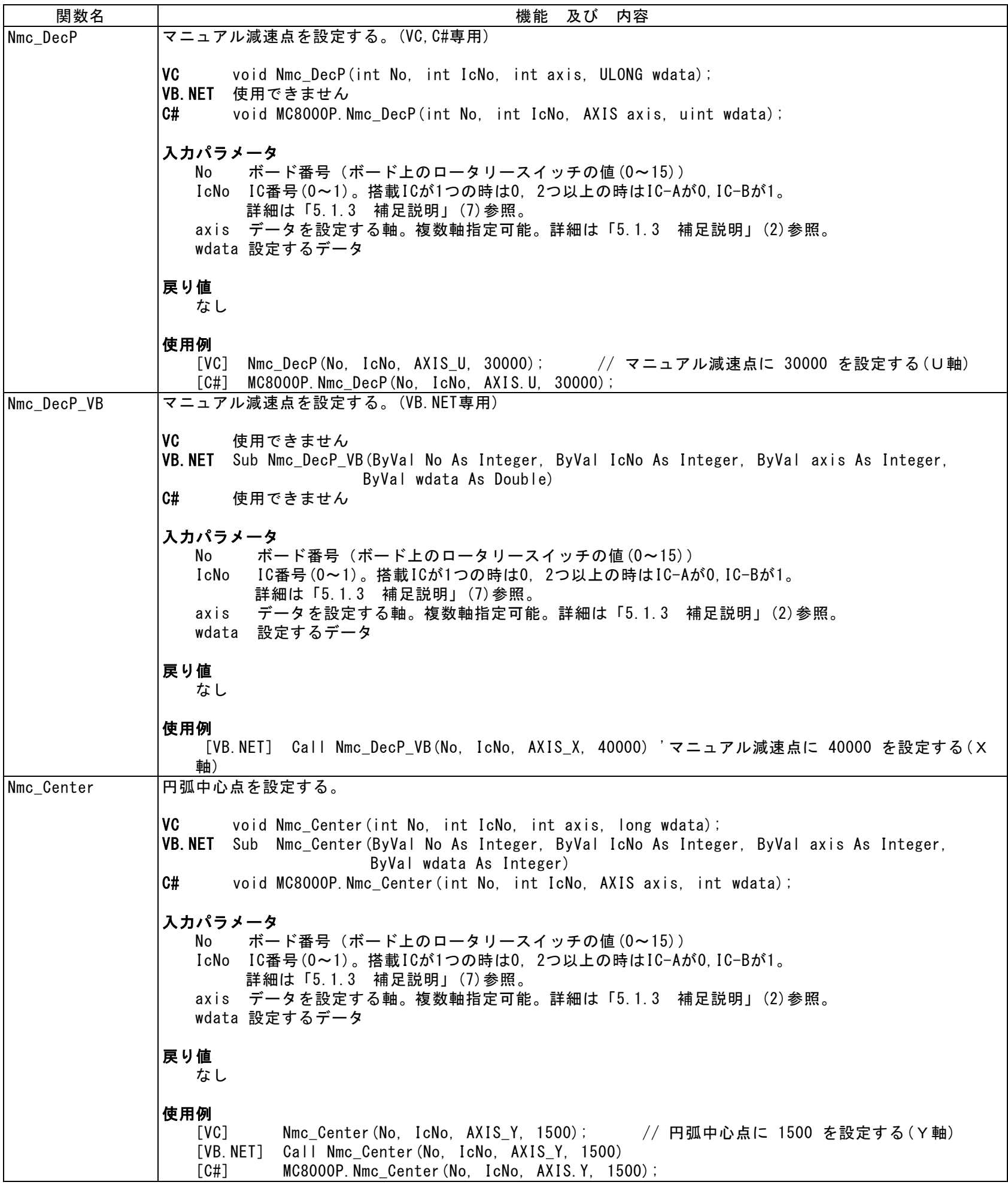

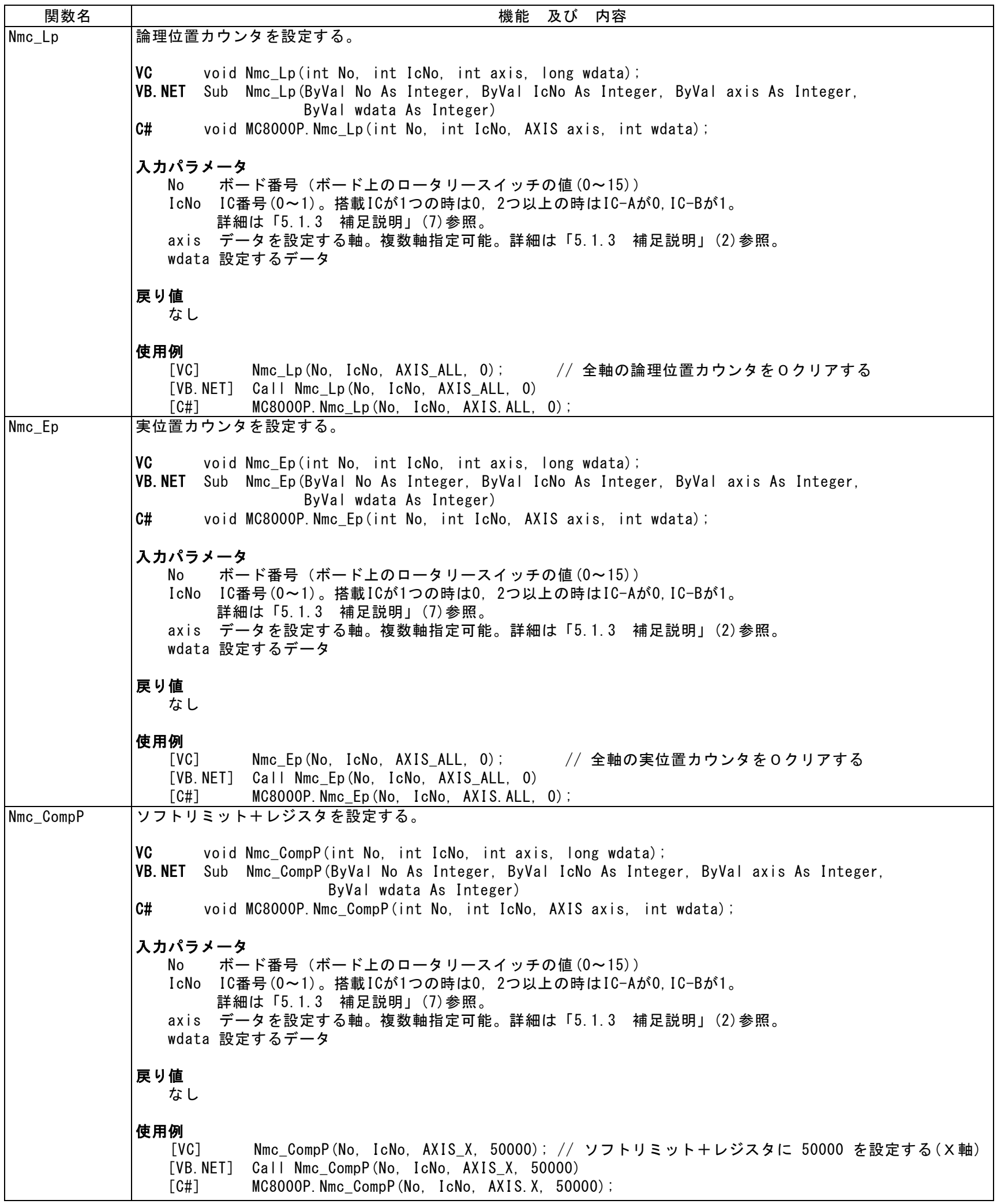

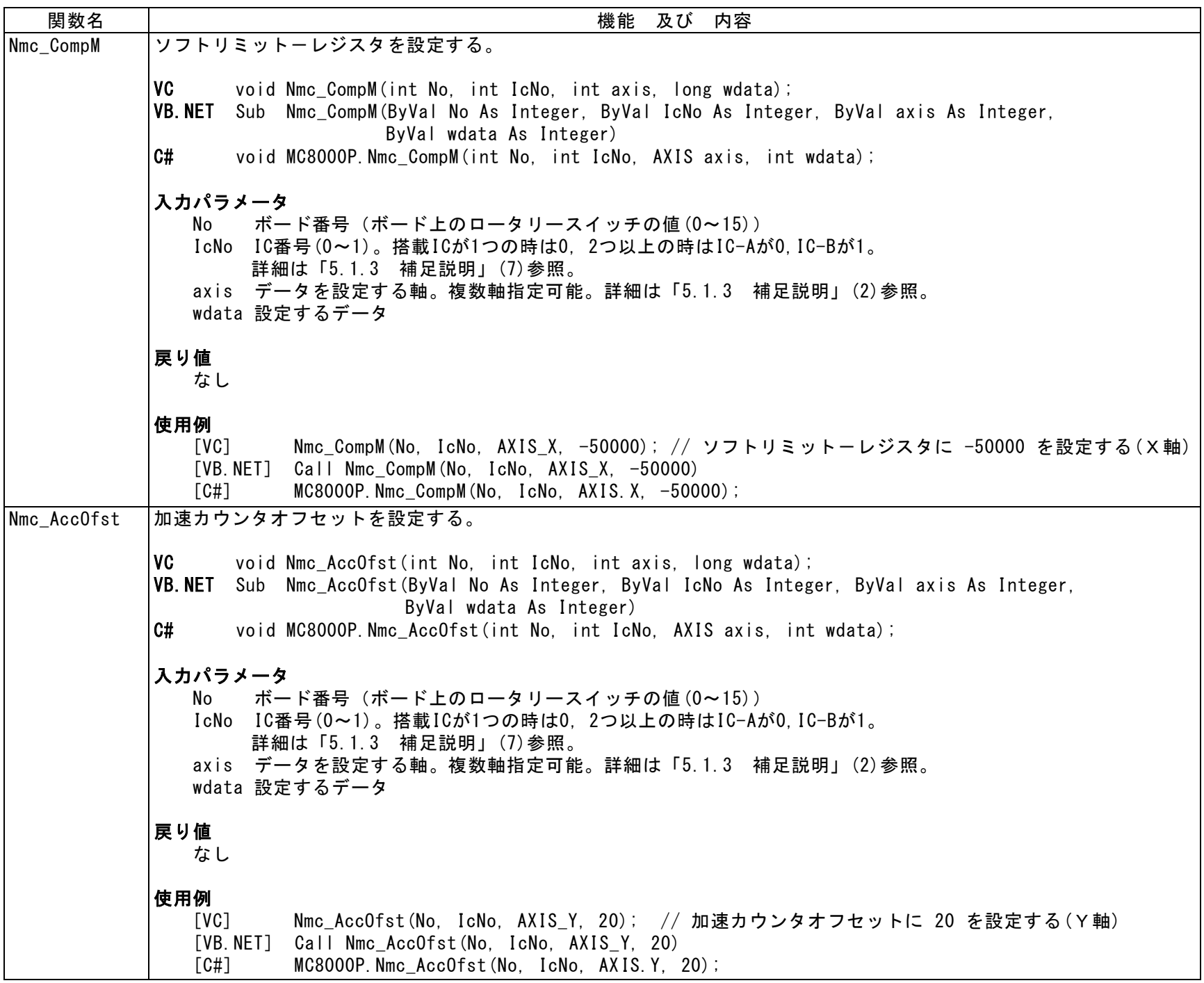

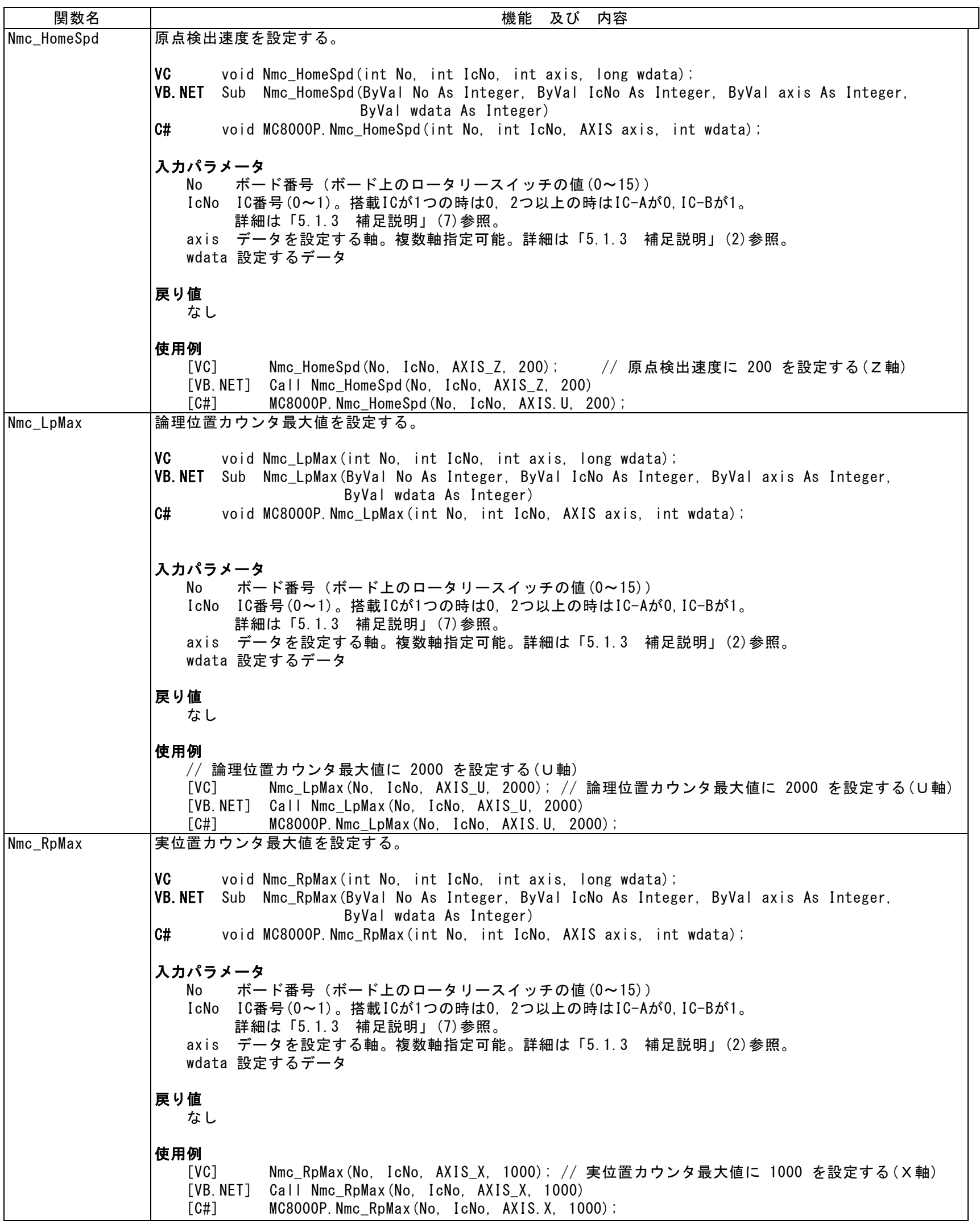

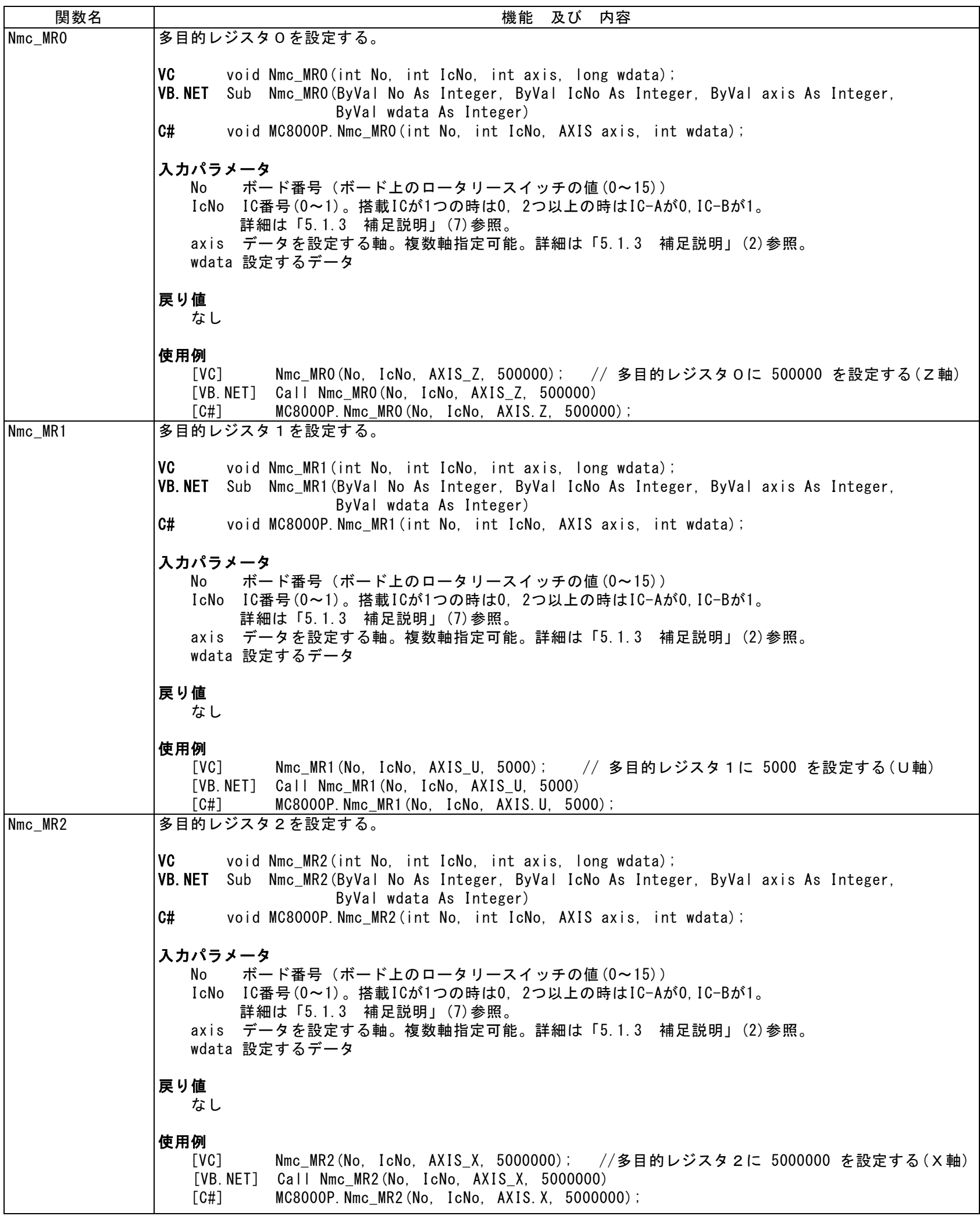

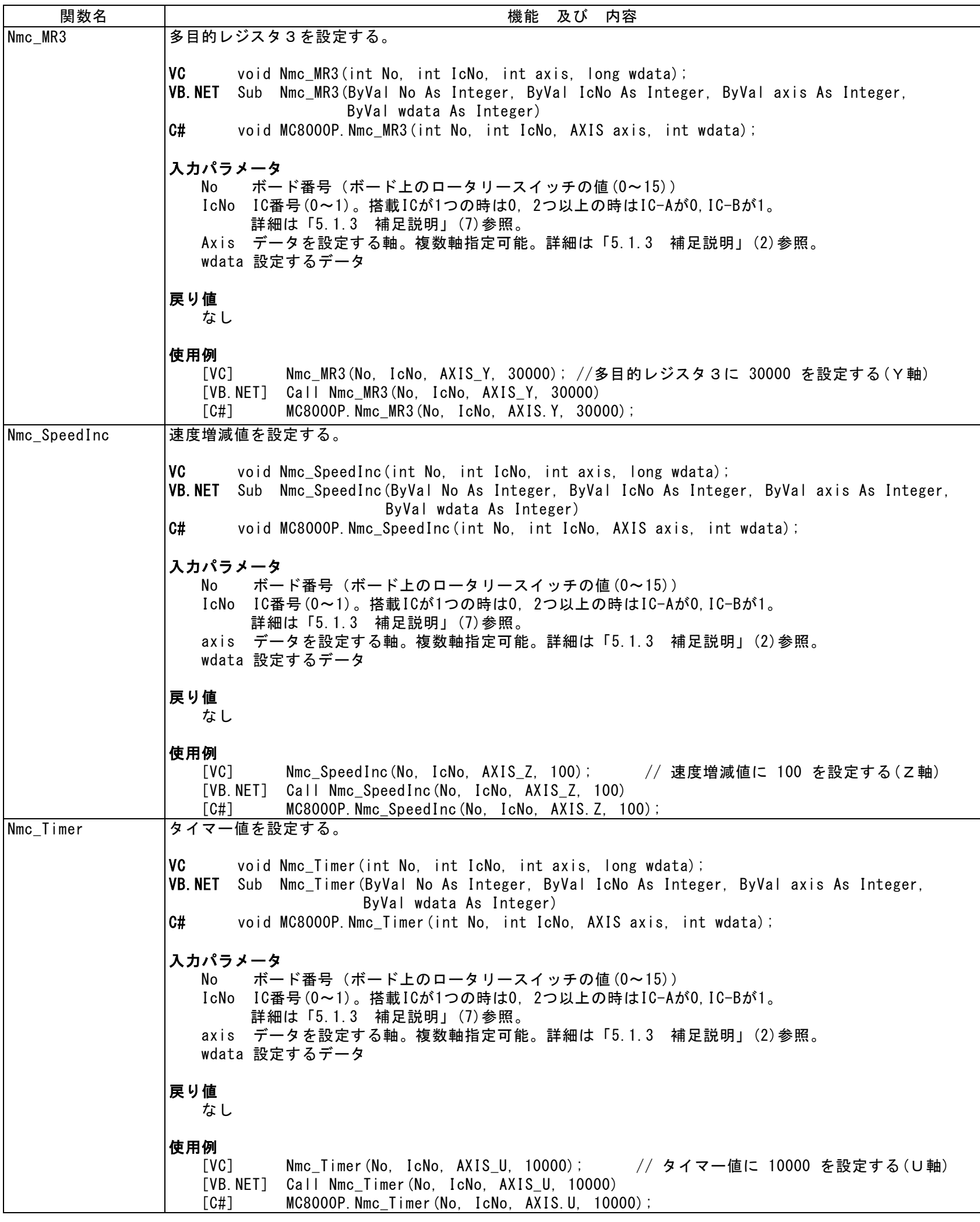

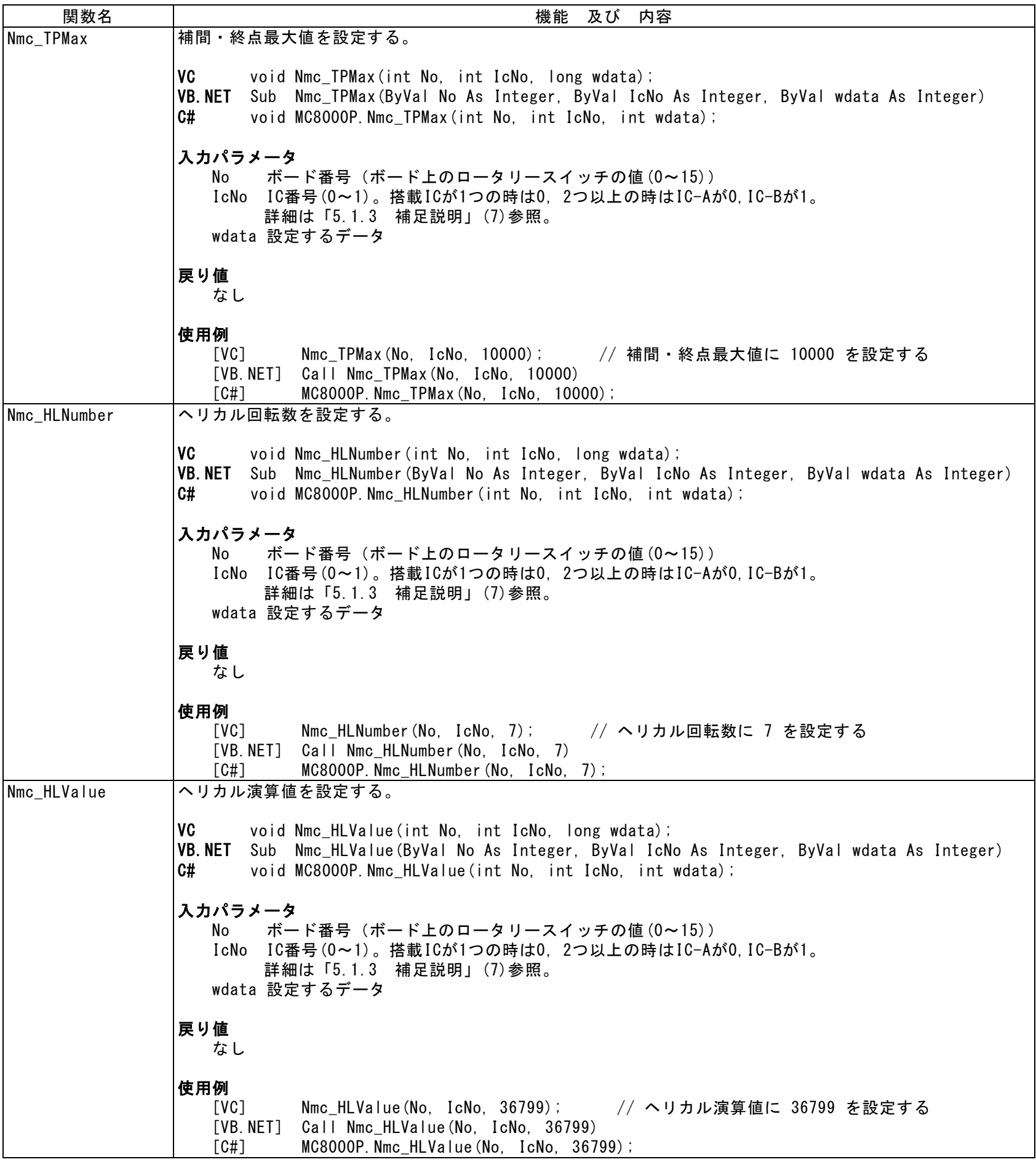

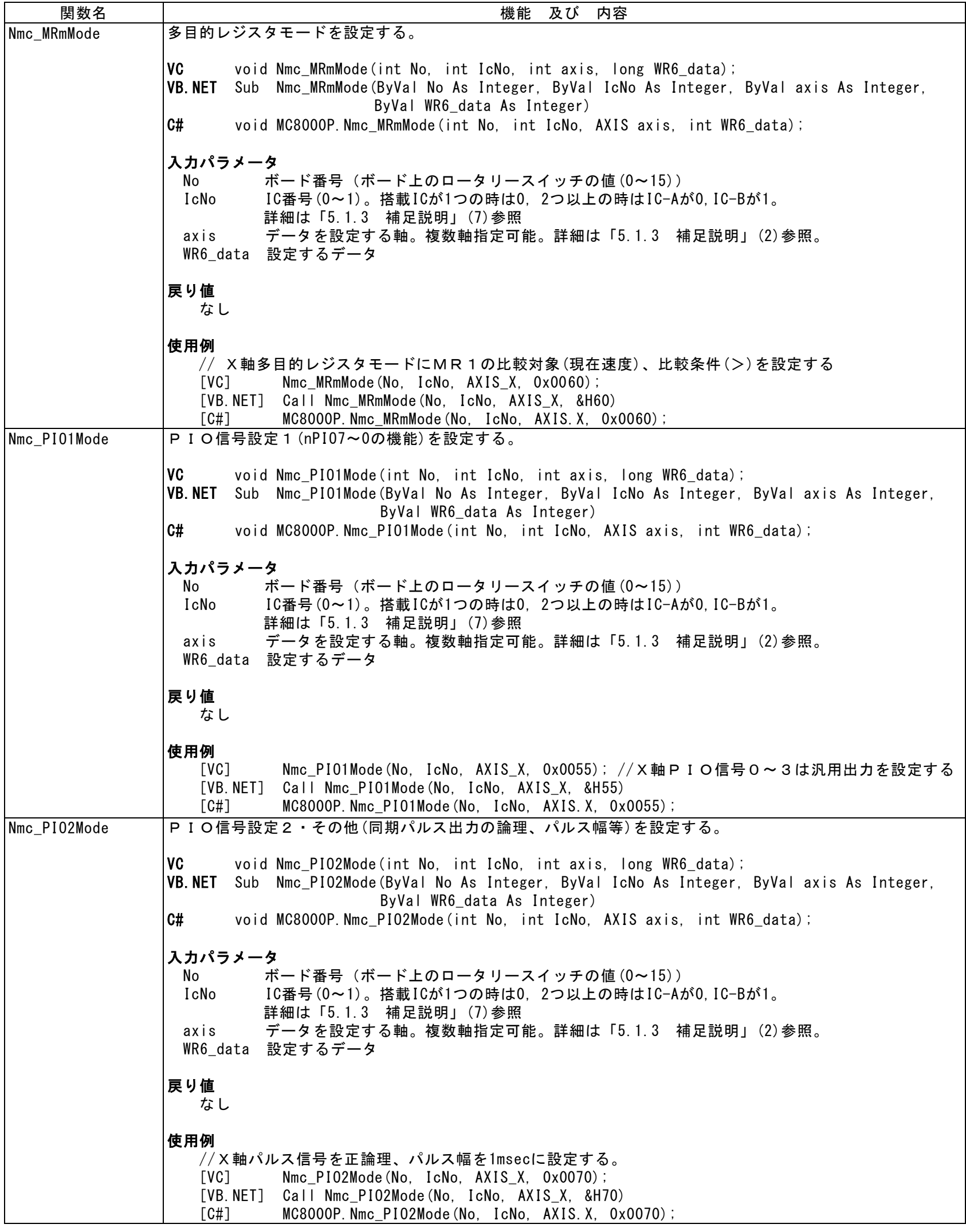

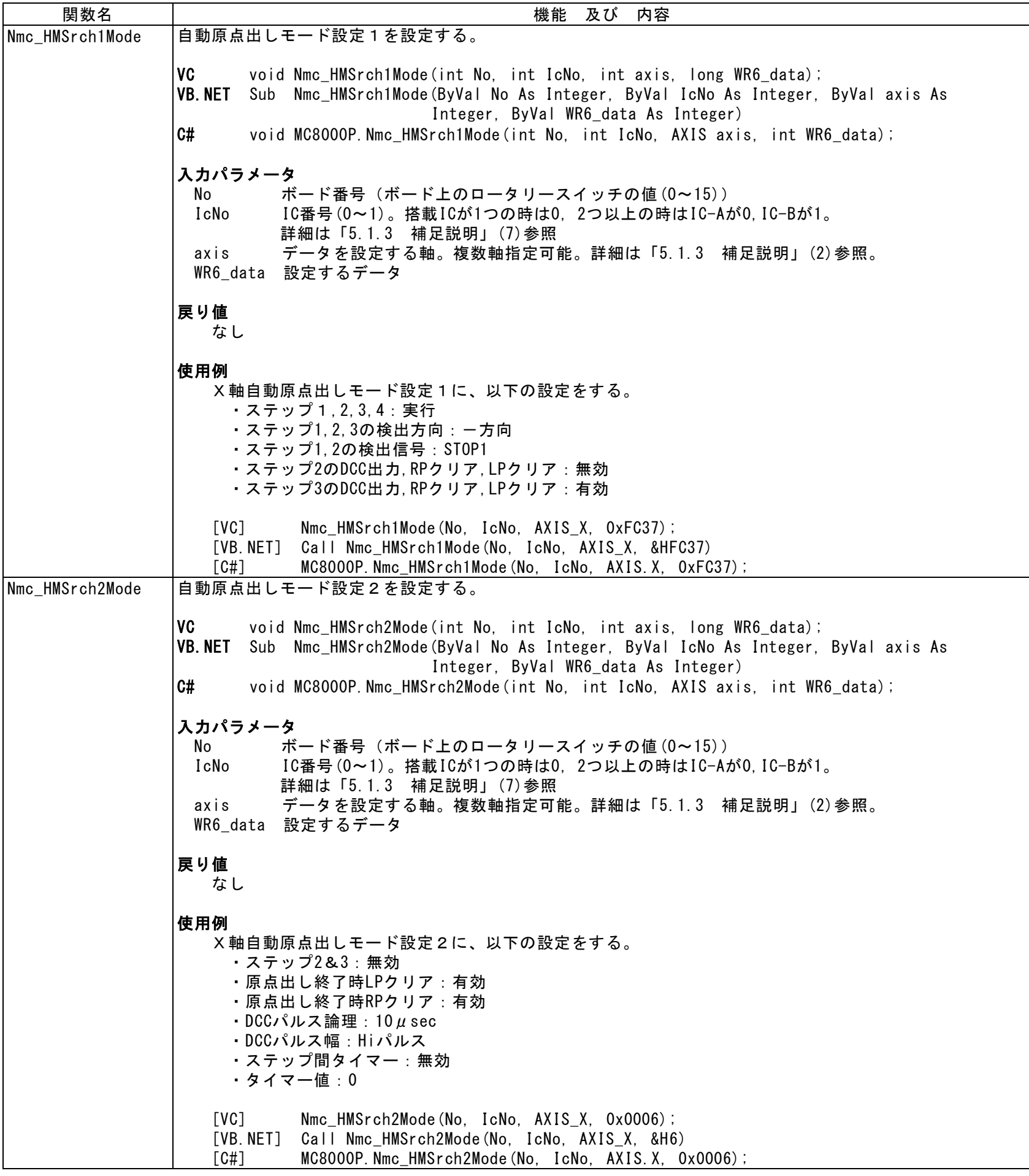

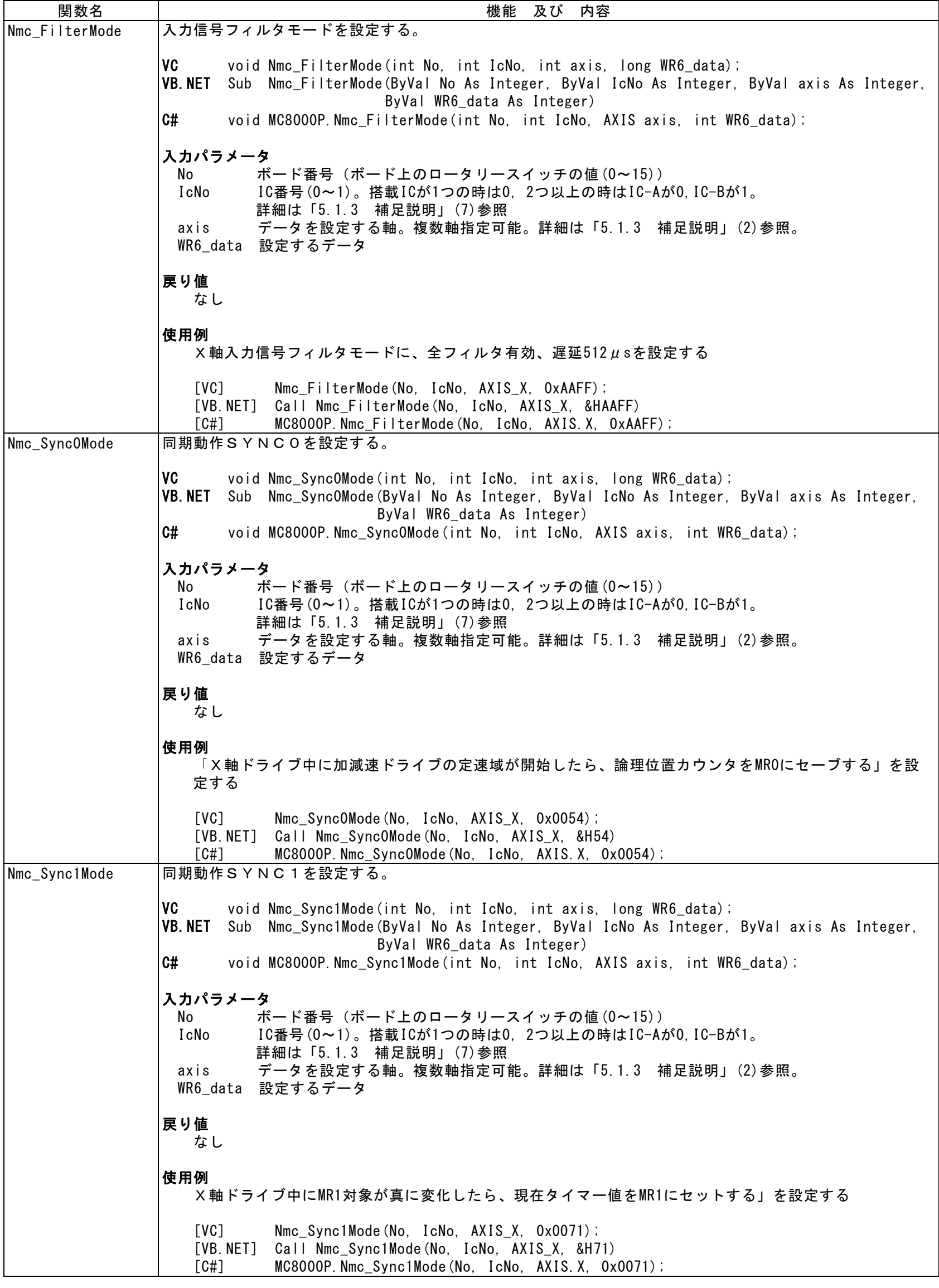

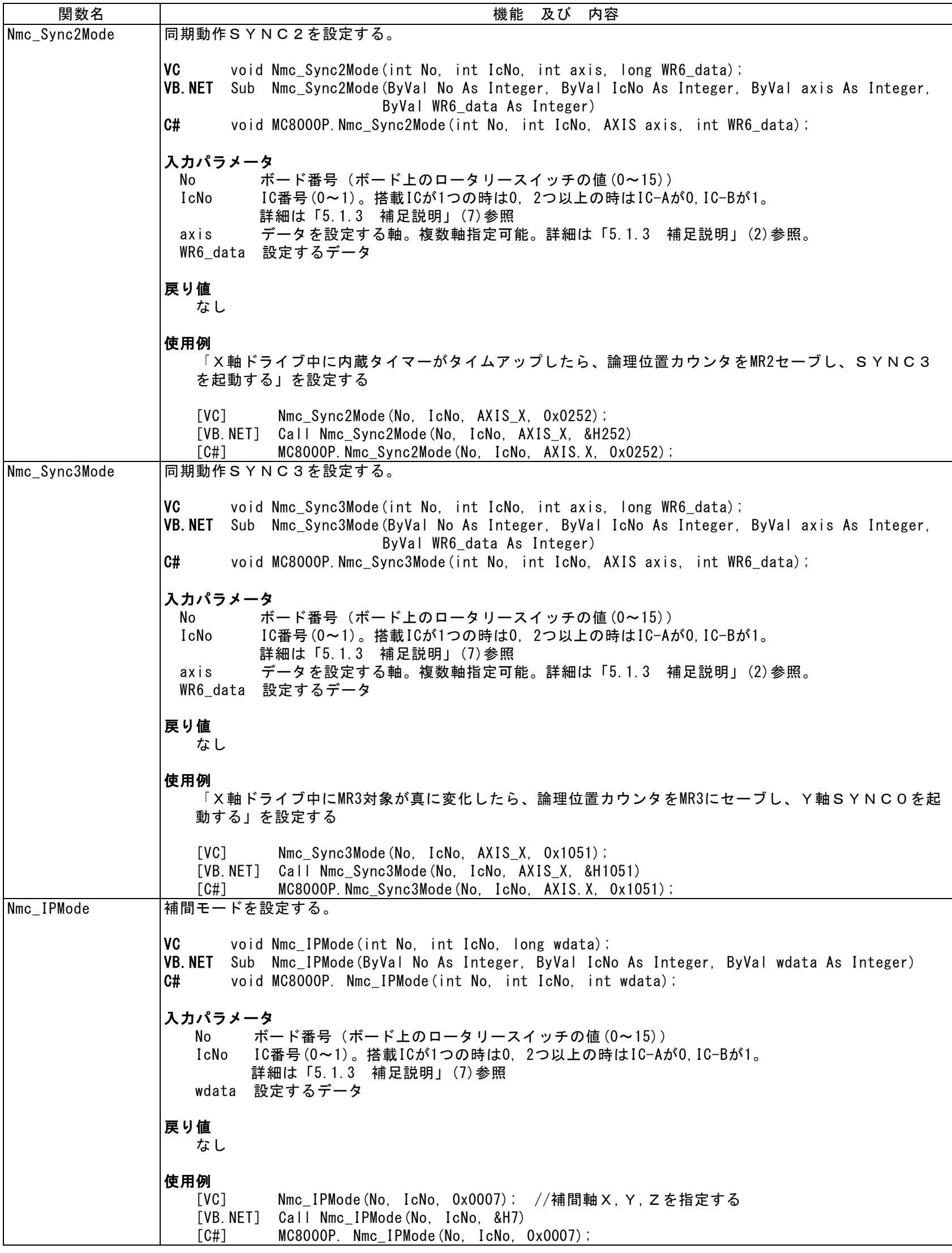

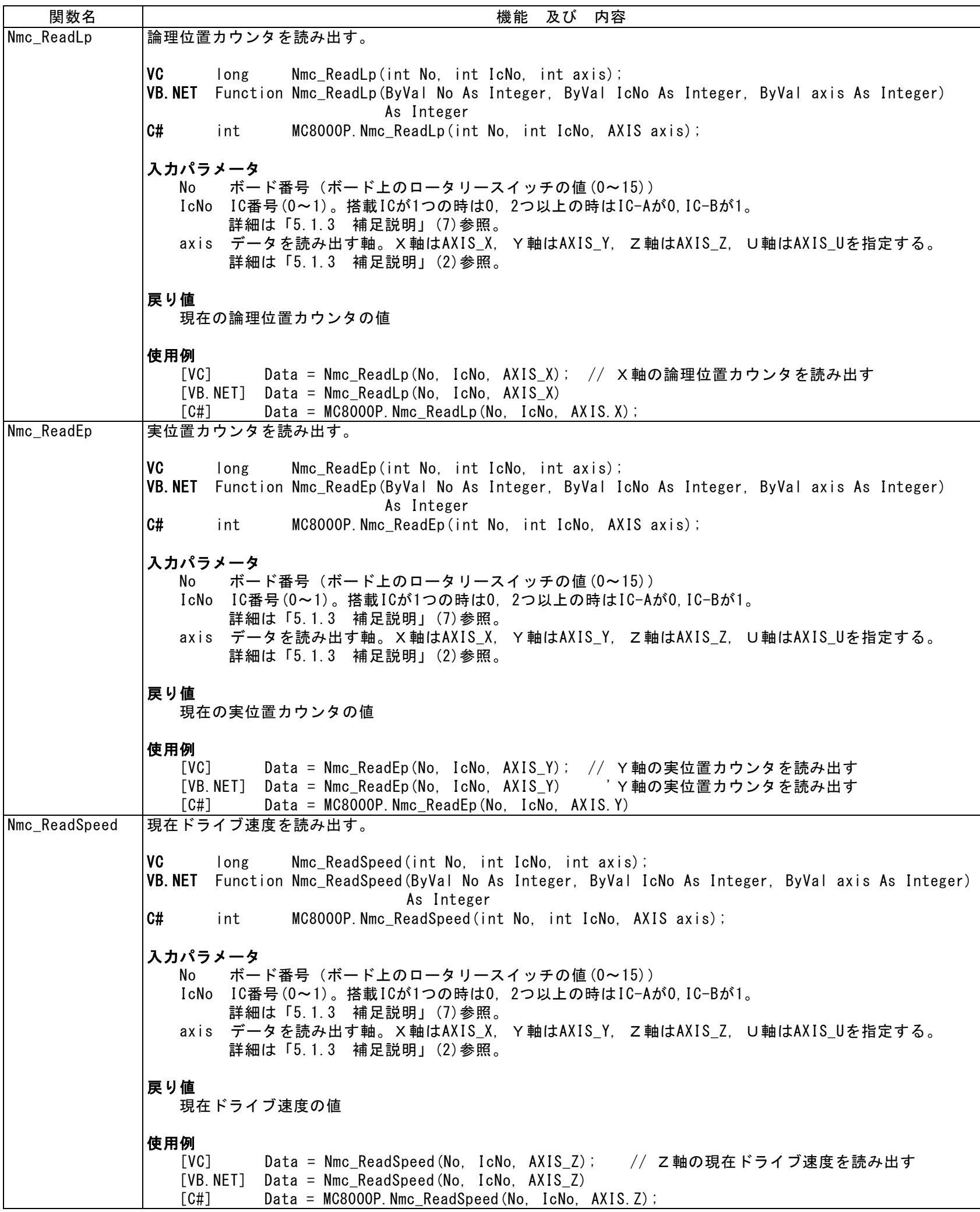

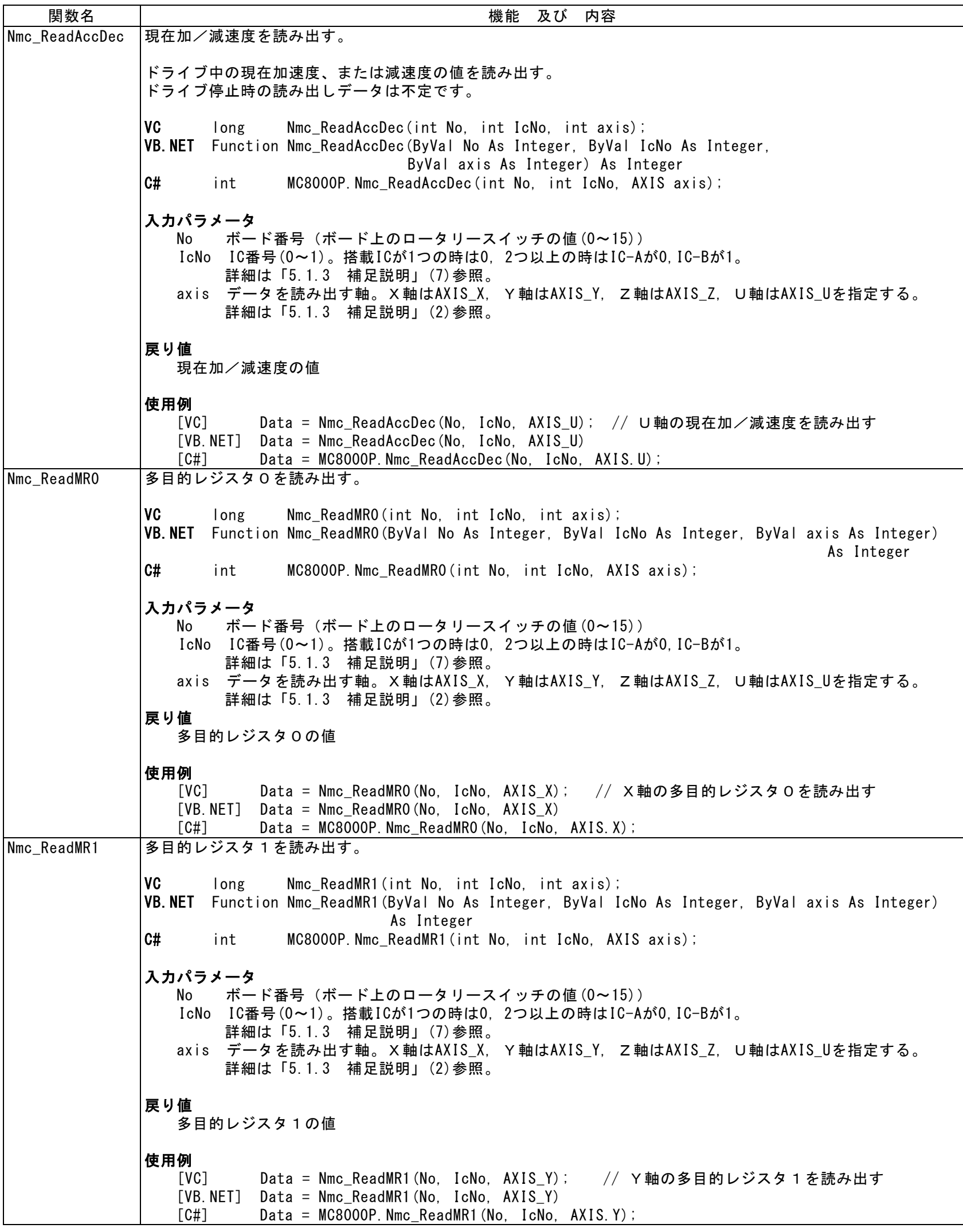

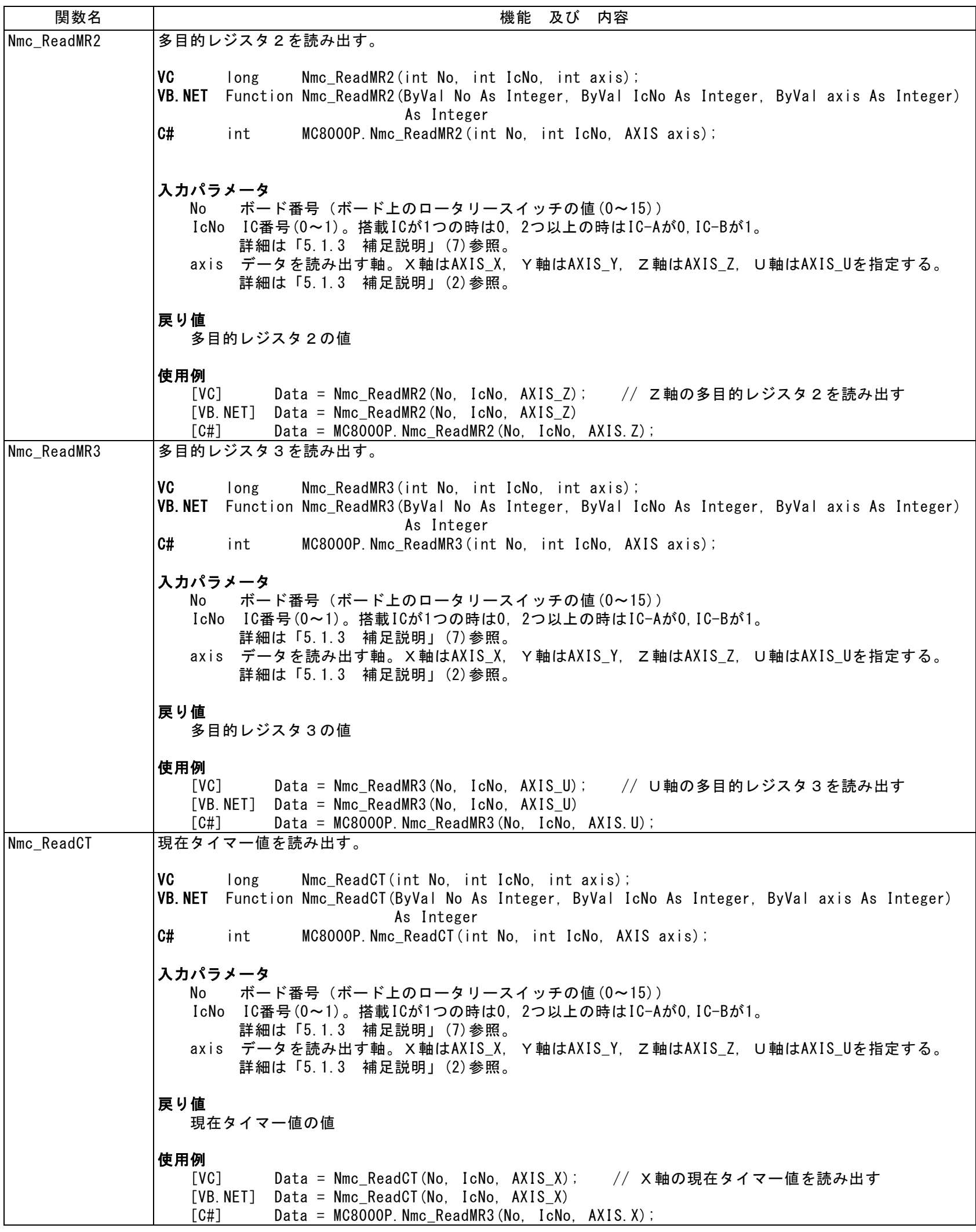

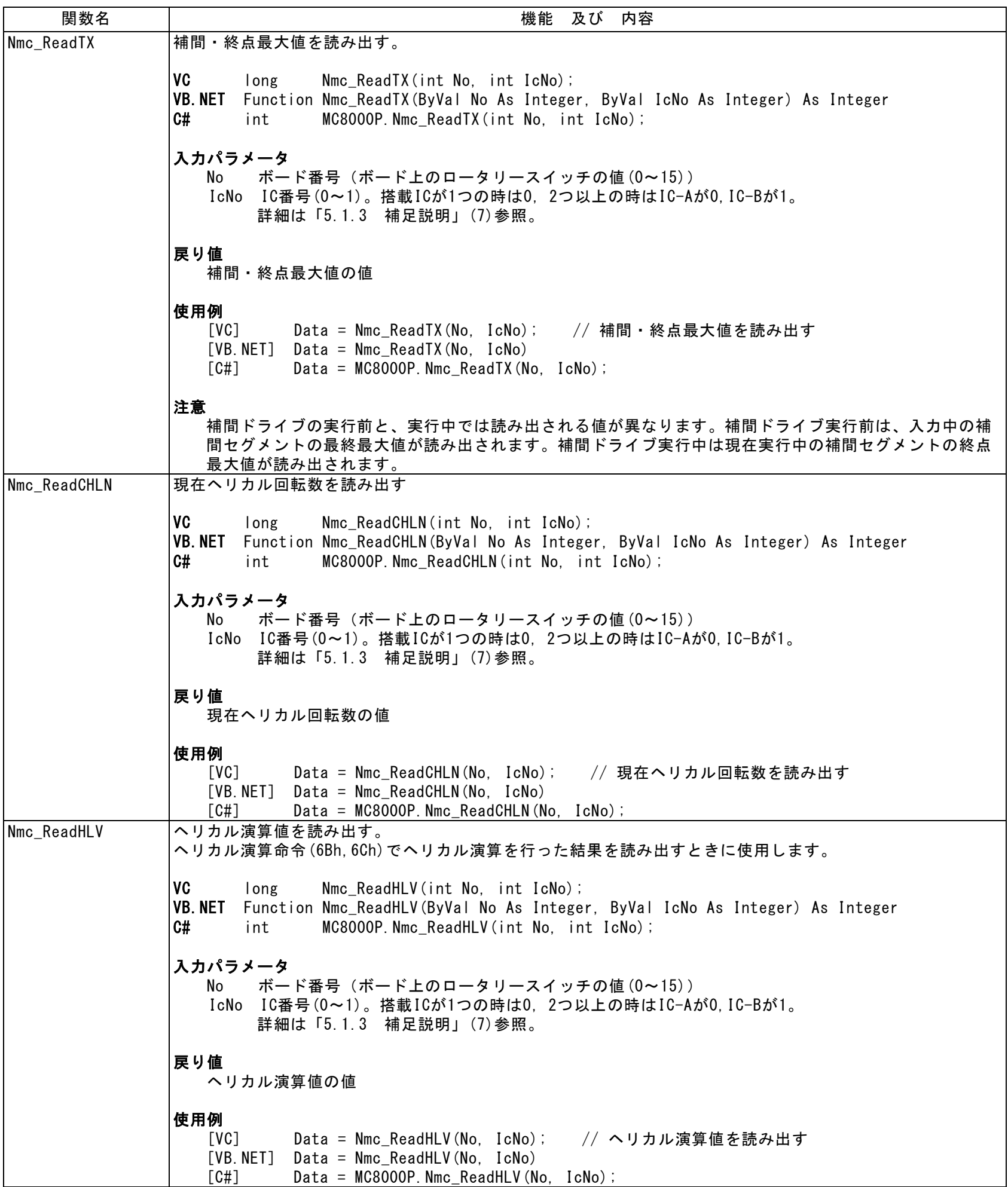

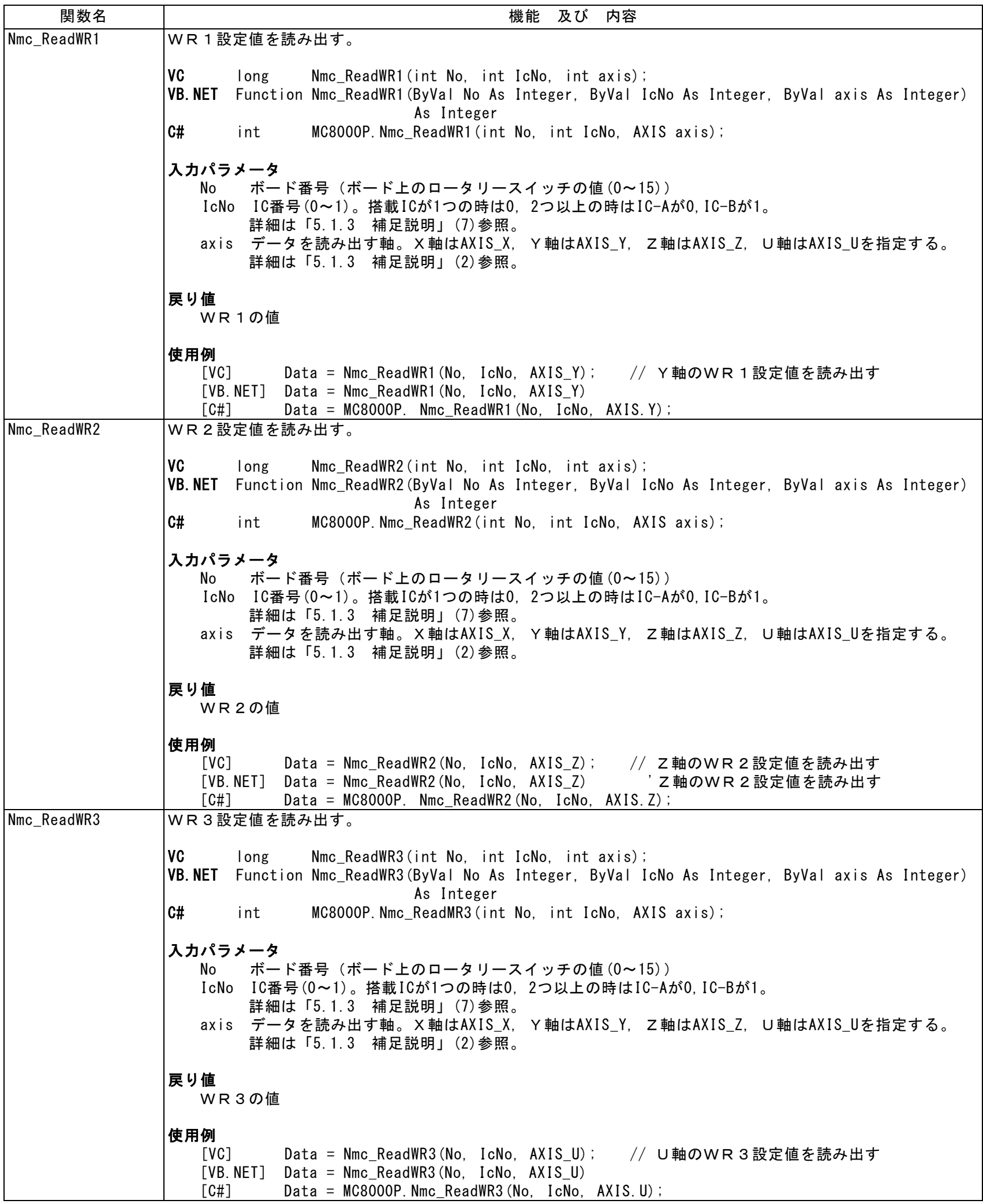

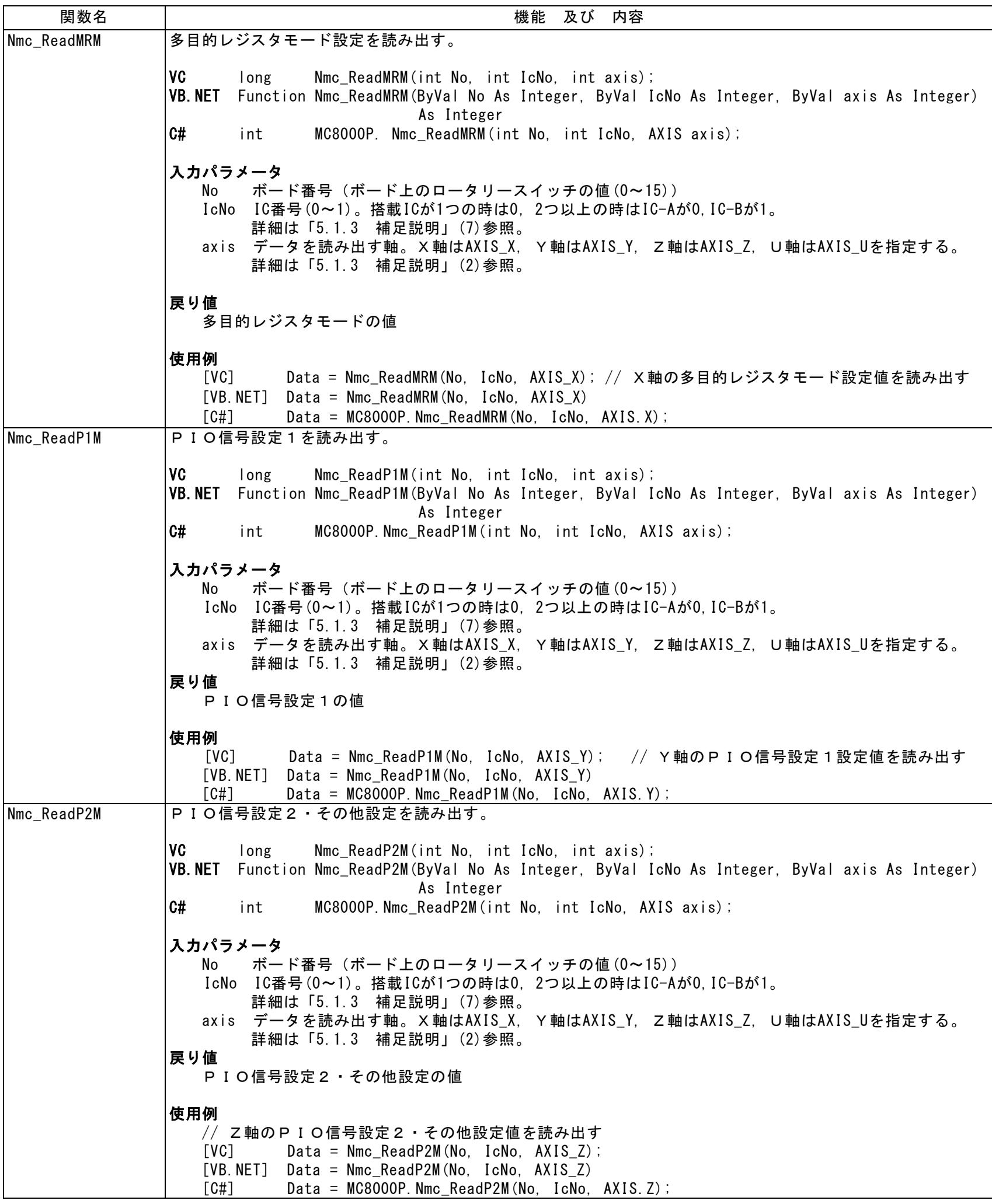

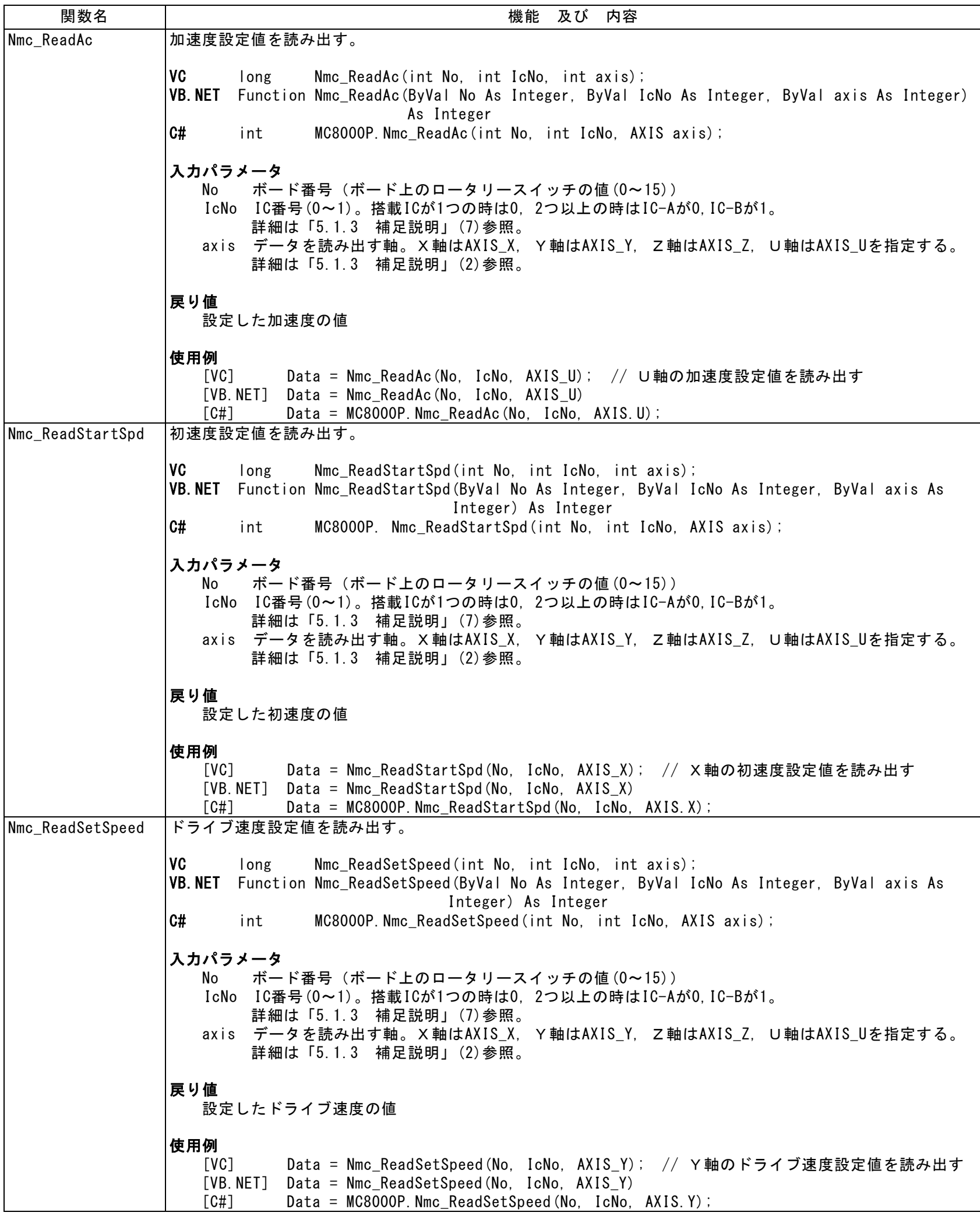

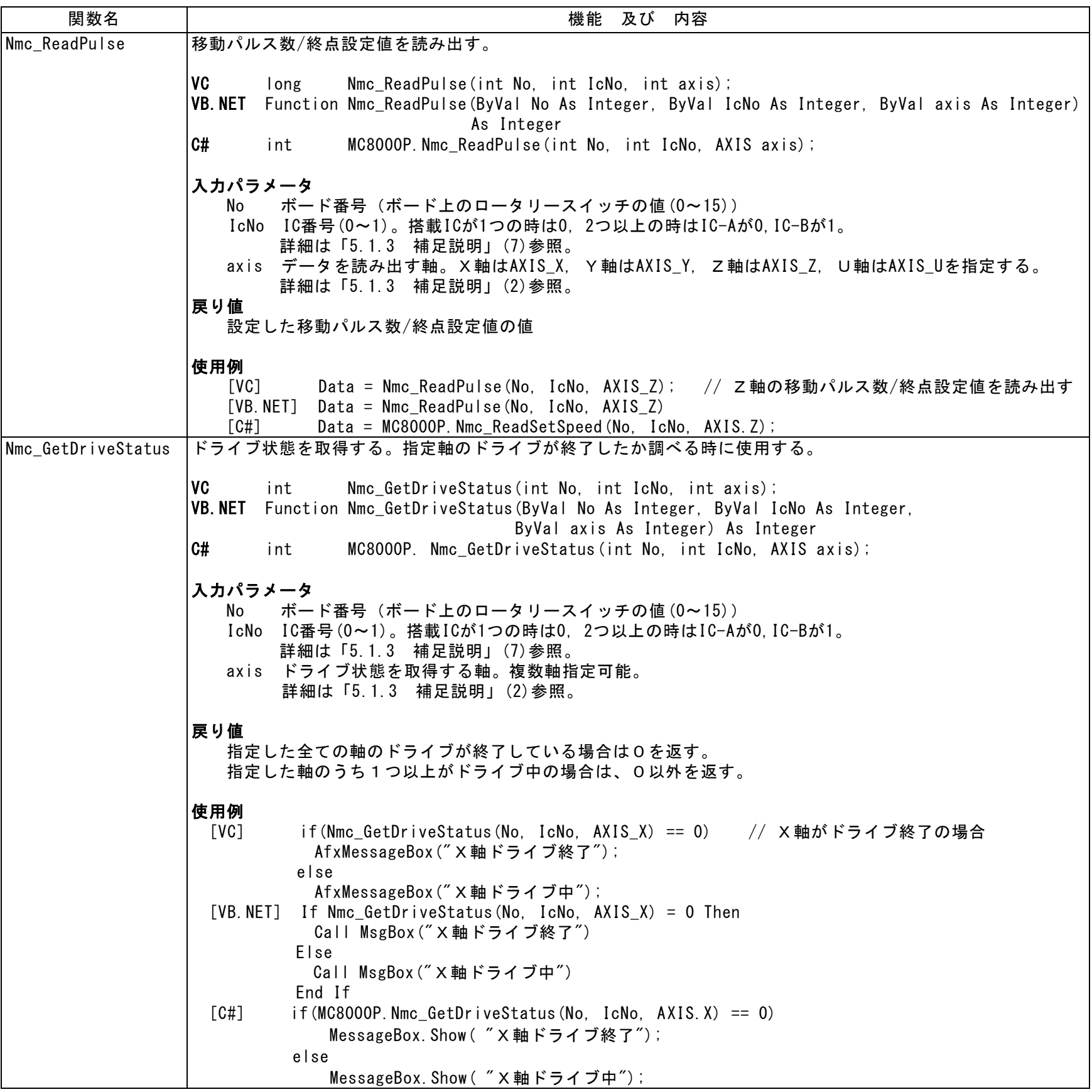

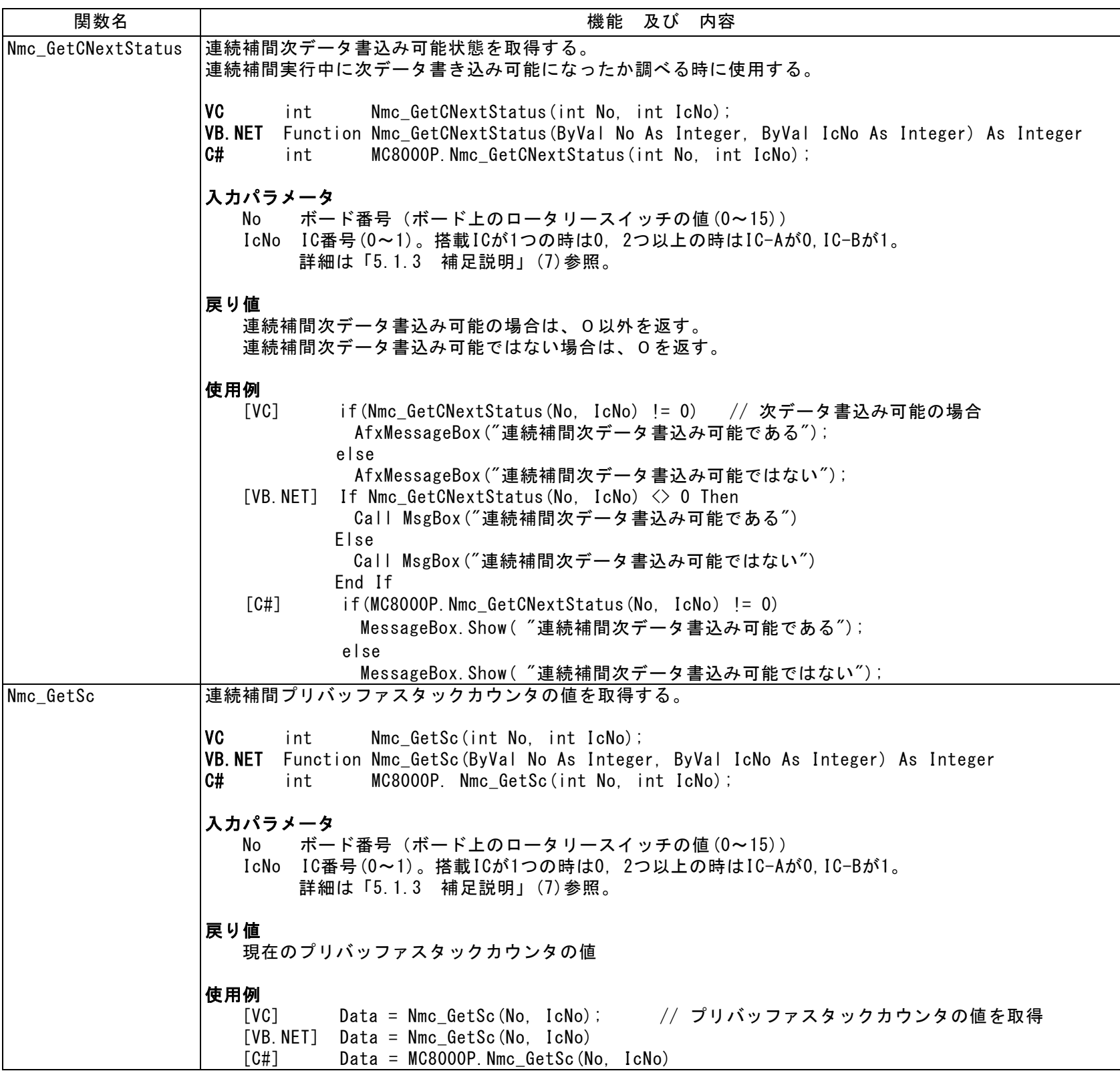

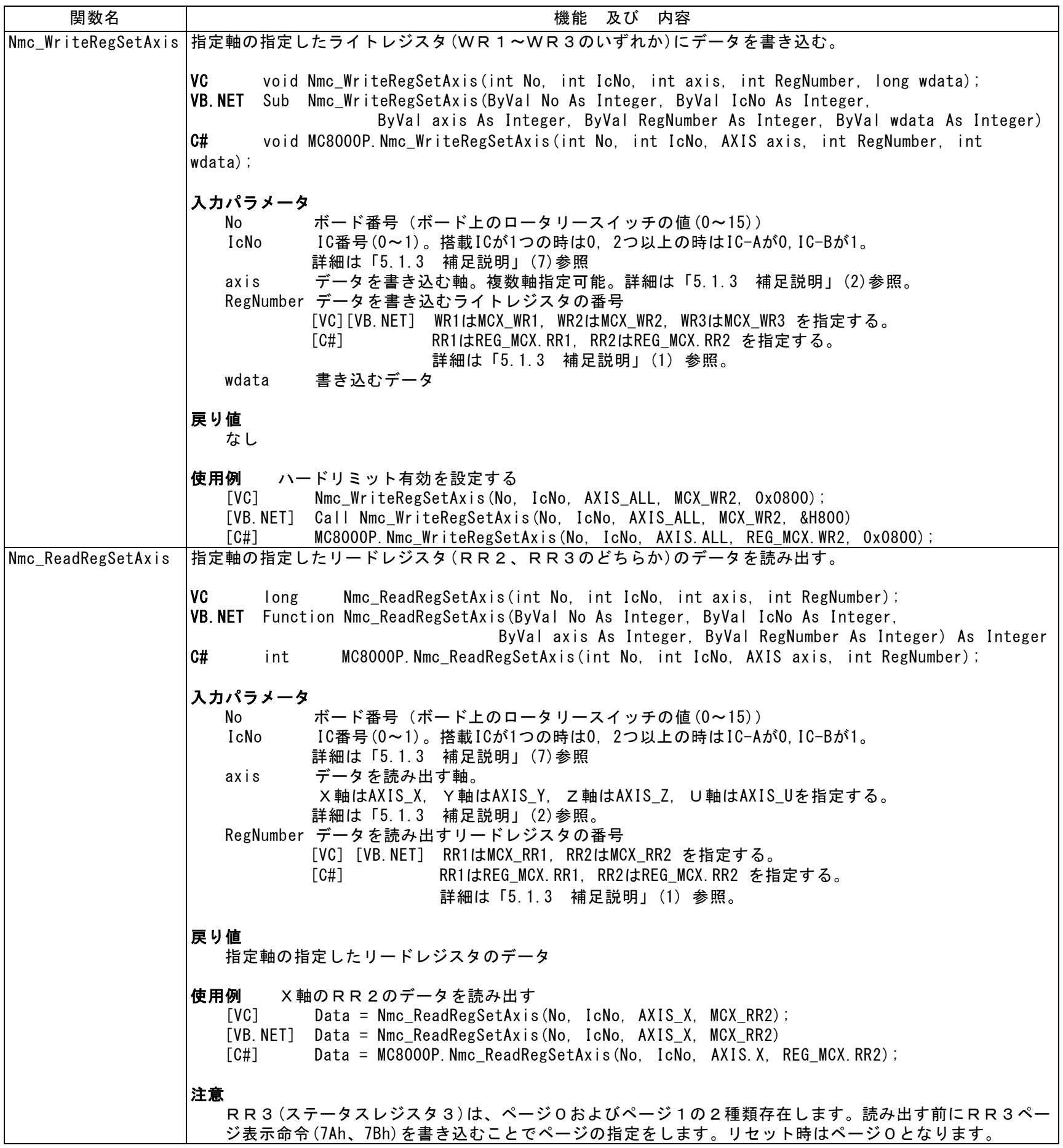

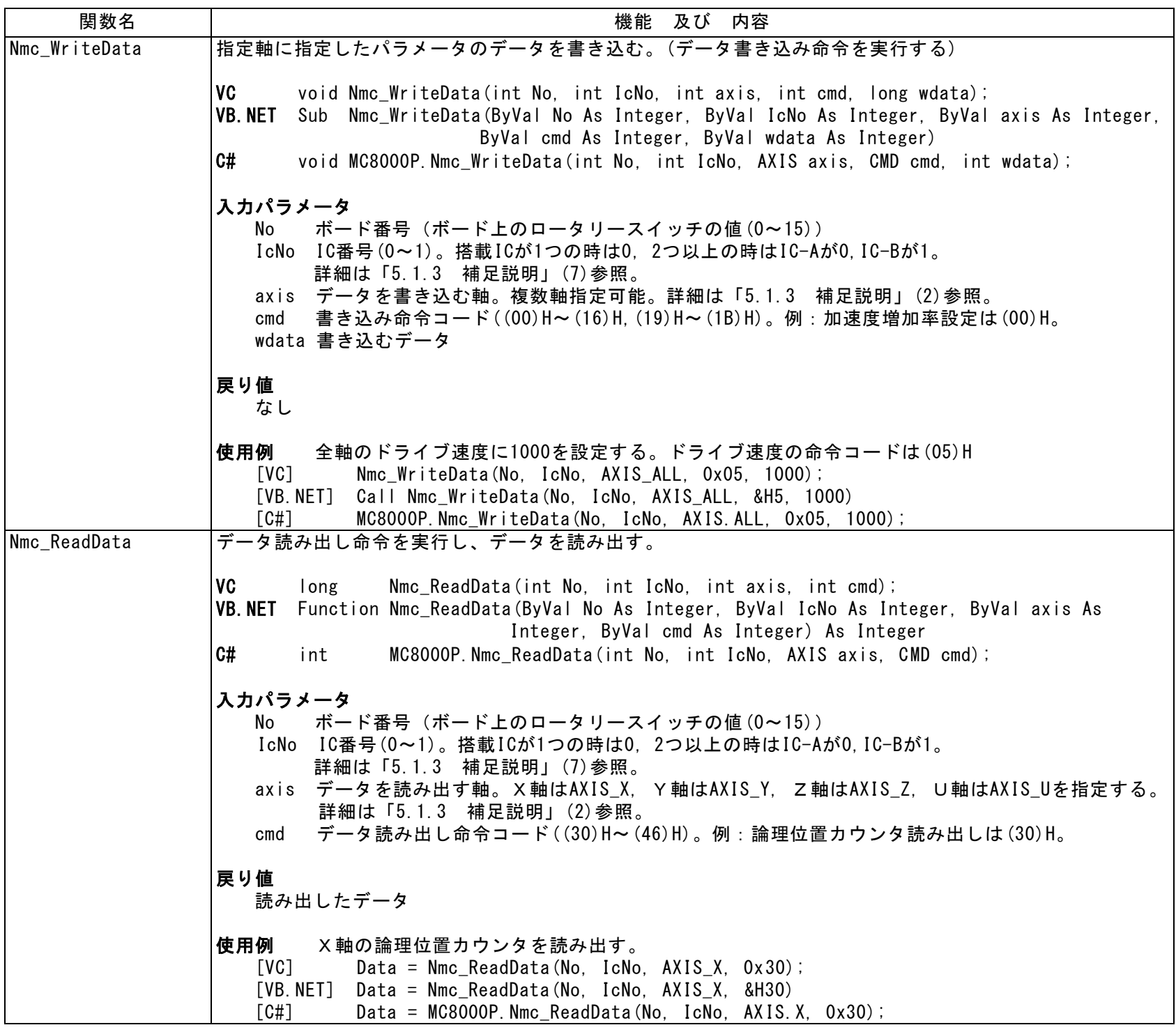

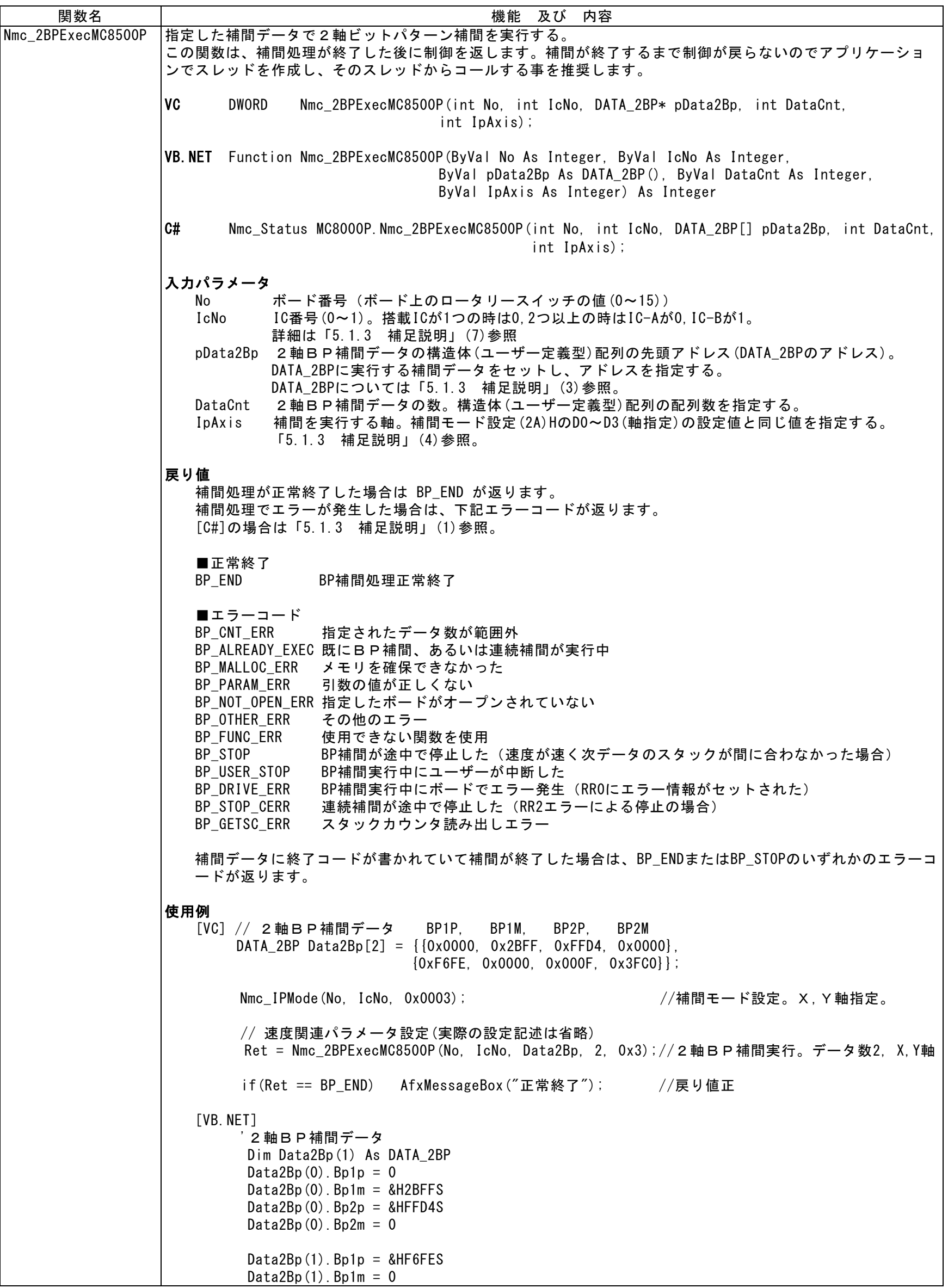

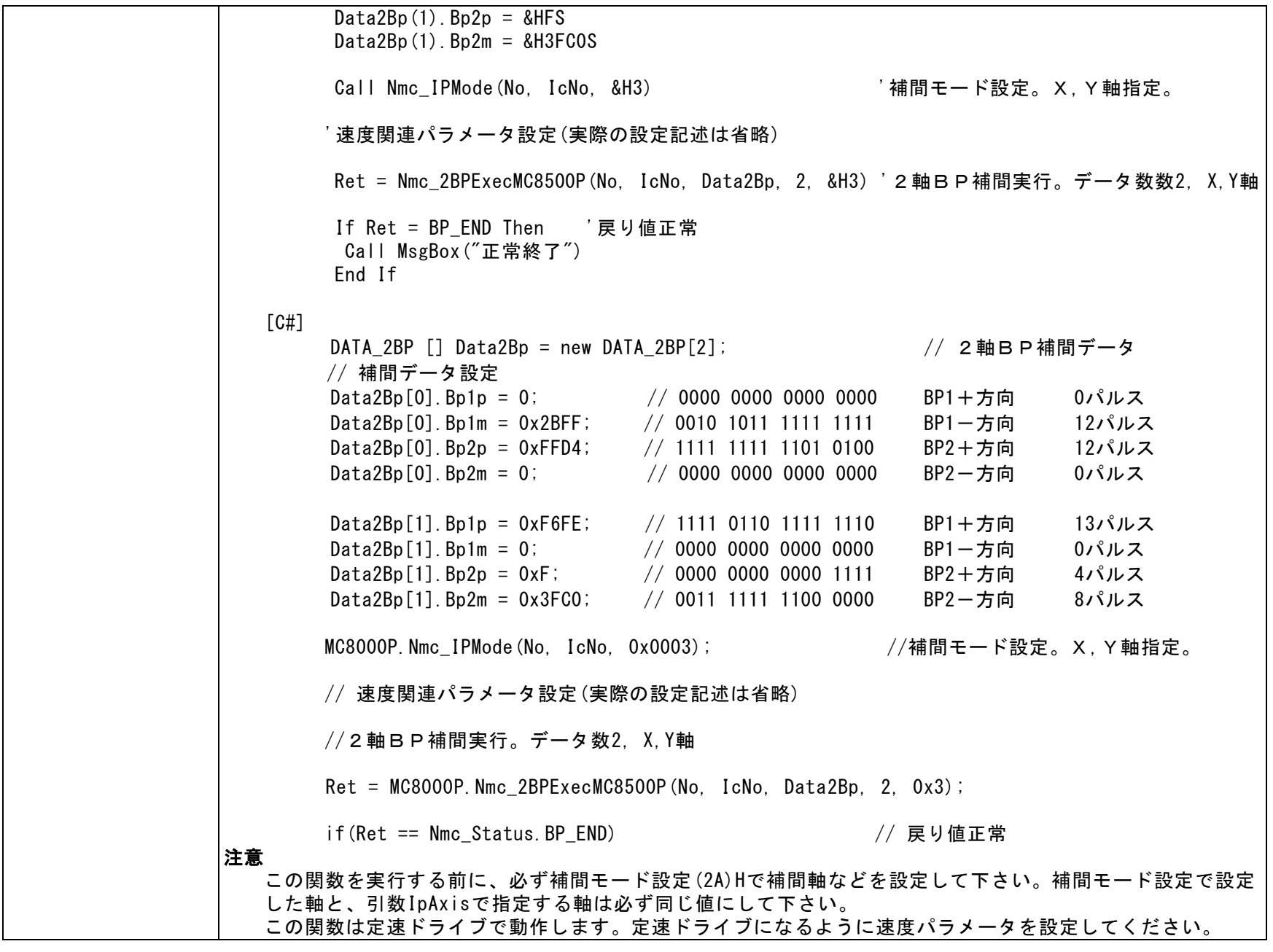
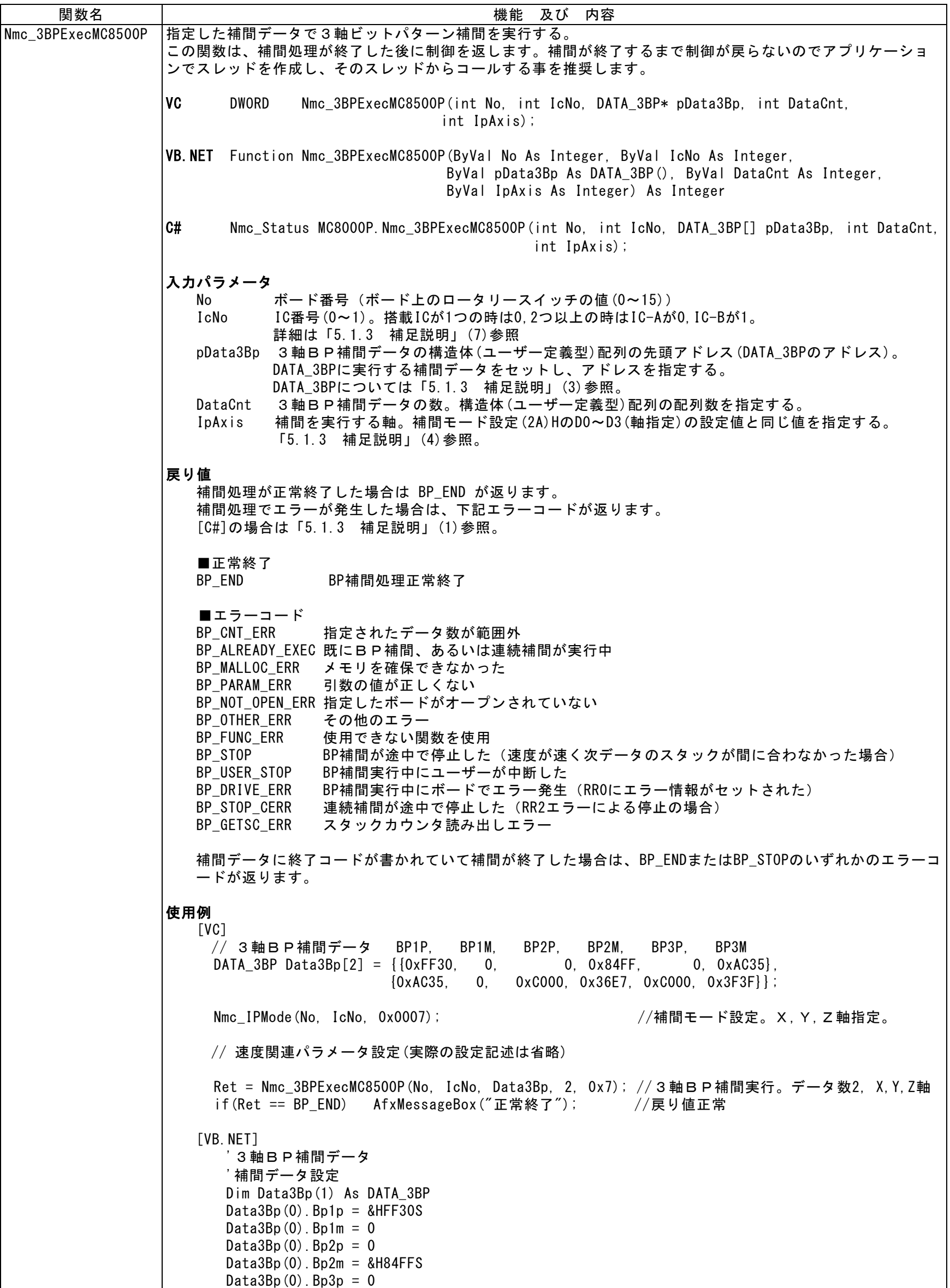

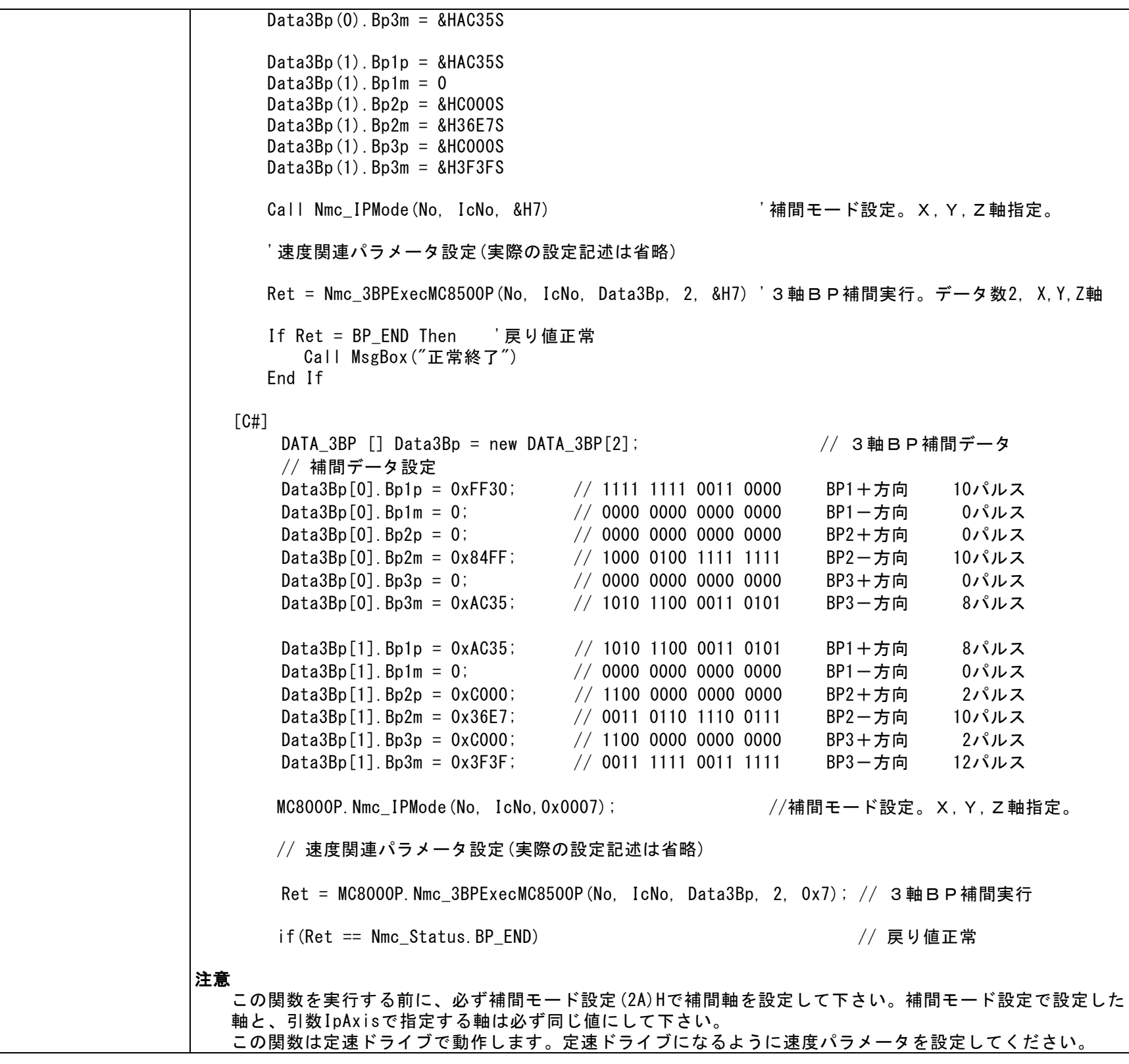

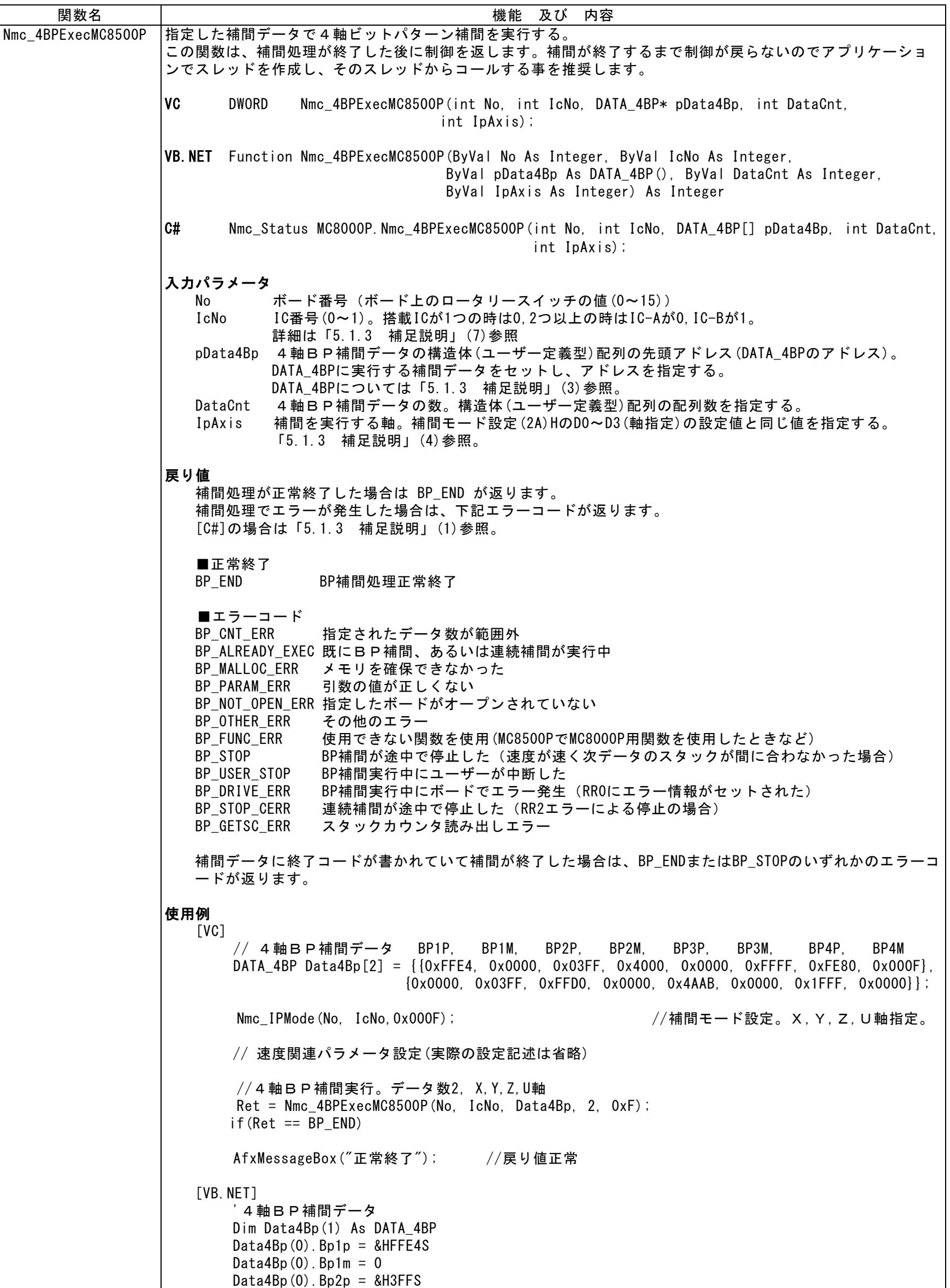

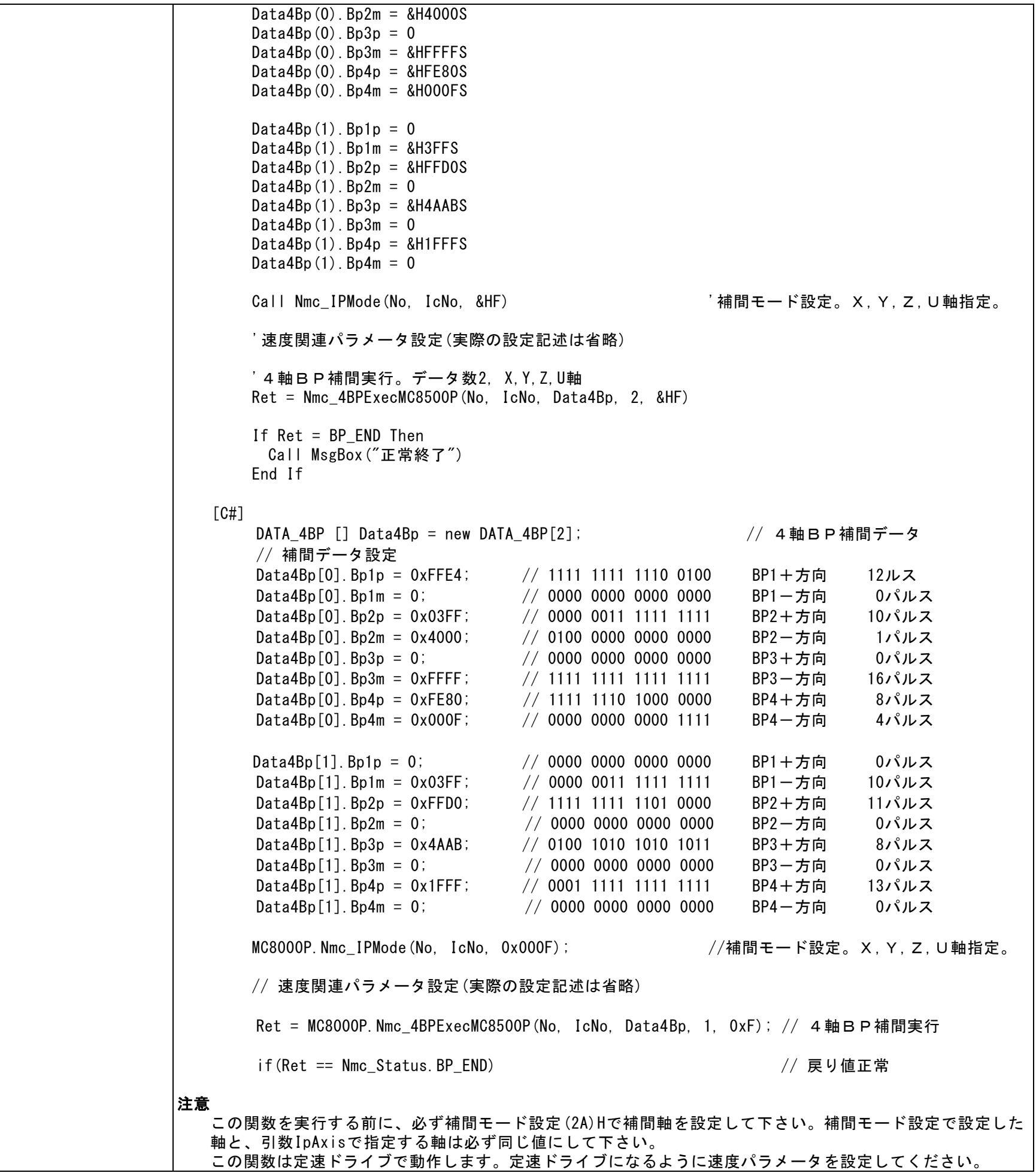

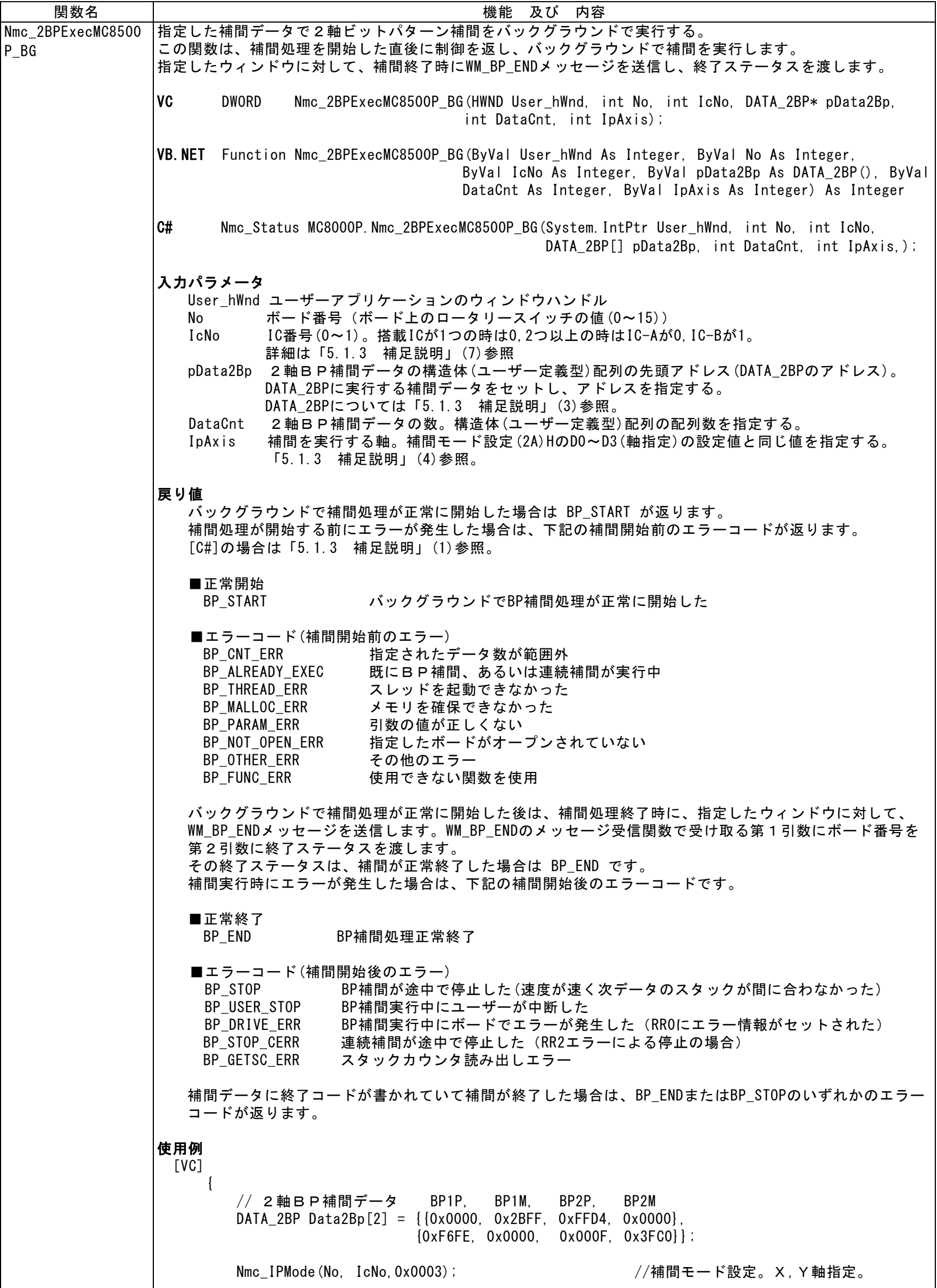

```
// 速度関連パラメータ設定(実際の設定記述は省略)
      Ret = Nmc_2BPExecMC8500P_BG(hWnd, No, IcNo, Data2Bp, 2, 0x3);
                                                //2軸BP補間実行。データ数2, X,Y軸
       if(Ret == BP_START) AfxMessageBox("補間開始"); //戻り値正常(補間開始)
   }
   BEGIN MESSAGE MAP(CMC SAMPLEDlg, CDialog)        // WM_BP_ENDメッセージ受信関数設定
       ON_MESSAGE( WM_BP_END, OnMsg_BP )
   END_MESSAGE_MAP()
  // WM_BP_ENDメッセージ受信関数
    afx_msg LRESULT CMC_SAMPLEDlg::OnMsg_BP(WPARAM BoardNo, LPARAM Status)
    {
       if(Status == BP_END) AfxMessageBox("補間正常終了"); // 戻り値正常(補間終了)
       return 0;
    }
[VB.NET]
       '2軸BP補間データ
       Dim Data2Bp(1) As DATA_2BP
       Data2Bp(0). Bp1p = 0Data2Bp(0). Bp1m = 8H2BFFSData2Bp(0). Bp2p = 8HFFD4S
       Data2Bp(0). Bp2m = 0Data2Bp(1). Bp1p = 8HF6FESData2Bp(1). Bp1m = 0
       Data2Bp(1). Bp2p = 8HFSData2Bp(1). Bp2m = 8H3FCOSCall Nmc_IPMode(No, IcNo, &H3) '補間モード設定。X, Y軸指定。
       '速度関連パラメータ設定(実際の設定記述は省略)
       '2軸BP補間実行。データ数2, X,Y軸
       Ret = Nmc_2BPExecMC8500P_BG(Handle.ToInt32, No, IcNo, Data2Bp, 2, &H3)
       If Ret = BP_START Then '戻り値正常(補間開始)
            Call MsgBox("補間開始")
       End If
    End Sub
    'WM_BP_ENDメッセージ受信関数
    Protected Overrides Sub WndProc(ByRef m As Message)
       Select Case (m. Msg)<br>Case WM_BP_END
                                           ' BP補間終了メッセージ
              If m.LParam.ToInt32 = BP_END Then '戻り値正常(補間終了)
                 Call MsgBox("補間正常終了")
              End If
              Exit Select
       End Select
       MyBase.WndProc(m)
    End Sub
  [C#]
      DATA_2BP [] Data2Bp = new DATA_2BP[2]; // 2軸BP補間データ
       // 補間データ設定
      Data2Bp[0].Bp1p = 0; // 0000 0000 0000 0000 BP1+方向 0パルス
      Data2Bp[0].Bp1m = 0x2BFF; // 0010 1011 1111 1111 BP1-方向 12パルス
      Data2Bp[0].Bp2p = 0xFFD4; // 1111 1111 1101 0100 BP2+方向 12パルス
      Data2Bp[0].Bp2m = 0; // 0000 0000 0000 0000 BP2一方向 0パルス
      Data2Bp[1].Bp1p = 0xF6FE; // 1111 0110 1111 1110 BP1+方向 13パルス
      Data2Bp[1].Bp1m = 0; // 0000 0000 0000 0000 BP1-方向 0パルス
      Data2Bp[1].Bp2p = 0xF; // 0000 0000 0000 1111 BP2+方向 4パルス
      Data2Bp[1].Bp2m = 0x3FC0; // 0011 1111 1100 0000 BP2一方向 8パルス
      MC8000P.Nmc_IPMode(No, IcNo, 0x0003); //補間モード設定。X,Y軸指定。
      // 速度関連パラメータ設定(実際の設定記述は省略)
```
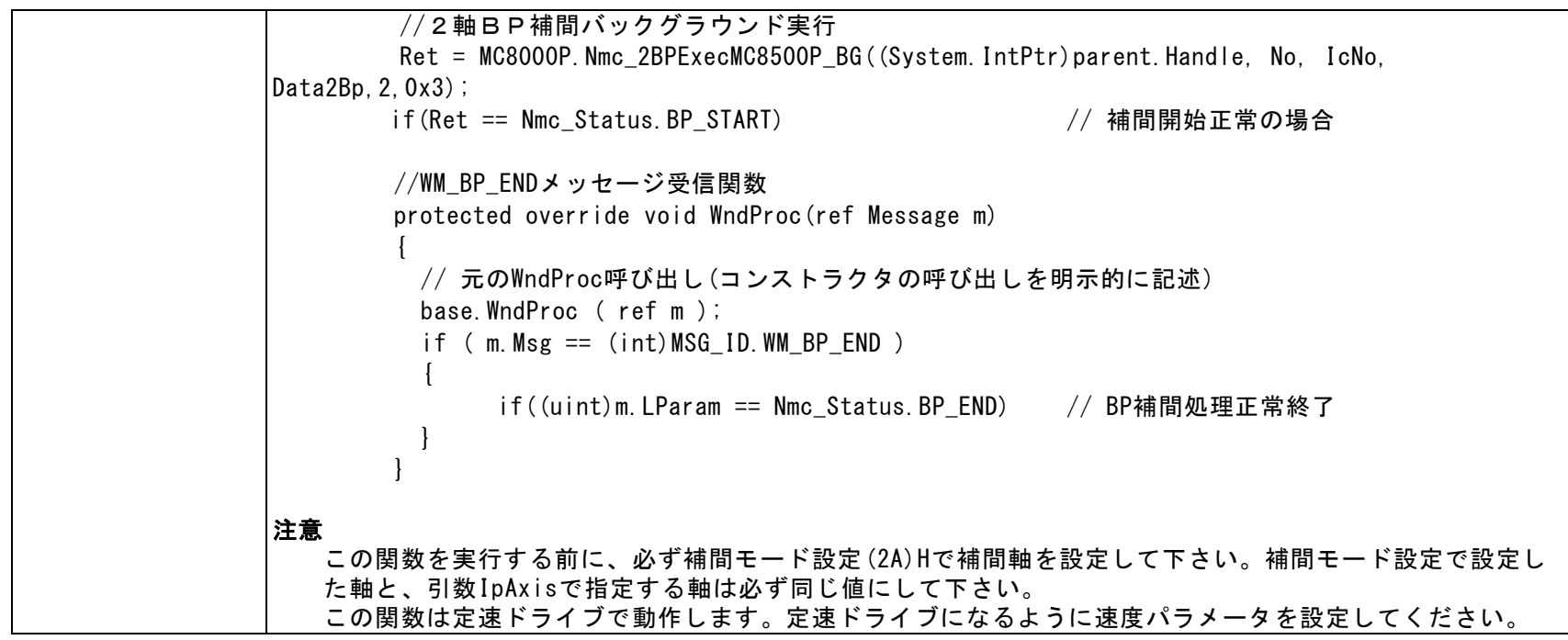

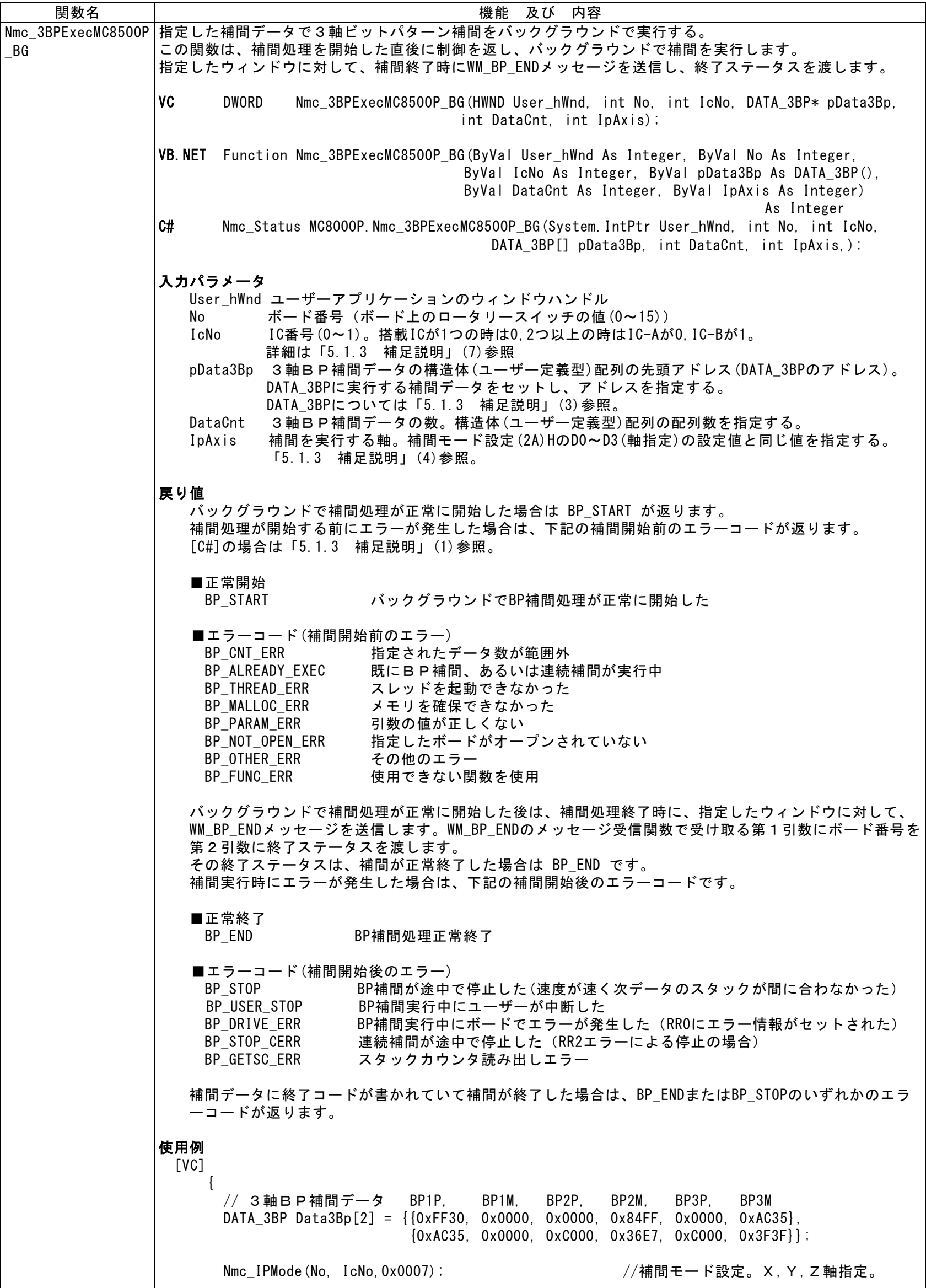

```
 // 速度関連パラメータ設定(実際の設定記述は省略)
      Ret = Nmc_3BPExecMC8500P_BG(hWnd, No, IcNo, Data3Bp, 2, 0x7);
                                                 //3軸BP補間実行。データ数2, X,Y,Z軸
      if(Ret == BP_START) AfxMessageBox("補間開始"); //戻り値正常(補間開始)
    }
   BEGIN_MESSAGE_MAP(CMC_SAMPLEDlg, CDialog) // WM_BP_ENDメッセージ受信関数設定
       ON_MESSAGE( WM_BP_END, OnMsg_BP )
    END_MESSAGE_MAP()
   // WM BP ENDメッセージ受信関数
   afx_msg LRESULT CMC_SAMPLEDIg:: OnMsg_BP(WPARAM BoardNo, LPARAM Status)
    {
        if(Status == BP_END) AfxMessageBox("補間正常終了"); // 戻り値正常(補間終了)
       return 0;
    }
[VB.NET]
        '3軸BP補間データ
        Dim Data3Bp (1) As DATA_3BP
        Data3Bp(0). Bp1p = &HFF30S
        Data3Bp(0). Bp1m = 0
        Data3Bp(0). Bp2p = 0Data3Bp(0). Bp2m = 8H84FFSData3Bp(0). Bp3p = 0Data3Bp(0). Bp3m = 8HAC35SData3Bp(1). Bp1p = 8HOxAC35S
        Data3Bp(1). Bp1m = 0
        Data3Bp(1). Bp2p = &HC000S
        Data3Bp(1). Bp2m = 8H36E7SData3Bp(1). Bp3p = 8HCOOOSData3Bp(1). Bp3m = 8H3F3FSCall Nmc_IPMode(No, IcNo, &H7) | 神間モード設定。X,Y,Z軸指定。
        '速度関連パラメータ設定(実際の設定記述は省略)
        '3軸BP補間実行。データ数2, X,Y,Z軸
        Ret = Nmc_3BPExecMC8500P_BG(Handle.ToInt32, No, IcNo, Data3Bp, 2, &H7)
        If Ret = BP_START Then '戻り値正常(補間開始)
           Call MsgBox("補間開始")
        End If
    End Sub
    'WM BP ENDメッセージ受信関数
    Protected Overrides Sub WndProc(ByRef m As Message)
        Select Case (m.Msg)
           Case WM_BP_END ということをおくなるのは、 タッション おおところ とうしょう とうしょう じょうしょう
              If m.LParam.ToInt32 = BP_END Then '戻り値正常(補間終了)
                  Call MsgBox("補間正常終了")
              End If
              Exit Select
        End Select
        MyBase.WndProc(m)
    End Sub
 \lceilC#\rceilDATA_3BP [] Data3Bp = new DATA_3BP[2]; \sqrt{ } 3軸BP補間データ
       // 補間データ設定
      Data3Bp[0].Bp1p = 0xFF30;    // 1111 1111 0011 0000   BP1+方向   10パルス<br>Data3Bp[0].Bp1m = 0;       // 0000 0000 0000 0000   BP1一方向    0パルス
      Data3Bp[0].Bp1m = 0; // 0000 0000 0000 0000 BP1-方向 0パルス
      Data3Bp[0].Bp2p = 0; // 0000 0000 0000 0000 BP2+方向 0パルス
      Data3Bp[0]. Bp2m = 0x84FF; // 1000 0100 1111 1111 BP2-方向 10パルス
      Data3Bp[0].Bp3p = 0; // 0000 0000 0000 0000 BP3+方向 0パルス
      Data3Bp[0]. Bp3m = 0xAC35; // 1010 1100 0011 0101 BP3-方向 8パルス
      Data3Bp[1].Bp1p = 0xAC35; // 1010 1100 0011 0101 BP1+方向 8パルス
      Data3Bp[1].Bp1m = 0;       // 0000 0000 0000 0000   BP1一方向    0パルス
      Data3Bp[1].Bp2p = 0xC000; // 1100 0000 0000 0000 BP2+方向 2パルス
      Data3Bp[1]. Bp2m = 0x36E7; // 0011 0110 1110 0111 BP2-方向 10パルス
      Data3Bp[1].Bp3p = 0xC000; // 1100 0000 0000 0000 BP3+方向 2パルス
      Data3Bp[1].Bp3m = 0x3F3F; // 0011 1111 0011 1111 BP3一方向 12パルス
```
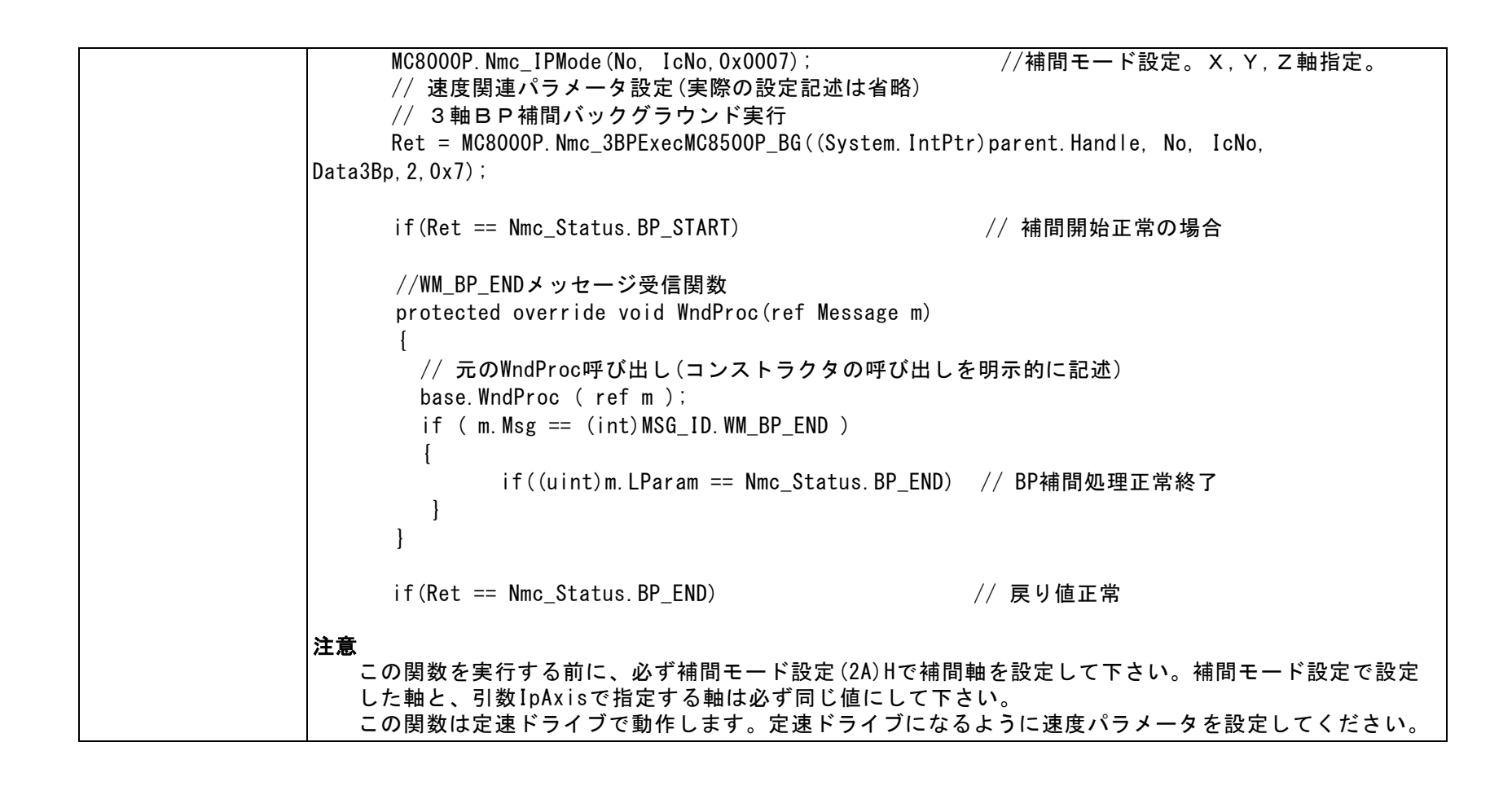

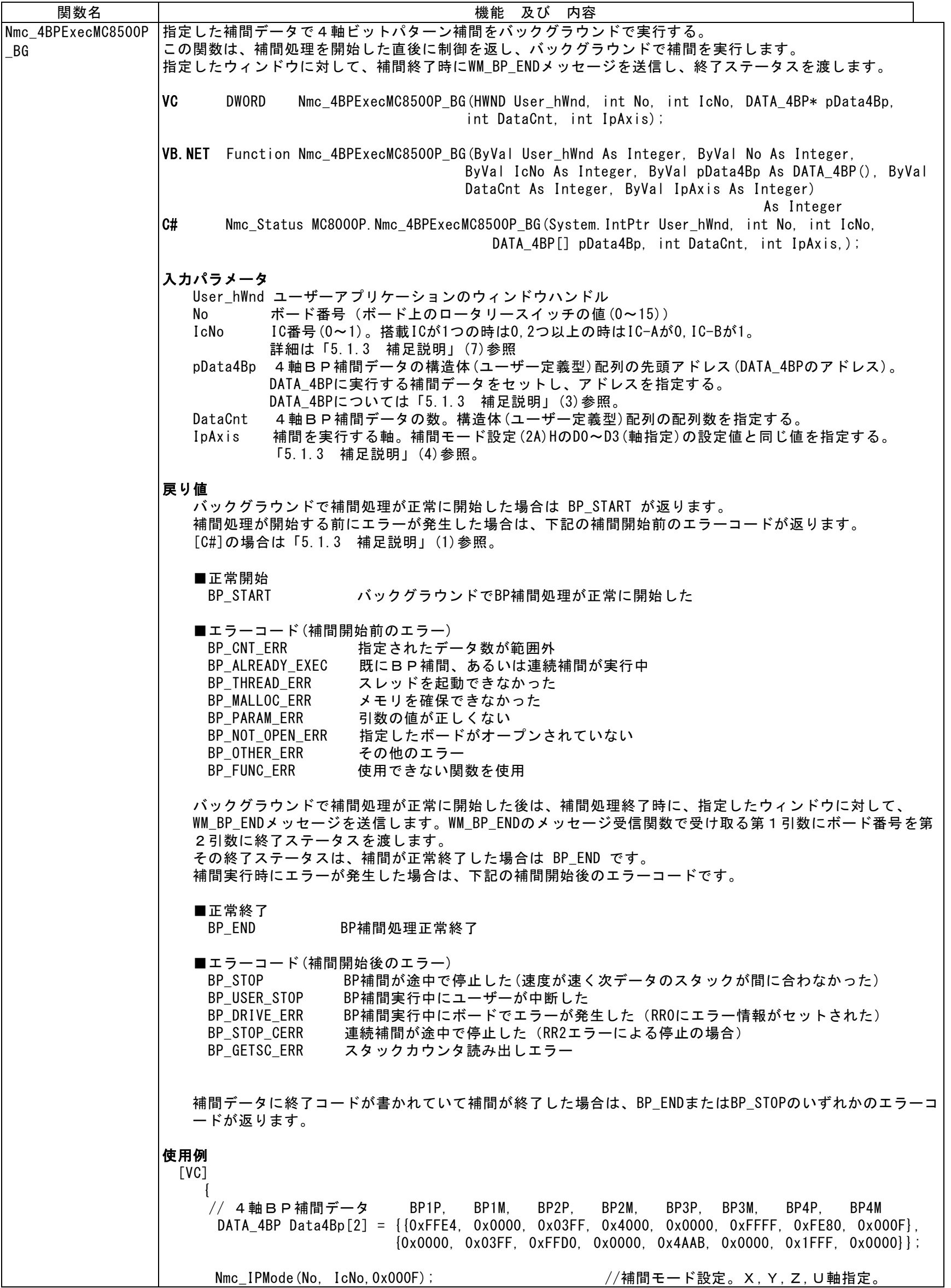

```
// 速度関連パラメータ設定(実際の設定記述は省略)
     Ret = Nmc_4BPExecMC8500P_BG(hWnd, No, IcNo, Data4Bp, 2, 0xF);
                                                  //4軸BP補間実行。データ数2, X,Y,Z,U軸
       if(Ret == BP_START) AfxMessageBox("補間開始"); //戻り値正常(補間開始)
     }
      BEGIN_MESSAGE_MAP(CMC_SAMPLEDlg, CDialog) // WM_BP_ENDメッセージ受信関数設定
         ON_MESSAGE( WM_BP_END, OnMsg_BP )
      END_MESSAGE_MAP()
      // WM_BP_ENDメッセージ受信関数
      afx_msg LRESULT CMC_SAMPLEDlg::OnMsg_BP(WPARAM BoardNo, LPARAM Status)
      {
         if(Status == BP_END) AfxMessageBox("補間正常終了"); // 戻り値正常(補間終了)
         return 0;
      }
 [VB.NET]
         '4軸BP補間データ
          Dim Data4Bp(1) As DATA_4BP
          Data4Bp(0). Bp1p = 8HFFE4S
          Data4Bp(0). Bp1m = 0
         Data4Bp(0). Bp2p = 8H3FFSData4Bp(0). Bp2m = 8H4000SData4Bp(0). Bp3p = 0Data4Bp(0). Bp3m = 8HFFFFSData4Bp(0). Bp4p = 8HFE80S
          Data4Bp(0). Bp4m = 8H000FSData4Bp(1). Bp1p = 0
         Data4Bp(1). Bp1m = 8H3FFSData4Bp(1). Bp2p = 8HFFDOS
          Data4Bp(1). Bp2m = 0
          Data4Bp(1). Bp3p = 8H4AABSData4Bp(1). Bp3m = 0
          Data4Bp(1). Bp4p = 8H1FFFSData4Bp(1). Bp4m = 0
          Call Nmc_IPMode(No, IcNo, &HF) '補間モード設定。X,Y,Z,U軸指定。
          '速度関連パラメータ設定(実際の設定記述は省略)
          '4軸BP補間実行。データ数2, X,Y,Z,U軸
          Ret = Nmc_4BPExecMC8500P_BG(Handle.ToInt32, No, IcNo, Data4Bp, 2, &HF)
          If Ret = BP_START Then '戻り値正常(補間開始)
              Call MsgBox("補間開始")
          End If
      End Sub
      'WM_BP_ENDメッセージ受信関数
      Protected Overrides Sub WndProc(ByRef m As Message)
          Select Case (m.Msg)
             Case WM_BP_END Case WM_BP_END
                 If m.LParam.ToInt32 = BP_END Then '戻り値正常(補間終了)
                    Call MsgBox("補間正常終了")
                 End If
                 Exit Select
          End Select
          MyBase.WndProc(m)
      End Sub
   \lceilC#\rceilDATA_4BP [] Data4Bp = new DATA_4BP[2]; // 4軸BP補間データ
        // 補間データ設定
       Data4Bp[0].Bp1p = 0xFFE4; // 1111 1111 1110 0100 BP1+方向 12ルス
       Data4Bp[0].Bp1m = 0;       // 0000 0000 0000 0000   BP1一方向    0パルス<br>Data4Bp[0].Bp2p = 0x03FF;    // 0000 0011 1111 1111   BP2+方向   10パルス
       Data4Bp[0].Bp2p = 0x03FF; // 0000 0011 1111 1111 BP2+方向 10パルス
       Data4Bp[0].Bp2m = 0x4000; // 0100 0000 0000 0000 BP2一方向 1パルス
       Data4Bp[0].Bp3p = 0;       // 0000 0000 0000 0000    BP3+方向    0パルス<br>Data4Bp[0].Bp3m = 0xFFFF;    // 1111 1111 1111 1111    BP3一方向    16パルス
Data4Bp[0].Bp3m = 0xFFFF;   // 1111 1111 1111  BP3-方向  16パルス
Data4Bp[0].Bp4p = 0xFE80;    // 1111 1110 1000 0000   BP4+方向   8パルス
       Data4Bp[0].Bp4m = 0x000F; // 0000 0000 0000 1111 BP4-方向 4パルス
```
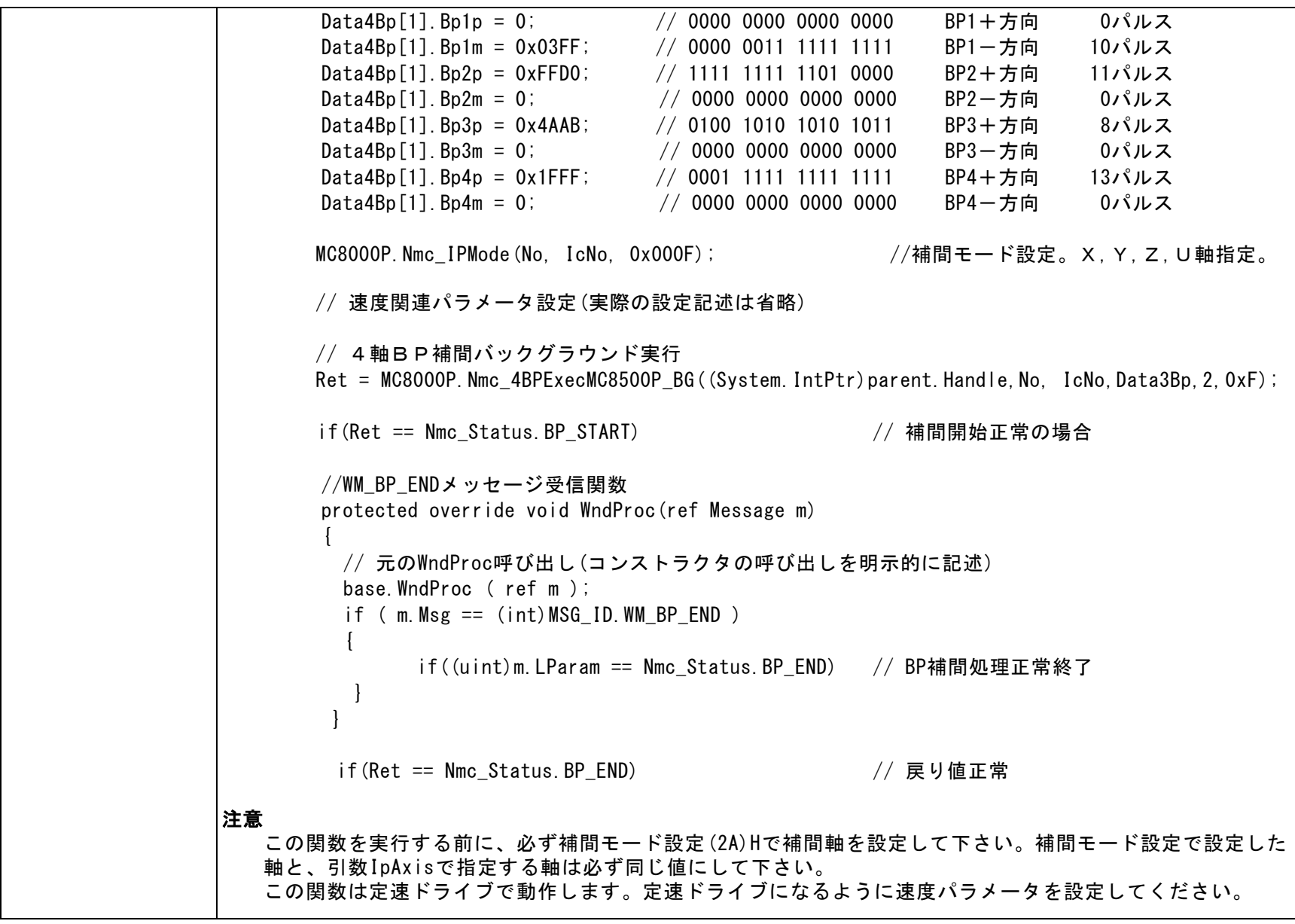

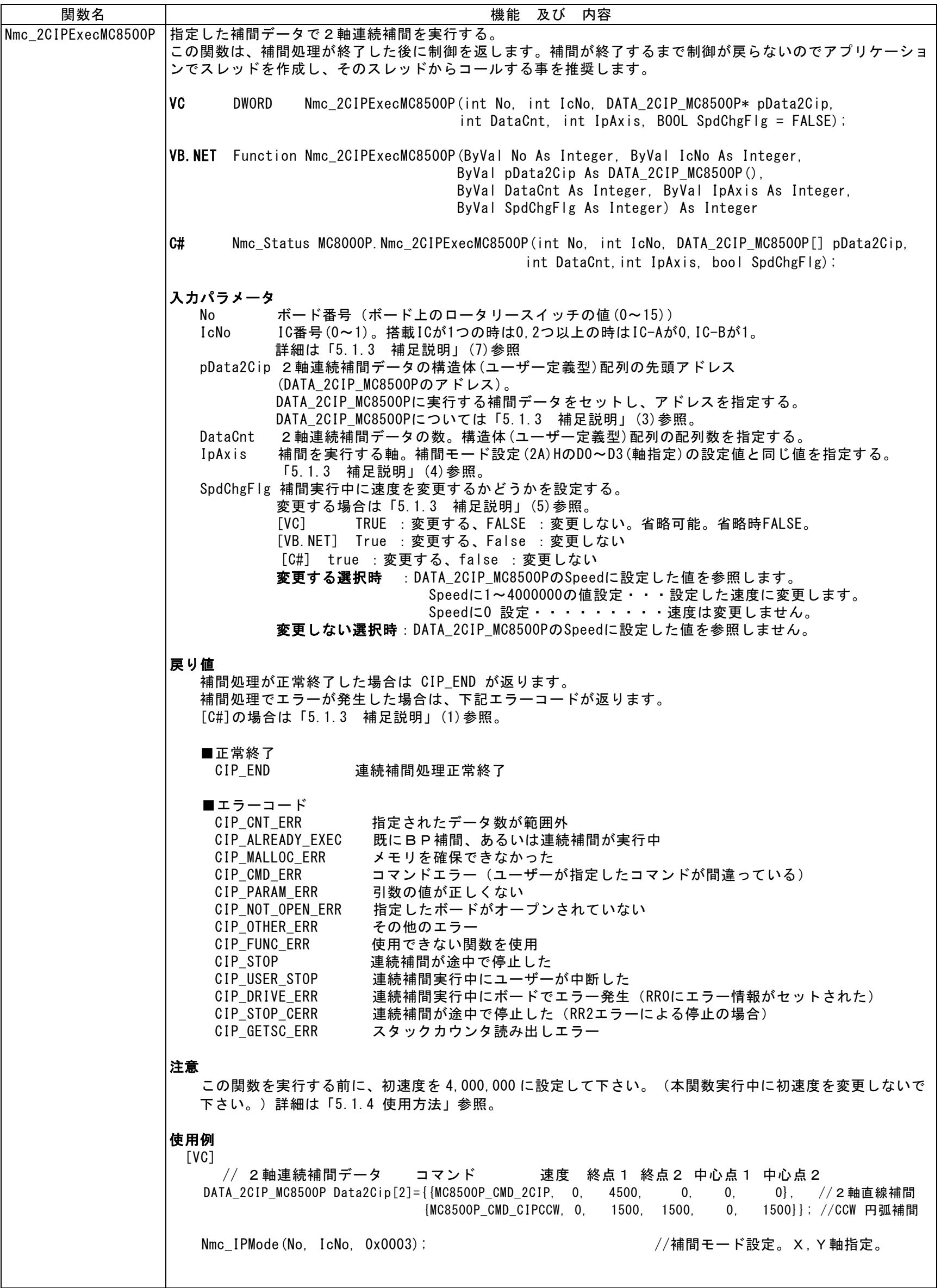

 $\mathsf{l}$ 

```
// 速度関連パラメータ設定
   Nmc_StartSpd(No, IcNo, AXIS_X, 4000000); // 定速ドライブにするため4M
                                                  // 他の設定記述は省略
    Ret = Nmc_2CIPExecMC8500P(No, IcNo, Data2Cip, 2, 0x3); //2軸連続補間実行。データ数2, X,Y軸
   if(Ret == CIP_END) AfxMessageBox("正常終了"); //戻り値正常
 [VB.NET]
       2軸補間データ
      Dim Data2Cip(1) As DATA_2CIP_MC8500P
      Data2Cip(0). Command = MC8500P CMD 2CIP '2軸直線補間
      Data2Cip(0). Speed = 0
      Data2Gip(0). EndP1 = 4500
      Data2Cip(0). EndP2 = 0
      Data2Cip(0). Center1 = 0
      Data2Cip(0). Center2 = 0
      Data2Cip(1).Command = MC8500P_CMD_CIPCCW 'CCW 円弧補間
      Data2Cip(1). Speed = 0
      Data2Gip(1). EndP1 = 1500
      Data2Gip(1). EndP2 = 1500
      Data2Cip(1). Center1 = 0Data2Cip(1). Center2 = 1500
      Call Nmc_IPMode(No, IcNo, &H3) | 初補間モード設定。X, Y軸指定。
      '速度関連パラメータ設定
    Call Nmc_StartSpd(No, IcNo, AXIS_X, 4000000) '定速ドライブにするため4M
                              '他の設定記述は省略
      '2軸連続補間実行。データ数2, X,Y軸
      Ret = Nmc_2CIPExecMC8500P(No, IcNo, Data2Cip, 2, &H3, False)
      If Ret = CIP_END Then '戻り値正常
         Call MsgBox("正常終了")
      End If
   \lceil C#\rceil DATA_2CIP_MC8500P [] Data2Cip = new DATA_2CIP_MC8500P[2]; // 2軸連続補間データ
       // 補間データ設定
      Data2Cip[0].Command = (ushort)CMD.MC8500P_CMD_2CIP; // 2軸直線補間
      Data2Cip[0]. EndP1 = 0;
      Data2Cip[0]. EndP2 = 4500;
      Data2Cip[0]. Center 1 = 0;
      Data2Cip[0]. Center2 = 0;
      Data2Cip[0]. Speed = 0;
      Data2Cip[1]. Command = (ushort)CMD.MC8500P_CMD_CIPCCW; // CCW円弧補間
      Data2Cip[1]. EndP1 = 1500;
      Data2Cip[1]. EndP2 = 1500;
      Data2Cip[1]. Center1 = 0;
      Data2Cip[1]. Center2 = 1500;
      Data2Cip[1]. Speed = 0;
       MC8000P.Nmc_IPMode(No, IcNo, 0x0003) //補間モード設定。X,Y軸指定。
       // 2軸連続補間実行
       // この関数は補間が終了するまで制御が戻りません
      Ret = MC8000P. Nmc_2CIPExecMC8500P(No, IcNo, Data2Cip, 2, 0x3, SpdChgFlg);
      if(Ret == Nmc Status.CIP END) | | | | | | | | | 連続補間処理正常終了
注意 
   この関数を実行する前に、必ず補間モード設定(2A)Hで補間軸を設定して下さい。補間モード設定で設定し
   た軸と、引数IpAxisで指定する軸は必ず同じ値にして下さい。
   この関数は定速ドライブで動作します。定速ドライブになるように速度パラメータを設定してください。
```
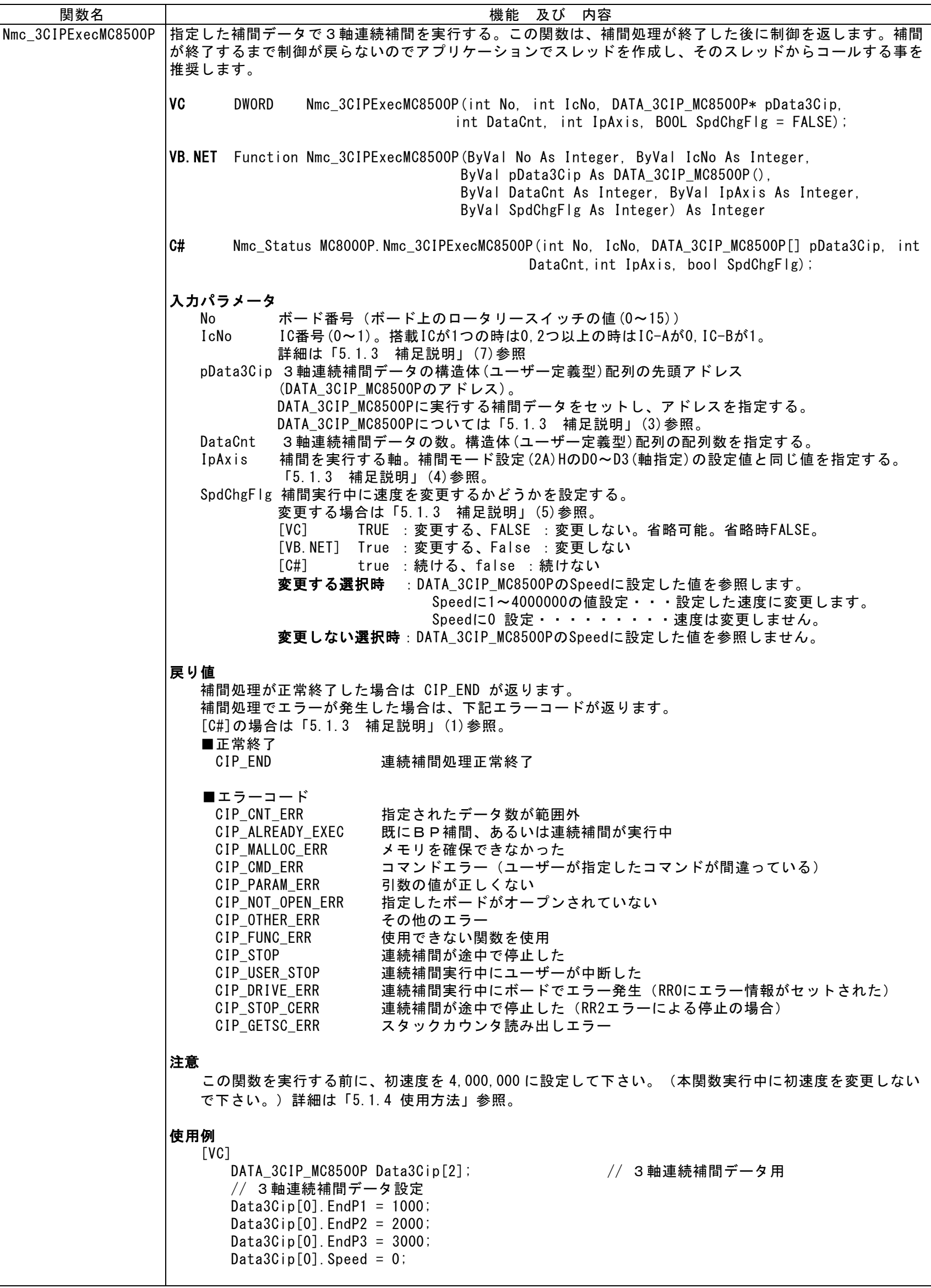

```
Data3Cip[1]. EndP1 = 2000;
      Data3Cip[1]. EndP2 = -1000;
      Data3Cip[1]. EndP3 = 3000;
      Data3Cip[1]. Speed = 0;
       Nmc_IPMode(No, IcNo,0x0007); //補間モード設定。X,Y,Z軸指定。
      // 速度関連パラメータ設定
      Nmc_S\text{tartSpd}(No, IcNo, AXIS_X, 4000000);
                                             // 定速ドライブにするため4M<br>// 他の設定記述は省略
       Ret = Nmc_3CIPExecMC8500P(No, IcNo, Data3Cip, 2, 0x7); 
                                              //3軸連続補間実行。データ数2, X,Y,Z軸
       if(Ret == CIP_END) AfxMessageBox("正常終了"); //戻り値正常
   [VB.NET]
      '3軸連続補間データ設定
      Dim Data3Cip(1) As DATA_3CIP_MC8500P
      Data3Cip(0). EndP1 = 1000Data3Cip(0). EndP2 = 2000
      Data3Cip(0). EndP3 = 3000
      Data3Cip(0). Speed = 0
      Data3Cip(1). EndP1 = 2000
      Data3Cip(1). EndP2 = -1000Data3Cip(1).EndP3 = 3000
      Data3Cip(1). Speed = 0
      Call Nmc_IPMode(No, IcNo, &H7) とのことには、補間モード設定。X,Y,Z軸指定。
      '速度関連パラメータ設定
      Call Nmc_StartSpd(No, IcNo, AXIS_X, 4000000) 字速ドライブにするため4M
                                                .<br>'他の設定記述は省略
      '3軸連続補間実行。データ数2, X,Y,Z軸
      Ret = Nmc_3CIPExecMC8500P(No, IcNo, Data3Cip, 2, &H7, False)
      If Ret = CIP_END Then '戻り値正常
         Call MsgBox("正常終了")
      End If
   \lceil C#\rceil DATA_3CIP_MC8500P [] Data3Cip = new DATA_3CIP_MC8500P[2]; // 3軸連続補間データ用
       // 補間データ設定
      Data3Cip[0]. EndP1 = 1000;
      Data3Cip[0]. EndP2 = 2000;
      Data3Cip[0]. EndP3 = 3000;
      Data3Cip[0]. Speed = 0;
      Data3Cip[1]. EndP1 = 2000;
      Data3Cip[1]. EndP2 = -1000;
      Data3Cip[1]. EndP3 = 3000;
      Data3Cip[1]. Speed = 0;
       MC8000P.Nmc_IPMode(No, IcNo, 0x0007) //補間モード設定。X,Y,Z軸指定。
       // 3軸連続補間実行
       // この関数は補間が終了するまで制御が戻りません
      Ret = MC8000P. Nmc_3CIPExecMC8500P(No, IcNo, Data3Cip, 2, 0x7, SpdChgFlg);
      if(Ret == Nmc_Status.CIP_END) | | | | | | 連続補間処理正常終了
注意 
   この関数を実行する前に、必ず補間モード設定(2A)Hで補間軸を設定して下さい。補間モード設定で設定
   した軸と、引数IpAxisで指定する軸は必ず同じ値にして下さい。
   この関数は定速ドライブで動作します。定速ドライブになるように速度パラメータを設定してください。
```
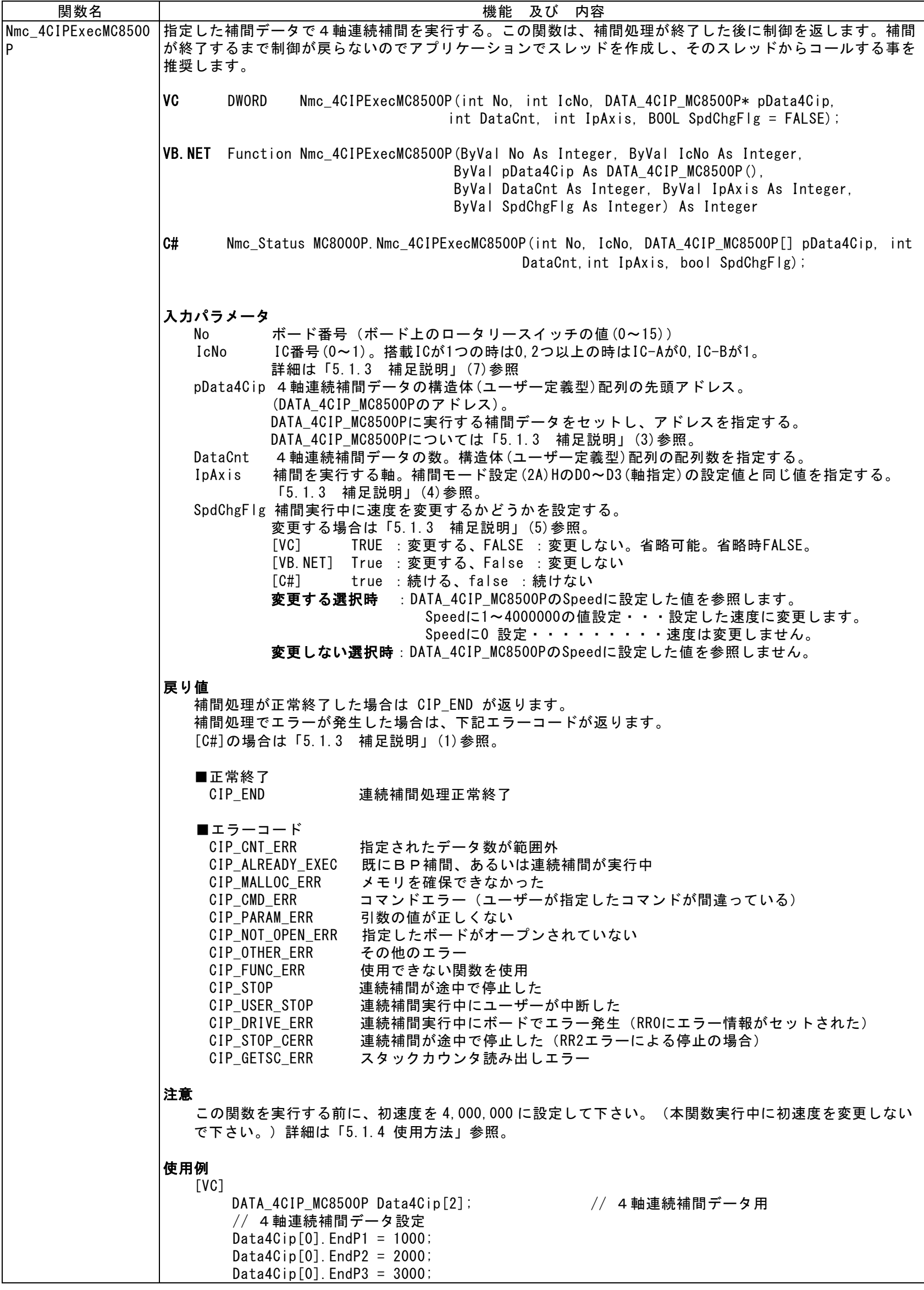

```
Data4Cip[0]. EndP4 = 4000;
       Data4Cip[0]. Speed = 0;
       Data4Cip[1]. EndP1 = 2000;
       Data4Cip[1]. EndP2 = -1000;
       Data4Cip[1]. EndP3 = 3000;
       Data4Cip[1]. EndP4 = -2000;
       Data4Cip[1]. Speed = 0;
        Nmc_IPMode(No, IcNo,0x000F); //補間モード設定。X,Y,Z,U軸指定。
       // 速度関連パラメータ設定
        Nmc_StartSpd(No, IcNo, AXIS_X, 4000000); // 定速ドライブにするため4M
                                            // 他の設定記述は省略
        Ret = Nmc_4CIPExecMC8500P(No, IcNo, Data4Cip, 2, 0xF); 
                                             //4軸連続補間実行。データ数2, X,Y,Z,U軸
        if(Ret == CIP_END) AfxMessageBox("正常終了"); //戻り値正常
   [VB.NET]
      4軸連続補間データ設定
      Dim Data4Cip(1) As DATA_4CIP_MC8500P
      Data4Cip(0). EndP1 = 1000Data4Gip(0). EndP2 = 2000
      Data4Gip(0). EndP3 = 3000
      Data4Gip(0). EndP4 = 4000
      Data4Cip(0). Speed = 0
      Data4Cip(1). EndP1 = 2000
      Data4Cip(1). EndP2 = -1000Data4Cip(1). EndP3 = 3000
      Data4Cip(1). EndP4 = -2000Data4Cip(1). Speed = 0
      Call Nmc_IPMode(No, IcNo, &HF) | インプ補間モード設定。X,Y,Z,U軸指定。
      '速度関連パラメータ設定
      Call Nmc_StartSpd(No, IcNo, AXIS_X, 4000000) 字速ドライブにするため4M
                                                 '他の設定記述は省略
      '4軸連続補間実行。データ数2, X,Y,Z,U軸
      Ret = Nmc_4CIPExecMC8500P(No, IcNo, Data4Cip, 2, &HF, False)
      If Ret = CIP_END Then '戻り値正常
         Call MsgBox("正常終了")
      End If
   \lceilC#\rceilDATA 4CIP MC8500P [] Data4Cip = new DATA 4CIP MC8500P[2]; // 4軸連続補間データ用
       // 補間データ設定
      Data4G[p[0].EndP1 = 1000;Data4Cip[0]. EndP2 = 2000;
      Data4Cip[0]. EndP3 = 3000;
      Data4Cip[0]. EndP4 = 3000;
      Data4Cip[0]. Speed = 0;
      Data4Gip[1]. EndP1 = 2000;
      Data4Cip[1]. EndP2 = -1000;
      Data4Cip[1]. EndP3 = 3000;
      Data4Gip[1]. EndP4 = -2000;
      Data4Cip[1]. Speed = 0;
       MC8000P.Nmc_IPMode(No, IcNo, 0x000F) //補間モード設定。X,Y,Z,U軸指定。
       // 4軸連続補間実行
       // この関数は補間が終了するまで制御が戻りません
       Ret = MC8000P.Nmc_4CIPExecMC8500P(No, IcNo, Data4Cip, 2, 0xF, SpdChgFlg);
       if(Ret == Nmc_Status.CIP_END) // 連続補間処理正常終了
注意 
   この関数を実行する前に、必ず補間モード設定(2A)Hで補間軸を設定して下さい。補間モード設定で設定
   した軸と、引数IpAxisで指定する軸は必ず同じ値にして下さい。
   この関数は定速ドライブで動作します。定速ドライブになるように速度パラメータを設定してください。
```
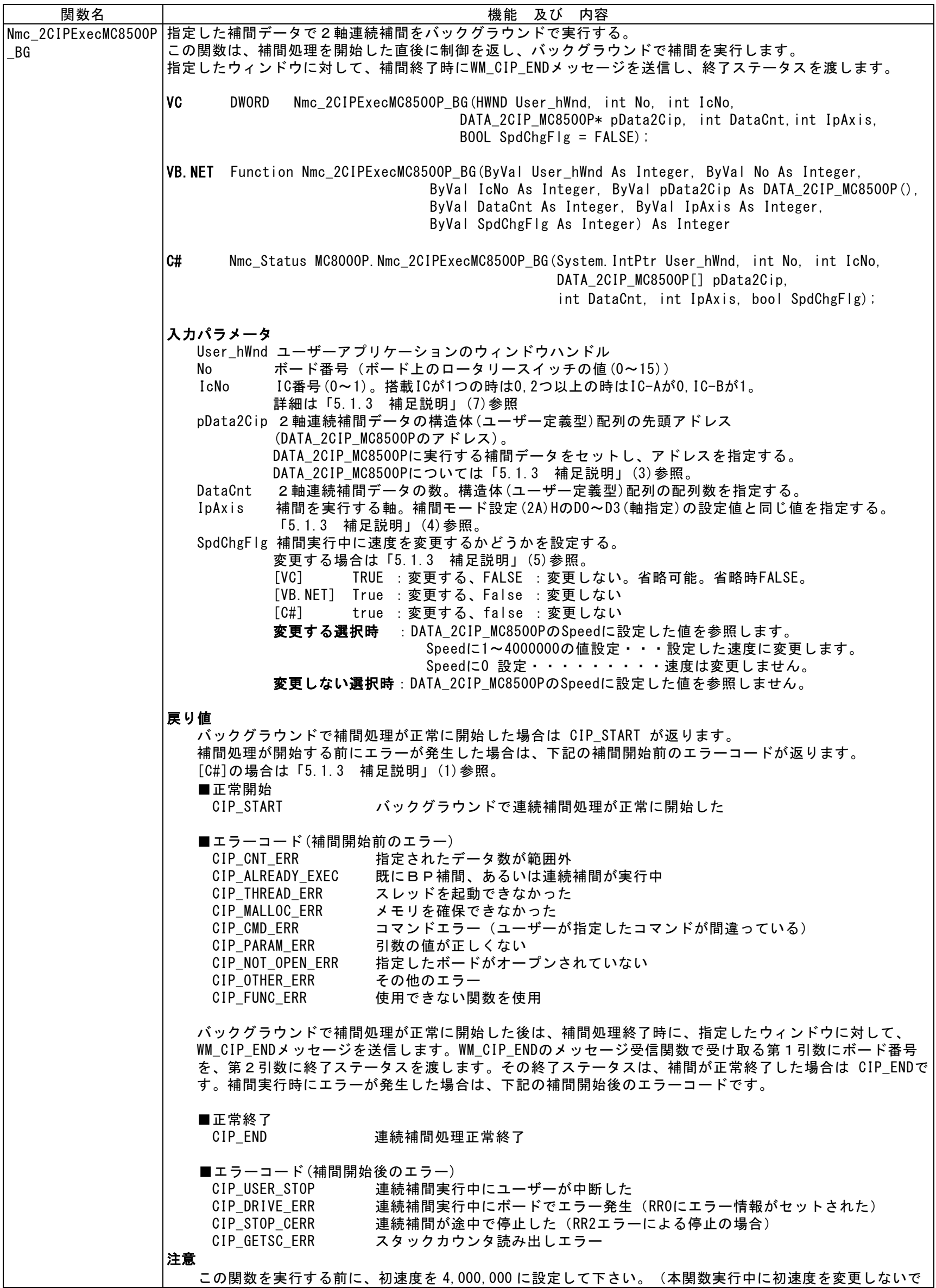

```
下さい。)詳細は「5.1.4 使用方法」参照。
使用例 
    [VC] 
    \left\{ \right.// 2軸連続補間データ コマンド 速度 終点1 終点2 中心点1 中心点2
     DATA_2CIP_MC8500P Data2Cip[2]={{MC8500P_CMD_2CIP, 0, 4500, 0, 0, 0}, //2軸直線補間
                             {MC8500P_CMD_CIPCCW, 0, 1500, 1500, 0, 1500}}; //CCW 円弧補間
      Nmc_IPMode(No, IcNo,0x0003); //補間モード設定。X,Y軸指定。
     // 速度関連パラメータ設定
     Nmc_StartSpd(No, IcNo, AXIS_X, 4000000); // 定速ドライブにするため4M
                                                    // 他の設定記述は省略
     Ret = Nmc_2CIPExecMC8500P_BG(hWnd, No, IcNo, Data2Cip, 2, 0x3);
                                                  //2軸連続補間実行。データ数2, X,Y軸<br>//戻り値正常(補間開始)
     if(Ret == CIP_START) AfxMessageBox("補間開始");
      }
     BEGIN MESSAGE MAP(CMC SAMPLEDlg, CDialog) // WM CIP ENDメッセージ受信関数設定
       ON MESSAGE( WM CIP END, OnMsg CIP )
     END_MESSAGE_MAP()
     // WM CIP ENDメッセージ受信関数
     afx msg LRESULT CMC SAMPLEDIg:: OnMsg CIP(WPARAM BoardNo, LPARAM Status)
      {
       if(Status == CIP_END) AfxMessageBox("補間正常終了"); // 戻り値正常(補間終了)
        return 0;
      }
   [VB.NET]
          2軸連続補間データ
         Dim Data2Cip(1) As DATA 2CIP MC8500P
         Data2Cip(0).Command = MC8500P_CMD_2CIP '2軸直線補間<br>Data2Cip(0).Speed = 0 '速度変更する
         Data2Cip(0).Speed = 0 2E / 速度変<br>Data2Cip(0).EndP1 = 4500 / 終点1
         Data2Cip(0).EndP1 = 4500 '終点1
         Data2Cip(0).EndP2 = 0 '終点2
         Data2Cip(0). Center1 = 0 7 中心点1<br>Data2Cip(0). Center2 = 0 7 中心点2
         Data2Cip(0). Center2 = 0
         Data2Cip(1).Command = MC8500P_CMD_CIPCCW 'CCW円弧補間
         Data2Cip(1). Speed = 0<br>Data2Cip(1). EndP1 = 1500 '終点 1
         Data2Cip(1).EndP1 = 1500 '終点1
         Data2Cip(1).EndP2 = 1500 '終点2
         Data2Cip(1).Center1 = 0 '中心点1
         Data2Cip(1). Center2 = 1500Call Nmc_IPMode(No, IcNo, &H3) | '補間モード設定。X, Y軸指定。
         '速度関連パラメータ設定
          Call Nmc_StartSpd(No, IcNo, AXIS_X, 4000000) '定速ドライブにするため4M
                                                '他の設定記述は省略
         '2軸連続補間実行。データ数2, X,Y軸
         Ret = Nmc_2CIPExecMC8500P_BG(Handle.ToInt32, No, IcNo, Data2Cip, 2, &H3, False)
         If Ret = CIP_START Then '戻り値正常(補間開始)
             Call MsgBox("補間開始")
         End If
      End Sub
      'WM_CIP_ENDメッセージ受信関数
      Protected Overrides Sub WndProc(ByRef m As Message)
         Select Case (m.Msg)
             Case WM_CIP_END | インスコンコンコンコン | 連続補間終了メッセージ
                If m.LParam.ToInt32 = CIP_END Then '戻り値正常(補間終了)
                   Call MsgBox("補間正常終了")
                End If
                Exit Select
         End Select
         MyBase.WndProc(m)
      End Sub
   \lceilC#]
       DATA_2CIP_MC8500P [] Data2Cip = new DATA_2CIP_MC8500P[2]; // 2軸連続補間データ
```
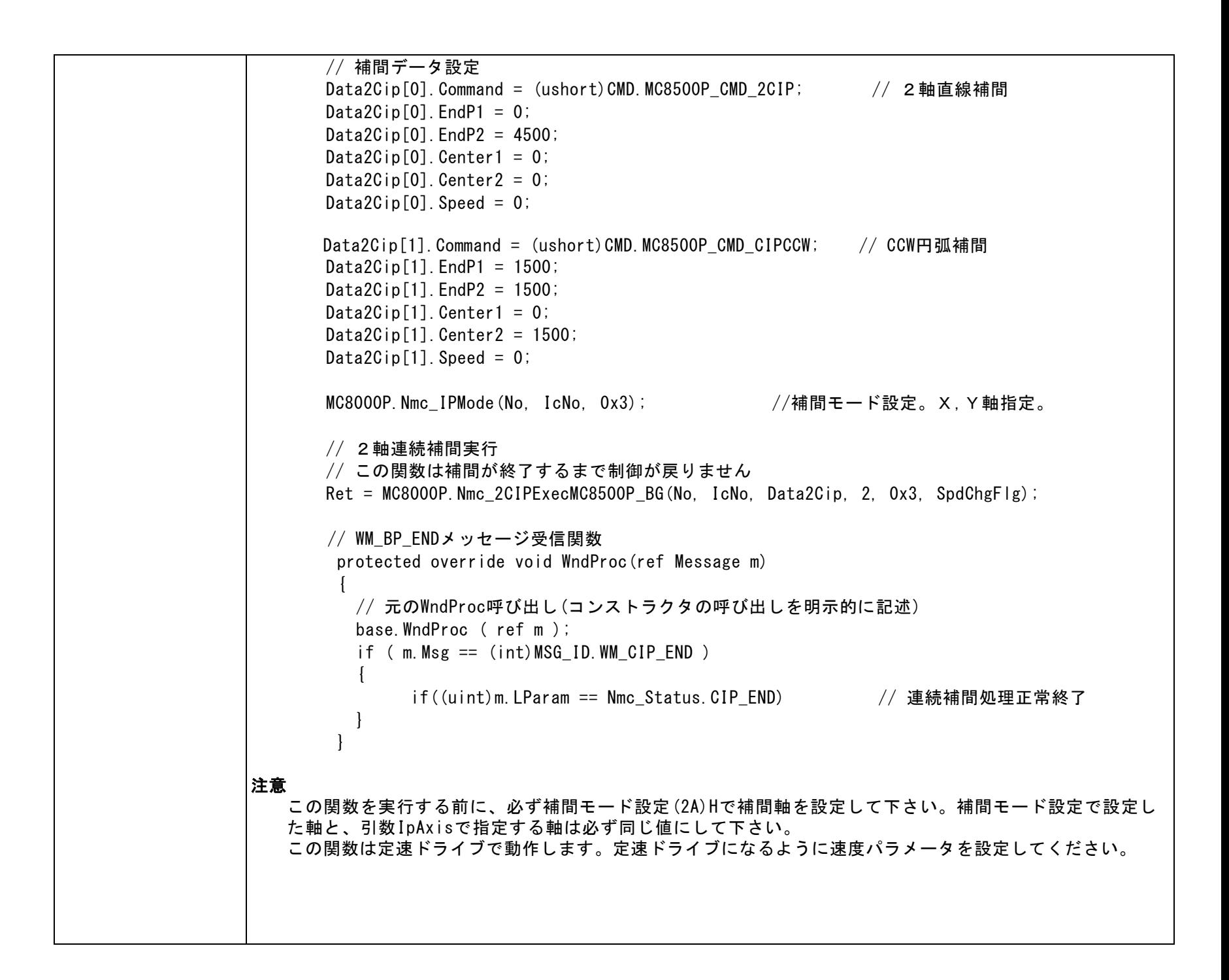

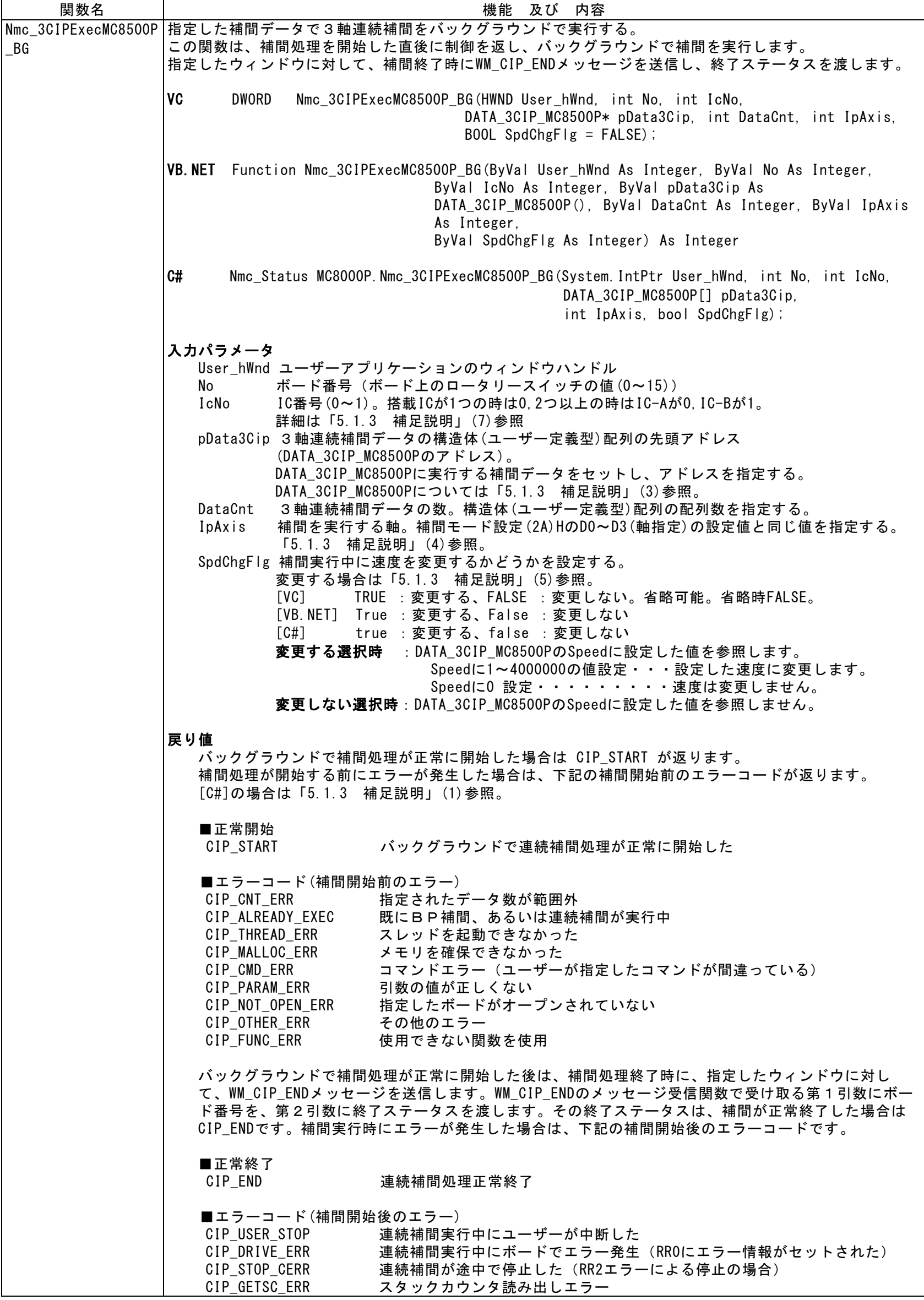

 $\mathsf{I}$ 

```
注意
    この関数を実行する前に、初速度を 4,000,000 に設定して下さい。(本関数実行中に初速度を変更しない
   で下さい。)詳細は「5.1.4 使用方法」参照。
使用例 
 [VC] 
\left\{ \begin{array}{ccc} \end{array} \right.DATA_3CIP_MC8500P Data3Cip[2]; \sqrt{2} 3軸連続補間データ用
        // 3軸連続補間データ設定
       Data3Cip[0]. EndP1 = 1000;
        Data3Cip[0].EndP2 = 2000;
       Data3Cip[0]. EndP3 = 3000;
       Data3Cip[1]. EndP1 = 2000;
       Data3Cip[1]. EndP2 = -1000;
       Data3Cip[1]. EndP3 = 3000;
        Nmc_IPMode(No, IcNo,0x0007); //補間モード設定。X,Y,Z軸指定。
       // 速度関連パラメータ設定
       Nmc_StartSpd(No, IcNo, AXIS_X, 4000000); // 定速ドライブにするため4M
                                                  // 他の設定記述は省略
       Ret = Nmc_3CIPExecMC8500P_BG(hWnd, No, IcNo, Data3Cip, 2, 0x7);
                                                //3軸連続補間実行。データ数2, X,Y,Z軸
        if(Ret == CIP_START) AfxMessageBox("補間開始");//戻り値正常(補間開始)
      }
      BEGIN_MESSAGE_MAP(CMC_SAMPLEDlg, CDialog) // WM_CIP_ENDメッセージ受信関数設定
        ON_MESSAGE( WM_CIP_END, OnMsg_CIP )
      END_MESSAGE_MAP()
      // WM_CIP_ENDメッセージ受信関数
      afx_msg LRESULT CMC_SAMPLEDlg::OnMsg_CIP(WPARAM BoardNo, LPARAM Status)
     \left\{ \right. if(Status == CIP_END) AfxMessageBox("補間正常終了"); // 戻り値正常(補間終了)
        return 0;
      }
   [VB.NET]
          3軸連続補間データ設定
         Dim Data3Cip(1) As DATA_3CIP_MC8500P
         Data3Cip(0). EndP1 = 10000
         Data3Cip(0).EndP2 = 20000
         Data3Cip(0). EndP3 = 30000
         Data3Cip(0). Speed = 0
         Data3Cip(1). EndP1 = 2000Data3Cip(1). EndP2 = -1000Data3Cip(1). EndP3 = 3000Data3Cip(1). Speed = 0
         Call Nmc_IPMode(No, IcNo, &H7) | 初開モード設定。X,Y,Z軸指定。
         '速度関連パラメータ設定
           Call Nmc_StartSpd(No, IcNo, AXIS_X, 4000000) '定速ドライブにするため4M
                                                  '他の設定記述は省略
         '3軸連続補間実行。データ数2, X,Y,Z軸
         Ret = Nmc_3CIPExecMC8500P_BG(Handle.ToInt32, No, IcNo, Data3Cip, 2, &H7, False)
         If Ret = CIP_START Then '戻り値正常(補間開始)
             Call MsgBox("補間開始")
         End If
      End Sub
      'WM_CIP_ENDメッセージ受信関数
      Protected Overrides Sub WndProc(ByRef m As Message)
         Select Case (m.Msg)
             Case WM_CIP_END Case WM_CIP_END
                If m.LParam.ToInt32 = CIP_END Then '戻り値正常(補間終了)
                   Call MsgBox("補間正常終了")
                End If
                Exit Select
         End Select
         MyBase.WndProc(m)
      End Sub
```
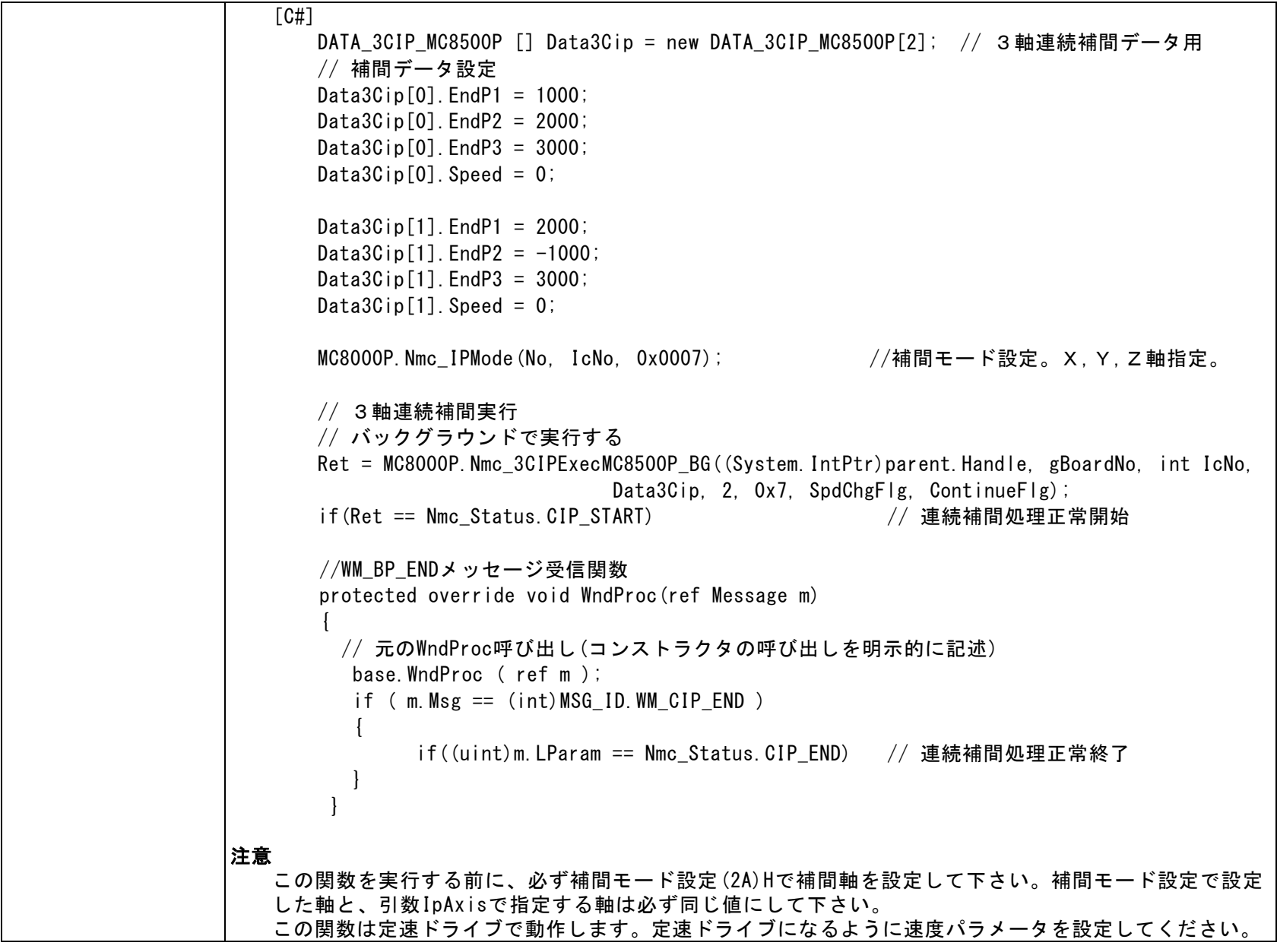

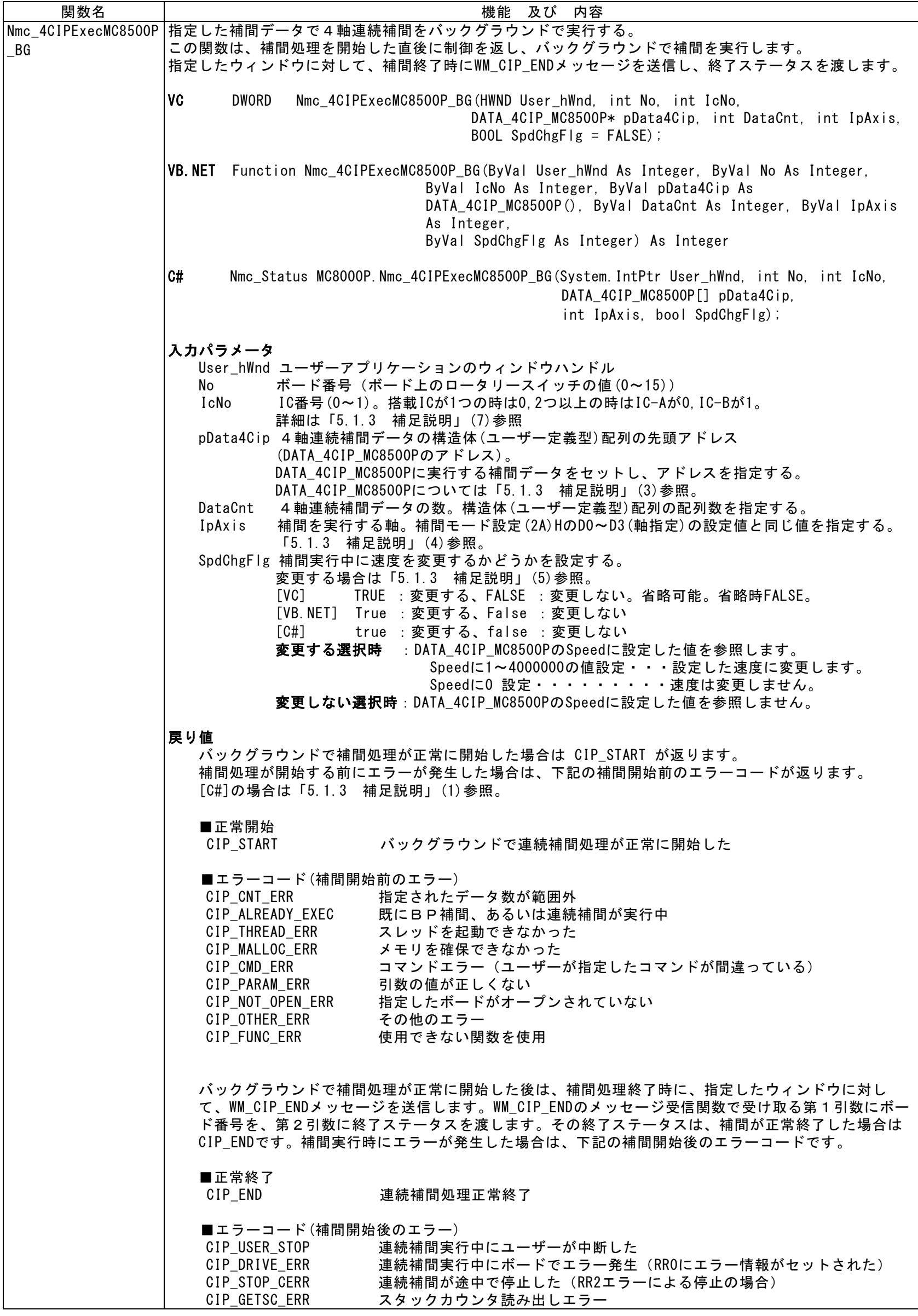

```
注意
    この関数を実行する前に、初速度を 4,000,000 に設定して下さい。(本関数実行中に初速度を変更しない
   で下さい。)詳細は「5.1.4 使用方法」参照。
使用例 
 [VC] 
     \left\{ \right.DATA_4CIP_MC8500P Data4Cip[2]; イイ軸連続補間データ用
        // 4軸連続補間データ設定
       Data4Cip[0]. EndP1 = 1000;
       Data4Cip[0]. EndP2 = 2000;
       Data4Cip[0]. EndP3 = 3000;
       Data4Cip[0]. EndP4 = 4000;
       Data4Cip[1]. EndP1 = 2000;
       Data4Cip[1]. EndP2 = -1000;
       Data4Cip[1]. EndP3 = 3000;
       Data4Cip[1]. EndP4 = 4000;
       Nmc_IPMode(No, IcNo, 0x000F); イイトリング補間モード設定。X, Y, Z, U軸指定。
       // 速度関連パラメータ設定
       Nmc_StartSpd(No, IcNo, AXIS_X, 4000000); // 定速ドライブにするため4M
                                                  // 他の設定記述は省略
       Ret = Nmc_4CIPExecMC8500P_BG(hWnd, No, IcNo, Data4Cip, 2, 0xF);
                                                 //4軸連続補間実行。データ数2, X,Y,Z,U軸
        if(Ret == CIP_START) AfxMessageBox("補間開始");//戻り値正常(補間開始)
       }
       BEGIN_MESSAGE_MAP(CMC_SAMPLEDlg, CDialog) // WM_CIP_ENDメッセージ受信関数設定
         ON_MESSAGE( WM_CIP_END, OnMsg_CIP )
       END_MESSAGE_MAP()
       // WM_CIP_ENDメッセージ受信関数
       afx_msg LRESULT CMC_SAMPLEDlg::OnMsg_CIP(WPARAM BoardNo, LPARAM Status)
\left\{ \begin{array}{c} 1 & 1 \\ 1 & 1 \end{array} \right. if(Status == CIP_END) AfxMessageBox("補間正常終了"); // 戻り値正常(補間終了)
         return 0;
       }
   [VB.NET]
        4軸補間データ
        Dim Data4Cip(1) As DATA_4CIP_MC8500P
       Data4Cip(0). EndP1 = 10000
       Data4Gip(0). EndP2 = 20000
       Data4Cip(0). EndP3 = 30000
       Data4Cip(0). EndP4 = 40000
       Data4Cip(0). Speed = 0
       Data4Gip(1). EndP1 = 2000
       Data4Cip(1). EndP2 = -1000
       Data4Cip(1). EndP3 = 3000
       Data4Cip(1). EndP4 = 4000
       Data4Cip(1). Speed = 0
       Call Nmc_IPMode(No, IcNo, &HF) | 初期モード設定。X,Y,Z,U軸指定。
       '速度関連パラメータ設定
        Call Nmc_StartSpd(No, IcNo, AXIS_X, 4000000) '定速ドライブにするため4M
                                                 '他の設定記述は省略
        '4軸連続補間実行。データ数2, X,Y,Z,U軸
        Ret = Nmc_4CIPExecMC8500P_BG(Handle.ToInt32, No, IcNo, Data4Cip, 2, &HF, False)
        If Ret = CIP_START Then '戻り値正常(補間開始)
             Call MsgBox("補間開始")
        End If
      End Sub
      'WM_CIP_ENDメッセージ受信関数
      Protected Overrides Sub WndProc(ByRef m As Message)
         Select Case (m.Msg)
             Case WM_CIP_END とのことをおります - 『連続補間終了メッセージ
                If m.LParam.ToInt32 = CIP_END Then '戻り値正常(補間終了)
                    Call MsgBox("補間正常終了'
```

```
End If
                Exit Select
         End Select
         MyBase.WndProc(m)
      End Sub
  [C#]
      DATA_4CIP_MC8500P [] Data4Cip = new DATA_4CIP_MC8500P[2]; // 4軸連続補間データ用
       // 補間データ設定
      Data4Cip[0]. EndP1 = 1000;
      Data4Cip[0]. EndP2 = 2000;
      Data4Cip[0]. EndP3 = 3000;
      Data4Cip[0]. EndP4 = 3000;
      Data4Cip[0]. Speed = 0;
      Data4Gip[1]. EndP1 = 2000;
      Data4Cip[1]. EndP2 = -1000;
      Data4Cip[1]. EndP3 = 3000;
      Data4Cip[1]. EndP4 = -2000;
      Data4Cip[1]. Speed = 0;
       MC8000P.Nmc_IPMode(No, IcNo, 0x000F); //補間モード設定。X,Y,Z,U軸指定。
       // この関数は補間が終了するまで制御が戻りません
       // 4軸連続補間実行
       // バックグラウンドで実行する
       Ret = MC8000P.Nmc_4CIPExecMC8500P_BG((System.IntPtr)parent.Handle, gBoardNo, int IcNo, 
                              Data4Cip, 2, 0xF, SpdChgFlg, ContinueFlg);
      if(Ret == Nmc_Status.CIP_START) // 連続補間処理正常開始
      //WM BP ENDメッセージ受信関数
       protected override void WndProc(ref Message m)
\{ // 元のWndProc呼び出し(コンストラクタの呼び出しを明示的に記述)
          base.WndProc ( ref m ); 
          if ( m.Msg == (int)MSG_ID.WM_CIP_END )
\left\{ \begin{array}{ccc} 1 & 1 & 1 \\ 1 & 1 & 1 \end{array} \right\} if((uint)m.LParam == Nmc_Status.CIP_END) // 連続補間処理正常終了
          }
        }
注意 
   この関数を実行する前に、必ず補間モード設定(2A)Hで補間軸を設定して下さい。補間モード設定で設定
   した軸と、引数IpAxisで指定する軸は必ず同じ値にして下さい。
   この関数は定速ドライブで動作します。定速ドライブになるように速度パラメータを設定してください。
```
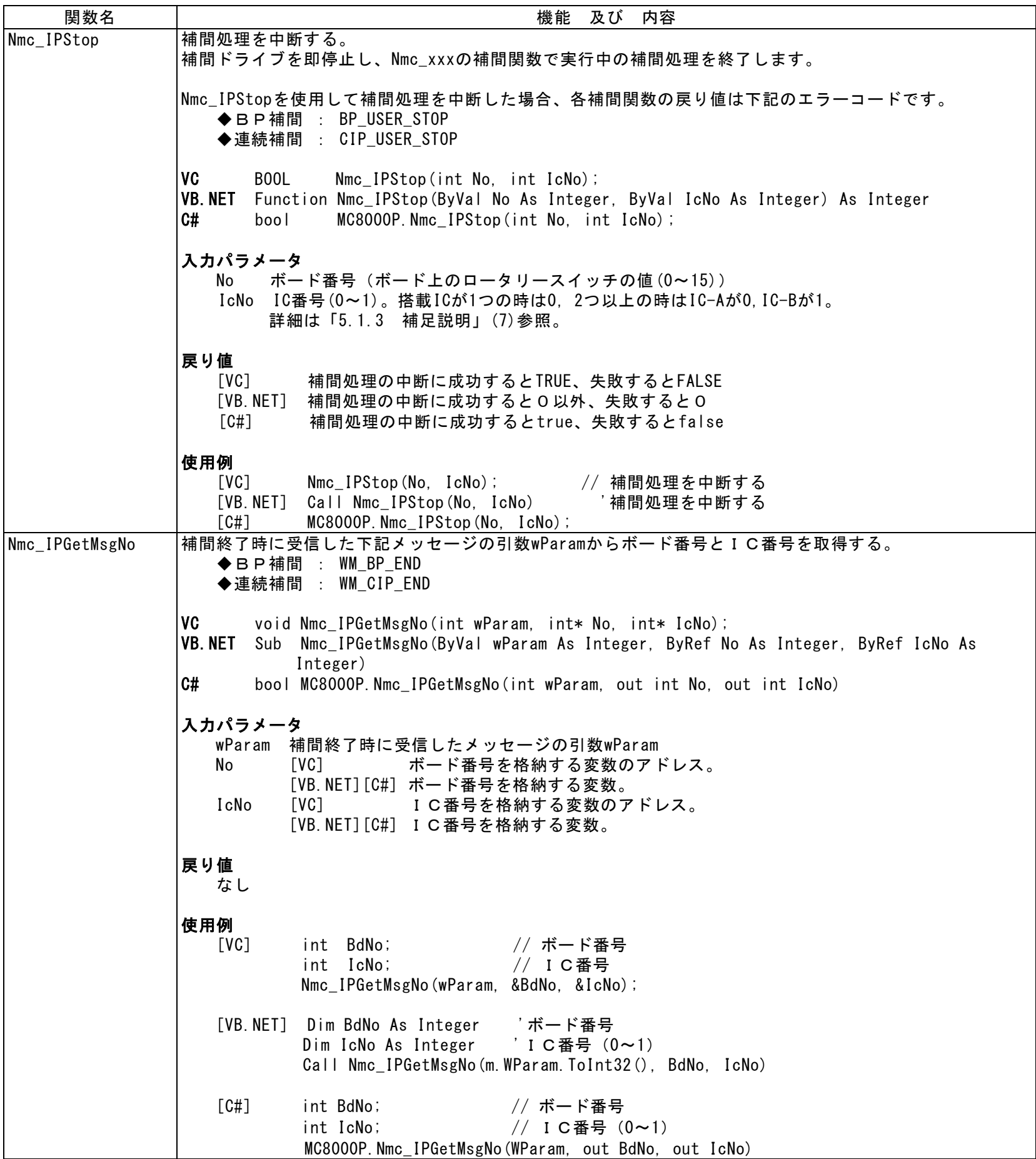

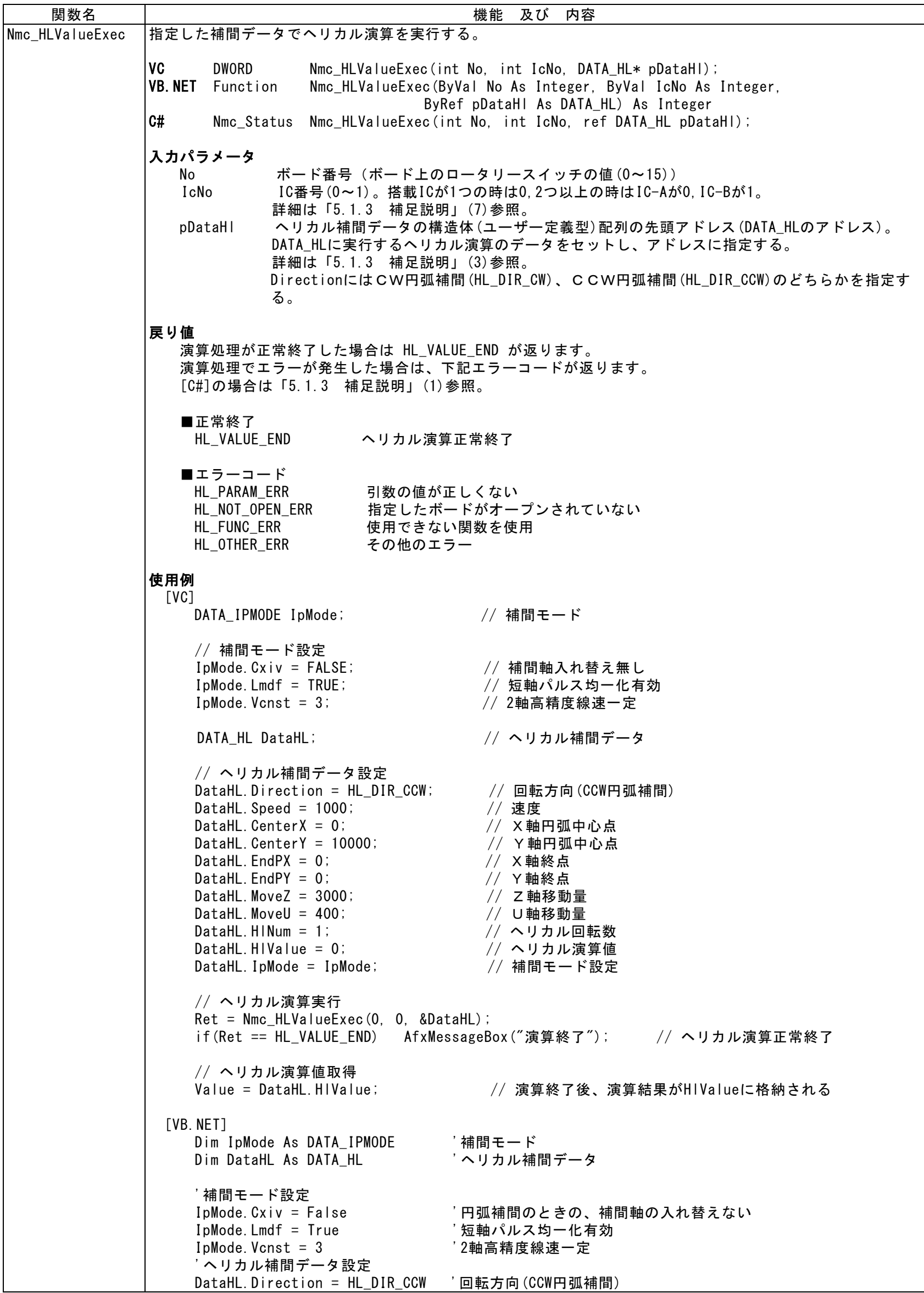

```
DataHL. Speed = 1000DataHL.Speed = 1000<br>DataHL.CenterX = 0       ' X 軸円弧中心点<br>DataHL.CenterY = 10000      ' Y 軸円弧中心点
     DataHL.CenterY = 10000 'Y軸円弧<br>DataHL.EndPX = 0 'X軸終点
     DataHL.EndPX = 0 'X軸終点
     DataHL.EndPY = 0 'Y軸終点
    DataHL.EndPY = 0       'Y軸終点<br>DataHL.MoveZ = 3000      'Z軸移動量<br>DataHL.MoveU = 400      'U軸移動量
    DataHL.MoveU = 400       'U軸移動量<br>DataHL.HlNum = 1       'ヘリカル回転数
     DataHL.HINum = 1         ' ヘリカル回転数
     DataHL.HlValue = 0 'ヘリカル演算値
    DataHL.HIValue = 0       'ヘリカル演算値<br>DataHL.IpMode = IpMode     '補間モード設定
     'ヘリカル演算実行
    Res = Nmc_HLValueExec(0, 0, DataHL)
     If Res = HL_VALUE_END Then 'ヘリカル演算正常終了
      'ヘリカル演算値取得<br>Value = DataHL.HIValue
                           <sup>'</sup>演算終了後、演算結果がHlValueに格納される
      Call MsgBox("演算終了")
    End If
 [C#]DATA_HL DataHL = new DATA_HL();
    // ヘリカル補間データ設定
    DataHL. Direction = (ushort)HL_DIR.HL_DIR_CCW; // 回転方向(CCW円弧補間)
     DataHL.Speed = 1000; // 速度
     DataHL.CenterX = 0;          // x軸円弧中心点
     DataHL.CenterY = 10000; // Y軸円弧中心点
     DataHL.EndPX = 0; // X軸終点
     DataHL.EndPY = 0; // Y軸終点
     DataHL.MoveZ = 3000; // Z軸移動量
     DataHL.MoveU = 400; // U軸移動量
    DataHL. HINum = 1; <br>DataHL. HIValue = 0;           // ヘリカル演算値
    DataHL.HIValue = 0;
    // 補間モード設定
     DataHL.IpMode.Cxiv = false; // 補間軸入れ替え無し
     DataHL.IpMode.Lmdf = true; // 短軸パルス均一化有効
     DataHL.IpMode.Vcnst = 3; // 2軸高精度線速一定
    Ret = MC8000P.Nmc_HLValueExec(0, 0, ref DataHL);
    if (Ret == Nmc_Status.HL_VALUE_END) // ヘリカル演算正常終了
    {
      // ヘリカル演算値取得
      Value = DataHL.HlValue; // 演算終了後、演算結果がHlValueに格納される
     }
注意 
   本関数を実行すると、ドライバ内で、引数のヘリカル補間データの構造体の値で補間モード設定(2A)Hを行
   います。関数実行前に設定した補間モード設定(2A)Hは無効となりますのでご注意下さい。
    本関数を実行中に、同じICに対して本関数をコールしないで下さい。
```
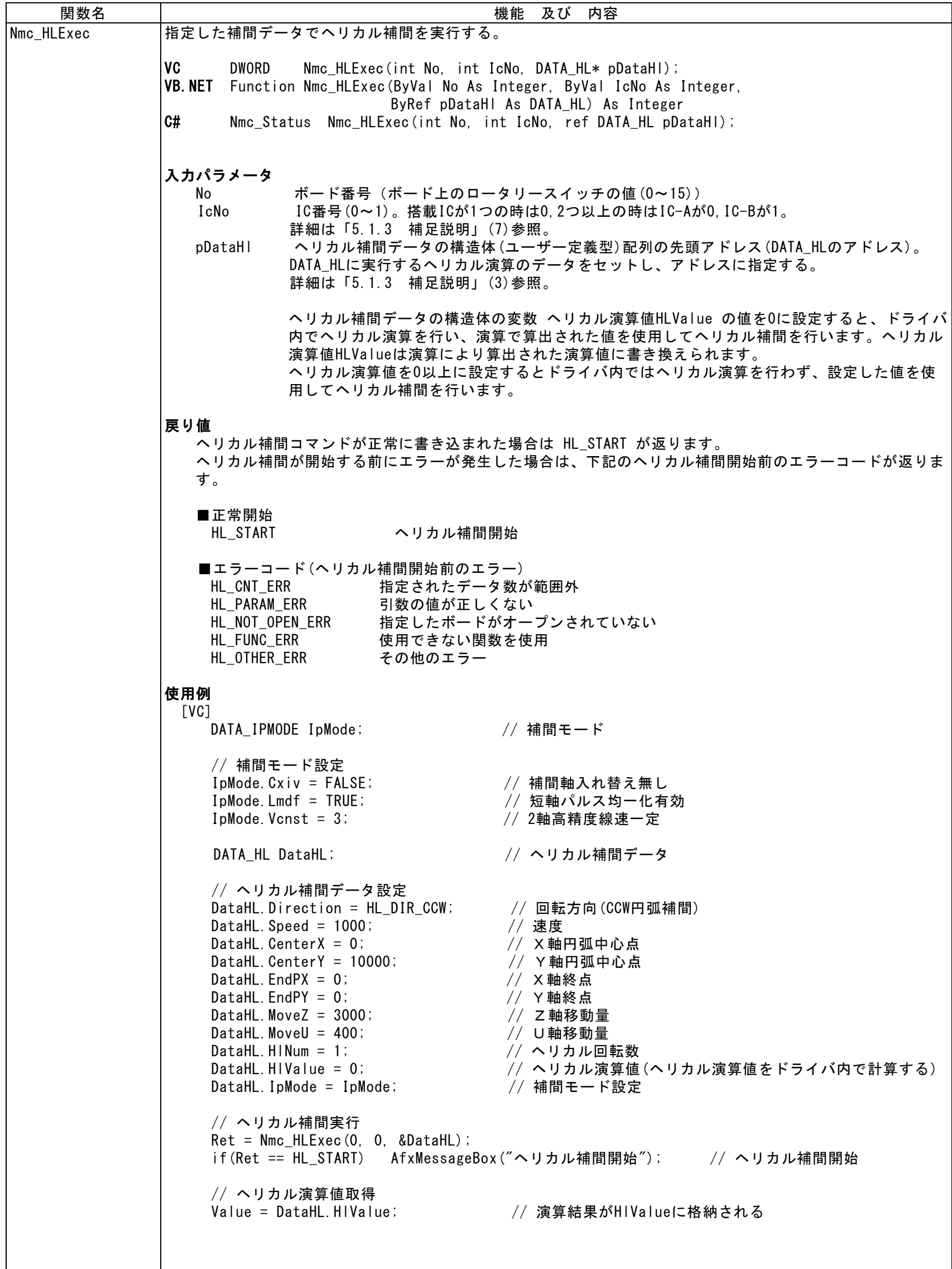

```
[VB.NET]
      Dim IpMode As DATA_IPMODE '補間モード<br>Dim DataHL As DATA_HL 'ヘリカル補間データ
      Dim DataHL As DATA HL
      '補間モード設定
      IpMode.Cxiv = False '円弧補間のときの、補間軸の入れ替えない
                                   '短軸パルス均一化有効
      IpMode.Vcnst = 3 '2軸高精度線速一定
      'ヘリカル補間データ設定
      DataHL.Direction = HL_DIR_CCW '回転方向(CCW円弧補間)
       DataHL.Speed = 1000 '速度
       DataHL.CenterX = 0 'X軸円弧中心点
       DataHL.CenterY = 10000 'Y軸円弧中心点
       DataHL.EndPX = 0        '終点(X軸)
      DataHL.EndPX = 0 7 % / 終点 (X軸)<br>DataHL.EndPY = 0 7 % / 終点(Y軸)<br>DataHL.MoveZ = 3000 7 Z軸移動量
      DataHL.MoveZ = 3000 'Z軸移動量<br>DataHL.MoveU = 400 'U軸移動量
       DataHL.MoveU = 400      'U軸移動量
       DataHL.HINum = 1        ' ヘリカル回転数
      DataHL.HINum = 1           / ヘリカル回転数<br>DataHL.HINum = 1        / ヘリカル回転数<br>DataHL.IpMode = IpMode      / 補間モード設定
      DataHL. IpMode = IpMode
       'ヘリカルドライブ実行
       Res = Nmc_HLExec(0, 0, DataHL)
       If Res = HL_START Then 'ヘリカル補間開始
          Call MsgBox("ヘリカル補間開始")
      End If
       'ヘリカル演算値取得
      Value = DataHL. HIValue | '演算結果がHIValueに格納される
 \lceilC#]
     DATA HL DataHL = new DATA HL();
     // ヘリカル補間データ設定
    DataHL.Direction = (ushort)HL_DIR.HL_DIR_CCW; // 回転方向(CCW円弧補間)
    DataHL.Speed = 1000; // 速度
    DataHL. CenterX = 0; <br>
DataHL. CenterY = 10000; <br>
DataHL. EndPX = 0; <br>
\frac{1}{\sqrt{2}} / X軸円弧中心点<br>
DataHL. EndPX = 0; <br>
\frac{1}{\sqrt{2}} X軸終点
    DataHL. CenterY = 10000;
    DataHL.EndPX = 0; // X軸終点
    DataHL. EndPY = 0;           // Y軸終点<br>DataHL. MoveZ = 3000;          // Z軸移動量
    DataHL.MoveZ = 3000;<br>DataHL.MoveU = 400;<br>
// U軸移動量
    \Delta DataHL. MoveU = 400;
    DataHL.HlNum = 1;           // ヘリカル回転数<br>DataHL.HlValue = 0;           // ヘリカル演算値
                                   // ヘリカル演算値(ヘリカル演算値をドライバ内で計算する)
    // 補間モード設定
     DataHL.IpMode.Cxiv = false; // 補間軸入れ替え無し
     DataHL.IpMode.Lmdf = true; // 短軸パルス均一化有効
    DataHL. IpMode. Vcnst = 3; <br>
2軸高精度線速一定
    Ret = MC8000P. Nmc HLValueExec(0, 0, ref DataHL);
    if (Ret == Nmc_Status. HL_START) // ヘリカル補間開始
    \mathcal{L}// ヘリカル演算値取得
      Value = DataHL. HIValue; アンプタンスタンスタンスタンスタンスタンストン intervalueに格納される
     }
注意 
   本関数を実行すると、ドライバ内で、引数のヘリカル補間データの構造体の値で補間モード設定(2A)Hを行
   います。関数実行前に設定した補間モード設定(2A)Hは無効となりますのでご注意下さい。
   この関数は定速ドライブで動作します。そのため、関数内でX軸の初速度はドライブ速度の値に設定されま
   す。
   本関数を実行中に、同じICに対して本関数をコールしないで下さい。
```
## 5.1.3 補足説明

```
(1) 各定義は、下記のファイルで行っています。
     VC++ \cdot \cdot \cdot MCS000P DLL.h
     VB. NET · · · MC8000P_DLL.vb
      C#・・・・入力支援により各定義を参照、引用できます。
      VC++、VB.NET、C#の定義内容を以下に示します。
     ①レジスタ番号
     [VC]
        #define MCX_WR0 0x0000 // WR0
        #define MCX_WR1 0x0001 // WR1
        #define MCX_WR2 0x0002 // WR2
        #define MCX_WR3 0x0003 // WR3
       #define MCX_WR4 0x0004 // WR4
        #define MCX_WR5 0x0005 // WR5
        #define MCX_WR6 0x0006 // WR6
        #define MCX_WR7 0x0007 // WR7
        #define MCX_RR0 0x0000 // RR0
        #define MCX_RR1 0x0001 // RR1
        #define MCX_RR2 0x0002 // RR2
        #define MCX_RR3 0x0003 // RR3
        #define MCX_RR4 0x0004 // RR4
        #define MCX_RR5 0x0005 // RR5
       #define MCX_RR6 0x0006 // RR6
        #define MCX_RR7 0x0007 // RR7
     \lceil C \# \rceil// ■Nmc_OutPort/Nmc_InPort用
        // 搭載ICが1つのとき WR0_A ~ WR7_A/RR0_A ~ RR7_Aを使用
       // 搭載ICが2つのとき IC_AにはWRO_A ~ WR7_A/RRO_A ~ RR7_Aを使用
       // IC_BにはWRO_B ~ WR7_B/RRO_B ~ RR7_Bを使用
       // ■Nmc_WriteReg/Nmc_ReadReg用
        // WR0 ~ WR7/RR0 ~ RR7を使用
        public enum REG_MCX : int 
\{//■Nmc_OutPort用
          // ライトレジスタのアドレス
          // IC-AのWR0~WR7
          WRO_A = 0x0000,WR1_A = 0x0001,WR2_A = 0x0002,
          WR3_A = 0x0003,
          WR4_A = 0x0004,WR5_A = 0x0005,
          WR6_A = 0 \times 0006,
          WR7_A = 0x0007,
          // IC-BのWR0~WR7
          WRO_B = 0x0008,
          WR1_B = 0x0009,
          WR2_B = 0x000A,WR3_B =0x000B,WR4_B = 0x000C,WR5_B = 0x000D,
          WR6_B = 0 \times 000E,
          WR7_B =0x000F,//■Nmc_InPort用
          // リードレジスタのアドレス
          // IC-AのRR0~RR7
```
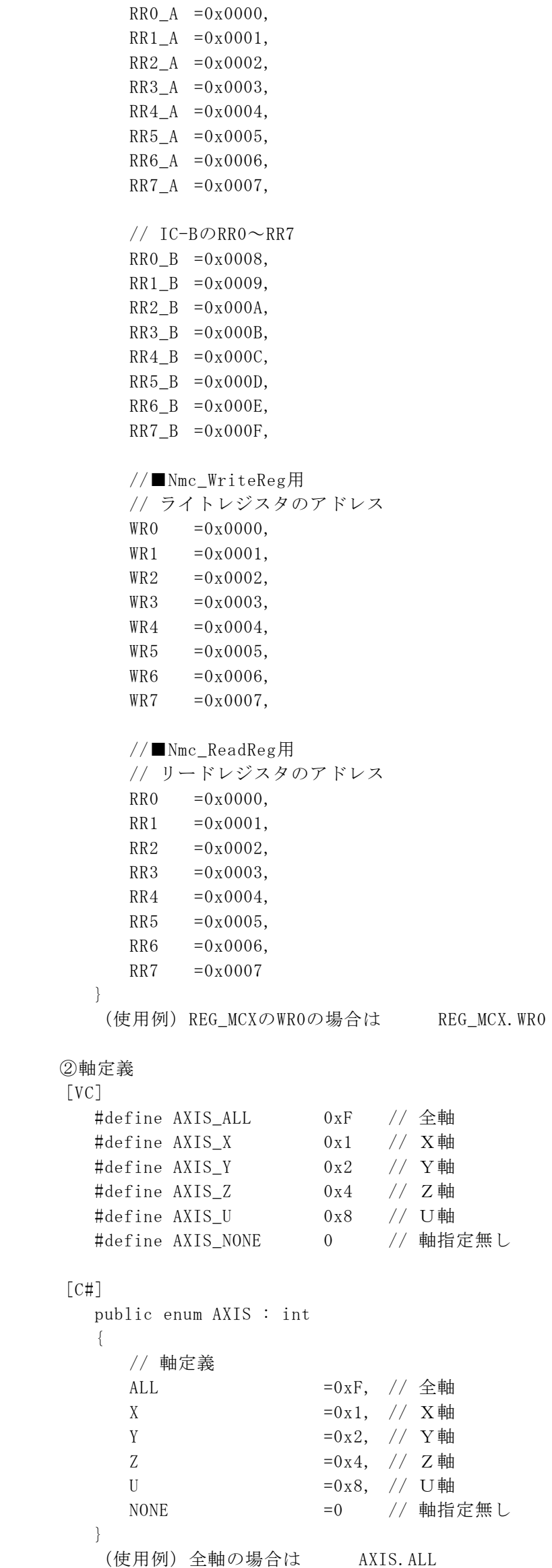

③デバイスID

[VC] デバイスIDとは、ボートに割り当てられたの固有の番号です。 各ボードの番号は以下の通りです。

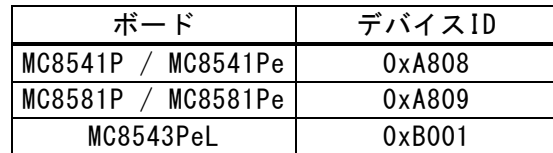

## [VC]

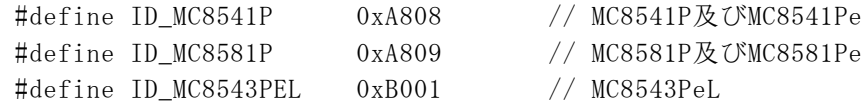

## [C#]

 public enum Dev\_ID : ushort {  $MC8541P$  =0xA808, // MC8541P及びMC8541P

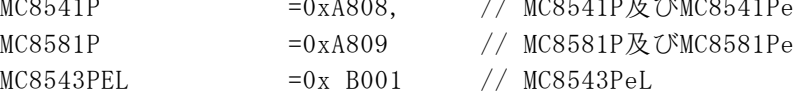

(使用例) MC8541PはDev\_ID.MC8541P、MC8581PはDev\_ID.MC8581P

④コマンド定義 ※使用できるコマンドはMCX514の取扱説明書参照。

[VC]

}

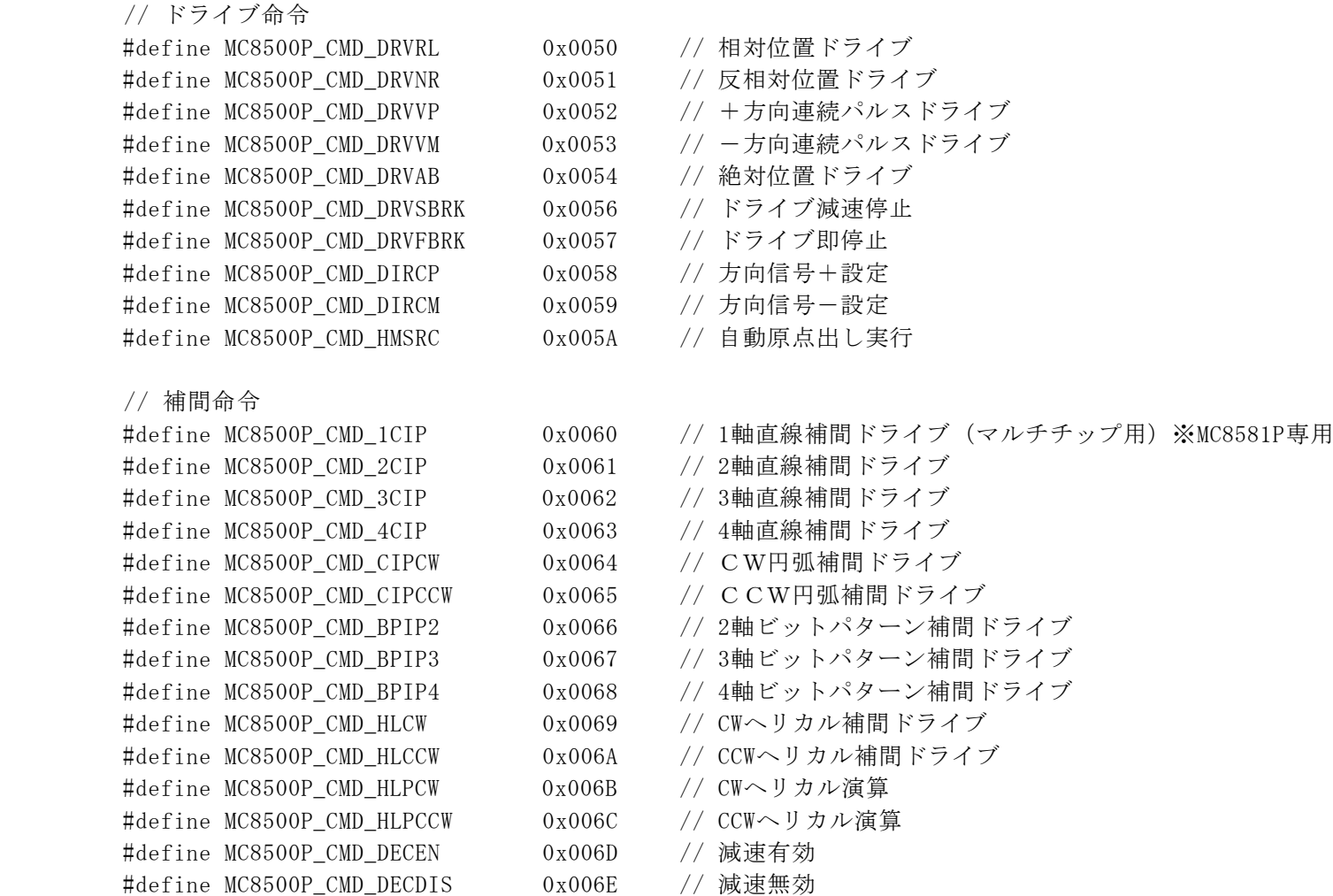

// その他の命令

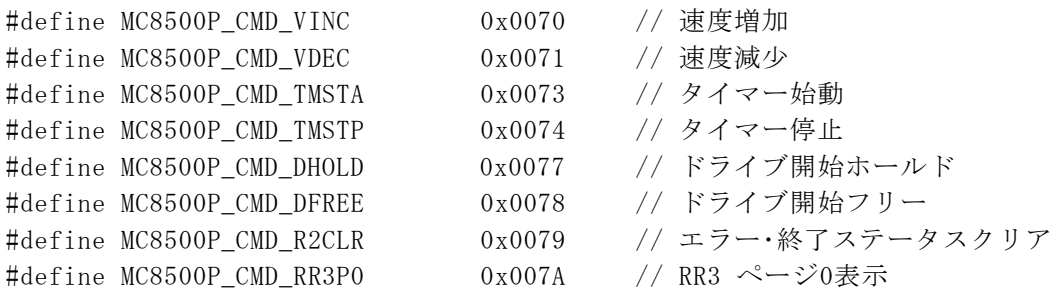

#define MC8500P\_CMD\_CLRINTRPT 0x006F // 補間割り込みクリア #define MC8500P\_CMD\_IPSTEP 0x006F // 補間ステップ
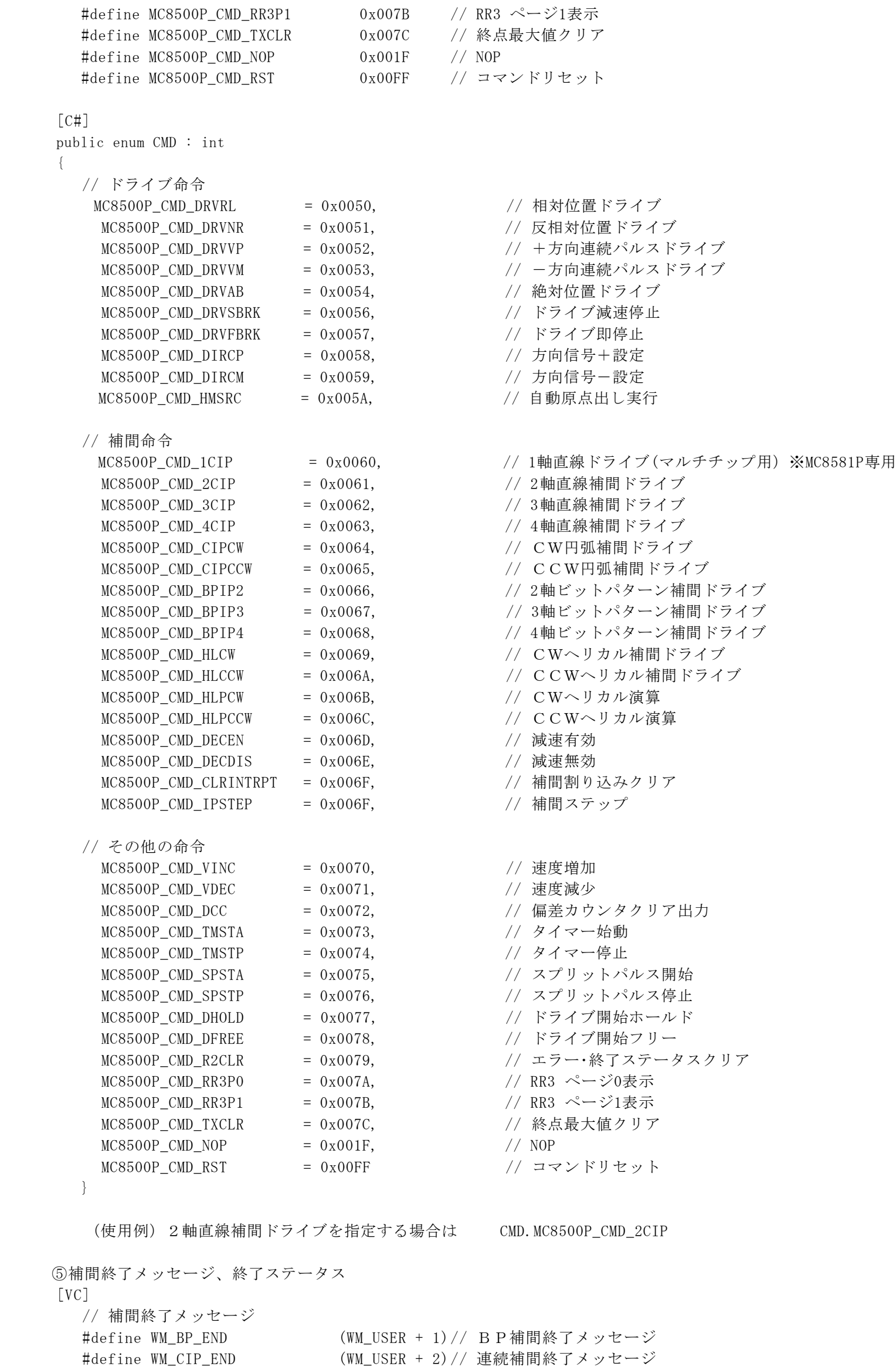

 //\*\*\*\*\* BP補間 終了ステータス \*\*\*\*\* // ■正常 #define BP\_START 0x101 // バックグラウンドでBP補間を開始した #define BP\_END 0x102 // BP補間正常終了 // ■補間開始前のエラー #define BP\_CNT\_ERR 0x111 // 指定されたデータ数が範囲外 #define BP\_ALREADY\_EXEC 0x112 // 既にBP補間、あるいは連続補間が実行中 #define BP\_THREAD\_ERR 0x113 // スレッドを起動できなかった #define BP\_MALLOC\_ERR 0x114 // メモリを確保できなかった #define BP\_PARAM\_ERR 0x116 // 引数の値が正しくない #define BP\_NOT\_OPEN\_ERR 0x117 // 指定したボードがオープンされていない #define BP\_OTHER\_ERR 0x118 // その他のエラー #define BP\_FUNC\_ERR 0x119 // 使用できない関数を使用 // ■補間実行中のエラー #define BP\_STOP 0x121 // BP補間が途中で停止した(速度が速く次データのスタックが間に合わなかった場合) #define BP\_USER\_STOP 0x122 // BP補間実行中にユーザーが中断した #define BP\_DRIVE\_ERR 0x123 // BP補間実行中にボードでエラー発生(RR0にエラー情報がセットされた #define BP\_STOP\_CERR 0x124 // 連続補間が途中で停止した(RR2エラーによる停止の場合) #define BP\_GETSC\_ERR 0x125 // スタックカウンタ読み出しエラー //\*\*\*\*\* 連続補間 終了ステータス \*\*\*\*\* // ■正常 #define CIP\_START 0x201 // バックグラウンドで連続補間を開始した #define CIP\_END 0x202 // 連続補間正常終了 // ■補間開始前のエラー #define CIP\_CNT\_ERR 0x211 // 指定されたデータ数が範囲外 #define CIP\_ALREADY\_EXEC 0x212 // 既にBP補間、あるいは連続補間が実行中 #define CIP\_THREAD\_ERR 0x213 // スレッドを起動できなかった #define CIP\_MALLOC\_ERR 0x214 // メモリを確保できなかった #define CIP\_CMD\_ERR 0x215 // コマンドエラー(ユーザーが指定したコマンドが間違っている) #define CIP\_PARAM\_ERR 0x216 // 引数の値が正しくない #define CIP\_NOT\_OPEN\_ERR 0x217 // 指定したボードがオープンされていない #define CIP OTHER ERR 0x218 // その他のエラー #define CIP\_FUNC\_ERR 0x219 // 使用できない関数を使用 // ■補間実行中のエラー #define CIP\_STOP 0x221 // 連続補間が途中で停止した(速度が速く次データのセットが間に合わなかった場合) #define CIP\_USER\_STOP 0x222 // 連続補間実行中にユーザーが中断した #define CIP\_DRIVE\_ERR 0x223 // 連続補間実行中にボードでエラー発生 (RROにェラー情報がセットされた) #define CIP\_STOP\_CERR 0x224 // 連続補間が途中で停止した(RR2エラーによる停止の場合) #define CIP\_GETSC\_ERR 0x225 // スタックカウンタ読み出しエラー //\*\*\*\*\* ヘリカル補間 終了ステータス \*\*\*\*\* // ■正常 #define HL\_START 0x301 // ヘリカル補間開始 #define HL\_VALUE\_END 0x302 // ヘリカル演算終了 // ■ヘリカル補間開始前のエラー #define HL\_CNT\_ERR 0x311 // 指定されたデータ数が範囲外 #define HL\_PARAM\_ERR 0x312 // 引数の値が正しくない #define HL\_NOT\_OPEN\_ERR 0x313 // 指定したボードがオープンされていない #define HL\_FUNC\_ERR 0x314 // 使用できない関数を使用 #define HL\_OTHER\_ERR 0x315 // その他のエラー  $\lceil C \# \rceil$  public enum MSG\_ID : int { // 補間終了メッセージ WM USER  $=0x0400,$ **WM\_BP\_END =WM\_USER+1,** // (WM\_USER + 1) B P 補間終了メッセージ WM\_CIP\_END =WM\_USER+2, // (WM\_USER + 2) 連続補間終了メッセージ } (使用例) MSG\_IDのWM\_BP\_ENDの場合は MSG\_ID.WM\_BP\_END

 public enum Nmc\_Status : uint  $\{$  //\*\*\*\*\* BP補間 終了ステータス \*\*\*\*\* // ■正常 BP\_START = 0x101, = 0x101,  $\frac{1}{2}$  // バックグラウンドでBP補間を開始した BP\_END  $= 0x102$ ,  $// BP補間正常終了$  // ■補間開始前のエラー - THE EXPRESS FRING AND TO A LITE OR THE ORITING - 0x111, THE DESITE ALLY AND THE ORITING - 0x112, THE ORITING A LITE ORITING A LITE ORITING A LITE ORITING A LITE ORITING A LITE ORITING A LITE ORITING A LITE ORITING A LI BP ALREADY EXEC = 0x112, = 0x112, 2000 = 0x112, カスレイの新聞、あるいは連続補間が実行中 BP\_THREAD\_ERR = 0x113, = 0x113, イスレッドを起動できなかった BP\_MALLOC\_ERR = 0x114, = 0x114, // メモリを確保できなかった BP\_PARAM\_ERR = 0x116,  $\begin{array}{r} 0.116, \\ 0.117, \end{array}$  // 引数の値が正しくない<br>BP\_NOT\_OPEN\_ERR = 0x117,  $\begin{array}{r} 0.117, \\ 0.117, \end{array}$  // 指定したボードがオー // 指定したボードがオープンされていない BP\_OTHER\_ERR = 0x118, // その他のエラー BP\_FUNC\_ERR = 0x119, = 0x119, = 0x119, 2000 = 0x119, 0000 = 0x119, 0000 = 0x119 = 0x119 = 0x119 = 0x119 = 0x119 // ■補間実行中のエラー BP STOP = 0x121, // BP補間が途中で停止した(速度が速く次データのスタックが間に合わなかった場合) BP\_STOP = 0x121, // BP補間が途中で停止した(速度が速<br>BP\_USER\_STOP = 0x122, // BP補間実行中にユーザーが中断した BP\_DRIVE\_ERR = 0x123, // BP補間実行中にボードでエラー発生 (RR0にエラー情報がセットされた) BP\_STOP\_CERR = 0x124, // 連続補間が途中で停止した (RR2エラーによる停止の場合)<br>BP\_GETSC\_ERR = 0x125, // スタックカウンタ読み出しエラー = 0x125, // スタックカウンタ読み出しエラー //\*\*\*\*\* 連続補間 終了ステータス \*\*\*\*\* // ■正常 CIP\_START  $= 0x201,$   $\frac{1}{x}$  バックグラウンドで連続補間を開始した CIP\_END =  $0x202$ , // 連続補間正常終了 // ■補間開始前のエラー CIP\_CNT\_ERR = 0x211, // 指定されたデータ数が範囲外 CIP\_ALREADY\_EXEC = 0x212, // 既にBP補間、あるいは連続補間が実行中 CIP\_THREAD\_ERR = 0x213, // スレッドを起動できなかった CIP\_MALLOC\_ERR = 0x214, // メモリを確保できなかった CIP\_CMD\_ERR = 0x215, // コマンドエラー(ユーザーが指定したコマンドが間違っている) CIP\_PARAM\_ERR = 0x216, // 引数の値が正しくない CIP\_NOT\_OPEN\_ERR = = 0x217, // 指定したボードがオープンされていない CIP\_OTHER\_ERR = 0x218,  $//$  その他のエラー CIP FUNC ERR  $= 0x219$ ,  $// 使用できない関数を使用$  // ■補間実行中のエラー CIP\_STOP = 0x221, // 連続補間が途中で停止した(速度が速く次データのセットが間に合わなかった場合) CIP\_USER\_STOP = 0x222, // 連続補間実行中にユーザーが中断した CIP\_DRIVE\_ERR = 0x223, // 連続補間実行中にボードでエラー発生(RR0にエラー情報がセットされた) CIP\_STOP\_CERR = 0x224, // 連続補間が途中で停止した(RR2エラーによる停止の場合) CIP\_GETSC\_ERR = 0x225, // スタックカウンタ読み出しエラー //\*\*\*\*\* ヘリカル補間 終了ステータス \*\*\*\*\* // ■正常 HL\_START = 0x301, = 0x301, // ヘリカル補間開始 HL\_VALUE\_END = 0x302, // ヘリカル演算終了 // ■ヘリカル補間開始前のエラー  $HL_CNT_ERR$  =  $0x311$ , HL\_PARAM\_ERR = 0x312, // 引数の値が正しくない HL\_NOT\_OPEN\_ERR = 0x313, // 指定したボードがオープンされていない HL\_FUNC\_ERR = 0x314, // 使用できない関数を使用(MC8500PでMC8000P用関数を使用したときなど) HL\_OTHER\_ERR = 0x315, // その他のエラー

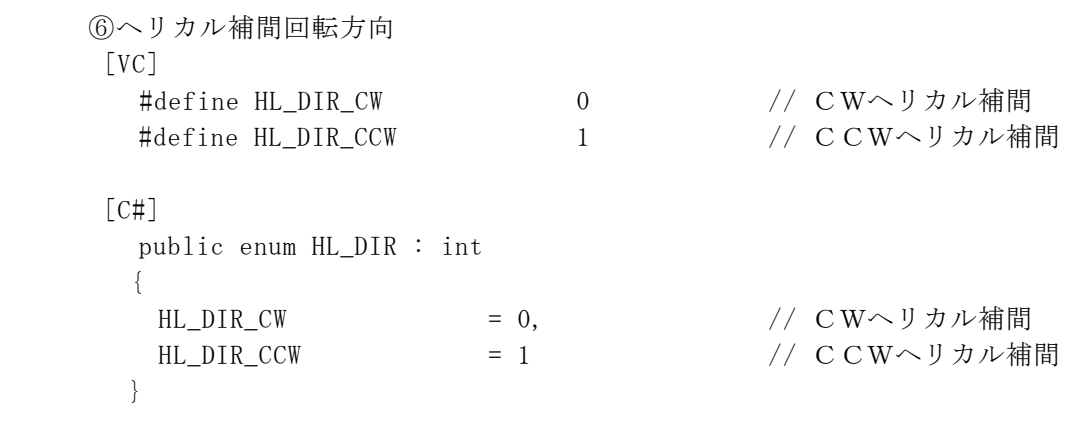

(2) 軸指定の方法は、下記の通りです。

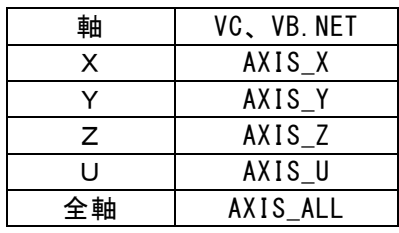

①1軸指定の場合

AXIS\_X, AXIS\_Y, AXIS\_Z, AXIS\_U のいずれかを指定します。

 (使用例) X軸にドライブ速度 1000 を設定する [VC] Nmc\_Speed(No, IcNo, AXIS\_X, 1000); [VB.NET] Call Nmc\_Speed(No, IcNo, AXIS\_X, 1000) [C#] MC8000P.Nmc\_Speed(No, IcNo, AXIS.X, 1000); ②2軸指定の場合 ビットOR演算子を使用します。 例えばX軸とY軸を一度に指定する場合、 [VC]・・・・AXIS\_X | AXIS\_Y を指定します。 [VB.NET]・・AXIS\_X Or AXIS\_Y を指定します。 [C#]・・・・AXIS.X | AXIS.Y を指定します。 (使用例) X,Y軸にドライブ速度 1000 を設定する [VC] Nmc\_Speed(No, IcNo, AXIS\_X | AXIS\_Y, 1000); [VB.NET] Call Nmc\_Speed(No, IcNo, AXIS\_X Or AXIS\_Y, 1000) [C#] MC8000P.Nmc\_Speed(No, IcNo, AXIS.X | AXIS.Y, 1000); ③3軸指定の場合 ビットOR演算子を使用します。

 例えばX軸とY軸とZ軸を一度に指定する場合、 [VC]・・・・AXIS\_X | AXIS\_Y | AXIS\_Z を指定します。 [VB.NET]・・AXIS\_X Or AXIS\_Y Or AXIS\_Z を指定します。 [C#]・・・・AXIS.X | AXIS.Y| AXIS.Z を指定します。 (使用例) X,Y,Z軸にドライブ速度 1000 を設定する [VC] Nmc\_Speed(No, IcNo, AXIS\_X | AXIS\_Y | AXIS\_Z, 1000); [VB.NET] Call Nmc\_Speed(No, IcNo, AXIS\_X Or AXIS\_Y Or AXIS\_Z, 1000) [C#] MC8000P.Nmc\_Speed(No, IcNo, AXIS.X | AXIS.Y | AXIS.Z, 1000); ④全軸指定の場合 AXIS\_ALL を指定します。

 (使用例) 全軸にドライブ速度 1000 を設定する [VC] Nmc\_Speed(No, IcNo, AXIS\_ALL, 1000); [VB.NET] Call Nmc\_Speed(No, IcNo, AXIS\_ALL, 1000) [C#] MC8000P.Nmc\_Speed(No, IcNo, AXIS.ALL, 1000);

```
(3) 補間関数で使用する構造体の定義は、下記の通りです。
   ①VC
    // 2軸BP補間
     typedef struct _DATA_2BP
     {
        USHORT Bp1p; // BP1Pデータ
        USHORT Bp1m; // BP1Mデータ
        USHORT Bp2p; // BPPF\rightarrow\gammaUSHORT Bp2m; // BP2Mデータ
    } DATA_2BP;
    // 3軸BP補間
     typedef struct _DATA_3BP
     {
        USHORT Bp1p; // BP1Pデータ
        USHORT Bp1m; // BP1Mデータ
        USHORT Bp2p; // BP2Pデータ
        USHORT Bp2m; // BP2Mデータ
        USHORT Bp3p; // BP3Pデータ
        USHORT Bp3m; // BP3Mデータ
    } DATA_3BP;
    // 4軸BP補間
     typedef struct _DATA_4BP
     {
        USHORT Bp1p; // BP1Pデータ
        USHORT Bp1m; // BP1Mデータ
        USHORT Bp2p; // BP2Pデータ
        USHORT Bp2m; // BP2Mデータ
        USHORT Bp3p; // BP3Pデータ
        USHORT Bp3m; // BP3Mデータ
        USHORT Bp4p; // BP4Pデータ
        USHORT Bp4m; // BP4Mデータ
    } DATA_4BP;
    // 2軸連続補間
     typedef struct _DATA_2CIP __ MC8500P
     {
        USHORT Command; // 命令番号
                       // (MC8500P_CMD_2CIP, MC8500P_CMD_CIPCW, MC8500P_CMD_CIPCCWのいずれかをセットする)
        long Speed; // 速度(速度を変更する場合は1~4,000,000、変更しない場合は0をセットする)
        long Speed;    // 速度(速度を<br>long EndP1;    // 終点(第1軸)<br>long EndP2;    // 終点(第2軸)
        long EndP2; // 終点(第2軸)
        long Center1; // 円弧中心点(第1軸)
        long Center2; // 円弧中心点(第2軸)
    } DATA_2CIP_MC8500P; // 注:補間軸は補間モード設定(2A)Hで指定する。
     // 3軸連続補間
    typedef struct _DATA_3CIP __ MC8500P
     {
        long EndP1; // 終点(第1軸)
        long EndP2; // 終点(第2軸)
        long EndP3; // 終点(第3軸)
        long Speed; // 速度(速度を変更する場合は1~4,000,000、変更しない場合は0をセットする)
```
} DATA\_3CIP\_MC8500P; // 注:補間軸は補間モード設定(2A)Hで指定する。

```
// 4軸連続補間
      typedef struct _DATA_4CIP __ MC8500P
      {
          long EndP1; // 終点(第1軸)
          long EndP2; // 終点(第2軸)
          long EndP3; // 終点 (第3軸)<br>long EndP4; // 終点 (第4軸)
         long <sub>L.</sub><br>long EndP4;<br>..
          long Speed; // 速度(速度を変更する場合は1~4,000,000、変更しない場合は0をセットする)
      } DATA_4CIP_MC8500P; // 注:補間軸は補間モード設定(2A)Hで指定する。
      // 補間モード設定
      typedef struct _DATA_IPMODE
       {
          BOOL Cxiv; // 円弧補間のときの、補間軸の入れ替え(TURE:入れ替える、FALSE:入れ替えない)
          BOOL Lmdf; // 短軸パルス均一化 (TRUE:有効、FALSE:無効)
          USHORT Vcnst; // 線速一定(0:線速一定なし、1:2軸簡易、2:3軸簡易、3:2軸高精度)
      }
      DATA_IPMODE;
       // ヘリカル補間
       typedef struct _DATA_HL
       {
          USHORT Direction; // 回転方向 (HL_DIR_CW, HL_DIR_CCWのいずれかをセットする)
          long Speed; //速度(1~2,000,000)
          long CenterX; // 円弧中心点(X軸)
                         // 円弧中心点 (Y軸)
          long EndPX; // 終点(X軸)
          long EndPY; // 終点 (Y軸)
                         // 移動量 (Z軸) (0:Z軸の使用なし、0以外:Z軸の移動量)
                         // 移動量 (U軸) (0:U軸の使用なし、0以外:U軸の移動量)
          USHORT H1Num; // ヘリカル回転数 (0~65,535)
          long HlValue; // ヘリカル演算値
                          (0:ヘリカル演算値を求めてから補間を実行する, 0以上:セットした演算値で補間を実行する)
         DATA_IPMODE IpMode;// 補間モード設定
      } 
      DATA_HL;
     ②VB.NET
    ' 2軸BP補間
    Structure DATA_2BP
 Dim Bp1p As Short ' BP1Pデータ
 Dim Bp1m As Short ' BP1Mデータ
 Dim Bp2p As Short ' BP2Pデータ
        Dim Bp2m As Short ' BP2Mデータ
    End Structure
    ' 3軸BP補間
    Structure DATA_3BP
        Dim Bp1p As Short ' BP1Pデータ<br>Dim Bp1m As Short ' BP1Mデータ
        Dim Bp1m As Short
         Dim Bp2p As Short ' BP2Pデータ
        Dim Bp2m As Short ' BP2Mデータ<br>Dim Bp3p As Short ' BP3Pデータ
        Dim Bp3p As Short ' BP3Pデータ<br>Dim Bp3m As Short ' BP3Mデータ
        Dim Bp3m As Short
```

```
End Structure
```
' 4軸BP補間 Structure DATA\_4BP Dim Bp1p As Short ' BP1Pデータ<br>Dim Bp1m As Short ' BP1Mデータ Dim Bp1m As Short ' BP1Mデータ<br>Dim Bp2p As Short ' BP2Pデータ Dim Bp2p As Short ' BP2Pデータ<br>Dim Bp2m As Short ' BP2Mデータ<br>Dim Bp3p As Short ' BP3Pデータ Dim Bp2m As Short Dim Bp3p As Short ' BP3Pデータ<br>Dim Bp3m As Short ' BP3Mデータ Dim Bp3m As Short ' BP3Mデータ<br>Dim Bp4p As Short ' BP4Pデータ Dim Bp4p As Short ' BP4Pデータ<br>Dim Bp4m As Short ' BP4Mデータ Dim Bp4m As Short End Structure ' 2軸連続補間 Structure DATA\_2CIP\_MC8500P Dim Cmd As Short ' 命令番号 (CMD\_IP\_2ST, CMD\_IP\_CW, CMD\_IP\_CCWのいずれかをセットする) Dim Speed As Integer ' 速度(速度を変更する場合は1~4,000,000、変更しない場合は0をセットする) Dim EndP1 As Integer ' 終点(第1軸) Dim EndP2 As Integer ' 終点(第2軸) Dim Center1 As Integer , 円弧中心点 (第1軸) Dim Center2 As Integer , 円弧中心点 (第2軸) End Structure ' 注:補間軸は補間モード設定(2A)Hで指定する ' 3軸連続補間 Structure DATA\_3CIP\_MC8500P<br>Dim EndP1 As Integer , 終点 (第1軸) Dim EndP1 As Integer ' 終点 (第1軸)<br>Dim EndP2 As Integer ' 終点 (第2軸) Dim EndP2 As Integer Dim EndP3 As Integer ' 終点(第3軸) Dim Speed As Integer ' 速度(速度を変更する場合は1~4,000,000、変更しない場合は0をセットする) End Structure ' 注: 補間軸は補間モード設定(2A)Hで指定する ' 4軸連続補間 Structure DATA\_4CIP\_MC8500P Dim EndP1 As Integer ' 終点(第1軸) Dim EndP2 As Integer , 終点 (第2軸) Dim EndP3 As Integer , 終点 (第3軸) Dim EndP4 As Integer , 終点 (第4軸) Dim Speed As Integer ' 速度(速度を変更する場合は1~4,000,000、変更しない場合は0をセットする) End Structure ' 注:補間軸は補間モード設定(2A)Hで指定する ' 補間モード設定 Structure DATA\_IPMODE Dim Cxiv As Boolean ' 円弧補間のときの、補間軸の入れ替え(True:入れ替える、False:入れ替えない) Dim Lmdf As Boolean ' 短軸パルス均一化 (TRUE:有効、FALSE:無効) Dim Lmdf As Boolean '短軸パルス均一化(TRUE:有効、FALSE:無効)<br>Dim Vcnst As UShort '線速一定 (0:線速一定なし、1:2軸簡易、2:3軸簡易、3:2軸高精度) End Structure ' ヘリカル補間 Structure DATA\_HL Dim Direction As UShort '回転方向 (HL DIR CW:CW円弧補間, HL DIR CCW:CCW円弧補間のいずれかをセットする) Dim Speed As Integer '速度 $(1 \sim 2000000)$  Dim CenterX As Integer '円弧中心点(X軸) Dim CenterY As Integer '円弧中心点(Y軸) Dim EndPX As Integer '終点 (X軸) Dim EndPY As Integer '終点 (Y軸) Dim MoveZ As Integer '移動量(Z軸)(0:Z軸の使用なし、0以外:Z軸の移動量) Dim MoveU As Integer '移動量 (U軸) (0:U軸の使用なし、0以外:U軸の移動量) Dim HlNum As UShort 'ヘリカル回転数  $(0~0~6~5,~5~3~5)$ Dim HlValue As Integer 'ヘリカル演算値 (0:ヘリカル演算値を求めてから補間を実行する, '0以上:セットした演算値で補間を実行する) Dim IpMode As DATA\_IPMODE '補間モード設定 End Structure

```
 ③C#
```

```
// 2軸BP補間
[StructLayout(LayoutKind. Sequential)]
public struct DATA_2BP
{
      public DATA_2BP(ushort bp1p,ushort bp1m,ushort bp2p,ushort bp2m)
      {
            this. Bp1p = bp1p;this. Bp1m = bp1m;
            this. Bp2p = bp2p;
            this. Bp2m = bp2m;
      }
      public ushort Bp1p; // BP1Pデータ
      public ushort Bp1m; // BP1Mデータ
      public ushort Bp2p; // BP2Pデータ
      public ushort Bp2m; // BP2Mデータ
}
// 3軸BP補間
[StructLayout(LayoutKind. Sequential)]
public struct DATA_3BP
{
      public DATA_3BP(ushort bp1p,ushort bp1m,ushort bp2p,ushort bp2m,ushort bp3p,ushort bp3m)
      {
            this. Bp1p = bp1p;
            this. Bp1m = bp1m;
            this. Bp2p = bp2p;
            this. Bp2m = bp2m;
            this. Bp3p = bp3p;
            this. Bp3m = bp3m;
      }
      public ushort Bp1p; // BP1Pデータ
      public ushort Bp1m; // BP1Mデータ
      public ushort Bp2p; // BP2Pデータ
      public ushort Bp2m; // BP2Mデータ
      public ushort Bp3p; // BP3Pデータ
      public ushort Bp3m; // BP3Mデータ
}
// 4軸BP補間
[StructLayout(LayoutKind. Sequential)]
public struct DATA_4BP
{
      public DATA_4BP(ushort bp1p,ushort bp1m,ushort bp2p,ushort bp2m,ushort bp3p, ushort bp4p,ushort bp3m)
      {
            this. Bp1p = bp1p;
            this. Bp1m = bp1m;
            this. Bp2p = bp2p;
            this. Bp2m = bp2m;
            this.Bp3p = bp3p;
            this. Bp3m = bp3m;
            this. Bp4p = bp4p;
            this. Bp4m = bp4m;
      }
      public ushort Bp1p; // BP1Pデータ
      public ushort Bp1m; // BP1Mデータ
      public ushort Bp2p; // BP2Pデータ
      public ushort Bp2m; // BP2Mデータ
      public ushort Bp3p; // BP3Pデータ
      public ushort Bp3m; // BP3Mデータ
      public ushort Bp4p; // BP4Pデータ
      public ushort Bp4m; // BP4Mデータ
```
}

#### // 2軸連続補間

```
[StructLayout(LayoutKind. Sequential)]
public struct DATA_2CIP_MC8500P
{
```
public DATA\_2CIP\_MC8500P(ushort command,ushort speed, int endp1, int endp2, int center1, int center2) { this.Command = command; this.Speed = speed; this. EndP1  $=$  endp1; this. EndP2  $=$  endp2; this.Center1 = center1; this.Center2 = center2; } public ushort Command; // 命令番号 (CMD\_IP\_2ST, CMD\_IP\_CW, CMD\_IP\_CCWのいずれかをセットする) public ushort Speed; // 速度(指定する場合は1~4,000,000、変更しない場合は0をセットする) public int EndP1; // 終点 (第1軸) public int EndP2; // 終点 (第2軸) public int Center1; // 円弧中心点 (第1軸) public int Center2; // 円弧中心点 (第2軸) } // 注:補間軸は補間モード設定(2A)Hで指定する // 3軸連続補間 [StructLayout(LayoutKind. Sequential)] public struct DATA\_3CIP\_MC8500P { public DATA\_3CIP\_MC8500P(int endp1,int endp2,int endp3,ushort speed) { this.EndP1 = endp1; this.EndP2 = endp2; this.EndP3 = endp3; this. Speed = speed; } public int EndP1; // 終点 (第1軸) public int EndP2; // 終点 (第2軸) public int EndP3; // 終点 (第3軸) public ushort Speed; // 速度(指定する場合は1~4,000,000、変更しない場合は0をセットする) } // 注:補間軸は補間モード設定(2A)Hで指定する // 4軸連続補間 [StructLayout(LayoutKind.Sequential)] public struct DATA\_4CIP\_MC8500P { public DATA\_4CIP\_MC8500P(int endp1,int endp2,int endp3,int endp4, ushort speed)

{ this. EndP1  $=$  endp1; this. EndP2  $=$  endp2; this.EndP3 = endp3; this. EndP4  $=$  endp4; this. Speed = speed; } public int EndP1; // 終点 (第1軸) public int EndP2; // 終点 (第2軸) public int EndP3; // 終点 (第3軸) public int EndP4; // 終点 (第4軸) public ushort Speed; // 速度(指定する場合は1~4,000,000、変更しない場合は0をセットする) } // 注:補間軸は補間モード設定(2A)Hで指定する

```
// 補間モード設定
      [StructLayout(LayoutKind. Sequential)]
       public struct DATA_IPMODE
\left\{ \begin{array}{cc} 0 & 0 & 0 \\ 0 & 0 & 0 \\ 0 & 0 & 0 \\ 0 & 0 & 0 \\ 0 & 0 & 0 \\ 0 & 0 & 0 \\ 0 & 0 & 0 \\ 0 & 0 & 0 \\ 0 & 0 & 0 \\ 0 & 0 & 0 \\ 0 & 0 & 0 \\ 0 & 0 & 0 \\ 0 & 0 & 0 & 0 \\ 0 & 0 & 0 & 0 \\ 0 & 0 & 0 & 0 \\ 0 & 0 & 0 & 0 & 0 \\ 0 & 0 & 0 & 0 & 0 \\ 0 & 0 & 0 & 0 & 0 \\ 0 & 0 & 0 & 0 & 0 \\ 0 & 0public DATA_IPMODE(bool cxiv, bool lmdf, ushort vcnst)
            {
                   this. Cxiv = cxiv;
                    this.Lmdf = lmdf;
                    this.Vcnst= vcnst;
 }
             public bool Cxiv; // 円弧補間のときの、補間軸の入れ替え(TURE:入れ替える、FALSE:入れ替えない)
             public bool Lmdf // 短軸パルス均一化(TRUE:有効、FALSE:無効)
              public ushort Vcnst; // 線速一定(0:線速一定なし、1:2軸簡易、2:3軸簡易、3:2軸高精度) 
    }
      // ヘリカル補間
      [StructLayout(LayoutKind. Sequential)]
      public struct DATA_HL
      {
            public DATA_HL(ushort direction, int speed, int centerX, int centerY, int endPX, int endPY, int moveZ, int 
                           moveU, ushort hlNum, int hlValue, DATA_IPMODE ipMode)
        {
            this.Direction = direction;
           this. Speed = speed;
           this. CenterX = centerX;
           this. CenterY = centerY;
           this. EndPX = endPX;
           this. EndPY = endPY;
            this.MoveZ = moveZ;
           this. MoveU = moveU;
           this. HlNum = hlNum;
            this.HlValue = hlValue;
           this. IpMode = ipMode;
        }
       public ushort Direction; // 回転方向 (HL_DIR_CW:CW円弧補間, HL_DIR_CCW: CCW円弧補間のいずれかをセットする)
       public int Speed; // 速度<math>(1 \sim 2000000)public int  CenterX; // 円弧中心点 (X軸)
       public int  CenterY; // 円弧中心点 (Y軸)
       public int EndPX; // 終点 (X軸)
       public int EndPY; // 終点 (Y軸)
       public int MoveZ; // 移動量 (Z軸) (0:Z軸の使用なし、0以外:Z軸の移動量)
       public int MoveU; // 移動量 (U軸) (0:U軸の使用なし、0以外:U軸の移動量)
       public ushort HlNum; // \sim J/\overline{J/\nu}回転数 (0 \sim 65535) public int HlValue; // ヘリカル演算値
                                 //(0:ヘリカル演算値を求めてから補間を実行する,0以上:セットした演算値で補間を実行する)
       public DATA_IPMODE IpMode; // 補間モード設定
```

```
 }
```
構造体の使用例を以下に示します。(VCの場合)

例1.定義、初期化が別の場合

DATA\_2BP [] Data2Bp = new DATA\_2BP[4]; // 2軸BP補間データ

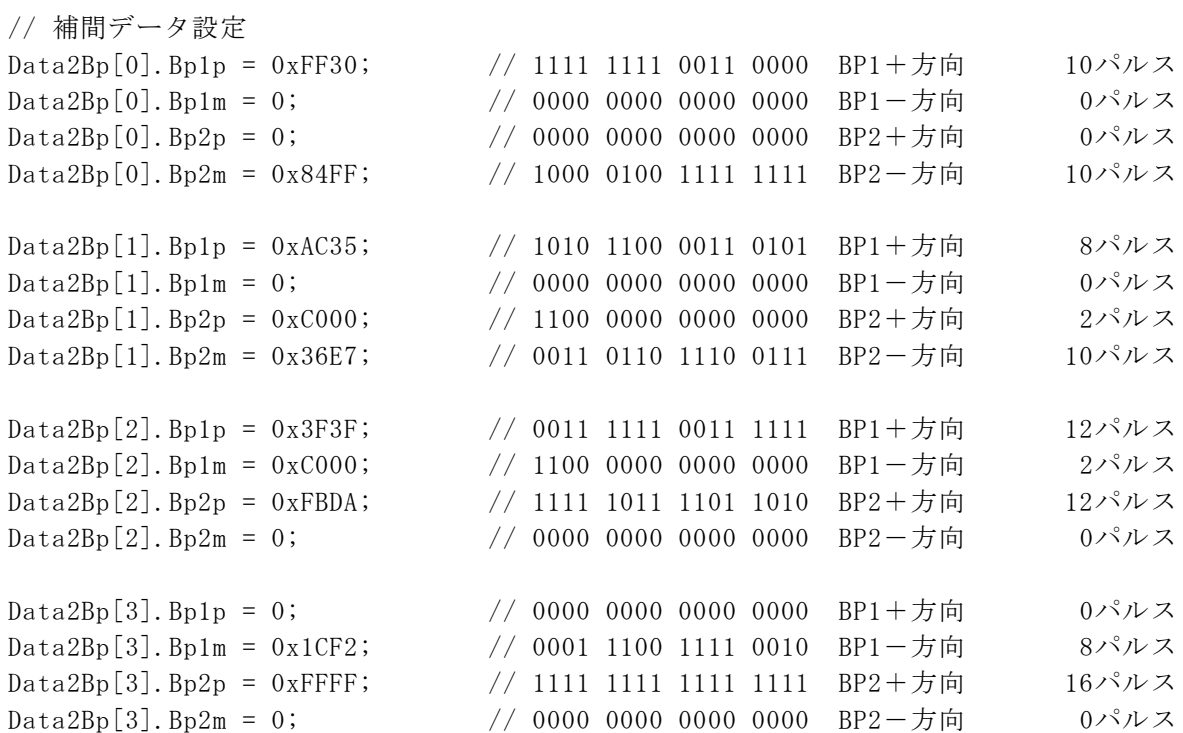

例2.定義と初期化を同時に行う場合 // 2軸BP補間データ BP1P, BP1M, BP2P, BP2M (MCX514取説3.4.8 ビットパターン補間の実例のデータ) DATA\_2BP[] Data2Bp = new DATA\_2BP[] { new DATA\_2BP(0xFFE4, 0x0000, 0x0000, 0x03FF), new DATA\_2BP(0x03FF, 0x4000, 0xFFD0, 0x0000), new DATA\_2BP(0x0000, 0xFFFF, 0x4AAB, 0x0000), new DATA\_2BP(0xFE80, 0x000F, 0x1FFF, 0x0000), new DATA\_2BP(0x97FF, 0x8000, 0x0000, 0x7F20), };

(4) 補間関数で指定する補間軸(IpAxis)の指定は下記の通りです。 4軸X、Y、Z、Uの中から補間する軸を指定します。

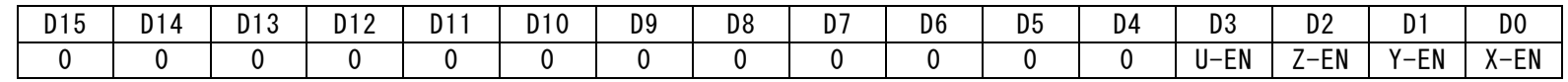

◆各ビットの説明

D3~0 U-EN~X-EN 補間ドライブを行う軸を指定します。下表にビットに対応した補間軸を示します。 0:補間軸として不使用、1:補間軸として使用

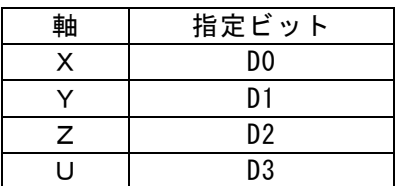

主軸はX-EN>Y-EN>Z-EN>U-ENの優先順で、1が設定されているビットの軸が選ばれます。

(5) 連続補間関数実行時の速度変更について

 連続補間関数は、補間実行中に速度変更を行う事ができます。各セグメント毎に速度を設定できます。 補間実行中に速度変更を行う場合は、関数のパラメータSpdChgFlgにTRUE(True)を設定します。

◆各セグメントの速度の設定方法

 DATA\_2CIP\_MC8500PのSpeed、DATA\_3CIP\_MC8500PのSpeed、DATA\_4CIP\_MC8500PのSpeed に、 各セグメントの速度を設定します。

- ・前のセグメントと異なる速度にする場合は、1~4,000,000 の速度を設定します。
- ・前のセグメントと同じ速度のままにする場合は、0 を設定します。
- (6) アドレスの指定

Nmc\_OutPort, Nmc\_InPort関数のアドレスには、各ボードの取扱説明書に記載しているI/Oアドレスを指定します。

ライトレジスタ、リードレジスタなどのI/Oアドレスは下記の通りです。詳細は各ボードの取扱説明書を参照。

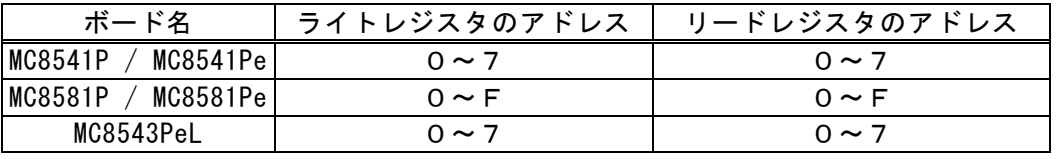

注1:アドレスは16進数で記載しています。

注2:ライトレジスタ、リードレジスタにアクセスする場合、Nmc\_OutPort,Nmc\_InPort関数ではなく、専用の関数を使用した 方が便利です。

(7) IC番号の指定は下記の通りです。

①ICを1つ搭載しているボードの場合は0を指定します。

- ②ICを2つ搭載しているボードの場合は次の値を指定します。
	- ・IC-Aの場合は0
	- ・IC-Bの場合は1

ボードの搭載IC数と指定するIC番号は次の通りです。

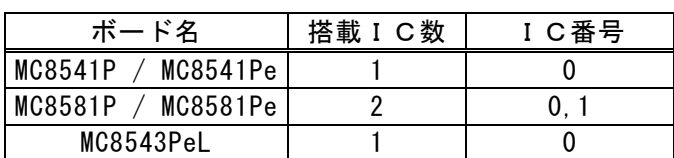

注: I CはMCX514の事を指します。

## 5.1.4 使用方法

#### ■API関数宣言

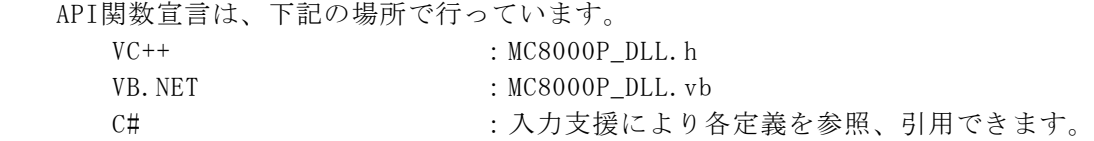

#### ■使用方法

- (1) 開始処理・・・各関数を使用する前にNmc\_Openを一度実行して下さい。
- (2) 終了処理・・・プログラム終了時にNmc\_Close、又はNmc\_CloseAllを実行して下さい。

#### ■ボード番号について

アプリケーションから指定するボード番号は下記の通りです。

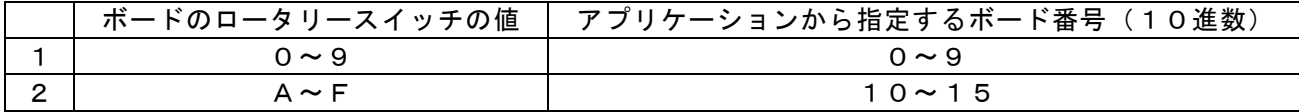

#### ■関数使用時の注意

- (1) VC,VB.NET、C#(全ての言語)について
	- ① Nmc\_Open関数実行前に各関数を実行した場合の動作保証はできません。
	- ② 接続していないボードの番号を誤って指定した場合も、各関数の動作の保証はできません。
	- ③ 1枚のボードに対して、2つ以上のアプリケーションから同時にアクセス(オープンなど)を行わないで下さい。
	- ④ Nmc\_Close(Nmc\_CloseAll)関数実行後にNmc\_Open関数以外の関数を実行した場合の動作保証はできません。
	- ⑤ 割り込み処理関数を使用する場合はWindowsの性格上、割り込み発生からユーザー定義ルーチンへ制御が移行するまでの 時間を保証することは出来ません。
	- ⑥ 割込みを行う場合は、割込みユーザー関数(Nmc\_SetEventで指定した関数)を実行中にクローズ処理(Nmc\_Close 又はNmc\_CloseAll)を実行しないで下さい。 クローズ処理を行う場合は、必ず、割込みユーザー関数が終了している状態で行って下さい。

#### ■VCにて割込みを処理する方法

① Nmc\_Open関数にて割込みを使用する設定にします。

Nmc\_Open(No, TRUE); // 第2引数 TRUE : 割込みを使用する FALSE : 割込みを使用しない

② Nmc\_SetEvent関数にて割込みを処理するユーザー関数を設定します。また、許可する割込みを設定します。

Nmc\_SetEvent(No, MC\_EventProc, lpParam); // ユーザー関数のアドレスと引数を設定 Nmc\_WriteReg1(No, IcNo, AXIS\_ALL, 0x0080); // 指定したICの停止時割込み発生(全軸)

③ 割込みが発生すると、Nmc\_SetEvent関数で設定した割込みユーザー関数が呼び出されます。 割込みユーザー関数では、割込み要因を確認します。RR1の割込み要因は、Nmc\_ReadEvent関数にて取得します。

```
■割込みユーザー関数例
          DWORD WINAPI MC_EventProc(LPVOID lpParam)
\{ ・・・・
            long RrIrX, RrIrY, RrIrZ, RrIrU;
            Nmc_ReadEvent(No, IcNo, &RrIrX,&RrIrY,&RrIrZ,&RrIrU);
              ・・・・
             return 0;
 }
   ④ 割込み処理するユーザー関数の設定を解除する場合は Nmc_ResetEvent を実行して下さい。
```
この関数を実行すると、ボードで割込みが発生してもユーザー関数は呼び出されません。

Nmc\_ResetEvent(No);

### ■VB. NETにて割込みを処理する方法

VCと同じ手順で処理をします。

#### ■C#にて割込みを処理する方法(C#のみ)

① MC8000P.Nmc\_SetEventにて、割込みを処理するメソッドを設定します。引数は指定できません。 複数枚ボードを使用する場合は、下記のように設定します。

(ボード番号0の場合)

```
MC8000P.callback[0] = new MC8000P.UserThread(isr); // isrは割込みユーザー関数
 bool ret = MC8000P.Nmc_SetEvent(0, MC8000P.callback[0], param);// 第1引数にボード番号0を指定
                                                        // 関数のアドレスと引数を設定
 MC8000P.Nmc_WriteReg1(0, (int)IC.A, AXIS.ALL, 0x0080); // 停止時割込発生(全軸)
 ・・・
```
(ボード番号1の場合)

```
MC8000P.callback[1] = new MC8000P.UserThread(isr2);     // isrは割込みユーザー関数<br>bool ret = MC8000P.Nmc_SetEvent(1, MC8000P.callback[1], param);   // 第1引数にボード番号1を指定
bool ret = MC8000P. Nmc_SetEvent(1, MC8000P.callback[1], param);
                                                                              // 関数のアドレスと引数を設定
MC8000P. Nmc_WriteReg1(1, (int)IC.A, AXIS.ALL, 0x0080); // 停止時割込発生(全軸)
    ・・・
```
② 割込処理をする関数では、各ボードの割込み要因を確認します。RR1の割込み要因はMC8000P.Nmc\_ReadEventにて取得します。

```
 (ボード番号0の割込みユーザー関数)
```

```
 static void isr(int param)
 {
        int Rr1X, Rr1Y, Rr1Z, Rr1U;
         MC8000P.Nmc_ReadEvent(0, (int)IC.A, out Rr1X, out Rr1Y, out Rr1Z, out Rr1U);
         ・・・・
 }
```
(ボード番号1の割込みユーザー関数)

```
 static void isr2(int param)
 {
       int Rr1X, Rr1Y, Rr1Z, Rr1U;
         MC8000P.Nmc_ReadEvent(1, (int)IC.A, out Rr1X, out Rr1Y, out Rr1Z, out Rr1U);
                ・・・・
 }
```
③ 割込処理をする関数の設定を解除する場合は、MC8000P.Nmc\_ResetEventメソッドを使用します。 このメソッドを実行すると、ボードで割込みが発生しても割込みユーザー関数のメソッドは呼び出されません。

 連続補間を行う場合、MCX514取扱説明書の「3.7 連続補間」を必ず参照し、その章に記載している処理をアプリケーションで行ってく ださい。また、連続補間関数(注1)ではこれらの一部の処理をDLLで行っていますので、この連続補間関数を使用して連続補間の処理 を行うこともできます。但し、連続補間関数を使用する場合はいくつか注意事項がありますので、ご注意ください。

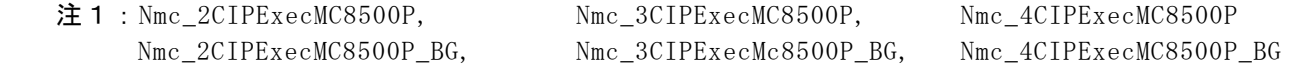

#### 連続補間関数を使用する場合の注意事項:

 短軸パルス均一化は必ず無効に設定してください。有効に設定した場合、予期せぬ動作を起こす可能性があります。 連続補間関数では、MCX514のプリバッファに、あらかじめ8セグメント目までのデータをセットしてから実行を開始します。 エラーチェックを行い、エラー発生の場合は関数を終了します。エラーが発生していない場合は、RR0の連続補間のプリバッファスタ ックカウンタ(SC)の確認を行い、可能になった場合は次のセグメントデータや補間命令を書き込みます。このとき、本関数では書 き込み可能とするスタックカウンタ(SC)の値を6としています。(本関数は、連続補間開始後のプリバッファは6段までの使用とな っています。)本関数は、連続補間が終了するまでこの処理を繰り返します。エラーチェックと次のセグメントデータ書き込み可能 チェック処理などがDLL内部で常にループしているため、本関数実行中にアプリケーションで他の処理も行いたい場合は、本関数の使 用が適さない場合があります。この場合は、連続補間関数は使用せず、MCX514取扱説明書を参考にしてアプリケーションで連続補間 の処理を作成してください。 連続補間の加減速ドライブについてはMCX514取扱説明書の「3.8 加減速ドライブでの補間」を参照してください。

また、連続補間関数を使用する場合は、関数を実行する前に初速度を4000000に設定してください。(本関数実行中に初速度 を変更しないでください。)この場合、各セグメント内は定速ドライブになります。

### ■BP補間(ビットパターン補間)について

 BP補間を行う場合、MCX514取扱説明書の「3.4 ビットパターン補間」を必ず参照し、その章に記載している 処理をアプリケーションで行ってください。また、BP補間関数(注2)ではこれらの一部の処理をDLLで行っていますので、 このBP補間関数を使用してBP補間の処理を行うこともできます。但し、BP補間関数を使用する場合はいくつか注意事項が ありますので、ご注意ください。

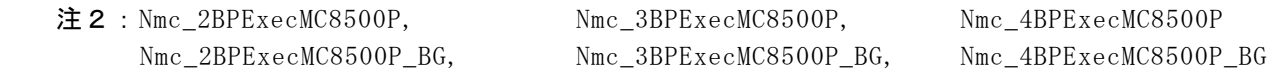

#### BP補間関数を使用する場合の注意事項:

 BP補間関数では、MCX514のプリバッファに、あらかじめ8セグメント目までのデータをセットしてから実行を開始します。 エラーチェックを行い、エラー発生の場合は関数を終了します。エラーが発生していない場合は、RR0の連続補間のプリバッファスタ ックカウンタ(SC)の確認を行い、可能になった場合は次のセグメントデータや補間命令を書き込みます。このとき、本関数では書 き込み可能とするスタックカウンタ(SC)の値を6としています。(本関数は、連続補間開始後のプリバッファは6段までの使用とな っています。)本関数は、連続補間が終了するまでこの処理を繰り返します。エラーチェックと次のセグメントデータ書き込み可能 チェック処理などがDLL内部で常にループしているため、本関数実行中にアプリケーションで他の処理も行いたい場合は、本関数の使 用が適さない場合があります。この場合は、BP補間関数は使用せず、MCX514取説明書を参考にしてアプリケーションでBP補間の 処理を作成してください。また、BP補間の加減速ドライブについては、MCX514取扱説明書の「3.8 加減速ドライブでの補間」を参 照してください。

### ■補間関数使用時の注意

 (1) 下記の補間関数について、1つのICに対し一度に実行できるのは1つの補間関数のみです。 補間関数実行中に、別の補間関数は実行できません。実行した場合、エラーが返ります。

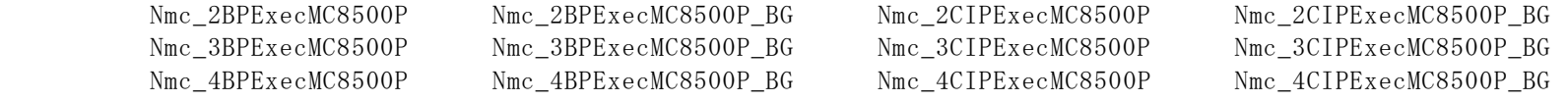

(2) 上記の補間関数実行中は、下記の処理を実行しないで下さい。

① 補間命令(60h~6Fh)の実行

② 補間モード設定(2Ah)の変更

 (3) 下記の補間関数はバックグラウンドで実行する為、補間関数開始時に補間データ用のメモリを確保し、ユーザーが指定した 補間データをコピーします。そして、バックグラウンドで実行していた補間処理が終了する時にそのメモリを解放し、ユーザーウ ィンドウにメッセージを送信します。

この為、下記補間関数がバックグラウンドで実行している最中にクローズ処理(Nmc\_Close 又は Nmc\_CloseAll)を実行しないで 下さい。

また、下記補間関数がバックグラウンドで実行している最中にアプリケーションを終了しないで下さい。

補間関数の実行を途中で止めたい時は、補間中断関数(Nmc\_IPStop)を実行し、必ず中断メッセージを受け取って下さい。

Nmc\_2BPExecMC8500P\_BG Nmc\_3BPExecMC8500P\_BG Nmc\_4BPExecMC8500P\_BG

Nmc\_2CIPExecMC8500P\_BG Nmc\_3CIPExecMC8500P\_BG Nmc\_4CIPExecMC8500P\_BG

#### ■ヘリカル補間連関数使用時の注意

 (1) 下記のヘリカル補間関連関数について、1つのICに対し一度に実行できるのは1つの関数のみです。 ヘリカル補間関数(Nmc\_HLExec)実行後のドライブ中に、ヘリカル演算関数(Nmc\_HLValueExe)は実行しないでください。 この場合、ヘリカル補間ドライブの停止を確認してから、ヘリカル演算関数(Nmc\_HLValueExe)を実行してください。 同様に、ヘリカル演算関数(Nmc\_HLValueExe)実行中に、ヘリカル補間関数(Nmc\_HLExec)を実行しないで下さい。

Nmc\_HLValueExe Nmc\_HLExec

- (2) 上記のヘリカル補間関連関数実行時、補間モード設定(2Ah)が引数で指定した内容で設定されます。
- (3) ヘリカル補間関数(Nmc\_HLExec)は定速ドライブで実行します。 そのため本関数実行時、X軸の初速度が指定したドライブ速度の値で設定されます。
- (4) 上記のヘリカル補間関連関数実行後の動作中は、下記の処理を実行しないでください。
	- ① 補間命令(60h~6Fh)の実行
	- ② 補間モード設定(2Ah)の変更
- (5) 上記のヘリカル補間関連関数実行後の動作中は、下記の連続補間関数は実行しないでください。 ヘリカル演算、ヘリカル補間の動作終了を確認してから実行してください。

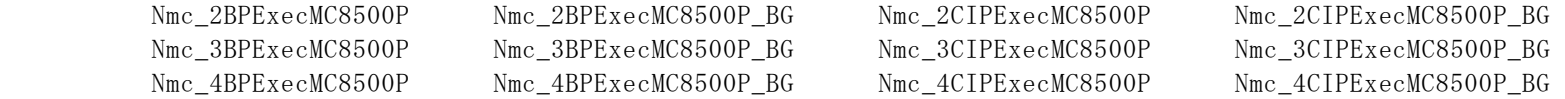

#### ■マルチスレッドアプリケーション開発時の注意

ここでは、マルチスレッドで動作するアプリケーションを開発する際の注意事項を説明します。

Nmc\_xxx の関数では、軸切り替え処理、WR6,WR7にデータを書き込む処理、RR6,RR7にデータを読み出す処理を 実行している関数があります。それぞれの Nmc\_xxx 関数は次の通りです。

◆軸切り替え処理を実行している関数

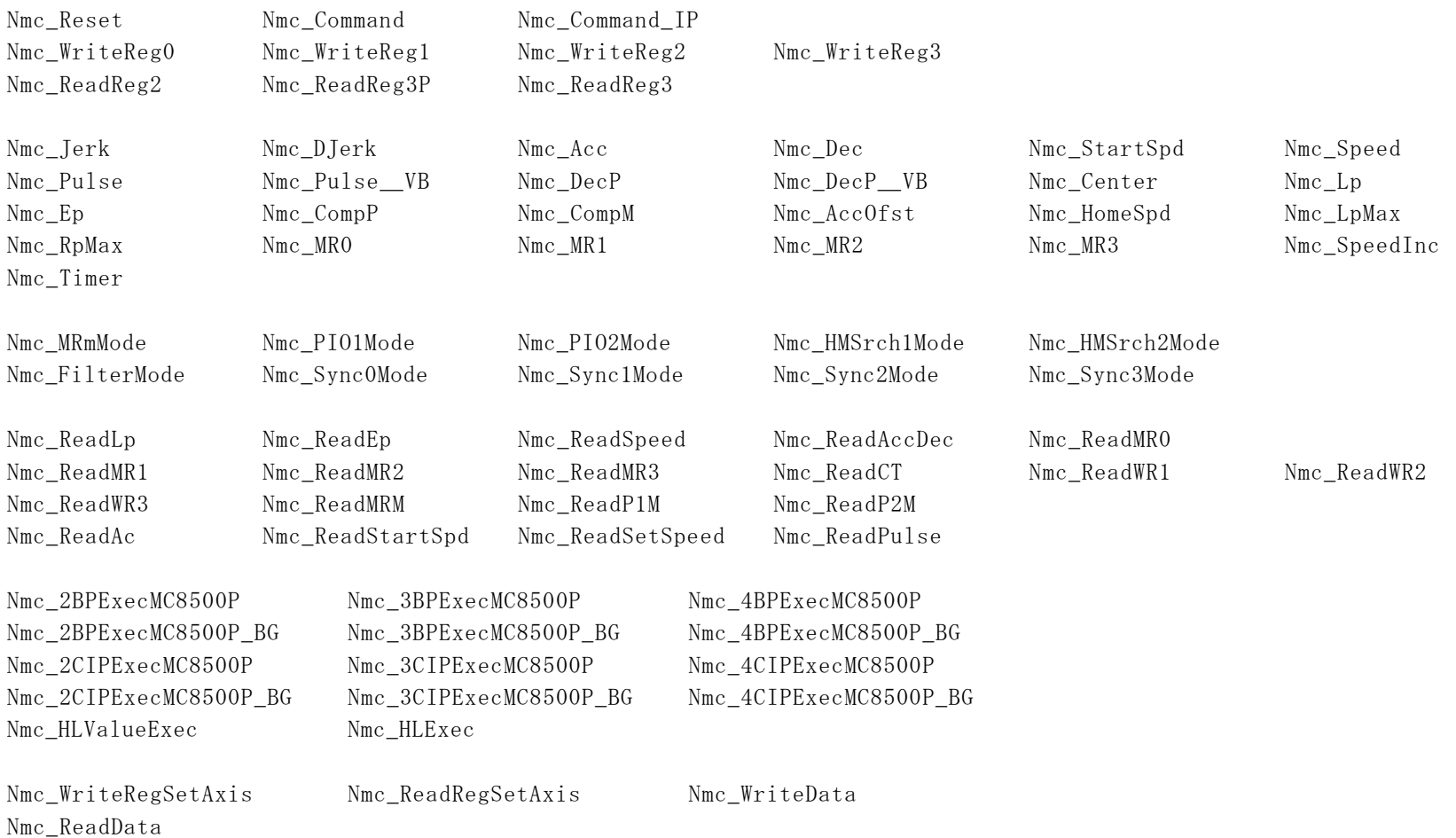

### ◆WR6, WR7にデータを書き込む処理を実行している関数

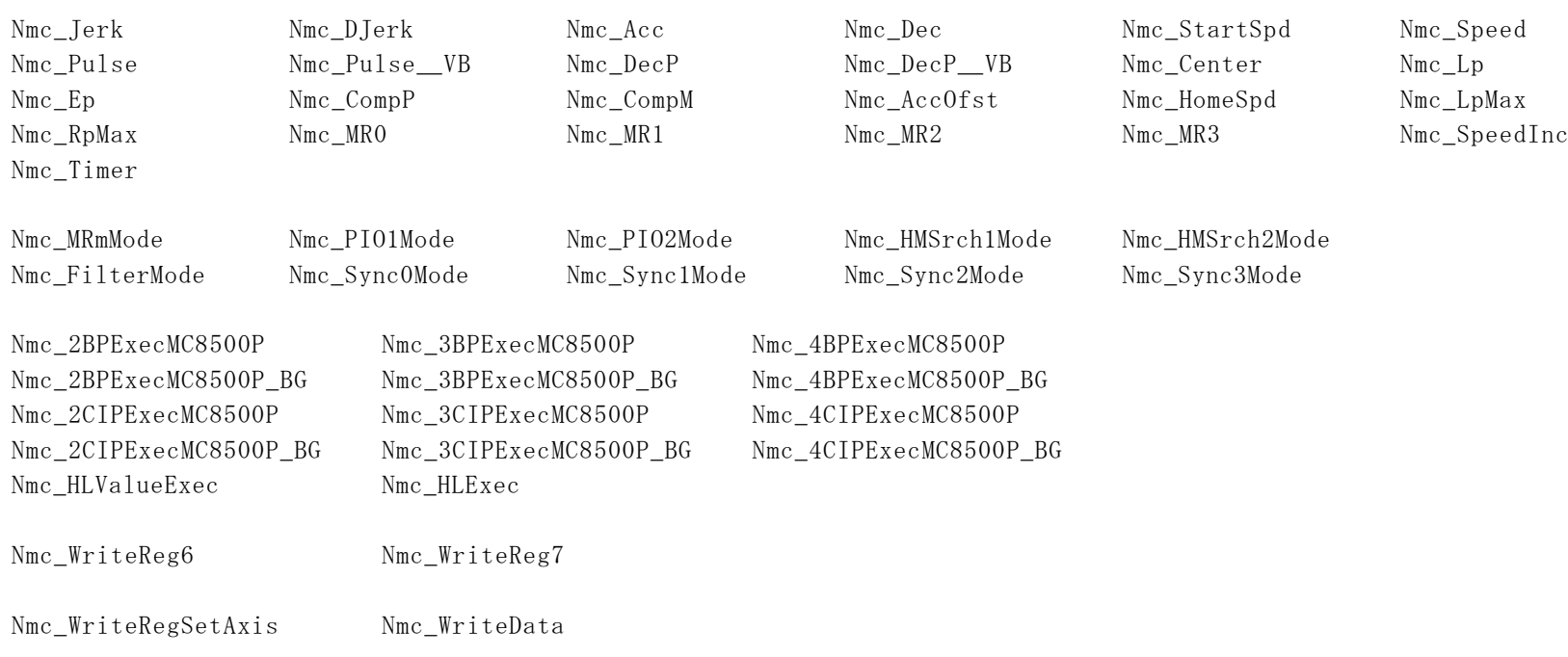

Nmc\_OutPortまたはNmc\_WriteRegでWR6,WR7に書いた場合

◆RR6, RR7にデータを読み出す処理を実行している関数

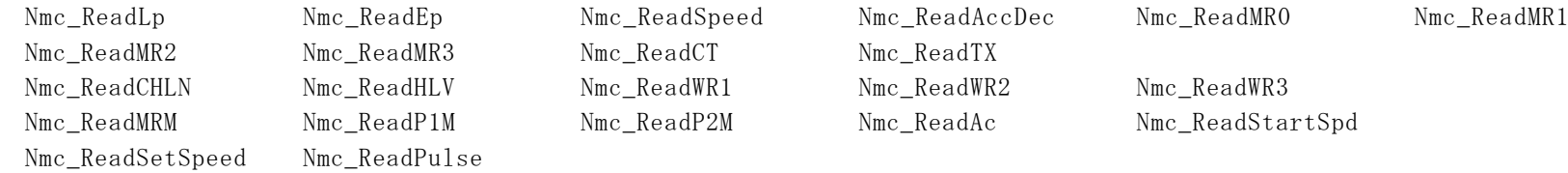

Nmc\_ReadData

WR1~WR3書き込み、RR2~RR3読み出し、データ書き込み命令、データ読み出し命令を実行する場合、基本的には 次の Nmc\_xxx 関数を使用して下さい。

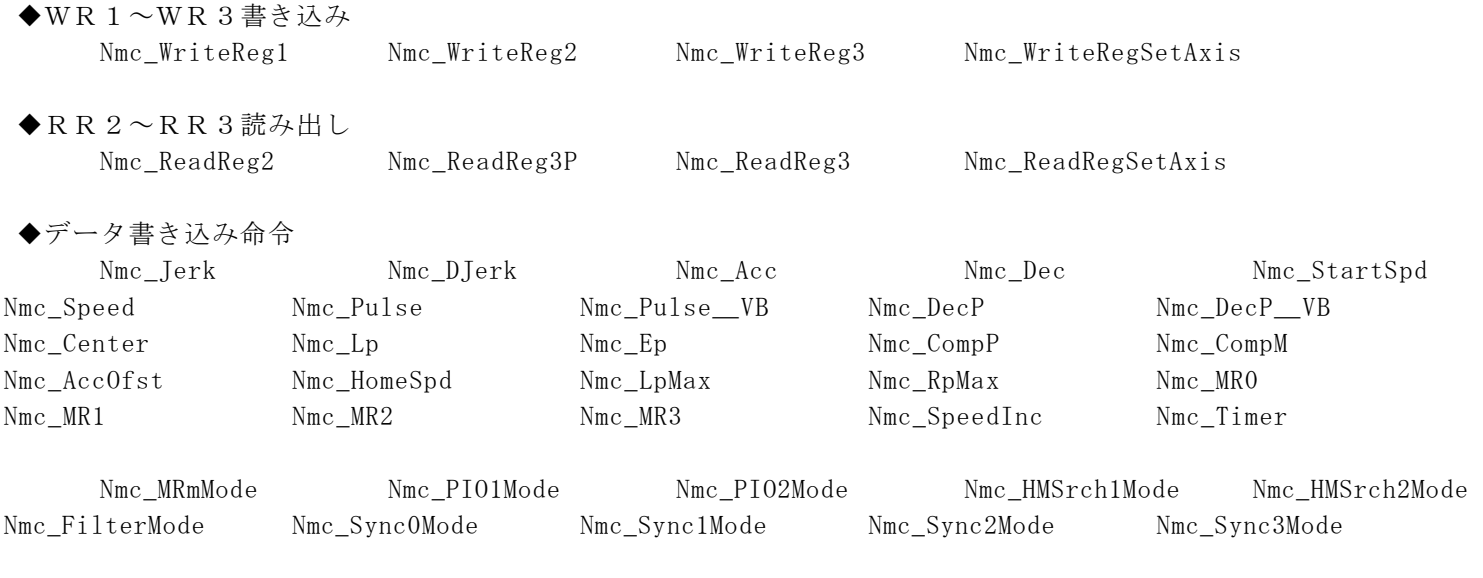

Nmc\_WriteData

◆データ読み出し命令 Nmc\_ReadLp Nmc\_ReadEp Nmc\_ReadSpeed Nmc\_ReadAccDec Nmc\_ReadMR0 Nmc\_ReadMR1 Nmc\_ReadMR2 Nmc\_ReadMR3 Nmc\_ReadCT Nmc\_ReadTX Nmc\_ReadCHLN Nmc\_ReadHLV Nmc\_ReadWR1 Nmc\_ReadWR2 Nmc\_ReadWR3 Nmc\_ReadMRM Nmc\_ReadP1M Nmc\_ReadP2M Nmc\_ReadAc Nmc\_ReadStartSpd Nmc\_ReadSetSpeed Nmc\_ReadPulse

Nmc\_ReadData

WR1~WR3書き込み、RR2~RR3読み出し、データ書き込み命令、データ読み出し命令を実行する際、これらの関数を使用せ ずに同じ処理を行った場合、マルチスレッド環境では注意が必要です。

(1)例えば、WR1書き込み時には Nmc\_WriteReg1 を使用しますが、それ以外の方法としては下記の方法などがあります。

① Nmc\_OutPort(No, MCX\_WR0, 0x011F); // X軸に切り替える(IC-A) ② Nmc\_OutPort(No, MCX\_WR1, Data); // WR1書き込み(IC-A)

また、次のような関数でも同じ処理を実行できます。

③ Nmc\_WriteReg(No, IcNo, MCX\_WR0, 0x011F); // X軸に切り替える

④ Nmc\_WriteReg(No, IcNo, MCX\_WR1, Data); // WR1書き込み

この場合、①と②の間、③と④の間に、軸を切り替える Nmc\_xxx 関数が実行された場合、別の軸のWR1にデータが書かれてしま います。

(2)例えば、速度設定時には Nmc\_Speed を使用しますが、それ以外の方法としては下記の方法などがあります。

① Nmc OutPort( No, MCX WR6, Data ); // WR6書き込み (IC-A) ② Nmc\_OutPort( No, MCX\_WR0, 0x0105 ); // WR6データをX軸の速度に設定する(IC-A)

また、次のような関数でも同じ処理を実行できます。

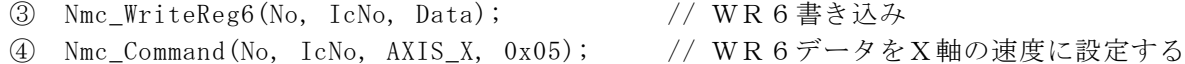

この場合、①と②の間、③と④の間に、WR6,WR7にデータを書き込む Nmc\_xxx 関数が実行された場合、別のデータが 速度に書かれてしまいます。

- (3) 例えば、論理位置カウンタ読み出し時には Nmc\_ReadLp を使用しますが、それ以外の方法としては下記の方法などがあり ます。
	- ① Nmc OutPort( No, MCX WR0, 0x0130 ); // X軸の論理位置カウンタをRR6,RR7に読み出す(IC-A)
	- ② d6 = Nmc\_InPort( No, MCX\_RR6 ); // RR6を読み出す(IC-A)

③ d7 = Nmc\_InPort( No, MCX\_RR7 ); // RR7を読み出す(IC-A)

この場合、①と②の間、②と③の間に、RR6,RR7にデータを読み出す Nmc\_xxx 関数が実行された場合、ここでは 別のデータが読み出されてしまいます。

 このように、マルチスレッド環境では、目的の処理を実行するのに2回以上 API 関数をコールする場合は、そのような処理を 行わないようにするか、あるいは、排他制御を行う必要があります。

 Nmc\_xxx の関数を1回コールして処理が完結する場合は、マルチスレッド環境でも問題なく動作します。 Nmc\_xxx の各関数同士は排他制御を行っています。

また、マルチスレッドと割り込みを併用するアプリケーションを開発する場合は、割込み発生のタイミングとスレッドからのボードへ のアクセスタイミングが重ならないようにしてください。

# 5.2 プログラミング上の注意点

### (1)入力信号フィルタの初期設定

ボードのリミット信号などの各入力信号は、MCX514内蔵の積分フィルタを使用します。ノヴァエレクトロニクスより供給されるデバ イスドライバでは、パソコン起動時の初期設定において、MCX514に入力信号フィルタモード設定コマンド (25h) を発行して各入力 信号に対して、以下のようにフィルタを設定しています。

フィルタ遅延時間:512μsec

各信号のフィルタの有効/無効はボードによって異なります。

### A) MC8541P/MC8581Pの場合

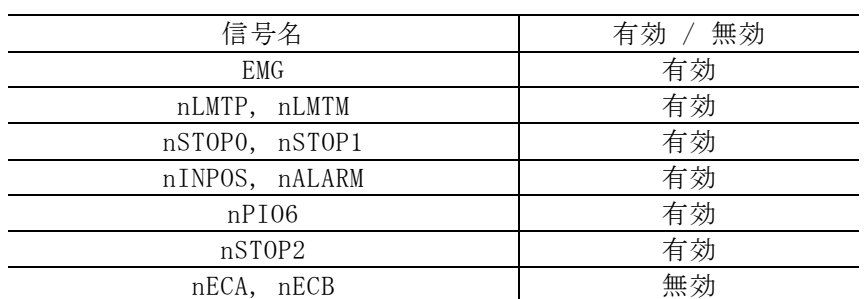

### B) MC8543PeLの場合

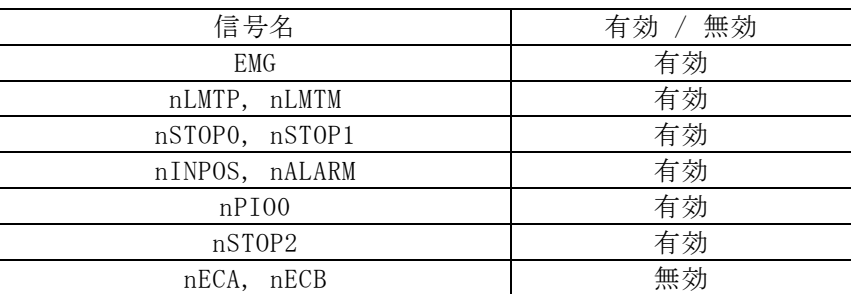

アプリケーション上で、これらの入力信号フィルタの有効/無効を変更する場合には、MCX514の取扱説明書7.3.6節を参照してくださ い。入力信号フィルタモード設定コマンド (25h) によって変更することが出来ます。次の記述例では、ボード番号0の全ICの X,Y,Z,U全軸に対して、上記の初期設定と同じ内容を設定しています。Nmc\_FilterModeは入力信号フィルタモード設定コマンド (25h)を実行しています。

### (例1)

Nmc\_FilterMode(0, 0, AXIS\_ALL, 0xAA7F); // IC-Aの設定

(例2) // IC-Aの設定 Nmc\_WriteReg6(0, 0, 0xAA7F); Nmc\_WriteReg0(0, 0, 0x0F25);

### 注意:

① コマンドリセット(00FF)を実行した場合にも、各入力信号のフィルタは上記のパソコン起動時初期設定と同じ設定がデバイスド ライバ内で行なわれます。

#### (2)汎用入出力信号初期設定

汎用入出力信号設定はボードによって異なります。

#### A) MC8541P/MC8581Pの場合

### ■ nPIOm信号の機能設定

パソコン起動時の初期設定において、MCX514にPIO信号設定1コマンド (21h) を発行して各入力信号に対して、以下のように機能設 定を行います。

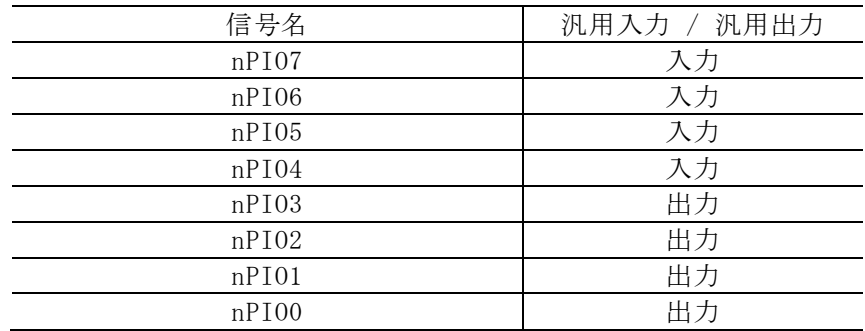

#### ■ 汎用出力

機能設定で汎用出力に設定した信号に対して、以下のように設定を行います。

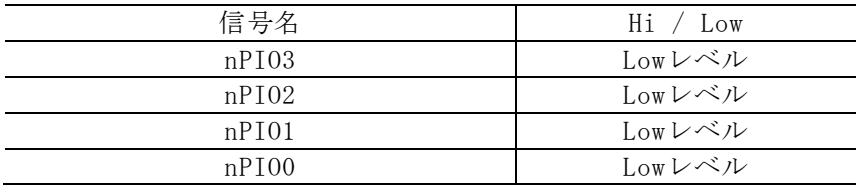

アプリケーション上で、これらのPIO信号設定を変更する場合には、MCX514の取扱説明書7.3.2節を参照してください。PIO信号設定 1コマンド(21h)によって変更することが出来ます。次の記述例では、ボード番号0の全ICのX,Y,Z,U全軸に対して、上記の初期 設定と同じ内容を設定しています。Nmc\_PIO1ModeはPIO信号設定1コマンド(21h)を実行しています。

#### B) MC8543PeLの場合

#### ■ nPIOm信号の機能設定

パソコン起動時の初期設定において、MCX514にPIO信号設定1コマンド (21h) を発行して各入力信号に対して、以下のように機能設 定を行います。

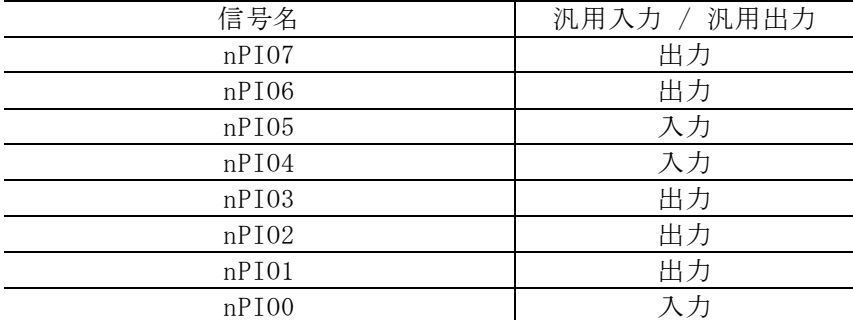

### ■ 汎用出力

機能設定で汎用出力に設定した信号に対して、以下のように設定を行います。

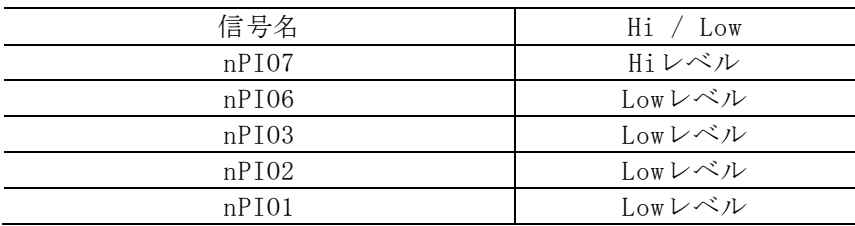

アプリケーション上で、これらのPIO信号設定を変更する場合には、MCX514の取扱説明書7.3.2節を参照してください。PIO信号設定 1コマンド (21h) によって変更することが出来ます。次の記述例では、ボード番号0の全ICのX,Y,Z,U全軸に対して、上記の初期 設定と同じ内容を設定しています。Nmc\_PIO1ModeはPIO信号設定1コマンド(21h)を実行しています。

注意:

①コマンドリセット(00FFh)を実行した場合にも、各入力信号のフィルタは上記のパソコン起動時初期設定と同じ設定がデバ イスドライバ内で行なわれます。

(3)ハードリミット初期設定

パソコン起動時の初期設定において、ハードリミット入力信号に対して、以下のように設定を行います。

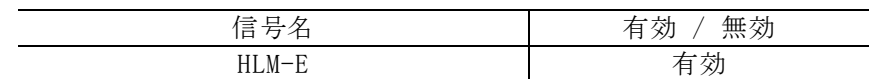

アプリケーション上で、ハードリミット入力信号の設定を変更する場合には、MCX514の取扱説明書6.6節を参照してください。次の 記述例では、ボード番号0の全ICのX,Y,Z,U全軸に対して、上記の初期設定と同じ内容を設定しています。

(例1)

Nmc\_WriteReg2(0, 0, AXIS\_ALL, 0x0800); // IC-Aの設定

#### 注意:

①コマンドリセット(00FFh)を実行した場合にも、各入力信号のフィルタは上記のパソコン起動時初期設定と同じ設定がデバ イスドライバ内で行なわれます。

(3) パソコンのスタンバイ、休止動作

本デバイスドライバは、パソコンのスタンバイ動作、あるいは休止動作を行った後のドライバの動作を保証していません。 パソコンのスタンバイ動作、あるいは休止動作を行った後に、ボードにアクセスしたい場合は、一度パソコンを再起動させて から行って下さい。

(4)割り込みサポートについて

本デバイスドライバでサポートしている割り込みの種類は下記の通りです。

・RR1レジスタで報告される割り込み全て

- ・連続補間ドライブ、ビットパターン補間でプリバッファのスタックカウンタが8→7、4→3に変わった時の割り込み
- (5)割り込みクリアについて
	- ① RR1レジスタで報告される割り込みについて

ボードでこの割込みが発生した直後、ドライバ内でRR1を読み出し、割り込みをクリアしています。 その後、アプリケーションの割り込み用ユーザー関数が呼び出されます。(ユーザー関数を設定した場合のみ)

② 連続補間ドライブ、ビットパターン補間でプリバッファのスタックカウンタが8→7、4→3に変わった時の割り込み

ボードでこの割込みが発生した直後、ドライバ内で補間割り込みをクリアしています。 その後、アプリケーションの割り込み用ユーザー関数が呼び出されます。(ユーザー関数を設定した場合のみ)

## 5.3 MCX514評価ツール

MCX514 評価ツールプログラムは、MCX514を搭載しているボード(MC8541P/MC8541Pe, MC8581P/MC8581Pe、MC8543PeL)を評価するツー ルです。

弊社ホームページよりダウンロードすることができます。(MC8000Pデバイスドライバソフトに添付) 評価ツールを実行する前に、MC8000Pデバイスドライバをインストールして下さい。

### 注:この章では、MCX514 評価ツールの概要について説明します。詳細については、Tool\MCX514 Board(MC8541P\_MC8581P)フォルダ (Tool\ MCX514 Board(MC8543PeL)フォルダ)のReadMe.txt(操作説明書)を参照して下さい。

# 5.3.1 実行プログラムについて

 ご使用になるボードにより、実行プログラムが異なります。 MC8541P/MC8581Pをご使用の場合、実行プログラムはMCX514.exeです。 MC8543PeLをご使用の場合、実行プログラムはMCX514\_PeL.exeです。 MCX514.exeはTool\ MCX514 Board(MC8541P\_MC8581P)フォルダに、MCX514\_PeL.exeはTool\ MCX514 Board(MC8543PeL)フォルダにあり ます。

■評価するMCX514について

各評価ツールが評価するMCX514は下記の通りです。

●MCX514.exe

① MCX514を1つ搭載しているボード(MC8541P, MC8541Pe)のMCX514

② MCX514を2つ搭載しているボード(MC8581P, MC8581Pe)のMCX514

●MCX514\_PeL.exe

① MCX514を1つ搭載しているボード(MC8543PeL)のMCX514

■実行について

異なるボードに対して複数のMCX514.exe(MCX514\_PeL.exe)を同時に実行する事ができます。exeの名前を異なる名前に変更してから 実行して下さい。(例:MCX514-A.exe、MCX514-B.exe など) 同じボードのICに対して、複数のMCX514.exe(MCX514\_PeL.exe)を同時に実行することはできません。

■起動時にエラーになる場合

 起動時にエラーが発生して実行できない場合は、「3.2.2 サンプルプログラムおよび評価ツールの実行時にエラーが発生する場合の 対応」を参照して対応を行ってください。

## 5.3.2 機能概要

評価ツールを起動すると、ボード番号選択画面が表示され、ボード番号(ボードのロータリースイッチ番号(0~F))を選択することが できます。ボード名表示ボタンを押すと、ボード番号の横にボード名(本ドライバを使用しているボードのみ)を表示することができま す。ボード番号を選択後、基本動作試験ボタンを押すと、基本動作試験画面が表示されます。

メイン画面では、各軸パラメータ設定および読み出し、ドライブ命令等の命令実行、現在位置・現在速度の表示、割り込み画面表示等 を行います。また、モード設定画面(ライトレジスタ・同期動作・自動原点出し・PIO・多目的レジスタ・入力信号フィルタ・補間モ ード設定画面)やリードレジスタ画面を開き、モード設定、リードレジスタ参照等を行う事ができます。

# 5.3.3 メイン画面

メイン画面では、下図のような操作を行います。

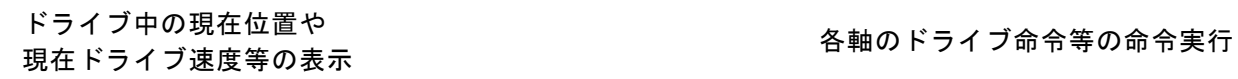

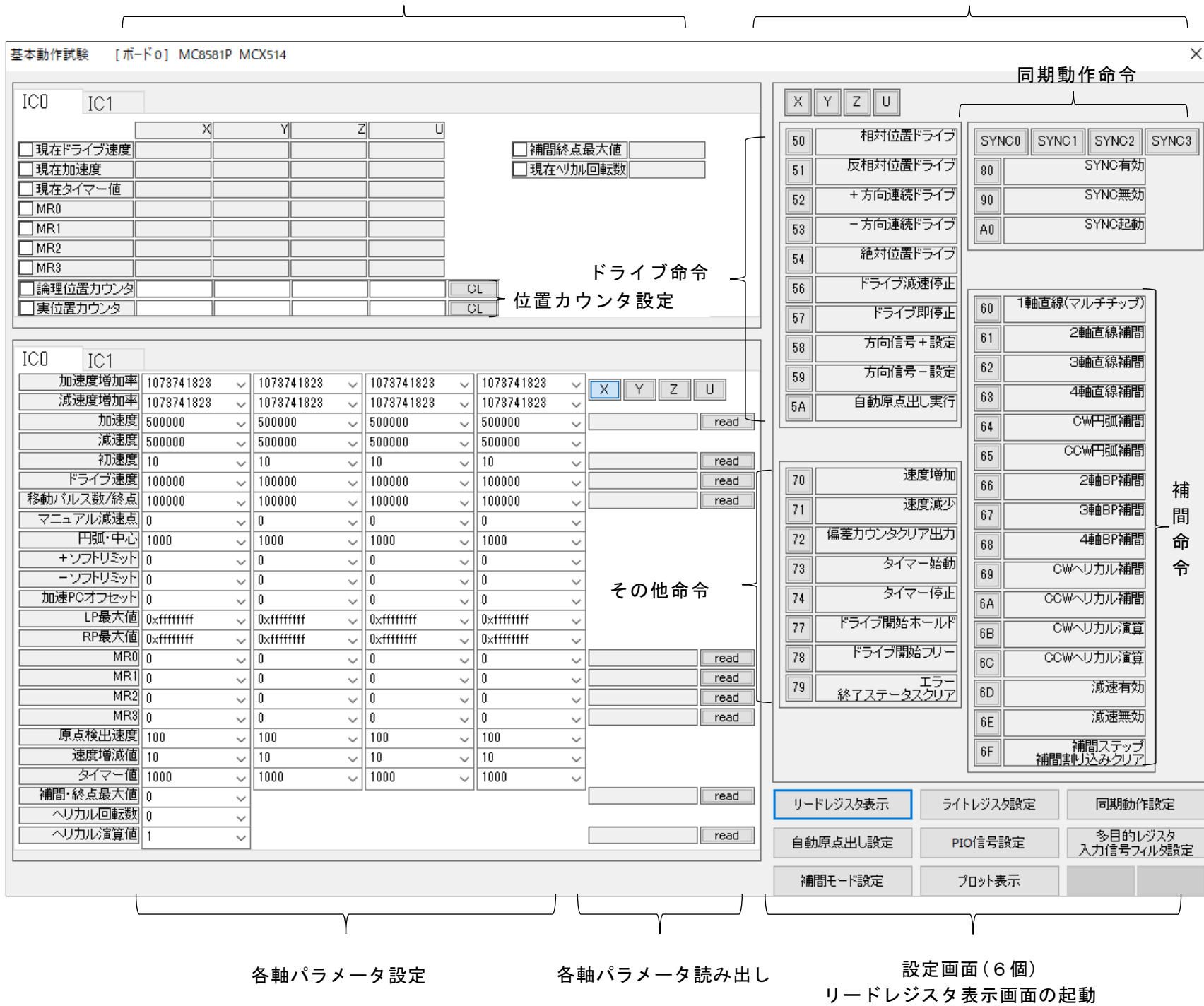

ドライブ中の現在位置や現在ドライブ速度などの表示は、項目の左隣の□にチェックを入れると周期的に値を読み出して表示します。 補間ドライブ中の現在ドライブ速度は、主軸の演算パルス速度を読み出して表示します。

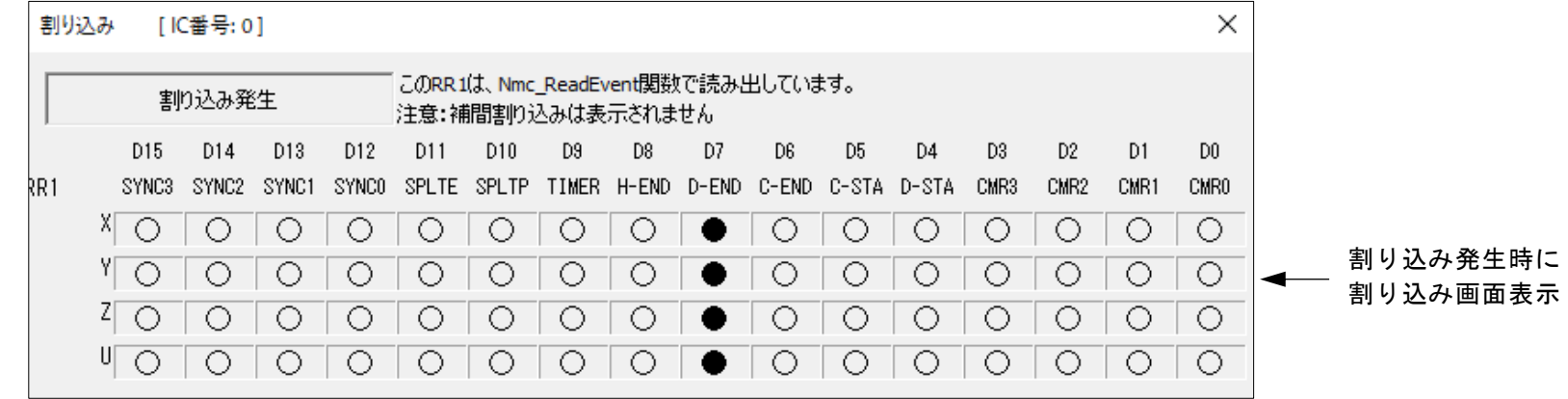

# 5.3.4 ライトレジスタ設定画面

ライトレジスタ設定画面では、MCX514のWR1~WR5(モードレジスタ、アウトプットレジスタ)を設定、WR1~WR3(モードレジスタ)の 読み出しをします。

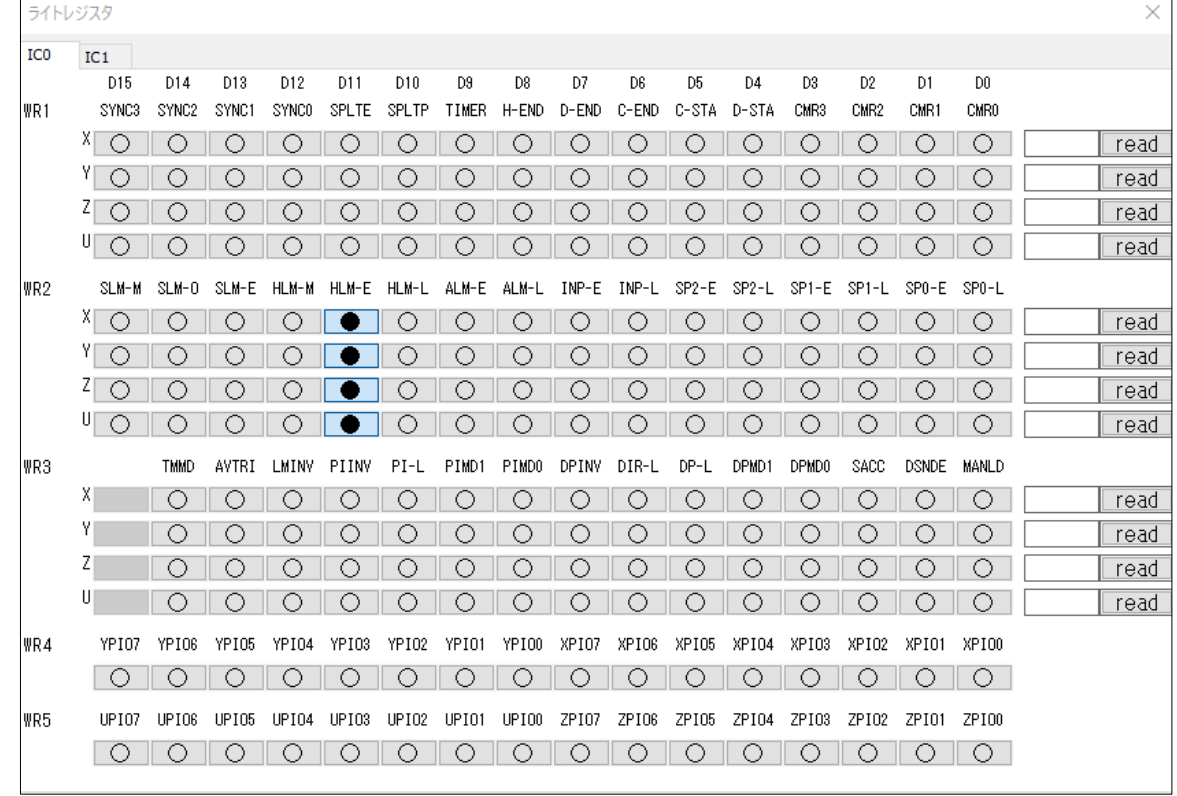

WR4およびWR5は全てのボタンがチェックできるようになっていますが、

MC8541P/MC8541Pe、MC8581P/MC8581Pe、MC8543PeLでは使用できるPIO信号が限定されています。ハードウエア取扱説明書を参考に正 しく設定を行ってください。

# 5.3.5 同期動作設定画面

同期動作設定画面では、MCX514の同期動作モードレジスタ(SYNC0~SYNC3)を設定します。

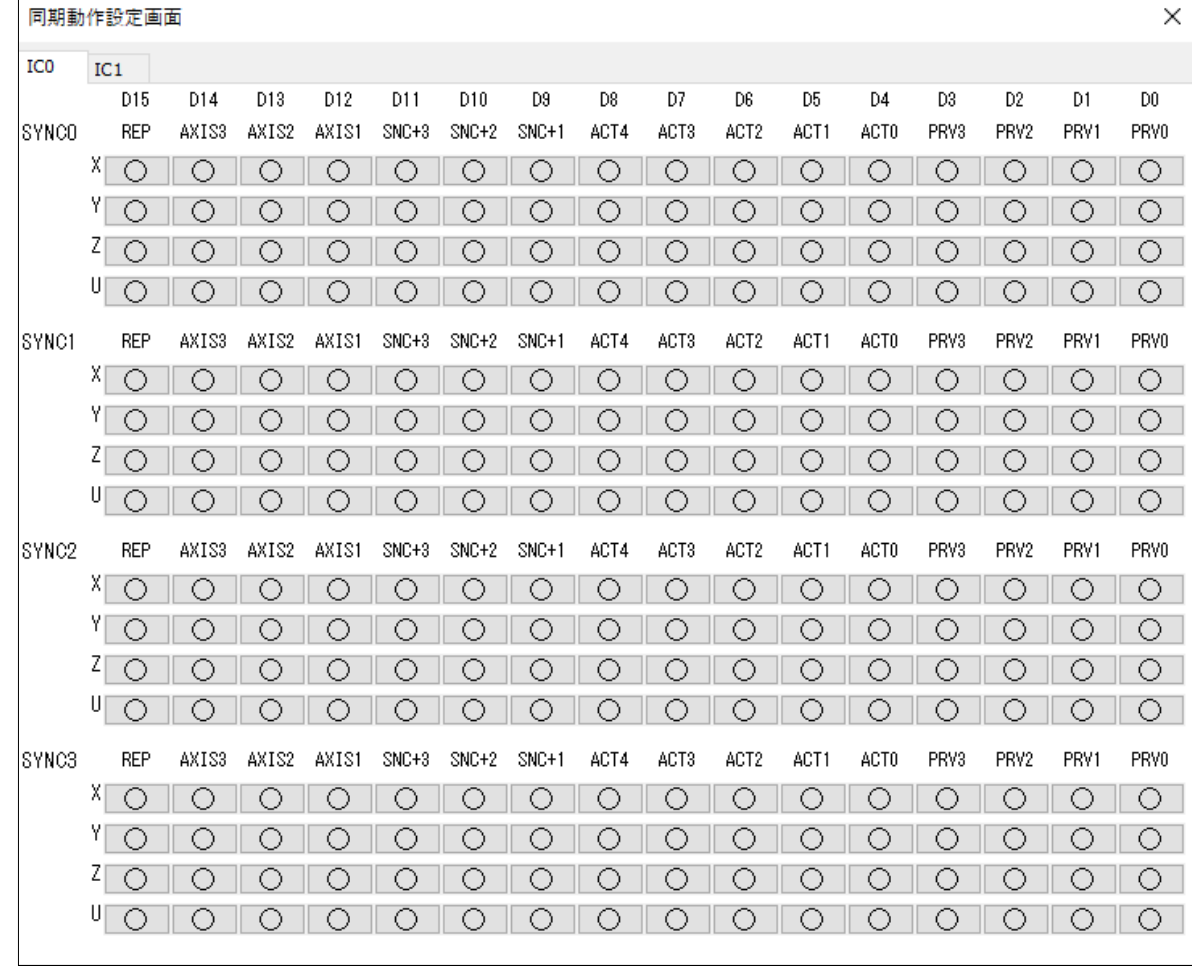

MC8541P/MC8541Pe、MC8581P/MC8581Pe、MC8543PeLでは使用できる同期動作の種類が限定されています。 ハードウエア取扱説明書を参考に正しく設定を行ってください。

# 5.3.6 自動原点出し設定画面

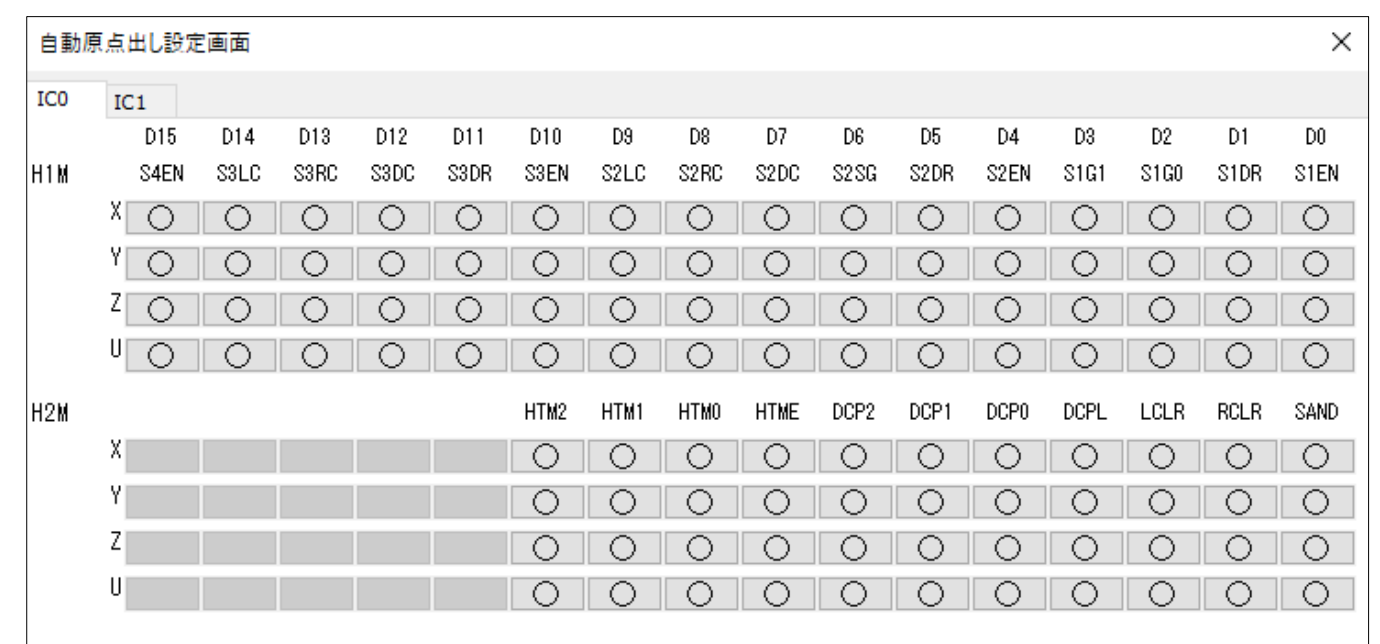

自動原点出し設定画面では、MCX514の自動原点出しレジスタ(H1M,H2M)を設定します。

# 5.3.7 PIO信号設定画面

PIO信号設定画面では、MCX514のPIO(PIO1,PIO2)を設定、読み出しをします。

 $\blacksquare$  MCX514. exe(MC8541P, MC8581P)

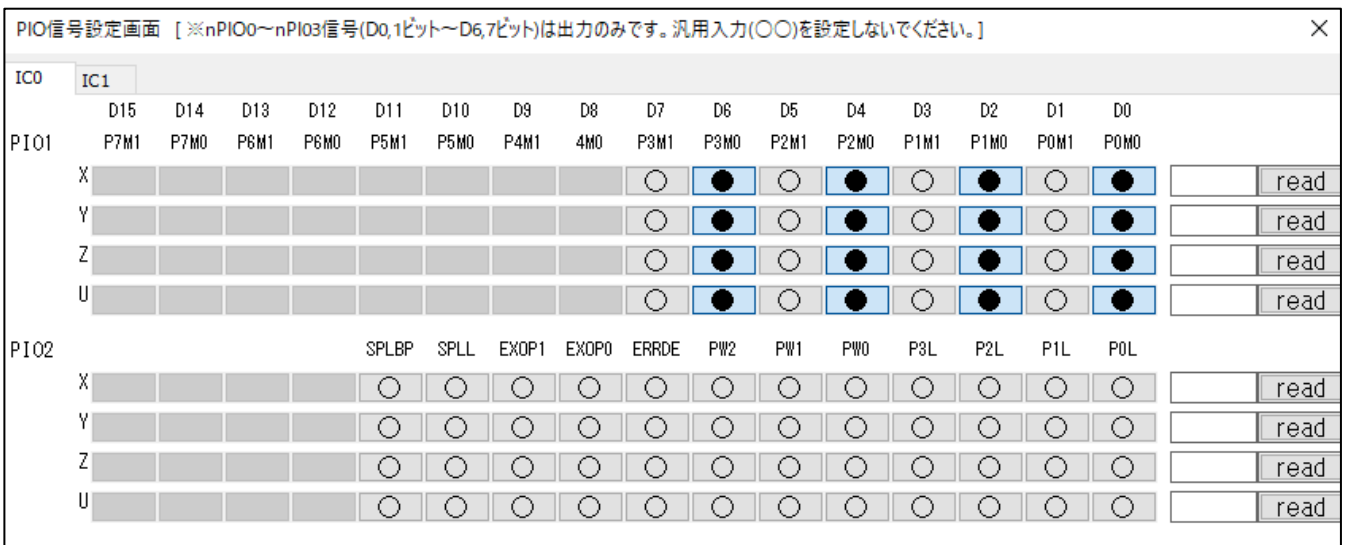

■ MCX514\_PeL.exe(MC8543PeL)

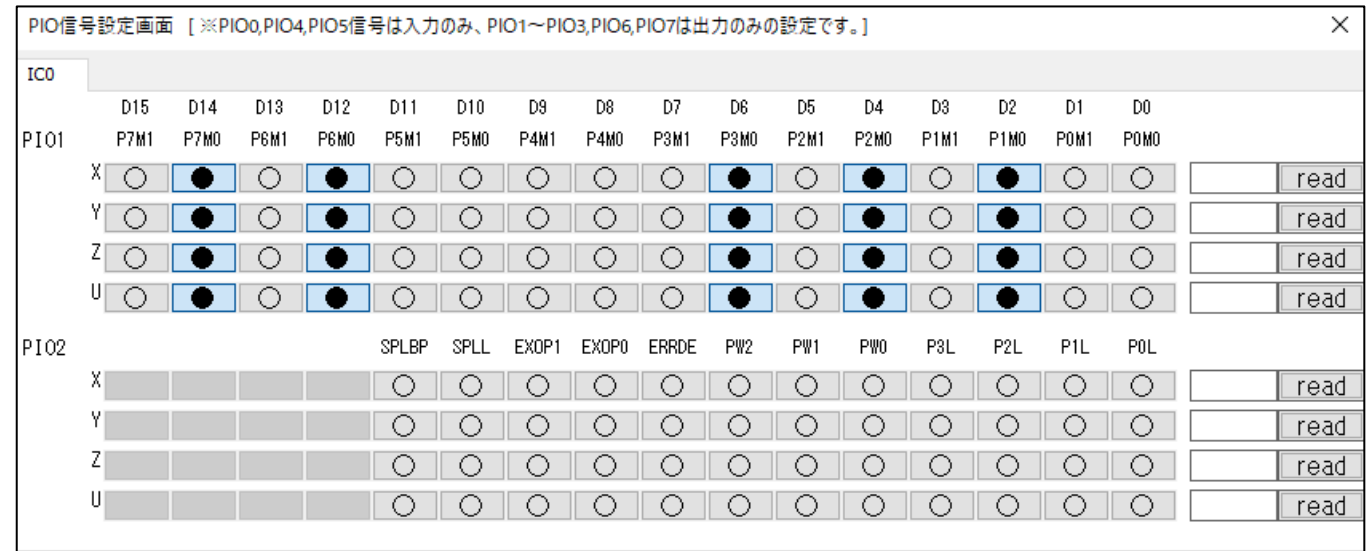

## 5.3.8 多目的レジスタ/入力信号フィルタ設定画面

多目的レジスタ/入力信号フィルタ設定画面では、MCX514の多目的レジスタ (MRM) の設定および読み出し、入力信号フィルタ設定 (FLM)の設定をします。

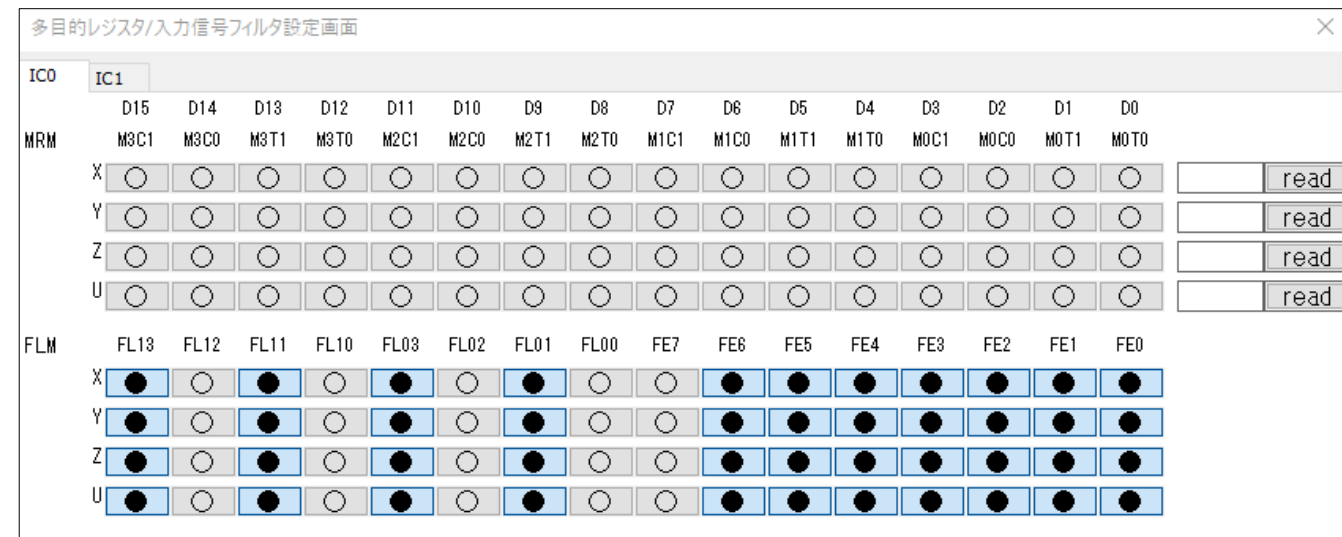

## 5.3.9 補間モード設定画面

補間モード設定画面では、MCX514の補間モード(IPM)を設定します。

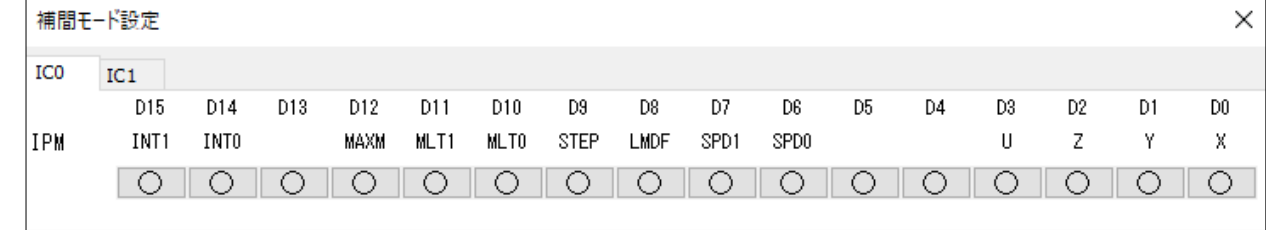

補間ドライブの評価が終了し、他の評価をおこなう際には、必ず全設定ボタンをクリアしてください。

# 5.3.10 リードレジスタ画面

リードレジスタ画面では、RR0,RR2,RR3,RR4,RR5(ステータスレジスタ、PIOリードレジスタ)の現在の値を一定間隔でMCX514から 読み出し、画面に表示します。データの読み出し間隔は、50ミリ秒間隔です。 RR1 については、割り込み発生時、割り込み画面に表示します。

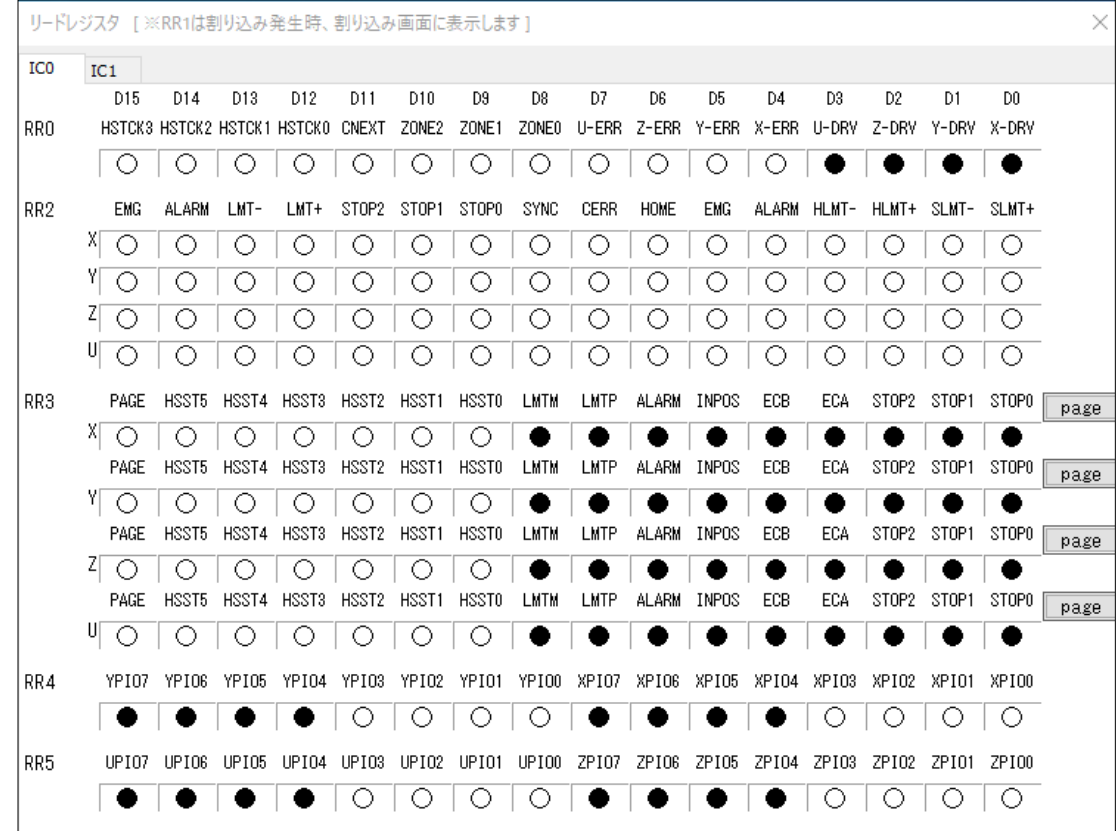

Windows11,Windows10,Microsoft Visual C++, Microsoft Visual Basic, は米国Microsoft Corporationの登録商標です。